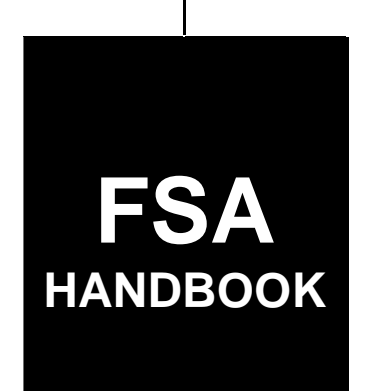

# [Milk Income Loss Contract Program](#page-6-0)

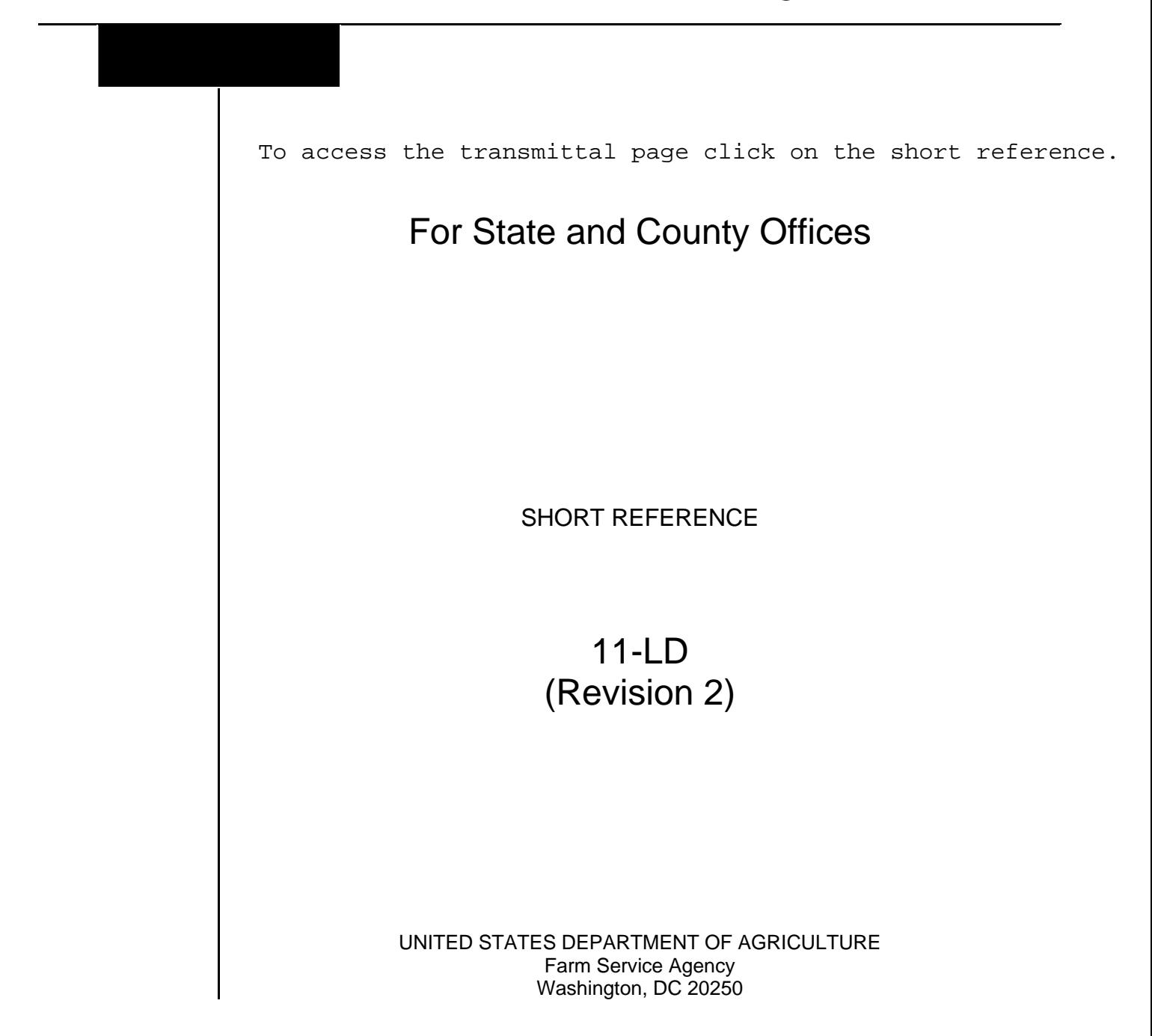

 $\mathcal{O}(\mathcal{O}(\log n))$ 

#### **UNITED STATES DEPARTMENT OF AGRICULTURE**

Farm Service Agency Washington, DC 20250

<span id="page-2-0"></span>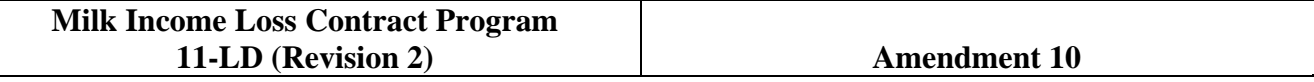

**Approved by:** Deputy Administrator, Farm Programs

Michael Albert

#### **Amendment Transmittal**

#### **A Reasons for Amendment**

[Subparagraph 1](#page-10-0) B has been amended to update the program availability period to September 30, 2013.

[Subparagraph 2](#page-11-0) A has been amended to update the legislative history to include the American Taxpayer Relief Act of 2012.

[Subparagraph 2](#page-11-0) B has been amended to update the program duration period to September 30, 2013.

[Subparagraphs 2](#page-11-0) D and [37](#page-56-0) E have been amended to update CCC-770 reference.

[Subparagraph 10](#page-14-0) B has been amended to update the following:

- milk production and marketing period to September 30, 2013
- AGI certification on CCC-933 for FY 2013.

[Subparagraph 11](#page-19-0) A has been amended to include applicable FY 2008 through FY 2012 for using CCC-580S.

[Subparagraph 11](#page-19-0) G has been amended to update deceased producer procedure according to 1-CM.

[Subparagraph 11](#page-19-0) H has been added to provide procedure for using the Business File application for MILC producers.

[Subparagraphs](#page-25-0) 12 C[, 20](#page-30-0) E, and [37](#page-56-0) F have been amended to update current form for AGI requirements to CCC-933 for FY 2013.

[Subparagraphs 13](#page-26-0) A, [13](#page-26-0) B, [20](#page-30-0) B, [21](#page-34-0) A, [21](#page-34-0) F, [27](#page-40-0) A[, 27](#page-40-0) D, [27](#page-40-0) H[, 28](#page-51-0) E, [29](#page-53-0) B, [35](#page-54-0) C, and [37](#page-56-0) I have been amended to update 2012 references to 2013.

[Subparagraph 20](#page-30-0) I has been amended to update the current program accounting code for FY 2013.

#### **Amendment Transmittal (Continued)**

#### **A Reasons for Amendment (Continued)**

[Subparagraph 22](#page-37-0) B has been amended to provide the correct link to the PSD web site.

[Subparagraph 27](#page-40-0) J has been added to provide procedure for the FY 2013 relief period.

[Subparagraph 37](#page-56-0) E has been amended to remove the requirement for CCC-580S that will not be used in 2013.

[Subparagraph 38](#page-61-0) A has been amended to:

- update 2012 references to 2013
- add a note allowing CCC-580 (01-18-13) with FY 2013 marketing data to be attached to the original CCC-580
- update items according to revised CCC-580 (01-18-13).

[Subparagraph 38](#page-61-0) B has been amended to provide an updated example of CCC-580.

[Subparagraph 39](#page-65-0) A has been amended to add a note to discontinue using CCC-580S beginning with FY 2013.

[Subparagraph 41](#page-74-0) K has been amended to update the production evidence deadline to COB November 1, 2013.

[Subparagraph 44](#page-85-0) B has been amended to provide an updated example of CCC-580M.

[Exhibit 5](#page-192-0) has been amended to provide an updated example of CCC-580 Appendix.

[Exhibit 6](#page-200-0) has been amended to:

- update 2012 references to 2013
- add subparagraph D that provides FY 2013 extended start month selection options.

[Exhibit 7](#page-222-0) has been amended to:

- update 2012 references to 2013
- add subparagraph C that provides FY 2013 deadline dates to change the production start month for the dairy operation.

# **Amendment Transmittal (Continued)**

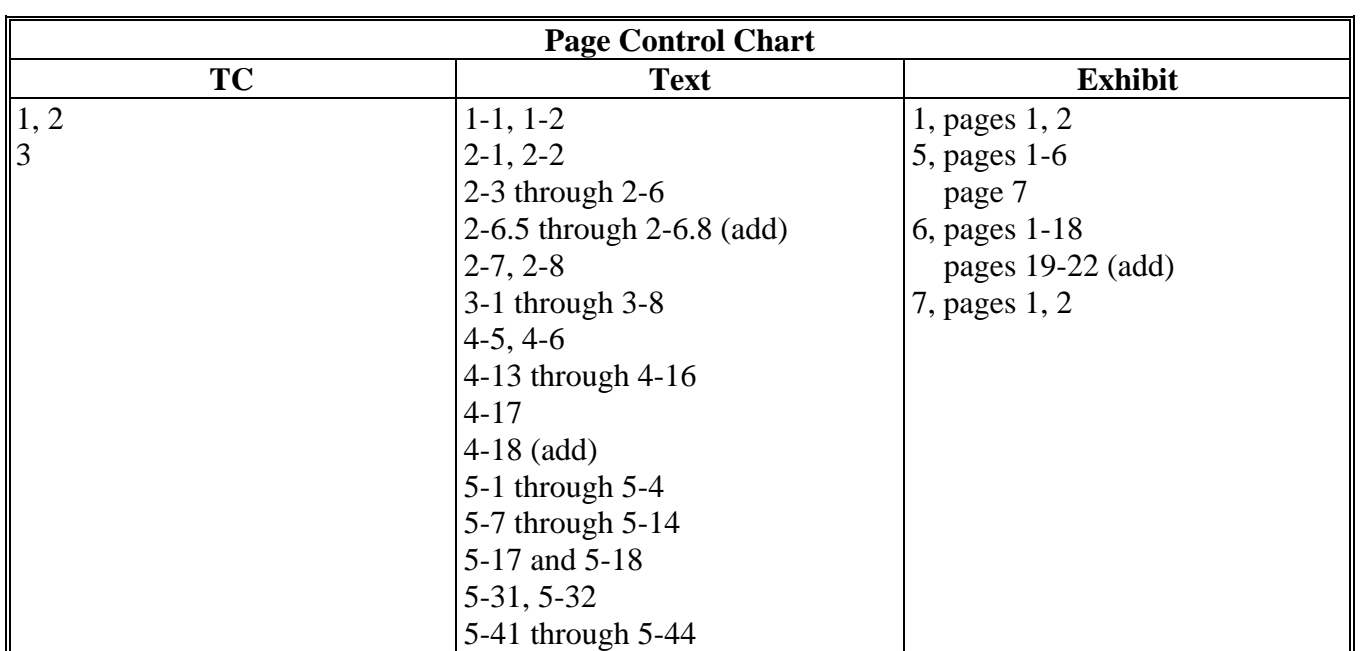

 $\mathcal{O}(\mathcal{O}(\log n))$ 

### **Page No.**

#### <span id="page-6-0"></span>**[Part 1](#page-10-0) [Basic MILC Program Provisions](#page-10-0)**

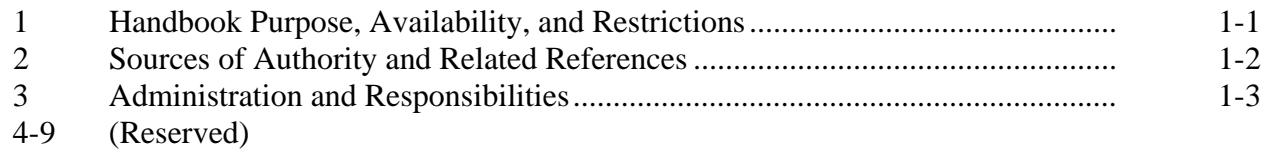

#### **[Part 2](#page-14-0) [MILC Program Eligibility Requirements](#page-14-0)**

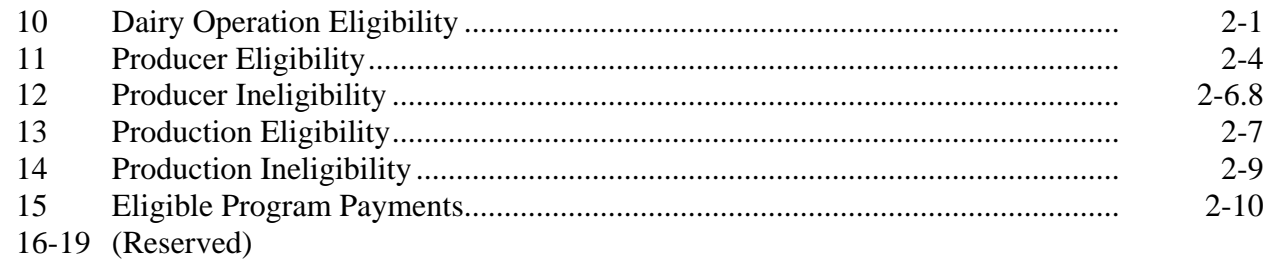

### **[Part 3](#page-30-0) [Computing MILC Payments](#page-30-0)**

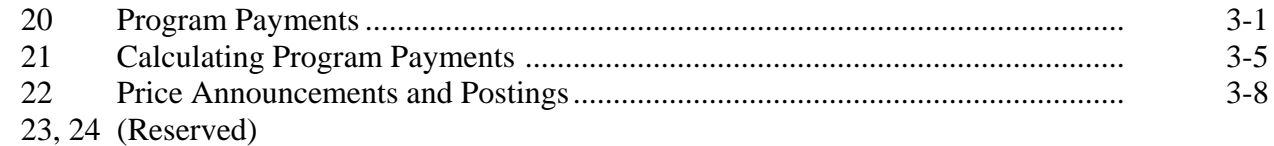

#### **[Part 4](#page-38-0) [MILC Program Administration](#page-38-0)**

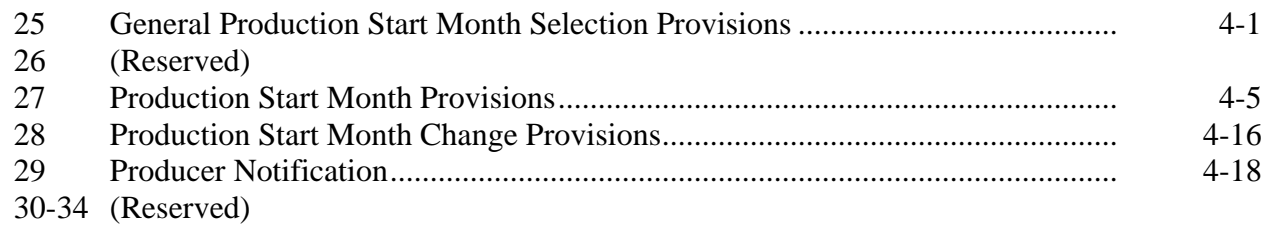

#### Part 5 **MILC Program Signup Requirements**

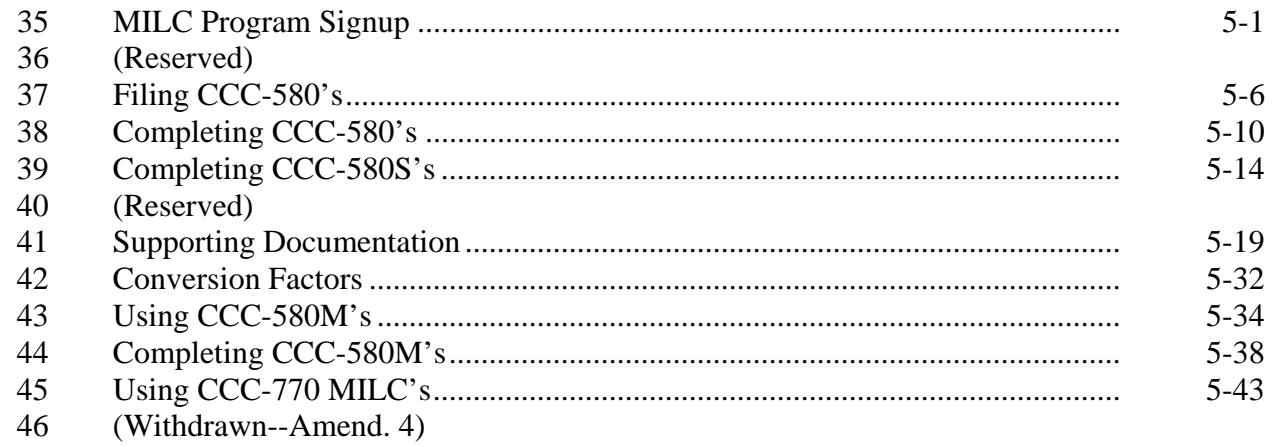

47-49 (Reserved)

#### Part 6 **Dairy Operation Provisions**

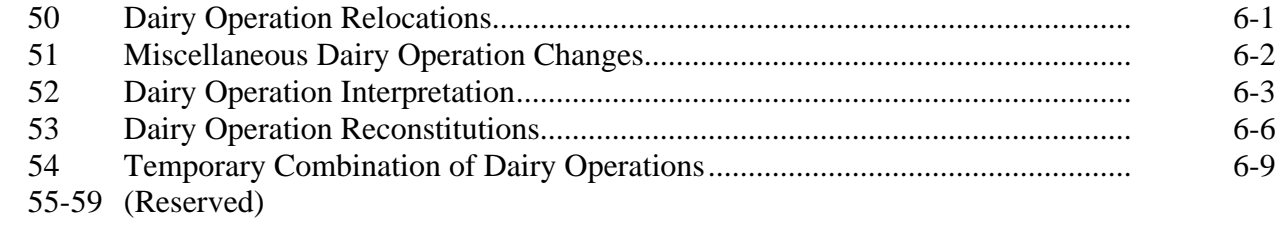

#### **Part 7** MILC Agent Provisions

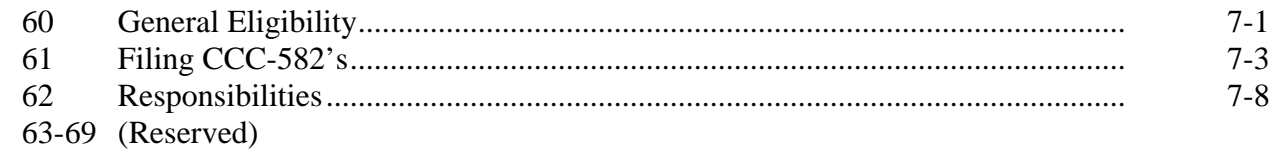

#### Part 8 **Violations**

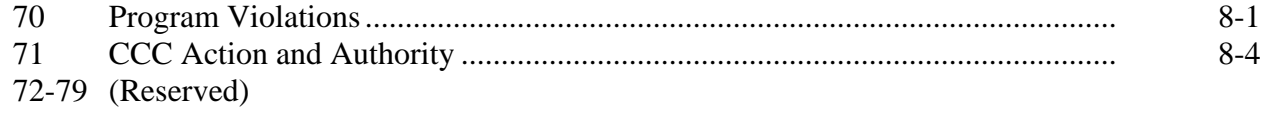

#### **Table of Contents (Continued)**

#### <span id="page-8-0"></span>**Part 9 [Processing MILC Program Applications and Payments](#page-120-0)**

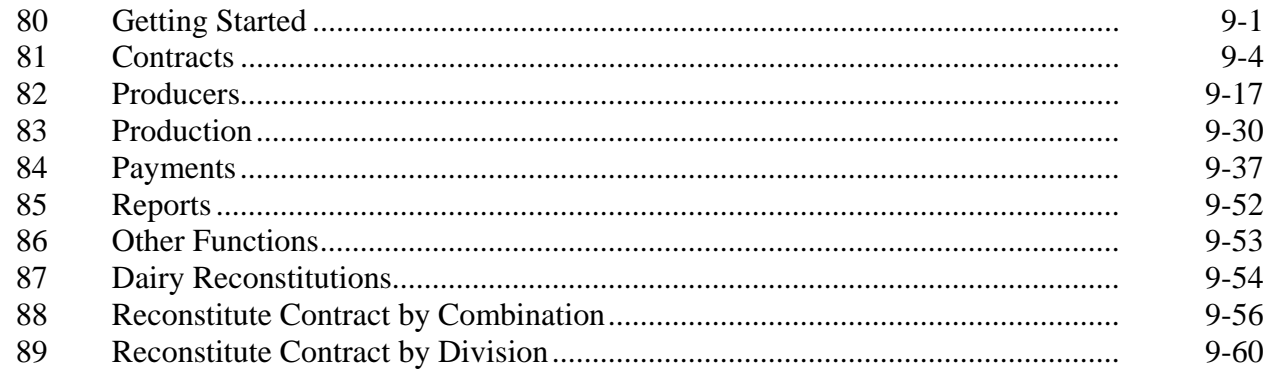

#### **Exhibits**

- Reports, Forms, Abbreviations, and Redelegations of Authority<br>2 Definitions of Terms Used in This Handbook
- Definitions of Terms Used in This Handbook<br>3 Menu and Screen Index
- Menu and Screen Index<br>4 (Reserved)
- 4 (Reserved)<br>5 CCC-580 A
- CCC-580 Appendix<br>6 FY 2010 Through F'
- FY 2010 Through FY 2013 Extended Signup Start Month Selection Options
- Deadlines Dates to Change Start Month for FY 2011 and FY 2012
- Reminder Letter Example

 $\mathcal{O}(\mathcal{O}(\log n))$ 

#### **Part 1 Basic MILC Program Provisions**

#### <span id="page-10-0"></span>**1 Handbook Purpose, Availability, and Restrictions**

#### **A Purpose**

This handbook provides general instructions for administering the MILC program.

#### **B MILC Program Availability**

The MILC program is available to producers on dairy operations throughout the U.S., if the dairy operation produces and commercially markets milk during the period **October 1, 2007**, **\*--**through **September 30, 2013**.**--\*** 

#### **C Restrictions**

STC's, COC's, and representatives and employees thereof, do **not** have the authority to modify or waive any of the provisions of this handbook unless authorized to do so by DAFP.

#### <span id="page-11-0"></span>**2 Sources of Authority and Related References**

#### **A Legislative History**

The sources of authority for the MILC program are the:

- Farm Security and Rural Investment Act of 2002 (Pub. L. 107-171) that authorized CCC to make direct monthly payments to dairy producers in the U.S., during the period of December 1, 2001, through September 30, 2005
- Deficit Reduction Act of 2005 (Pub. L. 109-171), Section 1101 that extended the program from October 1, 2005, through September 30, 2007
- U.S. Troop Readiness, Veterans' Care, Katrina Recovery, and Iraq Accountability Appropriations Act, 2007, (Pub. L. 110-28), Section 9006 that changed the payment rate percentage
- Food, Conservation, and Energy Act of 2008 (Pub. L. 110-246) that authorizes the program through 2012
- **\*--**American Taxpayer Relief Act of 2012 (Pub. L. 112-240) that extends the MILC program from October 1, 2012, through September 30, 2013.

### **B MILC Program Duration**

The MILC program is authorized from December 1, 2007, through September 30, 2013.**--\***

#### **C Federal Regulations**

Regulations governing the administration of the MILC program are provided in 7 CFR Part 1430, subpart B.

#### **D Related Handbooks**

Handbooks related to the MILC program include the following.

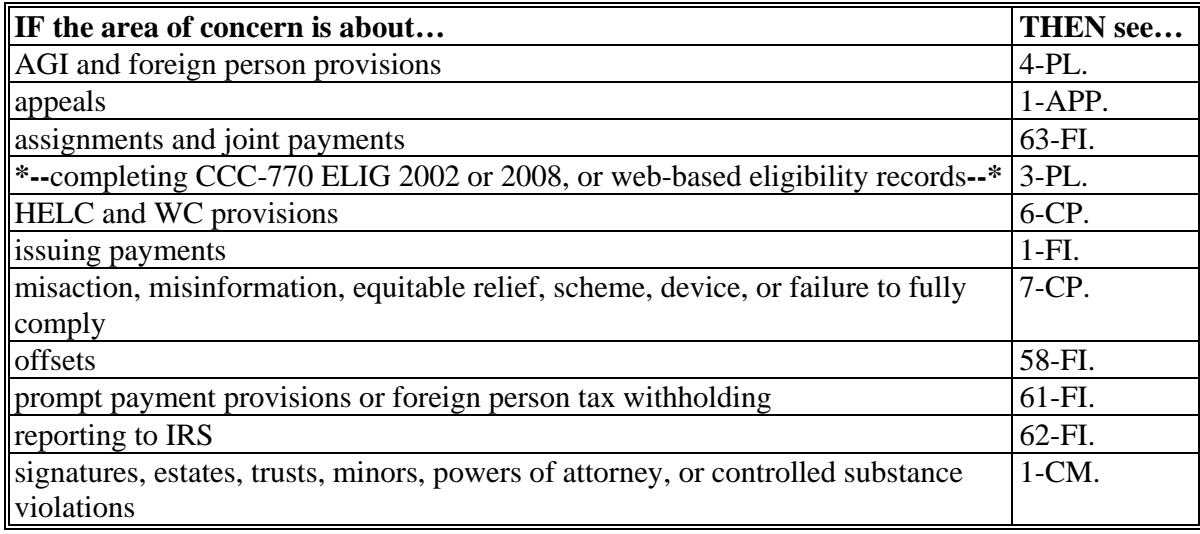

#### <span id="page-12-0"></span>**3 Administration and Responsibilities**

#### **A Program Administration**

Administered under the general supervision of DAFP through PSD, FSA has the primary responsibility, through STC's and COC's for administering the MILC program.

#### **B STC Responsibilities**

STC's shall:

- supervise and monitor the MILC program to ensure that policies and procedures authorized in this handbook are being uniformly followed by County Offices
- take any action required by this handbook that has **not** been taken by COC
- correct, or require COC to correct, any action taken by COC that is **not** authorized according to this handbook.

### **C COC Responsibilities**

COC's shall:

- administer the MILC program at the county level through CED under STC supervision
- inform producers about the eligibility requirements for MILC payments
- complete and review applicable program forms for completeness and accuracy
- approve or disapprove requests for MILC program benefits according to this handbook
- determine whether the submitted production documentation provides the required information needed for the appropriate payments.
- **Note:** Except for CCC-580's and any other program documents that CED has a monetary interest, COC may delegate the authority to approve or disapprove CCC-580's and any other program documents to CED.

#### **3 Administration and Responsibilities (Continued)**

#### **D CED Responsibilities**

CED's shall:

- carry out the day-to-day operations of the MILC program according to COC's determinations and this handbook
- approve or disapprove CCC-580's, if delegated to do so by COC.
- **Note:** Except for CCC-580's and any other program documents that the Federal and non-Federal County Office employee approving has a monetary interest, CED may delegate the authority to approve or disapprove CCC-580's and any other program documents to Federal and non-Federal County Office employees.

#### **E Nondiscrimination Responsibilities**

STC or COC shall **not**, on the basis of race, color, age, sex, national origin, disability, religion, or marital status, bar any producer from participating in, or otherwise subject any producer to discrimination with respect to any benefits resulting from its approval to participate in the MILC program.

#### **F Outreach Responsibilities**

STC and COC shall ensure that MILC program information and awareness is communicated to underrepresented individuals, groups, and communities. Underrepresented individuals, groups, and communities, may include, but are **not** limited to minority, Amish, and Mennonite farmers.

#### **4-9 (Reserved)**

#### **Part 2 MILC Program Eligibility Requirements**

#### <span id="page-14-0"></span>**10 Dairy Operation Eligibility**

#### **A Eligible Dairy Operation Definition**

An eligible dairy operation, for MILC program purposes, is any person or group of persons who, as a single unit as determined by CCC, produce and market milk commercially produced from cows and whose production facilities are located in the U.S.

#### **B Dairy Operation Eligibility for Payment**

To be eligible to receive MILC payments, a dairy operation **must**:

- have produced milk in the U.S. and commercially marketed the milk produced anytime  **\*--**during the period of October 1, 2007, through September 30, 2013**--\***
- enter into CCC-580 with CCC agreeing to the prescribed terms and conditions during the sign-up period
- provide production evidence of monthly milk marketings to the local FSA County Office
- include milk marketings from **all** persons that were involved in the dairy operation during the contract period
- actively be in the business of producing and marketing agricultural products at the time CCC-580 is signed, **except** as provided by subparagraph G
- certify compliance with HELC and WC provisions on AD-1026
- certify compliance with AGI requirements on:
	- **\*--**CCC-931 for 2009 through 2012 program years
	- CCC-933 for the 2013 program year**--\***
- for any FY or month for which payment is sought, submit CCC-580 before the end of that FY or month, **except** FY 2009, and according to production start month selection provisions in Part 4
- submit CCC-580 for FY 2009 payments by the month for which payment is first sought, **except** as provided in Part 4.

**Note:** Each State and County Office shall strictly adhere to and apply this definition to the MILC program in the **exact** same manner applied for the DMLA-III program in your State with **no** variation, according t[o paragraph 52.](#page-98-0)

#### **10 Dairy Operation Eligibility (Continued)**

#### **C Eligible Entities**

An eligible dairy operation may include any of the following entities that are engaged in an operation that markets milk commercially in the U.S.:

- an individual that has a beneficial interest in a dairy operation, has a financial risk in the dairy operation, and is a citizen of, or legal resident alien in, the U.S.
- a corporation, partnership, joint operation, estate, association, cooperative, other business enterprise, or other legal entity **\* \* \*** whose members are a citizen of, or legal resident alien in, the U.S.
- Indian tribe of the Indian Self-Determination and Education Assistance Act
- Indian organization or entity chartered under the Indian Reorganization Act
- economic enterprise under the Indian Financing Act of 1974.

#### **D Foreign Entities**

A corporation or other entity shall be ineligible to receive MILC program benefits if more than 10 percent of the beneficial ownership of the entity is held by persons who are **not \*--**citizens of the U.S., or lawful resident aliens possessing a valid I-551, unless each foreign individual who is a stockholder or other type of member provides a substantial amount of active personal labor in producing milk in the dairy operation that is owned or operated by such an entity.

The following foreign person/entity provisions apply to MILC program benefits:

- 7 CFR Part 1400, subpart E
- $\bullet$  4-PL, Part 3
- 4-PL, subparagraph 75 B for rules on significant contributions.

Each foreign person who is a stockholder or other type of member in the foreign entity **must** make a significant contribution of active personal labor to be considered eligible for MILC benefits. Foreign stockholders or other types of members in the foreign entity that:

- do **not** contribute active personal labor are **not** eligible to receive MILC benefits
- do contribute active personal labor may receive his or her share of the payment earned by the operation, less the share percentage held by the interest holder that made no active labor contribution

**Note:** This share **cannot** be increased because of the ineligibility of another member.**--\*** 

#### **10 Dairy Operation Eligibility (Continued)**

#### **D Foreign Entities (Continued)**

- **\*--**are deemed eligible according to the active personal labor requirement must have a valid U.S. TIN.
	- **Note:** 62-FI, Part 5 provides guidance for tax reporting purposes when program payments are made to producers that are non-resident aliens. County Offices **must** follow 62-FI, Part 5, **before** issuing payments and make withholdings to IRS, if required.

#### **E Requesting Benefits for Nonforeign Shares**

Entities that have been determined ineligible for payment, because of the foreign person rule, may receive the amount of payment that represents the percentage interest of the entity that is owned by U.S. citizens or lawful aliens according to 4-PL, paragraph 110.

**Note:** This provision is also applicable to foreign stockholders, etc. of an entity, if some, but not all of the foreign persons provide a significant contribution of active personal labor.**--\*** 

 $\mathcal{O}(\mathcal{O}(\log n))$ 

#### **10 Dairy Operation Eligibility (Continued)**

#### **F Eligible New Dairy Operations**

County Offices shall determine an eligible new dairy operation as any dairy operation purchased or farmed by a producer **not** affiliated with any dairy operation:

- that received a DMLA-III payment
- with an approved CCC-580 with CCC
- that did **not** participate in the preceding MILC or MILC Extension programs for FY's before FY 2008.

Beginning with FY 2008, any additional dairy operation purchased or farmed by a producer affiliated with a dairy operation that has an approved CCC-580:

- is subject to review by FSA to determine legitimacy
- will exist in the MILC program according to State interpretation of a dairy operation used during the previous DMLA programs in the State where the dairy is located.

Eligible new dairy operations may enter into CCC-580 with CCC anytime during the applicable duration of the MILC program application period.

A dairy operation is **not** considered new if dairy has an existing CCC-580 and does any of the following:

- changes the name of the dairy operation
- changes the ID number of the dairy for tax purposes
- relocates to another State or county
- adds additional shareholders to the dairy operation
- has a spouse, child, or heir take over the dairy operation for a decedent with CCC-580.

#### **G Dairy Operations No Longer Conducting Business**

Dairy operations that go out of business after October 1, 2007, may enter into CCC-580 with CCC for payment on the quantity of eligible production commercially marketed by the dairy operation during the months the dairy operation was in business. Dairy operations that go out of business **must** meet dairy operation payment eligibility according to subparagraph B.

#### **\*--H States, Political Subdivisions, and Agencies Thereof**

Beginning with 2009 program benefits, States, political subdivisions, and agencies thereof, are not eligible for 2009 MILC benefits. These provisions include, but are not limited to, State universities and prisons.**--\*** 

#### <span id="page-19-0"></span>**11 Producer Eligibility**

#### **A Eligible Producer Definition**

An eligible producer, for MILC program purposes, is any individual, group of individuals, partnership, corporation, estate, trust association, cooperative, other legal business enterprise, or other legal entity who is, or whose members:

- are a citizen of, or legal resident alien in the U.S., except as provided in subparagraph E
- directly or indirectly share in the risk of producing milk
- make contributions (including land, labor, management, equipment, or capital) to the dairy farming operation of the individual or entity that are at least commensurate with the share of the individual or entity of the proceeds of the operation.
- **\*--Notes:** For FY 2008 through FY 2012 **only**, if producers in a dairy operation are **not** participating in other FSA programs where an applicable CCC-901, CCC-902E, or CCC-902I is already completed and on file, complete CCC-580S according to [paragraph 39.](#page-65-0) County Offices shall use the data obtained from:
	- CCC-580S to record member information in the System 36 entity file**--\*** according to 2-PL
	- CCC-901, CCC-902E, CCC-902I to record member information in the web-based Business File application
		- **Note:** If a dairy operation with an applicable CCC-902 is loaded in the web-based Business File, no member information is required to be loaded in the System 36.
	- update eligibility records according to 3-PL.

Actively engaged determinations are **not** required.

 **\*--**Beginning with FY 2013, follow guidelines in subparagraph H to record member information for general payment eligibility.**--\*** 

#### **B Estates and Trusts**

An eligible producer may be an estate or trust, including any of the following:

- a receiver of an insolvent debtor's estate
- an executor or an administrator of a decedent's estate
- a guardian of any of the following:
	- an estate
	- a ward
	- an incompetent person
- trustees of a trust estate, if their representative authority is legally valid, according to 1-CM.

MILC program documents executed by producers legally authorized to represent estates or trusts will be accepted **only** if such producers furnish evidence of the authority to execute such documents.

#### **C Minors**

A minor may be an eligible producer if any of the requirements in 1-CM are met.

#### **D Hired Hands**

Hired hands who work for the dairy operation for a share of the milk proceeds or production may be eligible producers if they meet the definition of an eligible producer as provided in subparagraph A.

Payment for hired hands that provide labor **only** and do **not** directly or indirectly share in the risk of the operation, will go to the eligible producers on the contract with risk in the operation.

#### **E Foreign Person Eligibility**

Foreign persons legally admitted in the U.S. with a valid TIN, and in an eligible dairy operation, are eligible to receive MILC benefits, if they are an individual who is providing land capital, a substantial amount of active personal labor on the dairy operation, and meet the requirements of the following:

- 7 CFR Part 1400, subpart E
- $\bullet$  4-PL, Part 3.
- 4-PL, subparagraph 75 B for rules on significant contributions.

See 62-FI, Part 5, for tax reporting guidelines when program payments are made to producers that are nonresident aliens.

#### **F Affiliated MILC Producer**

An affiliated MILC producer is a producer who:

- is involved in the dairy operation on a regular basis
- has a direct and significant risk in the operation
- participates in the management of the dairy operation.

#### **G Deceased Producer**

CCC-580M, Part D or E, as applicable, shall be completed by the producers' heirs, estate, or  **\*--**successor-in-interest for payments earned **after** the date of death. Program participants shall use FSA-325, according to 1-CM.**--\*** 

Documents to verify succession-in-interest may be requested, as necessary, to COC's satisfaction.

**\* \* \*** 

# **\*--H Using Business File for MILC Producers**

For MILC payments earned during FY 2013 **only**, County Offices shall follow this table to record information in the Business File application for producers participating in MILC.

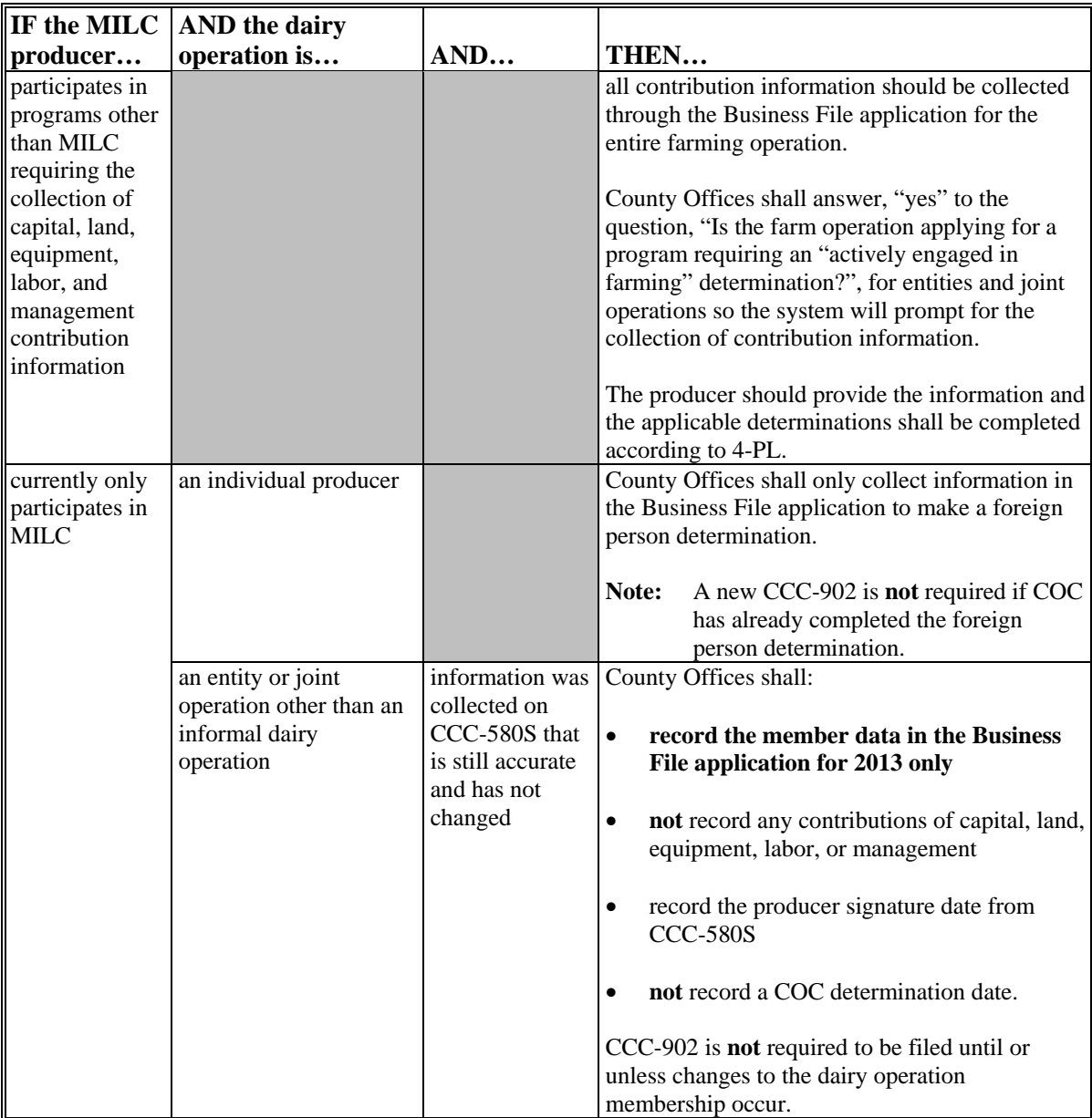

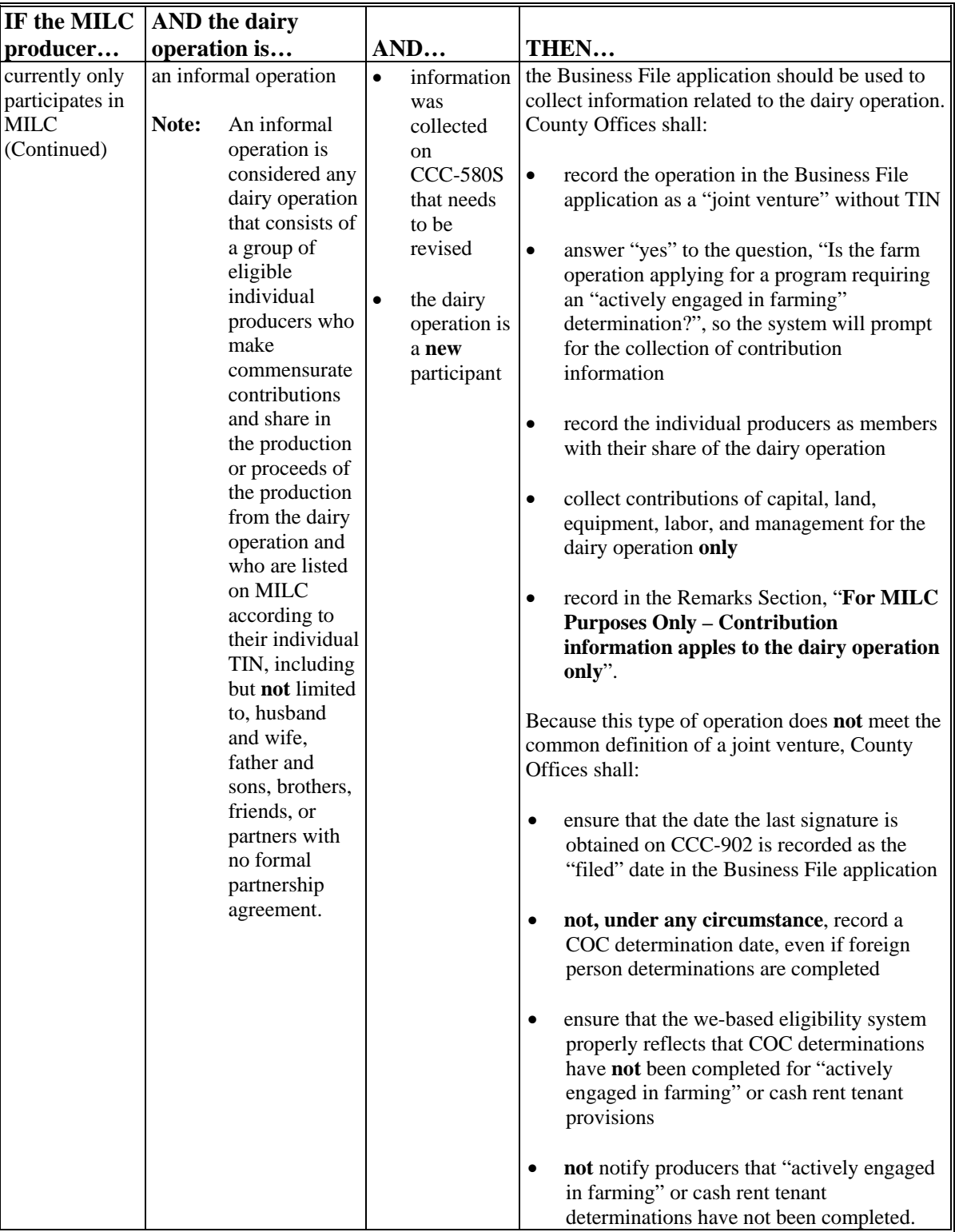

# **\*--H Using Business File for MILC Producers (Continued)**

**--\*** 

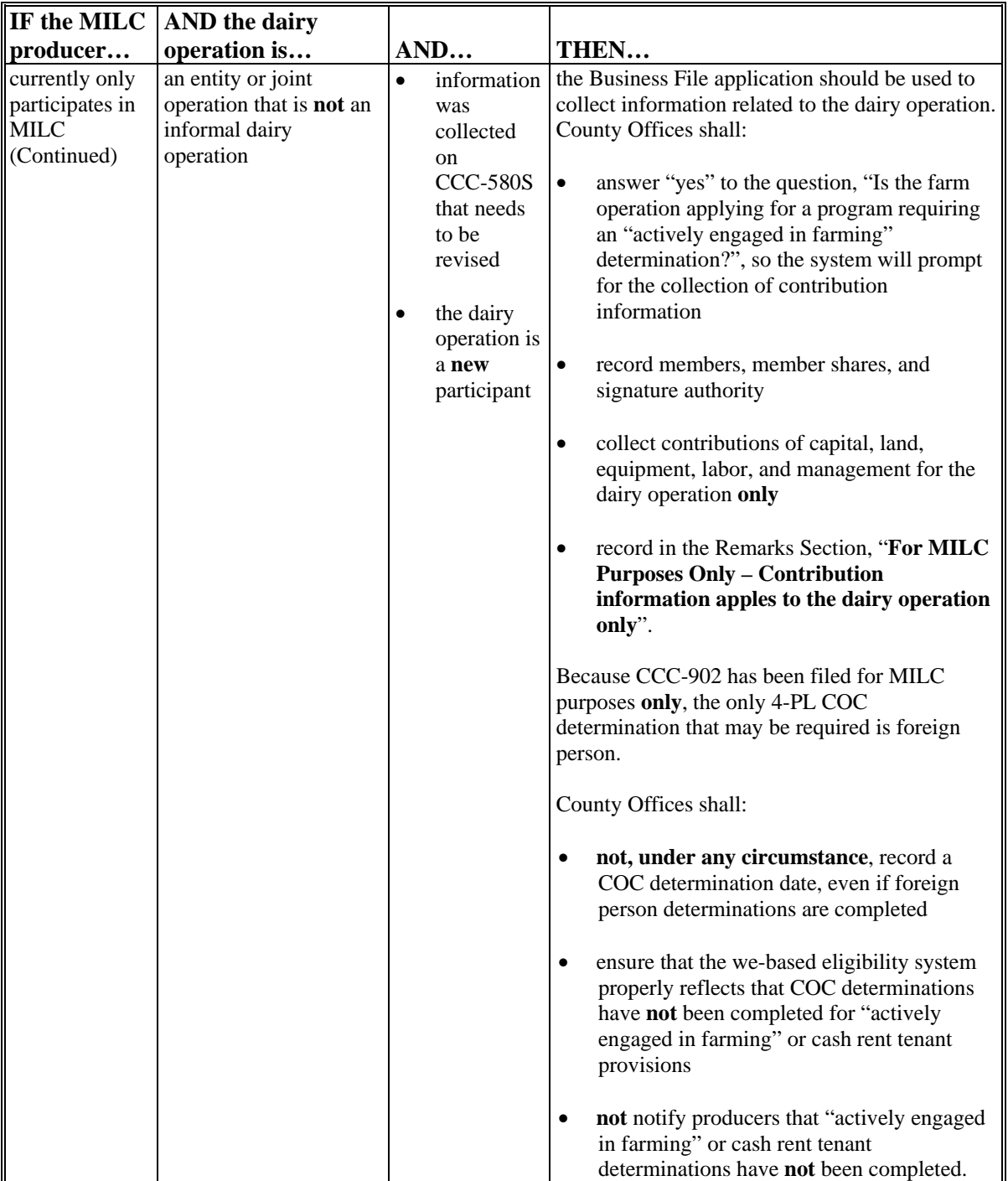

# **\*--H Using Business File for MILC Producers (Continued)**

**--\*** 

#### <span id="page-25-0"></span>**A Ineligibility**

Ineligible producers are producers who:

- do **not** meet the definition of an eligible producer, according to [subparagraph 11](#page-19-0) A
- are **not** a part of an eligible dairy operation, according to paragraph 10
- violate WC and HELC provisions, according to 6-CP
- do **not** meet AGI requirements, according to 4-PL
- are convicted under Federal or State law of a controlled substance violation, according to 1-CM.

**Note:** S[ee subparagraph 11](#page-19-0) G for deceased producers.

#### **B Ineligible Producer Shares**

Ineligible producers on CCC-580's with other eligible producers are still required to provide monthly production evidence to the County Office. All production will be counted toward the dairy operations maximum production limit during the producer's period of ineligibility. However, the ineligible producer's share percentage of the dairy operation's total commercially marketed production will be excluded from the total payment to the dairy operation.

Therefore, if a producer becomes eligible after the dairy operation reaches its maximum production limit for the FY, the ineligible producer would **not** receive MILC benefits for the remainder of that FY. When an ineligible producer becomes eligible the producer can only receive benefits for:

- the months the producer meets **all** eligibility requirements
- production that does **not** exceed the maximum production limitation for FY.

#### **C AGI**

 **\*--**For:

- FY 2009 through FY 2012, producers who certify on CCC-931 that their nonfarm average AGI exceeds \$500,000 are **ineligible** for MILC benefits
- FY 2013, producers **must** certify AGI compliance on CCC-933.**--\***

Producers are **required** to comply with the AGI requirement each applicable FY, according to 4-PL, Part 6.

#### <span id="page-26-0"></span>**A Eligible Production**

All milk produced by cows in the U.S., and marketed commercially anytime during the  **\*--**period of October 1, 2007, through September 30, 2013, up to the maximum eligible**--\*** quantity provided in subparagraph B, is eligible production for MILC program benefits.

**Note:** Commercially marketed milk production is a marketing of milk for which there is verifiable sales or delivery record of milk marketed for commercial use.

#### **B Maximum Eligible Quantity**

The maximum quantity of production per dairy operation eligible for payment per FY, are as follows:

- 2.4 million lbs. for the period beginning October 1, 2007, and ending September 30, 2008
- **\*--**2.985 million lbs. for the period beginning October 1, 2008, and ending August 31, 2013
- 2.4 million lbs. for the period beginning September 1, 2013, and thereafter.
- **Note:** Dairy operations that have exceeded 2.4 million lbs. by September 1, 2013, will have met the maximum production quantity for FY 2013, and will **not** be entitled to further payments for additional lbs. of production for the month of September 2013, if**--\*** there is a payment rate in effect.

Milk production produced during any FY will **not** count towards a dairy operations maximum eligible quantity for months during that FY:

- when there is no payment rate in effect for that month
- that precede the production start month designated on CCC-580 for the applicable FY.

#### **C Production Marketed Outside the U.S.**

Dairy operations that produce milk in the U.S., and commercially market the milk production outside the U.S., are eligible to receive program benefits.

#### **D Eligible Dumped Production**

Milk delivered to a handler that does **not** contaminate the bulk load that is paid for by the handler and reflected in the milk check, but is ultimately dumped by the handler, is eligible production for the MILC program.

Dumped milk production is typically identified as prenotification milk on the producer's production statement from the milk handler or dairy cooperative.

Se[e paragraph 14](#page-28-0) for dumped milk that is considered ineligible production.

#### **E Production Certification**

All milk production produced and commercially marketed by the dairy operation for each applicable month **must** be specified and certified on CCC-580 during the contract period, **except for months**:

- when the payment rate is zero
- that follow after the maximum eligible production cap is reached
- when producers in the dairy operation will **not** be paid.
- **\*--**Monthly milk production may **not** be apportioned and payment months with an effective MILC payment rate **cannot** be skipped to circumvent the maximum eligible production**--\*** quantity for the dairy operation.

#### <span id="page-28-0"></span>**14 Production Ineligibility**

#### **A Ineligible Dumped Milk Production**

The following situations are **not** considered commercially marketed milk and are; therefore, ineligible production for the MILC program:

- dumped milk that causes the contamination of a bulk load for which an insurance indemnity is paid to the producer for the contaminated milk
- **\*--**milk dumped on the farm by State or health department order or producer**--\***
- a loan made from a milk handler to a producer that temporarily compensates the dairy operation for contaminated or dumped milk production.

#### <span id="page-29-0"></span>**15 Eligible Program Payments**

#### **A Types of MILC Payments**

Monthly contract payments are available to eligible dairy operations under the MILC program.

#### **B Contract Period Payment Definition**

Contract period payments means all monthly payments made under MILC.

See subparagraph D for contract period payment provisions.

#### **C Payment Eligibility**

Eligible producers may only receive MILC benefits for:

- the applicable months a producer meets all eligibility requirements according to Part 2
- production that does **not** exceed the maximum eligible quantity limitation according to [subparagraph 13](#page-26-0) B.

#### **D MILC Contract Period Payment Provisions**

Contract period payments under MILC are issued on a monthly basis, for the period of consecutive months beginning with either of the following:

- production start month selected by the dairy operation
- month CCC-580 is submitted to the County Office.

MILC monthly contract period payments issued during each FY end upon the earlier of the following:

- maximum eligible production cap is reached according t[o subparagraph 21](#page-34-0) F
- end of the applicable FY.

#### **16-19 (Reserved)**

#### <span id="page-30-0"></span>**20 Program Payments**

#### **A National Payment Rate**

MILC payments will be issued to eligible dairy operations on a monthly basis when the Boston Class I milk price is below \$16.94 per cwt. When this price exceeds \$16.94:

- no payments will be made to the dairy operation for that month
- production for that month will **not** count toward the operations maximum eligible production
- production evidence is **not** required from the producer for that month.

Payment rates will be rounded 7 places to the right of the decimal.

#### **B Feed-Cost-Adjusted Payment Rate**

The baseline price of \$16.94, as specified in subparagraph A, will be increased by 45 percent of the percentage by which the National Average Dairy Feed Ration Cost for the applicable month exceeds:

- **\*--**\$7.35 per cwt, during the period of January 1, 2008, through August 31, 2013
- \$9.50 per cwt, during the period of September 1, 2013, and thereafter.**--\***

When the Boston Class I price for the month does **not** fall below the feed-cost-adjusted payment rate:

- no payments will be made to the dairy operation for that month
- production for that month will **not** count towards the operations maximum eligible production
- production evidence is **not** required from the producer for that month.

Payment rates will be rounded 7 places to the right of the decimal.

#### **20 Program Payments (Continued)**

#### **C How the National Average Dairy Feed Ration Cost is Calculated**

The National Average Dairy Feed Ration Cost for each month is calculated from feed ingredient prices published each month by NASS in an Agricultural Prices publication. The calculation is based on the following mixed dairy feed component percentages and conversion factors.

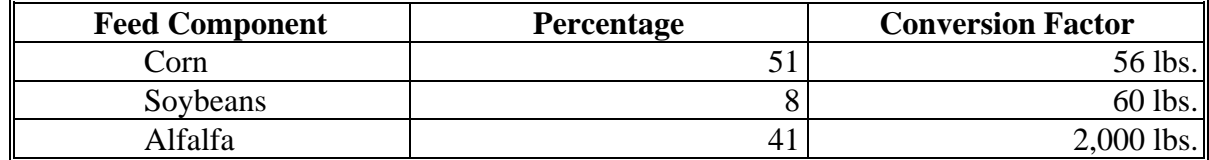

**Example:** The prices used to calculate feed price ratios for the month of May are as follows:

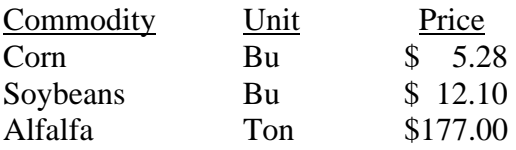

The National Average Dairy Feed Ration Cost for the month is calculated as follows:

- Corn:  $$5.28 \div 56 \text{ lbs.} = 0.0943 \times 100 = $9.43 \times 51\% = $4.81$
- **Soybeans:**  $$12.10 \div 60$  lbs.  $= 0.2017$  x  $100 = $20.17$  x  $8\% = $1.61$
- **Alfalfa:** \$177.00 ÷ 2000 lbs. = 0.0885 x 100 = \$8.85 x 41% = **\$3.63**

Ingredient Price**:** \$4.81 + \$1.61 + \$3.63 = \$10.05

The National Average Dairy Feed Ration Cost for the month of May is **\$10.05**.

#### **D Issuing Payments**

After CCC-580 is approved by COC or designee, payments will be issued **no later than** 60 calendar days after the production evidence and all supporting documents for the applicable month are received by the FSA County Office, or the entire month National Average Dairy Feed Ration Cost for the month is made available by USDA, as applicable.

#### **20 Program Payments (Continued)**

#### **E Prompt Payment Provisions**

Prompt payment interest will apply to program payments issued by CCC later than 60 calendar days after:

- all production evidence and supporting documentation for the month is provided to the County FSA Office
- all eligibility requirements are met, including receipt by the County Office of **all** eligibility documentation, including AD-1026, CCC-580's, CCC-902, CCC-931, **\*--**CCC-933, etc.**--\***
- the National Average Dairy Feed Cost Ration for the applicable month is announced.

See 61-FI for prompt payment interest provisions.

To avoid erroneous PPI being applied in instances when the County Office receives production evidence for a month before all documentation pertaining to eligibility is received, County Offices must enter in the "Production Evidence Received" field in the MILC software, the latter of either the date:

- production evidence for the applicable month is received in the County Office
- all eligibility documentation, including AD-1026, CCC-580's, CCC-902, CCC-931, **\*--**CCC-933, etc., is received in the County Office.**--\***
- **Note:** The MILC software passes the latter of the date entered in the "Production Evidence Received" field and the date the National Average Dairy Feed Cost Ration for the applicable month is announced to NPS to calculate PPI.

#### **F Assignments and Offsets**

MILC payments are subject to assignment (see 63-FI) and offset (see 58-FI).

#### **G Advance Payments**

Advance payments will **not** be issued for the MILC program.

#### **H Direct Deposit Requirement**

The Debt Collection Improvement Act of 1996 requires any recipient of Federal payments who becomes eligible for that payment after July 25, 1996, to receive the payment by electronic funds transfer. All producers receiving benefits under the MILC program **must**  file SF-3881 or retain SF-1199A, according to 1-FI, Part 7.

**Note:** New ACH/direct deposit information shall be obtained on SF-3881 only. County Offices may retain prior SF-1199A.

#### **20 Program Payments (Continued)**

#### **I Accounting Program Codes**

Accounting program codes for MILC are provided in the following table.

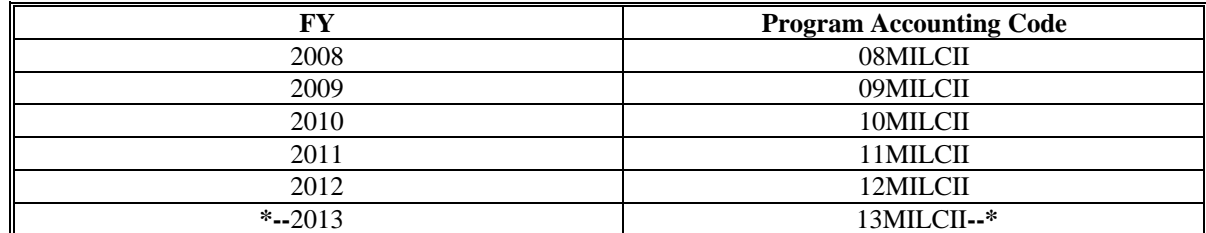

#### **J eFC Allotments**

The National Office will allot program funds to the State Office level through the eFC system for payment processing. Allocations to the State Office level will be based on funds dispersed by each State during previous FY's of the program. State Offices shall:

- re-allocate funds from the State Office level to the County Office level, as necessary
- determine County Office level allocation amounts from eFC allotments from previous FY's
- contact the National Office to request additional funds over the initial allotment.

Applicable eFC account codes are as follows.

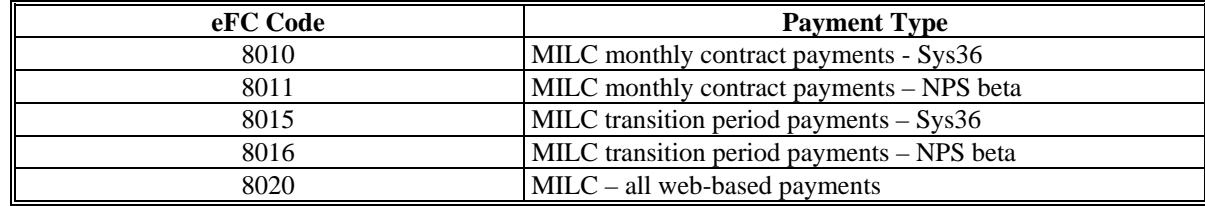

#### **K Requests for eFC Allotments**

State Offices shall direct requests for additional funds by e-mail to Stacy Carroll at **stacy.carroll@wdc.usda.gov**, with CC's to the following:

- Dani Cooke at **danielle.cooke@wdc.usda.gov**
- Asime Atuboyedia at **asime.atuboyedia@wdc.usda.gov**.

#### **L Direct Attribution**

Direct attribution will apply to MILC effective FY 2009, but **not** for payment limitation purposes. MILC program payments will be tracked through 4 levels to individuals and entities in the same manner as other programs.

3-26-13 11-LD (Rev. 2) Amend. 10 **Page 3-4** 

#### <span id="page-34-0"></span>**21 Calculating Program Payments**

#### **A Payment Calculation**

When the Boston Class I milk price is below \$16.94 per cwt, the payment rate is determined for the applicable month by:

- subtracting the Boston Class I milk price per cwt from \$16.94
- multiplying the difference by:
	- 34 percent during the period beginning October 1, 2007, and ending September 30, 2008
	- **\*--**45 percent during the period beginning October 1, 2008, and ending August 31, 2013
	- 34 percent during the period beginning September 1, 2013, and thereafter.**--\***

#### **B MILC Payment Calculation Example**

The following is an example of the MILC payment calculation.

The Boston Class I price announced in May 2009 was \$14.51.

- $\bullet$  \$16.94 \$14.51 = \$2.43
- $\bullet$  \$2.43 x 45% = \$1.0935.

The payment rate for May 2009 was **\$1.0935000**.

#### **21 Calculating Program Payments (Continued)**

#### **C Feed-Cost-Adjusted Payment Rate Calculation**

When the entire month National Average Dairy Feed Ration Cost for the applicable month exceeds the price per cwt applicable to the period specified i[n subparagraph 20](#page-30-0) B, the payment rate is determined by:

- subtracting the price per cwt applicable to the period specified i[n subparagraph 20](#page-30-0) B from the National Average Dairy Feed Ration Cost for the applicable month
- dividing the difference by the price per cwt applicable to the period specified in [subparagraph 20](#page-30-0) B
- multiplying the result by \$16.94
- adding the result to \$16.94.

#### **D Feed-Cost-Adjusted Payment Rate Calculation Example**

The following is an example of the feed-cost-adjusted payment rate calculation.

The entire month National Average Dairy Feed Ration Cost announced for the month of May 2008 was \$10.05.

- $\bullet$  \$10.05 \$7.35 = \$2.70
- **\*--**\$2.70 ÷ \$7.35 = \$0.3673469
- $\bullet$  \$0.3673469 x 45% = \$0.1653061
- $\bullet$  \$0.1653061 x \$16.94 = \$2.80--\*
- $$16.94 + $2.80 = $19.74$

The new MILC baseline trigger for the month of May 2008 is **\$19.74**.

If the Boston Class I price for May 2008 was \$18 or any amount less than the new MILC baseline trigger for the month, the calculation would be as follows:

- $\bullet$  \$19.74 \$18 = \$1.74
- $\bullet$  \$1.74 x 34% = \$0.5916000

The feed-cost-adjusted payment rate for the month would be \$0.5916000.
#### **21 Calculating Program Payments (Continued)**

#### **E Measurement Conversion**

Payment for each dairy operation will be calculated by converting whole lbs. of milk to cwt and multiplying the payment rate by the quantity of eligible production.

**Note:** Cwt is 100 lbs.

#### **F Maximum Quantity for Payment**

The maximum quantity of eligible production for which dairy operations are eligible for payment per FY, are as follows:

- 2.4 million lbs. for the period of October 1, 2007, through September 30, 2008
- **\*--**2.985 million lbs. for the period of October 1, 2008, through August 31, 2013
- 2.4 million lbs. for the period of September 1, 2013, and thereafter.**--\***

**Note:** Monthly milk production may **not** be apportioned to circumvent the maximum quantity for payment.

#### **22 Price Announcements and Postings**

#### **A Class I Milk Definition**

Class I milk is milk, including milk components, classified as Class I milk under a Federal milk marketing order issued by AMS.

**Note:** Only the Boston Federal milk marketing order is applicable to the MILC program.

#### **B Boston Class I Price Announcement**

Boston Class I milk prices are announced monthly and posted to the:

- AMS web site at **www.fmmone.com/Northeast\_Order\_Prices/NE\_Prices\_main\_new.htm#Component**
- PSD web site at
- **\*--http://www.fsa.usda.gov/FSA/webapp?area=home&subject=prsu&topic=mpp-mi**.**--\***

The Boston Class I fluid milk price is announced on the Friday on or before the  $23<sup>rd</sup>$  of each month.

#### **C National Average Dairy Feed Cost Price Announcement**

The entire month National Average Dairy Feed Cost Price is announced at the end of the month following the applicable month. For example, the entire month National Average Dairy Feed Cost price for the month of May is **not** known until June 30.

The National Average Dairy Feed Cost price is obtained from the USDA Agricultural Prices publication released by NASS. The USDA Agricultural Prices publication can be obtained at **http://usda.mannlib.cornell.edu/usda/current/AgriPric**.

**Note:** Only entire month prices will be used to calculate the feed-cost-adjusted payment rate, **not** preliminary price estimates.

#### **23, 24 (Reserved)**

#### **Part 4 MILC Program Administration**

### <span id="page-38-0"></span>**25 General Production Start Month Selection Provisions**

#### **A Production Start Month Definition**

The production start month, selected by the dairy operation and designated on CCC-580, is the month for which CCC will begin payments to the dairy operation starting with the selected month and based on the selected months commercially marketed production.

Actual payments for the month selected **cannot** occur until all production evidence of commercial milk marketings for the month selected by the dairy operation have been received by the County Office to COC's satisfaction.

#### **B Payment Distribution**

Beginning with the month selected by the dairy operation, and once required production evidence has been received by the County Office, payments will be issued based on the selected month's production and for each consecutive month's production thereafter, during months with a payment rate in effect, until the earlier of the following:

- $\bullet$  the maximum payment quantity is reached according t[o subparagraph 21](#page-34-0) F
- $\bullet$  the applicable FY ends.

#### **C Production Start Month Selection Restrictions**

A dairy operation **cannot** select a month for payment for which any of the following has occurred:

- has already begun
- has already passed
- no milk production was produced by the dairy operation.

**Note:** Exceptions to the production start month selection restrictions may apply to FY 2009 **only**. Se[e paragraph 27](#page-40-0) for applicable MILC production start month provisions.

#### **25 General Production Start Month Selection Provisions (Continued)**

#### **D Producer Agreement of Production Start Month**

All producers involved in the dairy operation **must** agree to the month designated. The dairy operation assumes the risk of **not** reaching the maximum payment quantity based on the month selected and agreed to by the producers in the dairy operation.

#### **E No Payment Rate in Effect**

If there is no payment rate in effect during the production start month selected by the dairy operation and designated on CCC-580, the dairy operations payment will begin with the next consecutive month in which there is a rate in effect that follows the selected production start month.

#### **26 (Reserved)**

**Note:** Payments will **not** be issued for past months for the sole purpose of reaching the maximum payment quantity.

#### <span id="page-40-0"></span>**27 Production Start Month Provisions**

#### **A Production Start Month Designation**

- **\*--**During FY 2008 through FY 2013, producers in a dairy operation participating in the**--\*** MILC program **must** select a month of commercially marketed production for which CCC shall begin issuing payments to the dairy operation. The production start month selected by the producers in the dairy operation **must** be designated on CCC-580, according to [paragraph 38.](#page-61-0)
	- **Note:** A dairy operation can select the production start month for all FY's at the same time when CCC-580 is submitted to the County Office.

If after making a production start month selection during any FY, the producers in the dairy operation fail to select the production start month for all other subsequent FY's, by perpetual designation as provided i[n subparagraph 28](#page-51-0) E, the production start month for all other subsequent FY's for which a production start month is **not** selected will be the production start month initially designated. However, if a timely filed CCC-580M is submitted to the County Office to change the initially designated production start month for a FY, the new production start month designated on CCC-580M becomes the production start month for all other subsequent FY's for which a production start month is not selected.

#### **B Production Start Month Selection Deadline**

The production start month selection made by the dairy operation and designated on CCC-580 **must** be received in the County Office:

 on or before the 14th of the month before the production start month selected by the producers in the dairy operation, except as otherwise provided by subparagraph C

**Note:** If the 14th of the month falls on a weekend, the dairy operation production start month selection **must** be made on the last business day preceding the weekend.

 before the Boston Class I fluid milk price of the month selected by the producers in the dairy operation is announced to the public.

#### **C FY 2008 Production Start Month Selection**

During FY 2008 **only**, a dairy operation can select a production start month from any month beginning October 2007, through September 2008, in which there was or was **not** a payment rate in effect.

If a production start month is selected without a payment rate in effect, a dairy operation will receive a payment for the first consecutive month following the production start month select that has an effective MILC payment rate.

**Note:** Because there was no payment rate in effect during FY 2008, this selection option for FY 2008 will **not** be available on CCC-580.

#### **\*--D FY 2009 Through FY 2013 Production Start Month Selection--\***

The production start month selection options available to MILC program participants are dependent on which phase of the signup CCC-580 for the dairy operation is submitted to the County Office. The signup phases are as follows:

- initial
- extended.

Se[e paragraph 35](#page-54-0) for signup provisions and deadlines applicable to each signup phase.

#### **E Production Start Month Selection During the Initial Signup Phase**

Producers that submitted CCC-580 for benefits during the initial signup phase established in [subparagraph 35](#page-54-0) can select the production start month for the dairy operation from either of the following:

- any month that precedes the month CCC-580 is submitted, including the month CCC-580 is submitted
- any month remaining in FY 2009, according to normal start month selection provisions provided i[n paragraphs 25](#page-38-0) and [27.](#page-40-0)
- **\*--**Producers may also make FY 2010 through FY 2013 production start month selections**--\*** according to normal start month selection provisions provided i[n paragraphs 25](#page-38-0) and [27,](#page-40-0) during the initial signup phase.
	- **Note:** CCC-580's submitted after the initial signup phase will be considered a submission during the extended signup phase as provided in subparagraph F.

**Par. 27** 

### **\*--F Initial Signup Phase Start Month Selection Options**

The following table provides FY 2009 production start month options available during specific periods of the initial signup phase.

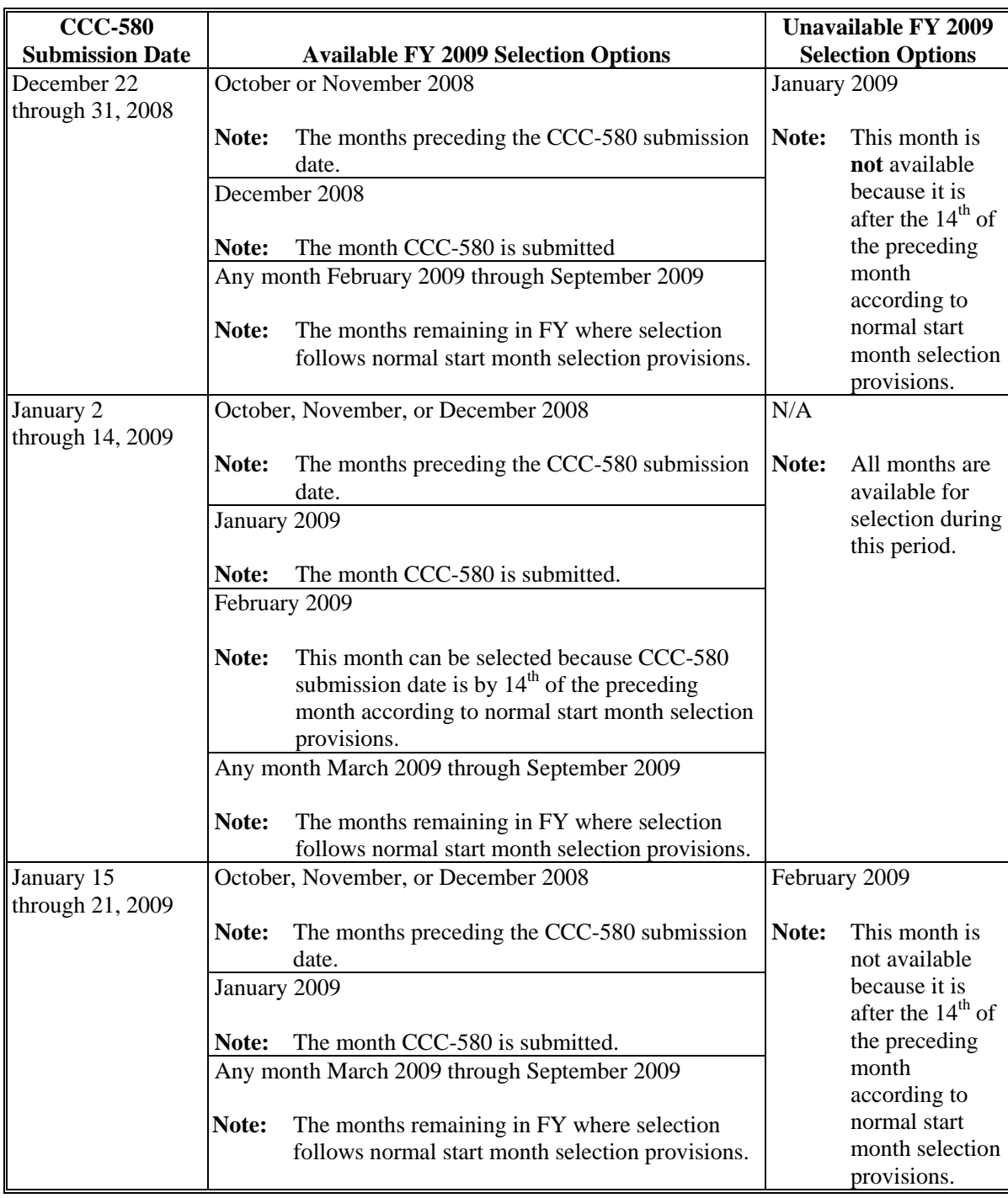

#### **G Production Start Month Selection During Extended Signup Phase**

Producers that submitted CCC-580 for benefits during the extended signup phase can select as the MILC production start month for their dairy operation either of the following:

• the month CCC-580 is submitted

**Note:** Selection provisions do **not** apply to this option when selection is made according to applicable provisions.

- from the months remaining in FY in which CCC-580 is submitted for which the payment rates is **not** known.
	- **Note:** Selection provisions apply to this option and **must** be made according to selection rules and signup provisions applicable to the extended signup phase.

### **\*--H FY 2009 Extended Signup Start Month Selection Options**

The following table provides FY 2009 production start month options available during specific periods of the extended signup phase.

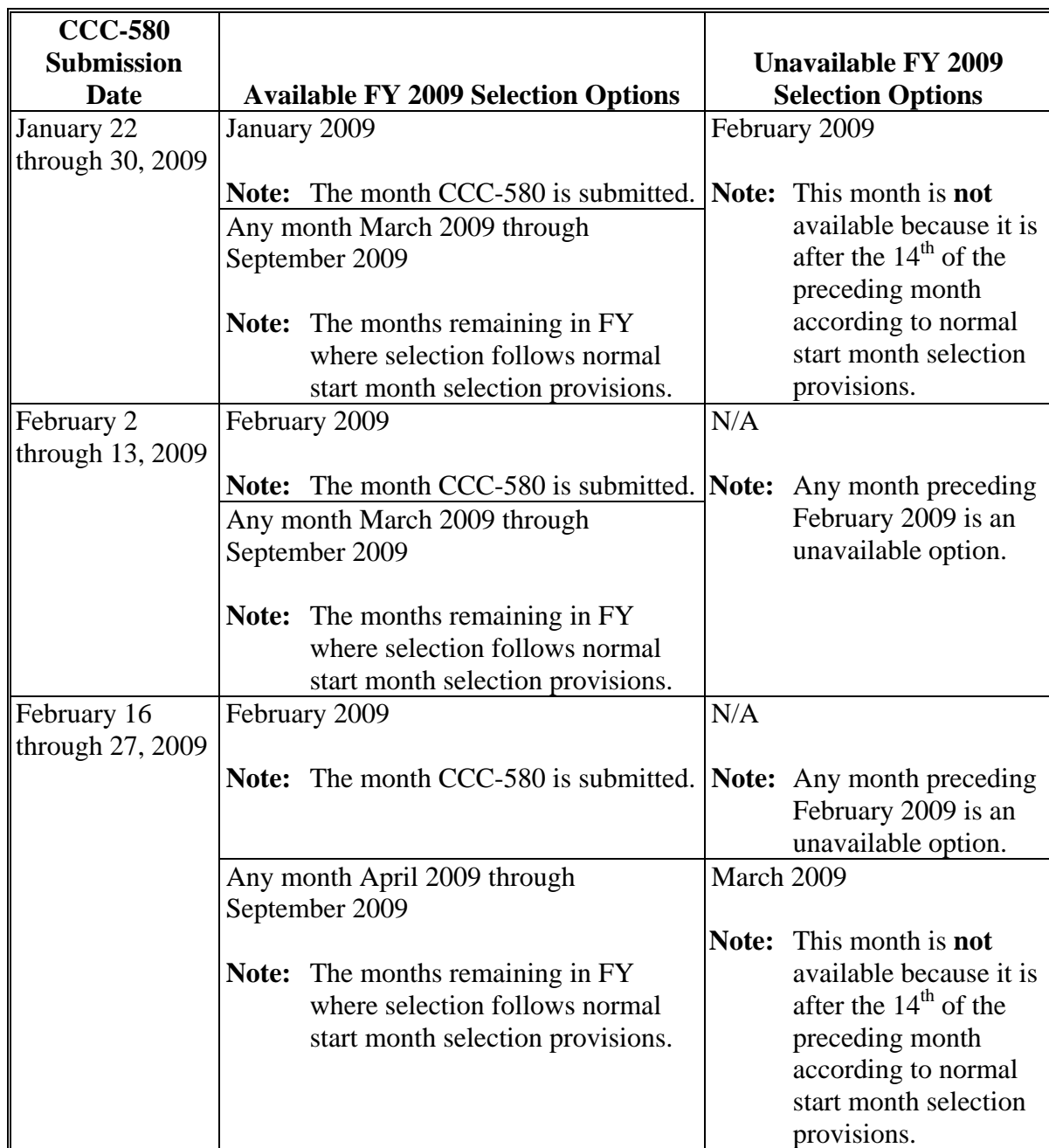

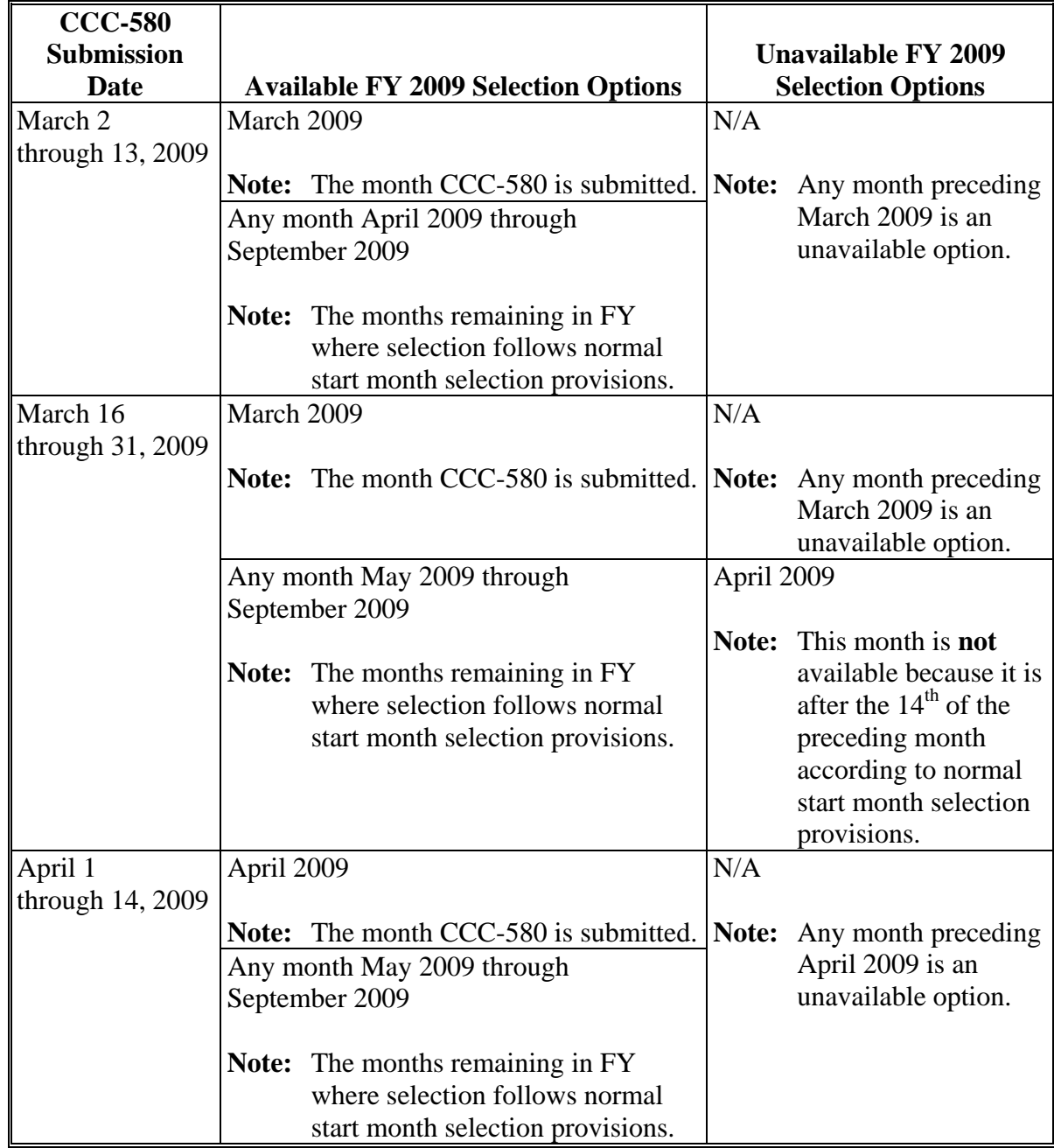

## **\*--H FY 2009 Extended Signup Start Month Selection Options (Continued)**

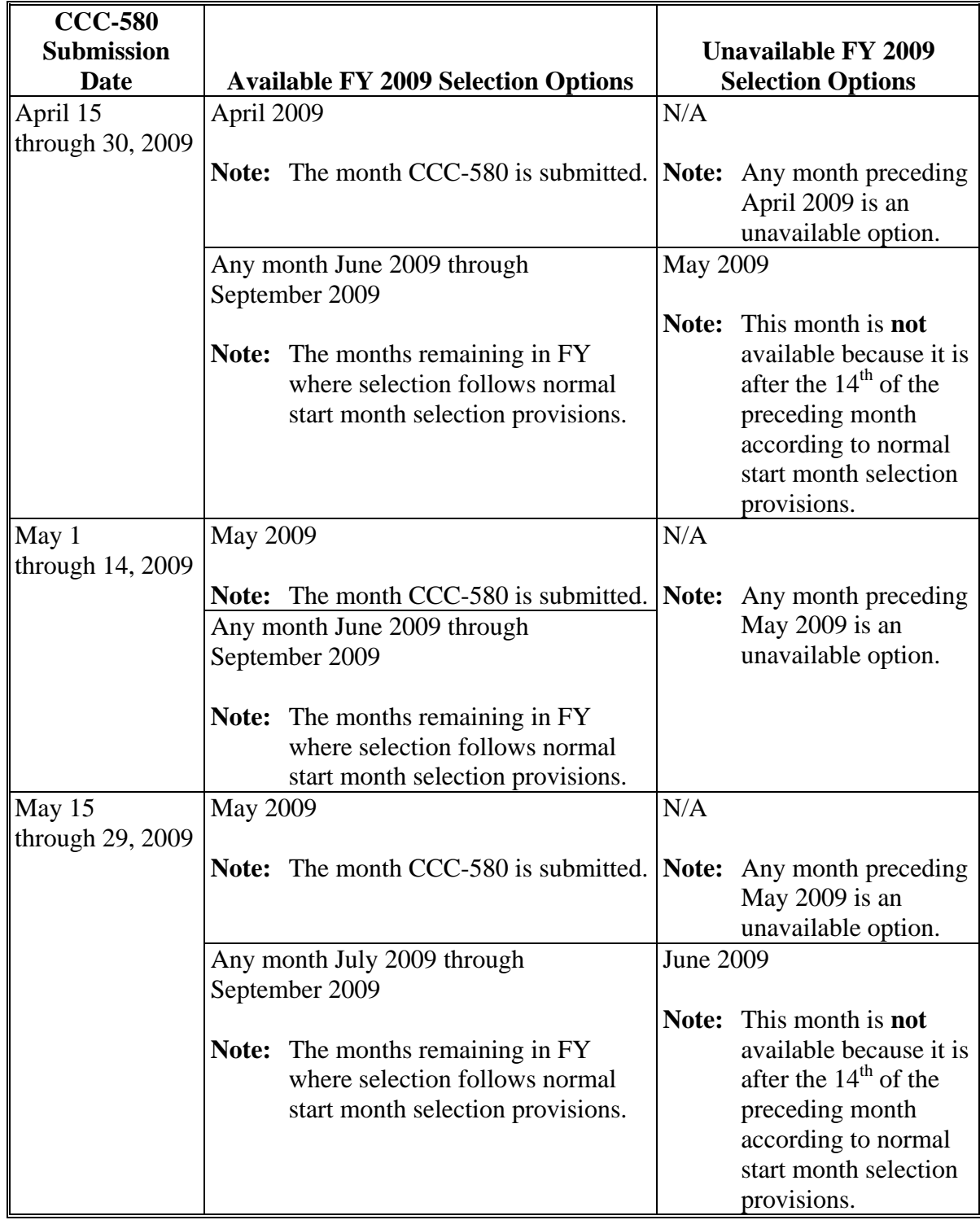

### **\*--H FY 2009 Extended Signup Start Month Selection Options (Continued)**

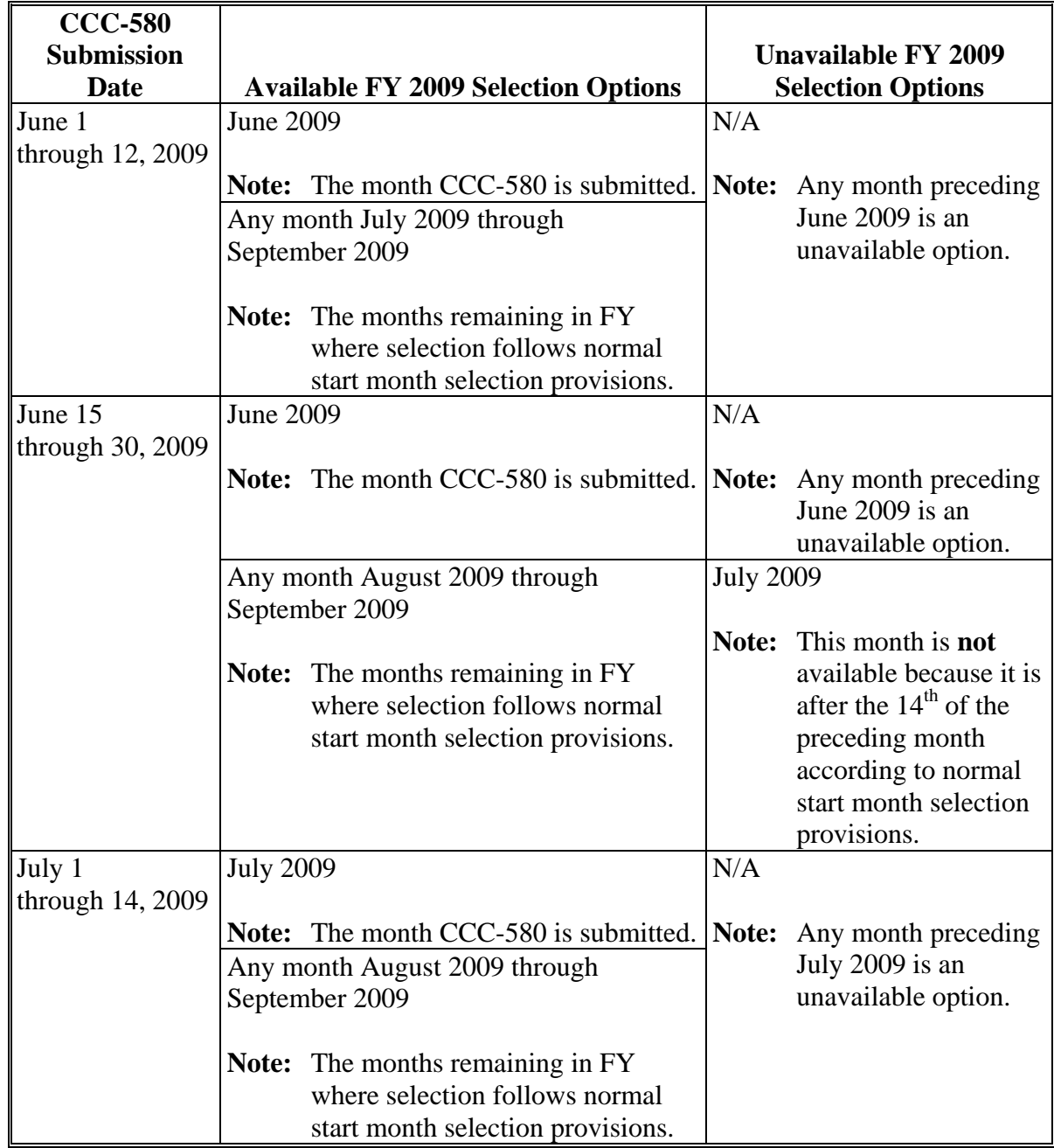

### **\*--H FY 2009 Extended Signup Start Month Selection Options**

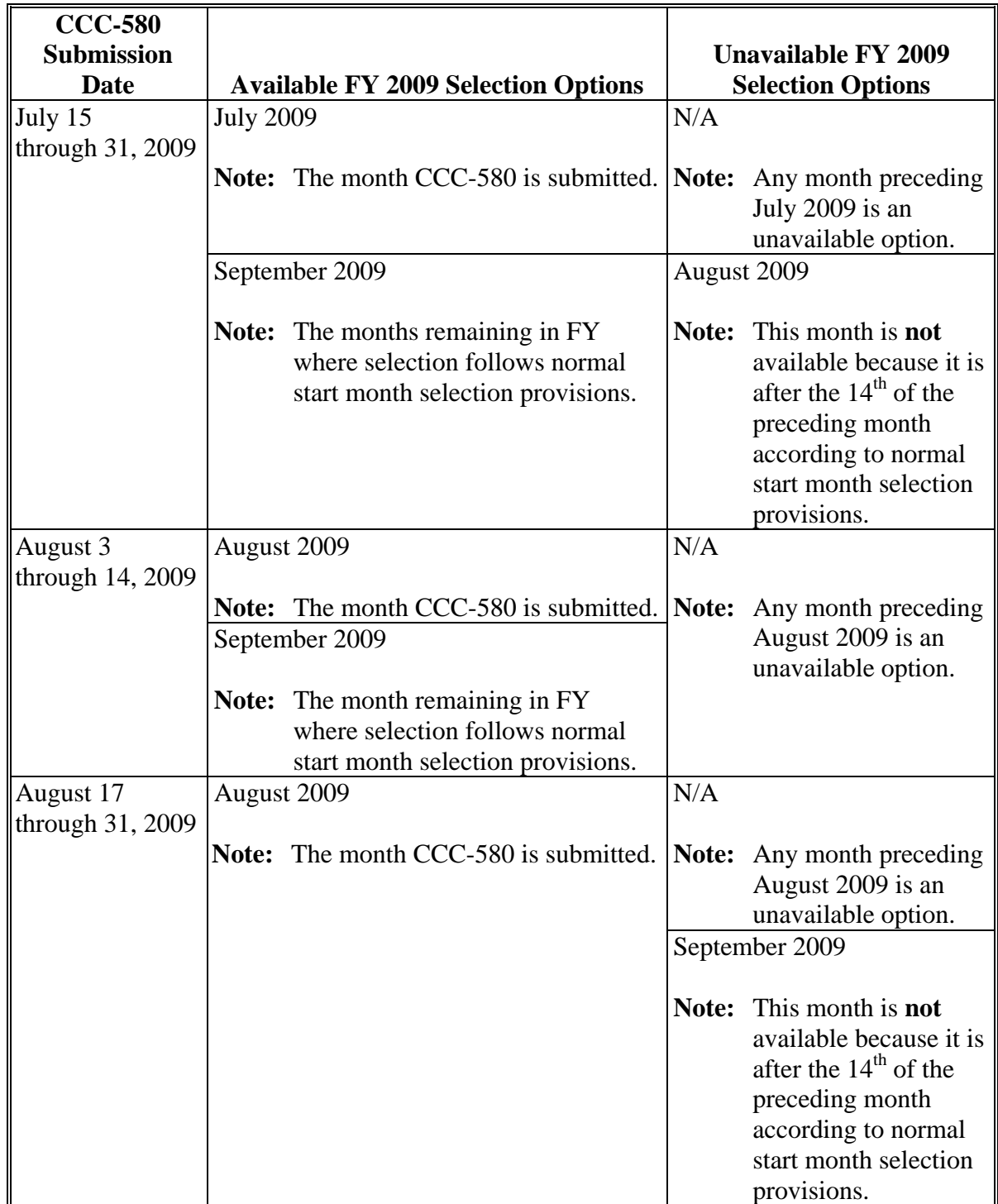

### **\*--H FY 2009 Extended Signup Start Month Selection Options**

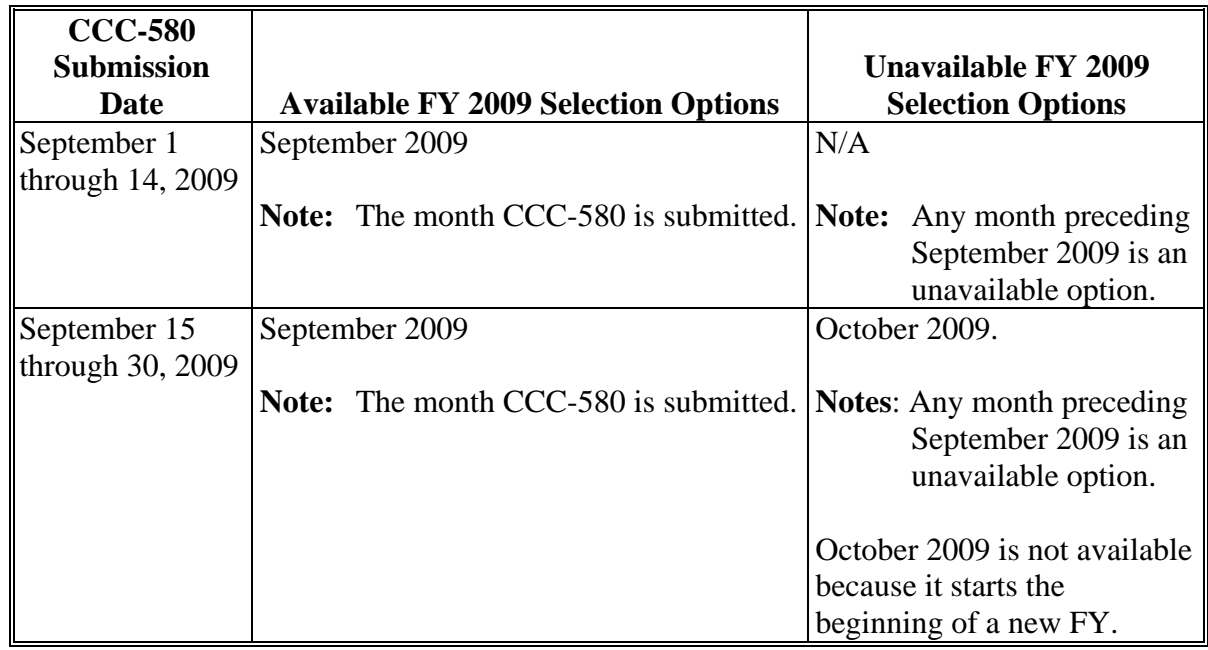

#### **H FY 2009 Extended Signup Start Month Selection Options**

**\*--Note:** Se[e Exhibit 6](#page-200-0) for FY 2010 through FY 2013 extended signup start month selection**--\*** options.

#### **I Erroneous Start Month Selections**

If a producer submits CCC-580 or CCC-580M with an erroneous production start month selection, meaning the month selected by the producer was **not** an available option based on the date CCC-580 or CCC-580M was submitted to the County Office, the County Office **must** immediately notify the producer of the following:

- the correct production start months available based on the original date CCC-580 or CCC-580M was submitted to the County Office
- correction to CCC-580 or CCC-580M is required and must be made within 10 calendar days of the notification date.

If no correction is made by the producer within the 10-calendar-day period, by default, the production start month will be the month CCC-580 was submitted to the County Office. County Offices shall note in CCC-580, Item 24, "Remarks" that the correction was authorized according to procedure in this subparagraph. CCC-580M's must be disapproved if no correction is made by the producer within the 10-calendar-day period following producer notification.

#### **\*--J FY 2013 Relief Period**

For FY 2013 **only**, a relief period is authorized that will allow MILC participants to change their start month selections because producers were not able to make timely start month selections for FY 2013 according to normal start month selection provisions. The relief period is limited to FY 2013 selections **only**.

During the authorized relief period beginning, February 1 through COB February 28, 2013, the production start month selected may be **any** month in FY 2013 and start month selection provisions do **not** apply. After the authorized relief period for FY 2013 all production start month changes must be made according to normal start month selection provisions provided in this paragraph.

**Note:** If the MILC participant already has October or any other month selected as the production start month for the dairy operation for FY 2012, and wants to continue with that selection for FY 2013, a production start month selection by a dairy operation will **not** be required during the relief period. The production start month selection will continue to be the start month selection for FY 2013 according to perpetual designation provisions i[n subparagraph 28](#page-51-0) E. A signature on a new CCC-580 (01-18-13) is **not** required. However, production should be recorded on CCC-580 (01-18-13) Page 1 and attached to the original CCC-80 (12-01-08) on file for the dairy operation.

County Offices may accept:

- CCC-580M for FY 2013 production start month selection changes, according to [paragraphs 43](#page-81-0) and [44](#page-85-0)
- CCC-580 for producers with new dairy operations that began operation before February 1, 2013.
- **Note:** S[ee Exhibit 7](#page-222-0), subparagraph C for deadline dates to change a production start month.**--\***

#### <span id="page-51-0"></span>**28 Production Start Month Change Provisions**

#### **A Changing the MILC Production Start Month Selection**

Changes to the MILC production start month selected by the dairy operation **must** be made on or before the  $14<sup>th</sup>$  of the month before the:

- month originally selected by the dairy operation as their MILC production start month
- newly selected MILC production start month for the dairy operation.

Changes **must** be made in advance of payment rates being known by the public for both the original production start month that the dairy operation is changing from and the production start month that the dairy operation is changing to. Otherwise, the MILC production start month can **only** be changed for the following FY.

- **Note:** For FY 2008 and during the initial signup phase, no changes may be made to the retroactive production start month selection after payment has been issued for the originally selected production start month.
- **Examples:**Producer A submitted CCC-580 on January 28, 2009, and selected March 2009 as the production start month. Producer A submitted CCC-580M on February 12, and selected April 2009 as the new production start month to receive MILC payments. CCC-580M was considered filed correctly. CCC-580M would be approved, because CCC-580M was submitted **before** the 14th of the preceding month according to normal start month selection provisions.

Producer B submitted CCC-580 on January 28, 2009, and selected March 2009 as the production start month. Producer B submitted CCC-580M on March 16, and selected April 2009 as the new production start month to receive MILC payments. CCC-580M would be **disapproved**, since CCC-580M was **not** submitted before the 14th of the preceding month according to normal start month selection provisions.

#### **B MILC Production Start Month Change Request**

MILC program participants may elect to change their production start month for a given FY. A change to a dairy operation's MILC production start month **must**:

- be made according to start month selection provisions provided i[n paragraphs 27](#page-40-0) and 28 and selection rules applicable to MILC
- occur **before** payment has been issued for the previous month selected on CCC-580
- be designated on CCC-580M, Part B, according to instructions provided i[n paragraph 44.](#page-85-0)

**Note:** S[ee Exhibit 7](#page-222-0) for deadline dates to change a production start month.

### **C When the Production Start Month Cannot be Changed**

The production start month designated on CCC-580 **cannot** be changed if:

- the new month being selected has done either of the following:
	- already begun
	- already passed
- payment has already been issued for the previously selected month.

### **D Changing Limitations**

There is **no** limit to the number of times the production start month may be changed, as long as the change is made according to applicable Part 4 program provisions.

### **E Perpetual Designation**

If the production start month is never modified by the producers in the dairy operation, the production start month designated on CCC-580 and on file with the County Office will remain the same for succeeding FY's throughout the duration of the MILC program. If the production start month is modified, the newly designated start month on CCC-580M becomes the perpetual designation month for all subsequent FY's for which a production start month is not selected.

- **Note:** Approved CCC-580M changes to the production start month must be recorded in MILC software according to [subparagraph 81](#page-123-0) B. Perpetual designation months must be manually entered for each applicable FY in the software when CCC-580M is submitted to modify the production start month. The software does not automatically update start months for subsequent FY's when a start month is entered for FY.
- **Example:** Producer C submitted CCC-580 on January 28, 2009, and selected January as the production start month for FY 2009. Producer C did **not** designate a production
	- **\*--**start month for each FY 2010 through FY 2013 on CCC-580; therefore, by**--\*** perpetual designation, the same originally selected start month of January will remain the same for succeeding FY's throughout the duration of the MILC Program, **unless** CCC-580M is submitted requesting a change.

Producer C submitted CCC-580M on September 14, 2010, and selected October as the production start month for FY 2011. Producer C still did not designate a production start month for FY 2012; therefore, by perpetual designation, the production start month for FY 2012 will be October.

#### **29 Producer Notification**

#### **A Reminder to Dairy Producers**

County Offices with dairy operations are **required** to remind dairy producers participating in the MILC program of start month change provisions and applicable dates to implement changes. The Payment Start Month Report may be used to obtain the names of dairy operations participating in the MILC program.

County Offices shall:

- access the Payment Start Month Report to obtain names of MILC program participants
- se[e Exhibit 8](#page-224-0) for an example reminder letter to mail to all dairy operations.

#### **B Deadline to Remind Producers**

County Offices shall send out reminder notifications to dairy producers in their county **no later than** the last business day of August.

- **\*--Note:** Unless the MILC program is extended or re-authorized beyond September 2013, County Offices are not required to send out notifications in August 2013.**--\***
- **30-34 (Reserved)**

#### <span id="page-54-0"></span>**35 MILC Program Signup**

#### **A MILC Program Signup Period**

The MILC program signup will be conducted in the following 2 phases:

- initial signup, according to subparagraph B
- extended signup, according to subparagraph C.

Eligible producers may file CCC-580's anytime during the established timeframes for each respective signup period. Only one CCC-580 should be submitted for the dairy operation during either signup. Producers shall file CCC-580's in the county where the dairy operation is physically located or in the administrative County Office.

#### **B MILC Program Initial Signup Phase**

The initial signup phase for the MILC program will be within 30 calendar days of the beginning of the application signup period. To receive the production start month selection options available under the initial signup phase, a completed CCC-580 **must** be received in the applicable County Office within 30 calendar days of the beginning of the application signup period.

#### **C MILC Program Extended Signup Phase**

Extended signup under MILC will begin, the day after the initial signup ends. The extended signup will continue through the duration of the MILC program, ending

 \*--**September 30, 2013**. To receive the production start month selection options available under the extended signup phase, a completed CCC-580 **must** be received in the applicable County Office by COB **September 30, 2013**.

#### **D MILC Program Signup Deadline**

Completed CCC-580's **must** be received in the applicable County Office by COB, **September 30, 2013**, to be considered eligible for MILC benefits.**--\*** 

#### **36 (Reserved)**

 $\mathcal{O}(\mathcal{O}(\log n))$ 

### **A Applying for Benefits**

A dairy operation shall use CCC-580 to apply for MILC benefits. A separate CCC-580 shall be filed for each dairy operation that produced and commercially marketed milk during the applicable authorized program period. The total lbs. of milk marketed under the dairy operation during each applicable month of FY for all producers receiving a share of the milk marketed **must** be included on one CCC-580 for CCC-580 to be considered complete for approval by CCC. More than one CCC-580 is **not** acceptable for the program benefits, unless the dairy operation has been determined separate and distinct according to the State's interpretation of a separate and distinct operation where the dairy operation is physically located, as provided b[y paragraph 52.](#page-98-0)

**Example:** Dairy Operation 1 consists of 2 persons who jointly share in the operation 50 percent.

> Dairy Operation 2 consists of 1 of the persons from Dairy Operation 1, but this person has 100 percent interest in Dairy Operation 2.

There will be two CCC-580's, provided the operations are determined separate according to the State where the dairy operations are physically located, according to [paragraph 52.](#page-98-0) The two CCC-580's would be as follows:

- Dairy Operation 1 files CCC-580 that includes all milk marketed for both persons on Dairy Operation 1 and CCC-580 is shared 50-50 between the 2 persons
- Dairy Operation 2 files CCC-580's for all milk marketed on Dairy Operation 2.
- **Note:** Producers may file CCC-580's in either the county where the dairy operation is physically located or in the producer's administrative county.

#### **B Contract Numbers**

 **\*--**Contract numbers will be assigned through MILC application and payment processing software and **must** be manually transferred to CCC-580 after the County Office has entered the information into the MILC software application.**--\*** 

#### **C Obtaining CCC-580's**

Eligible dairy operations can obtain CCC-580 to request program benefits from the County Office where the dairy operation is physically located or in the producer's administrative county by any of the following methods:

- electronically from the following web sites:
	- eForms web site at **www.sc.egov.usda.gov**
	- FSA web site at **http://165.221.16.90/dam/ffasforms/forms.html**
	- PSD web site at **www.fsa.usda.gov/FSA/webapp?area=home&subject=prsu&topic=mpp-mi**.
- from any County Office as follows:
	- in person
	- by mail
	- by telephone
	- by FAX.
- **Note:** Regardless of how CCC-580's are obtained, CCC-580 **must** be completed correctly, signed, and returned to the applicable County Office by COB on the deadline date
	- **\*--**determined by FSA, to be considered eligible for program benefits. If CCC-580 is received by mail, the postmarked date shall be used.**--\***

#### **D Signature Requirements**

All producers who share in the risk of a dairy operation's total production **must** certify to the information in CCC-580 before CCC-580 will be considered complete or approved by CCC.

County Offices shall follow 1-CM for the following:

- producers' signature and authorization provisions
- persons signing CCC-580 in a representative or fiduciary capacity
- payment of amounts due persons who have died, disappeared, or have been declared incompetent.
- **Note:** If for some extenuating circumstance all signatures **cannot** be obtained, CCC may exercise authority under CCC-580 Appendix[, subparagraph 10](#page-14-0) B to modify the contract according to the appropriate share percentages if it is determined to the satisfaction of the COC that accepting CCC-580 without such signature is necessary to carry out purposes of the program or to facilitate the programs practical administration. A waiver is **not** necessary; however, applicable circumstances should be noted on CCC-580.
- **\*--Example:** ABC Dairy Operation has 4 partners and:
	- does **not** have a signature authority on file in the County Office; therefore, all producers who share in the risk of the dairy operation's total production must certify to the information on CCC-580
	- has a signature authority on file the County Office; follow 1-CM.**--\***

#### **E Approving CCC-580**

COC or designee shall:

- be satisfied that all applicable program eligibility requirements of Part 2 have been met before approving the applicable CCC-580
- **not** approve any CCC-580 that was requested or received after COB on the deadline date determined by FSA, postmark provisions apply, according to subparagraph C
- **not** approve CCC-580's for a joint venture or joint operation **unless** all members of the joint venture or joint operation who share in the milk marketed commercially from the dairy operation have signed CCC-580; however, a representative can sign for all members of the joint venture according to 1-CM

**\* \* \*** 

- **\*--**complete CCC-770 ELIG 2002 or CCC-770-ELIG 2008, as applicable and necessary**--\*** according to 3-PL, for each producer on CCC-580
- complete CCC-770 MILC, as necessary according [to subparagraph 45](#page-91-0), for every dairy operation
- provide CCC-580 Appendix (s[ee Exhibit 5](#page-192-0)) to contact producer for the dairy operation at the time the dairy operation signs-up for the MILC program
- understand that once CCC-580 is submitted, it **cannot** be cancelled.

#### **F Other Applicable Forms**

AD-1026 is required for program benefits. HELC and WC rules **apply**. See 6-CP for guidance on HELC and WC provisions.

AGI requirements apply to MILC; therefore, CCC-931 is required to be completed for  **\*--**each FY 2009 through FY 2012, and CCC-933 for FY 2013, to qualify for that FY MILC**--\*** payment. See 4-PL for guidance on AGI provisions.

#### **G Delegation of Authority**

The authority to approve all CCC-580's, and all other program documents, **must** be redelegated, **in writing**, to the next authority. Follow this table for exceptions to re-delegate authority for CCC-580 approval.

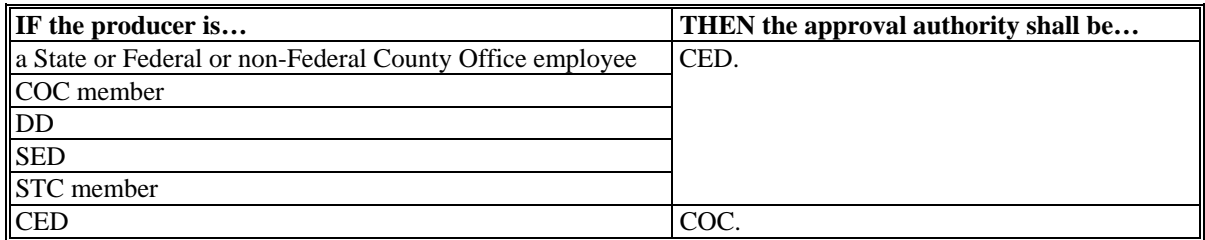

Questionable cases may be referred to the next higher authority for determination.

#### **H Second Party Review**

A second party review of eligibility requirements and production evidence shall be performed **before** issuing a monthly contract payment. The reviewer **must:** 

- initial CCC-770 MILC, page 2, items 9F and 9G only, according t[o subparagraph 45](#page-91-0) D, when each payment review is complete
- attach CCC-770 MILC, page 2 to CCC-580 for applicable dairy operation.

**Note:** The production evidence **must** be reviewed against data entered in MILC application and payment processing software.

#### **I Failure to Provide Information**

County Offices shall disapprove CCC-580's when documents required to establish compliance with program requirements, that is, AD-1026, CCC-580S, CCC-931, and

 **\*--**CCC-933, etc., are not timely provided. All required program documents must be**--\*** submitted to the County Office before approving CCC-580 and issuing payment to the dairy operation.

If requested documents are not timely provided:

- notify the program participant of the ineligibility and disapproval of MILC payments
- include appeal rights according to 1-APP.

### <span id="page-61-0"></span>**38 Completing CCC-580's**

### **A CCC-580 Instructions**

Complete CCC-580's according to the following table.

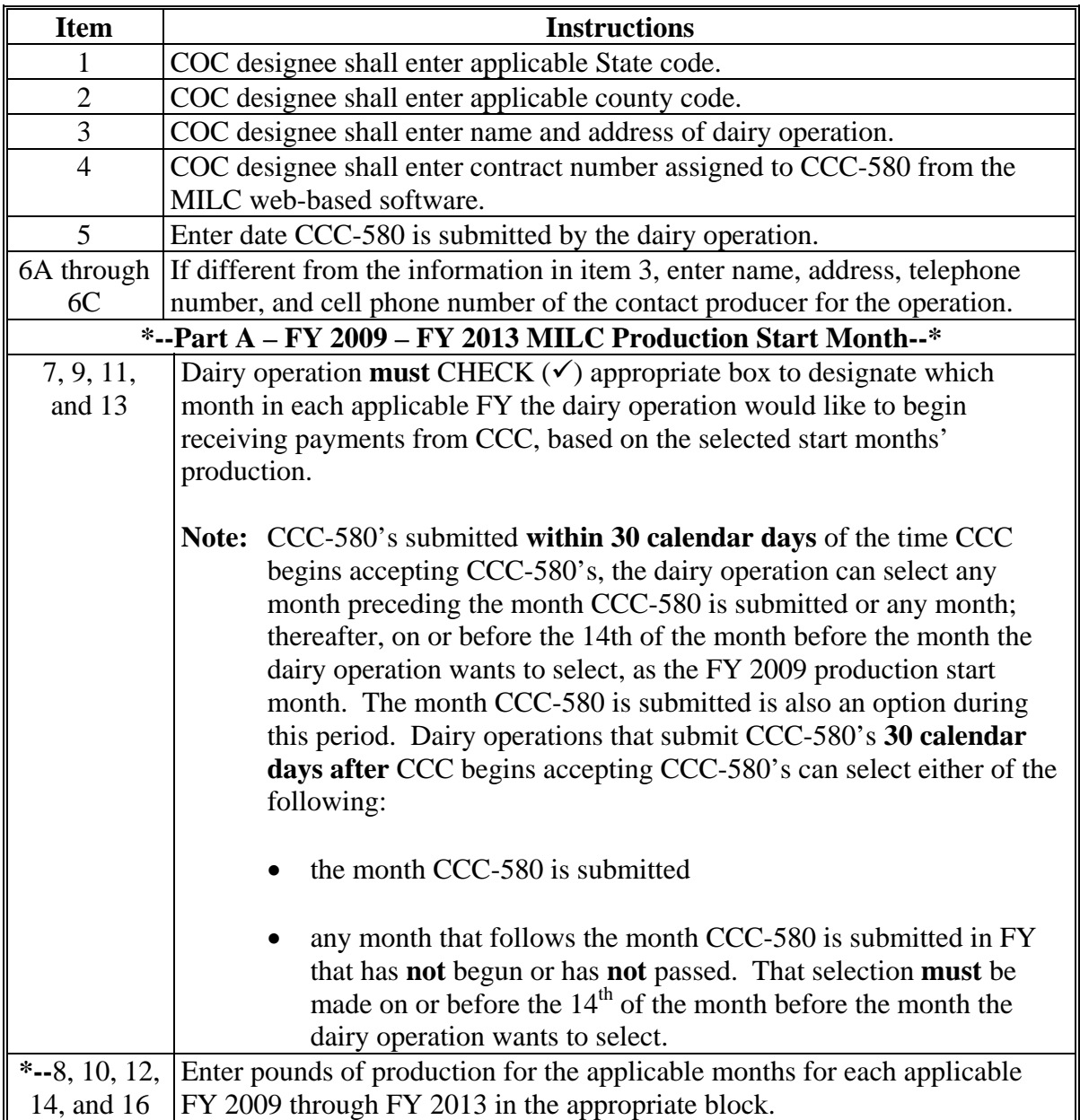

**Note:** Production recorded on CCC-580 (01-18-13) **must** be stapled to the original CCC-580 (12-01-08) on file for the dairy operation.**--\***

### **A CCC-580 Instructions (Continued)**

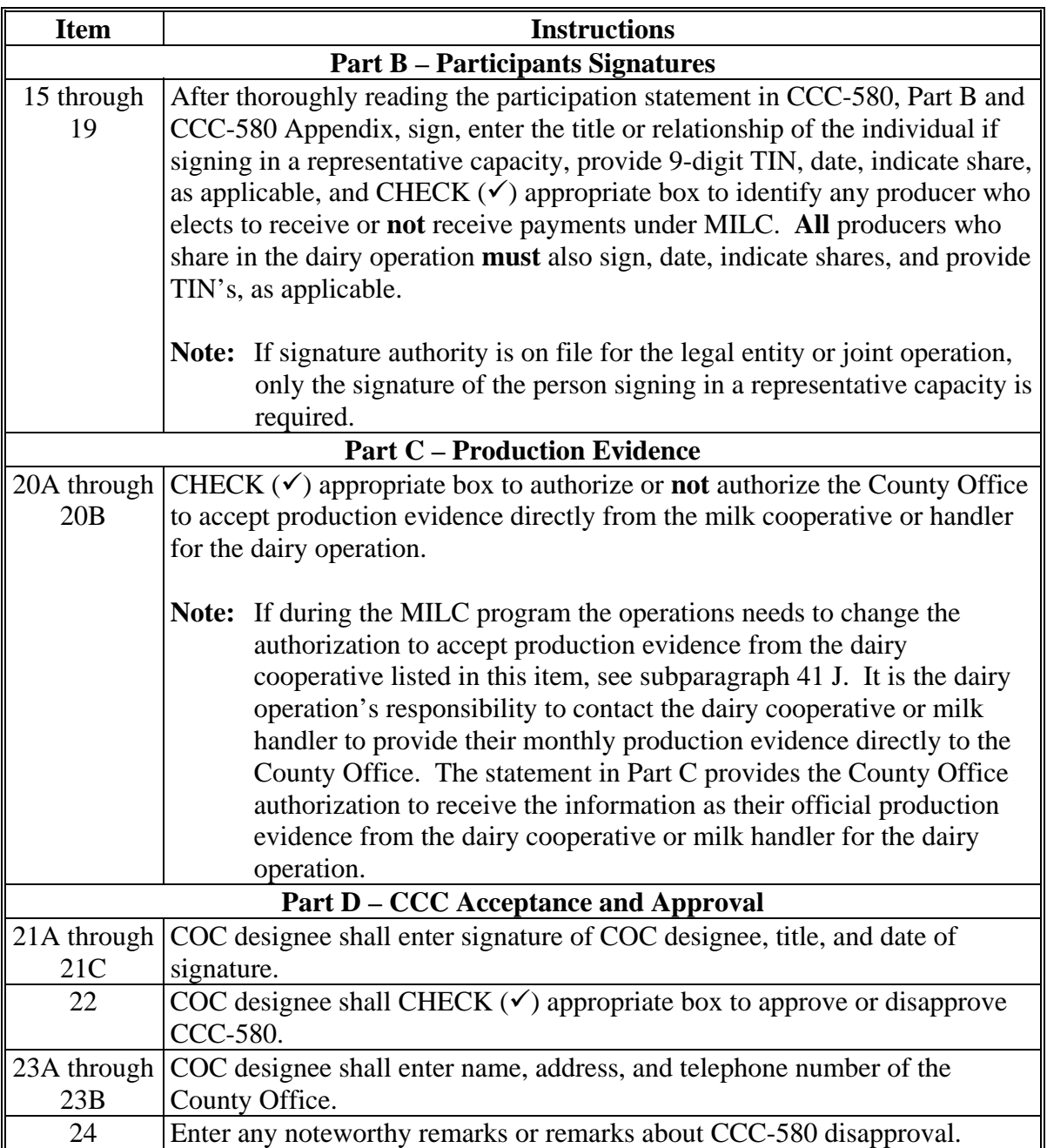

 **\*--Note:** COC designee may substitute entries in CCC-580, Part A, items 8, 10, 12, 14, and 16 with the production/payment summary reports generated from the MILC software.<sup>--\*</sup>

# **B Example CCC-580**

The following is an example of CCC-580.

#### **\*--**

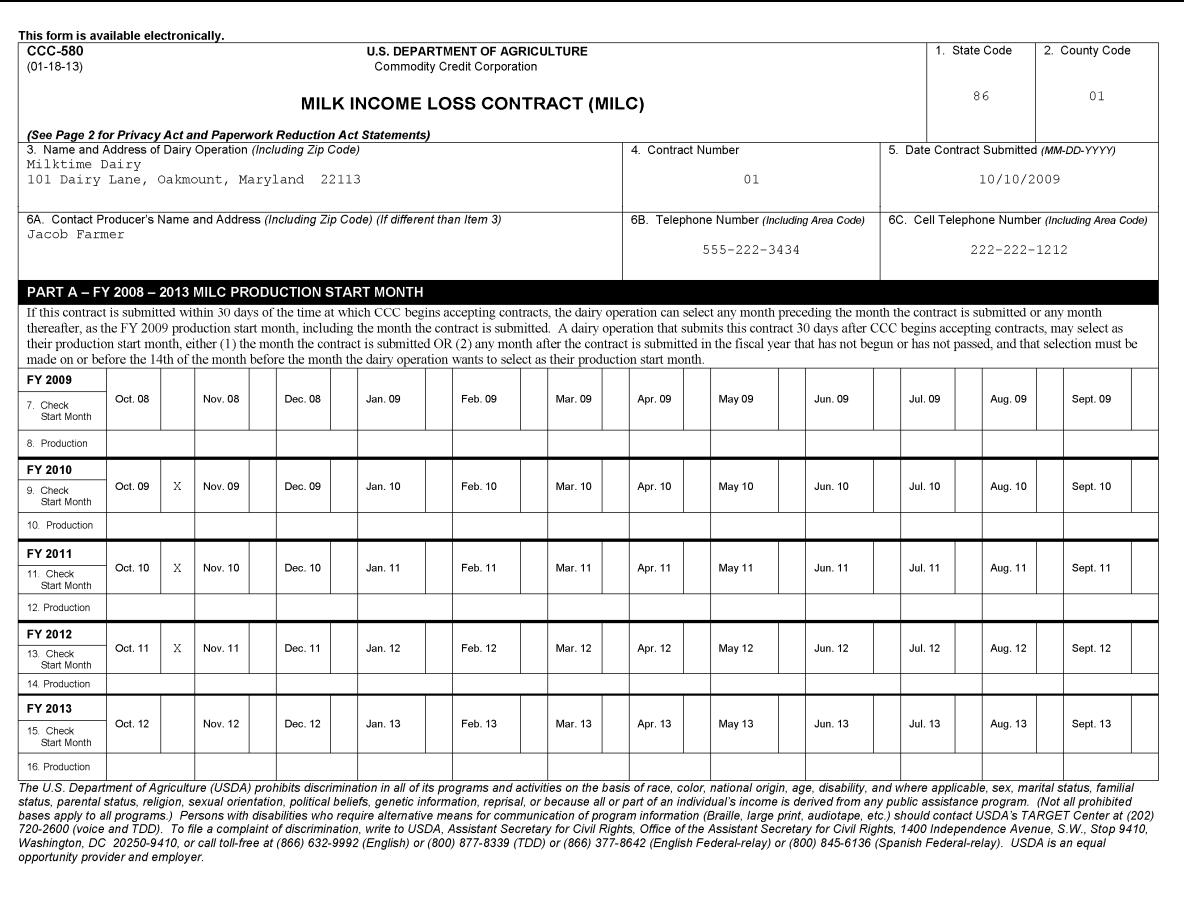

# **B Example CCC-580 (Continued)**

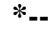

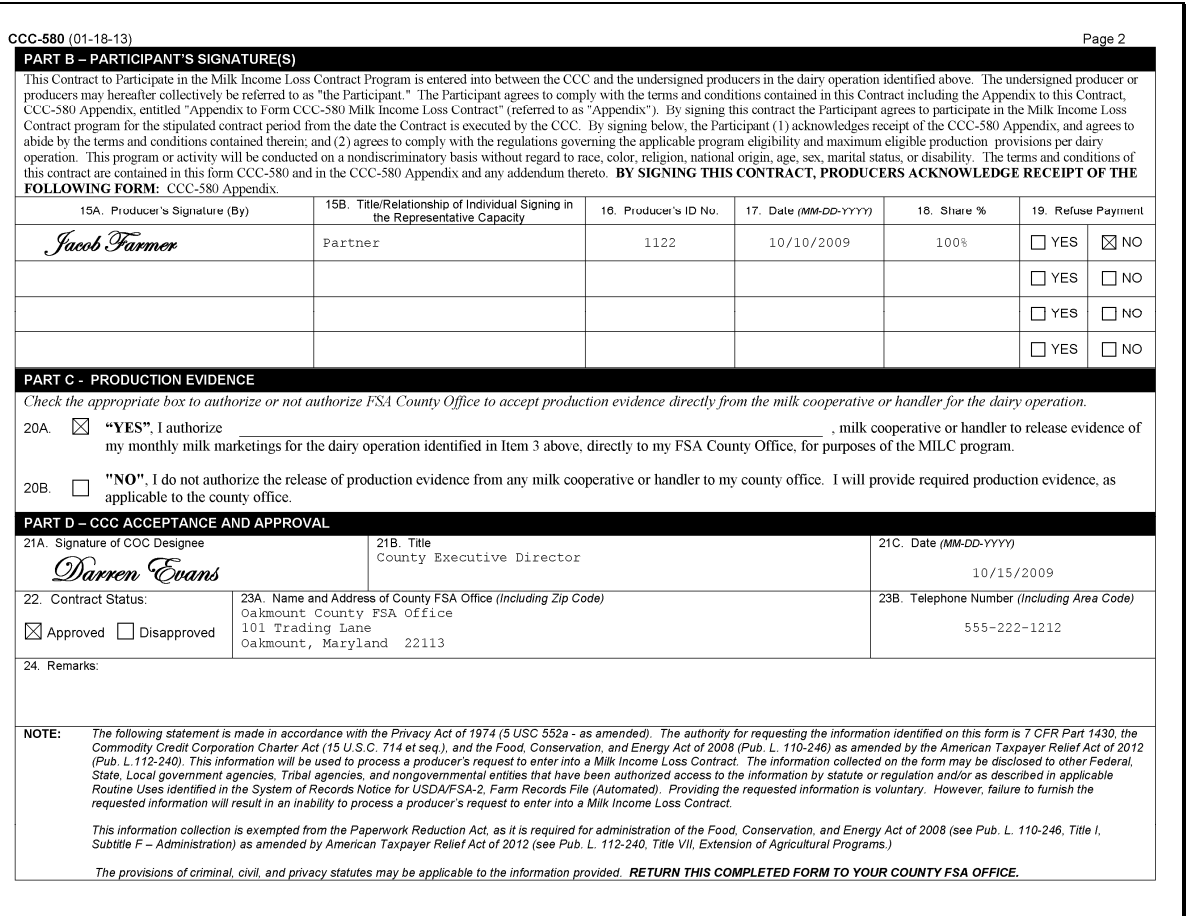

### **39 Completing CCC-580S's**

# **A Instructions for Completing CCC-580S**

Complete CCC-580S according to the following table.

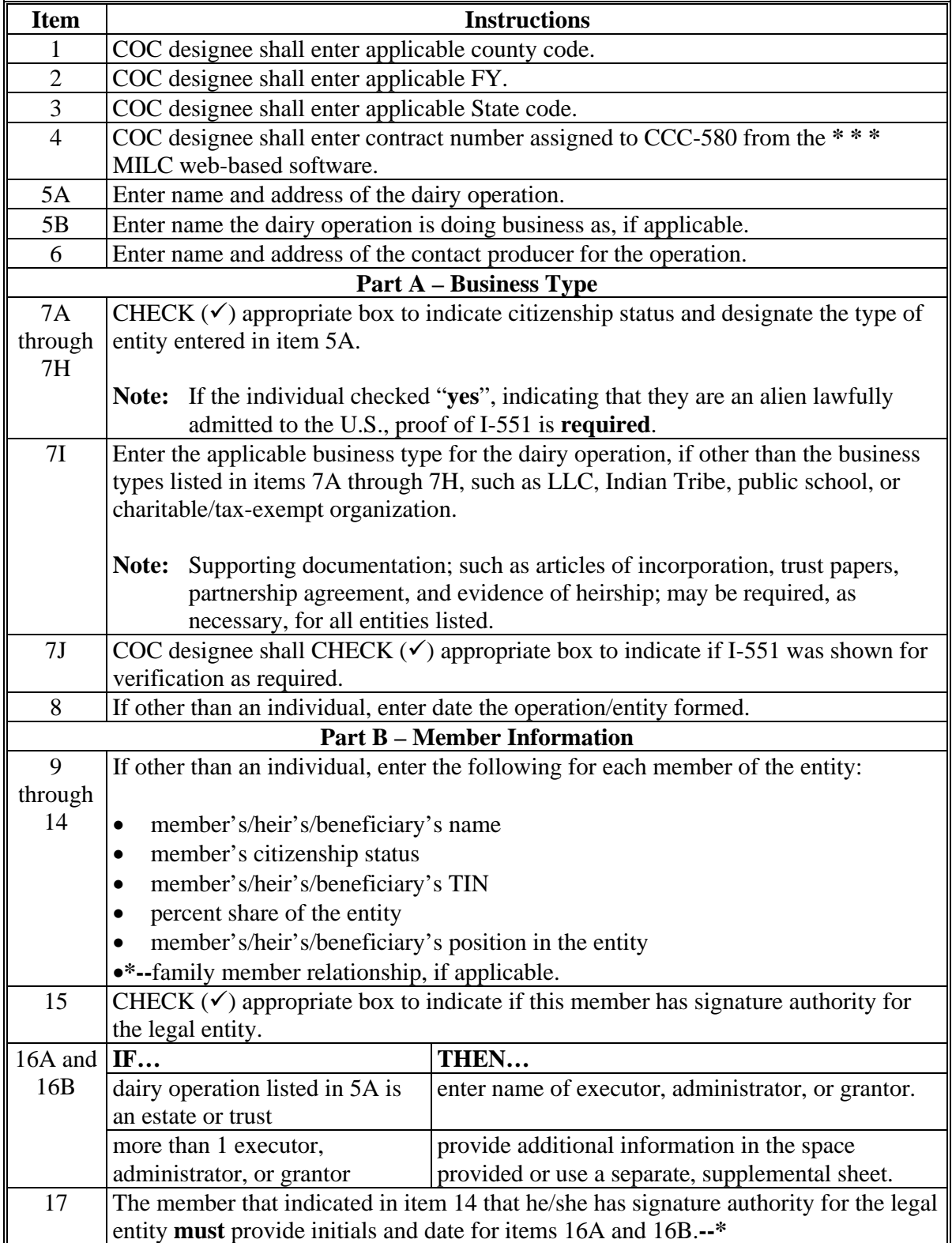

### **A Instructions for Completing CCC-580S (Continued)**

**\*--** 

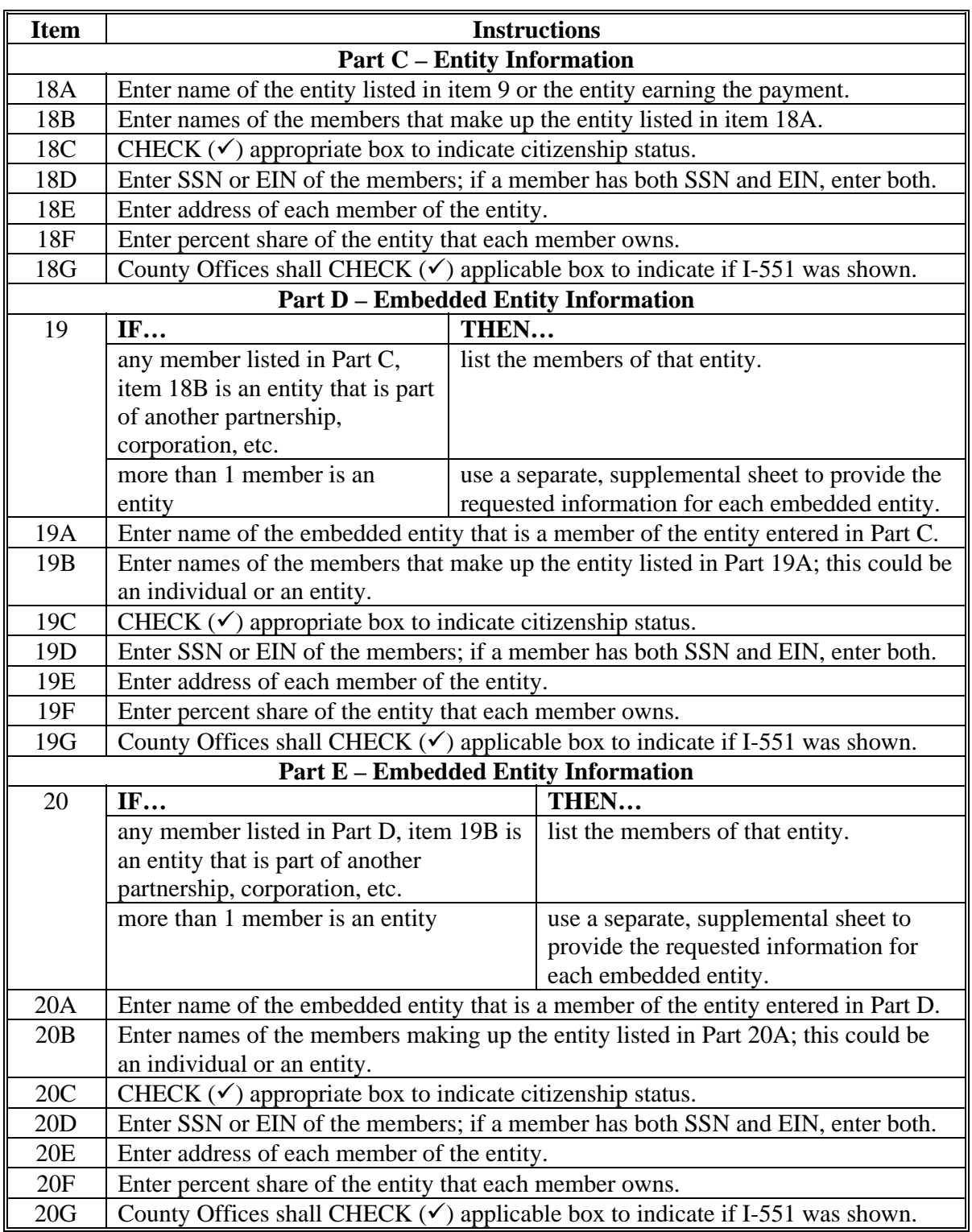

**Note:** For items that require TIN's (11, 18D, 19D, 20D, and 21D), only the last 4 digits are required if SSN or TIN is already on file.**--\*** 

**\*--** 

#### **Item** I and **Instructions Part F – Embedded Entity Information**  21 **IF… THEN…**  any member listed in Part E, item 20B is an entity that is part of another partnership, corporation, etc. list the members of that entity. more than 1 member is an entity use a separate, supplemental sheet to provide the requested information for each embedded entity. 21A Enter name of embedded entity that is a member of the entity entered in Part E. 21B Enter names of the members that make up the entity listed in Part 21A; this could be an individual or an entity. 21C CHECK  $(\checkmark)$  appropriate box to indicate citizenship status. 21D Enter SSN or EIN of the members; if a member has both SSN and EIN, enter both. 21E Enter address of each member of the entity. 21F Enter percent share of the entity that each member owns. 21G County Offices shall CHECK  $(\checkmark)$  applicable box to indicate if I-551 was shown. **Part G – Inputs to the Dairy Operation**  22A through 22F For each individual, entity or joint operation that provides inputs to the dairying operation shown in item 5A, enter the name and the percentages of capital (money), land, equipment, labor and management that is provided. Attach additional pages, if necessary. 23 For any of the inputs to the dairy operation listed in item 5 which are shared with any other dairy operation, provide an explanation of those arrangements. Attach additional pages, if necessary. **Part H – Producers Who Are Minors**  24A through 24C CHECK  $(\checkmark)$  appropriate box to indicate if any heir, beneficiary, or member listed in Parts B through F is under 18 years old, and for each person under 18 years old provide their name, date of birth, parents' or guardians' name and TIN, and address of the parents or guardians. **Part I - Dairying Interests**  25 If any individual, member, heir, or beneficiary listed in Parts B through H have any interests in a dairy operation that is conducted under any name other than as listed in items 5A or 5B, CHECK  $(\checkmark)$  appropriate box then skip to the item listed beside users answer. If there are no other farming interests, go to Part K. **--\***

### **A Instructions for Completing CCC-580S (Continued)**

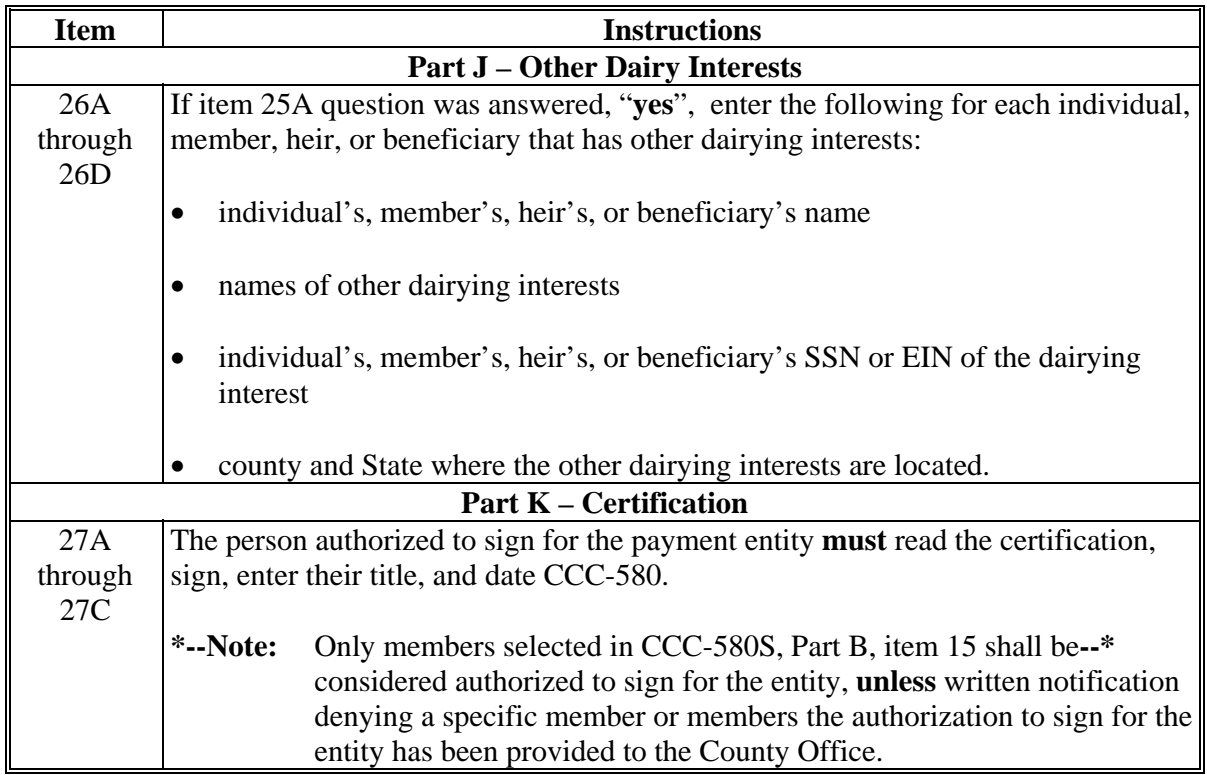

#### **A Instructions for Completing CCC-580S (Continued)**

- **Notes:** COC approval of CCC-580S is **not** required; however, COC or designee shall ensure that CCC-580S is accurate based on supporting documentation provided to their satisfaction and properly completed before approving CCC-580.
	- **\*--**Beginning with FY 2013, using CCC-580S is **discontinued**. County Offices shall record information in the Business File application for producers participating in MILC, according to [subparagraph 11 H](#page-19-0).**--\***

# **B Example CCC-580S**

The following is an example CCC-580S, page 1. **\*--** 

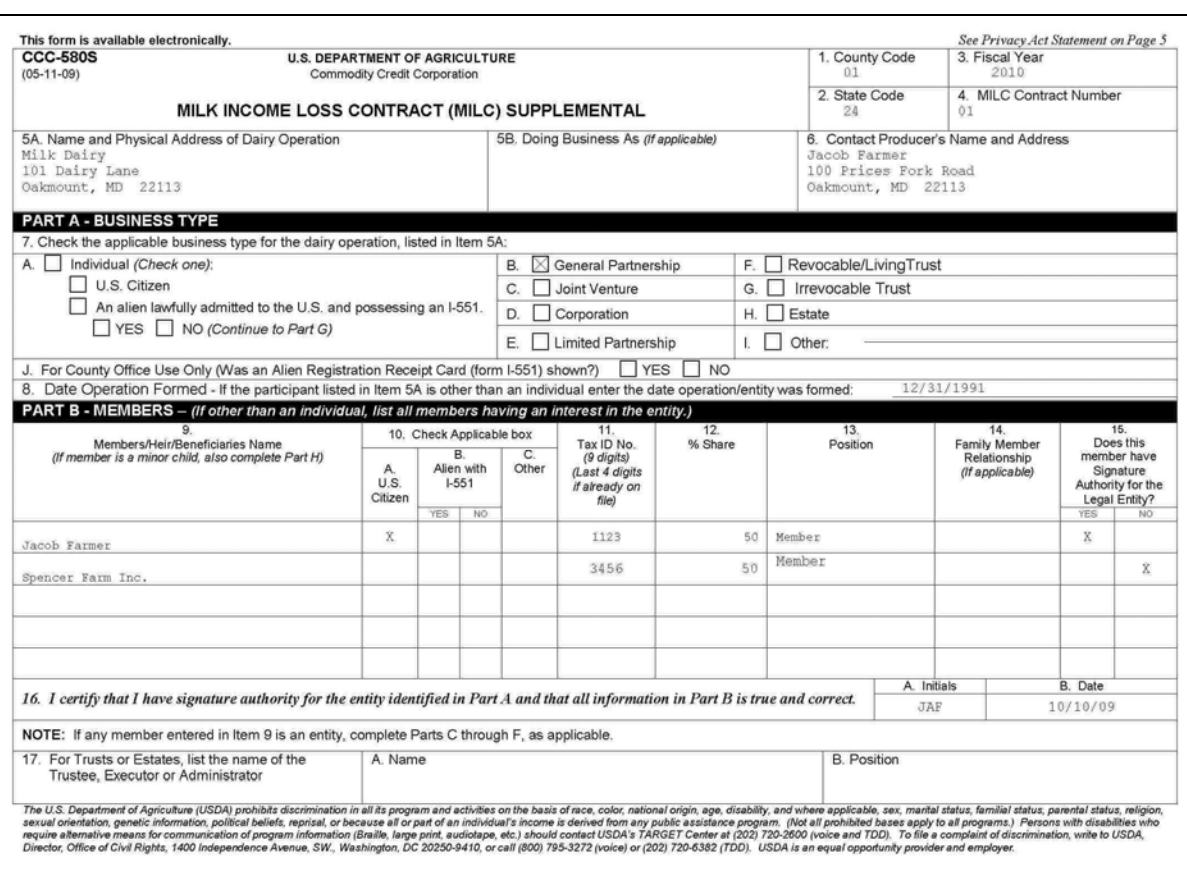

# **B Example CCC-580S (Continued)**

The following is an example CCC-580S, page 2. **\*--** 

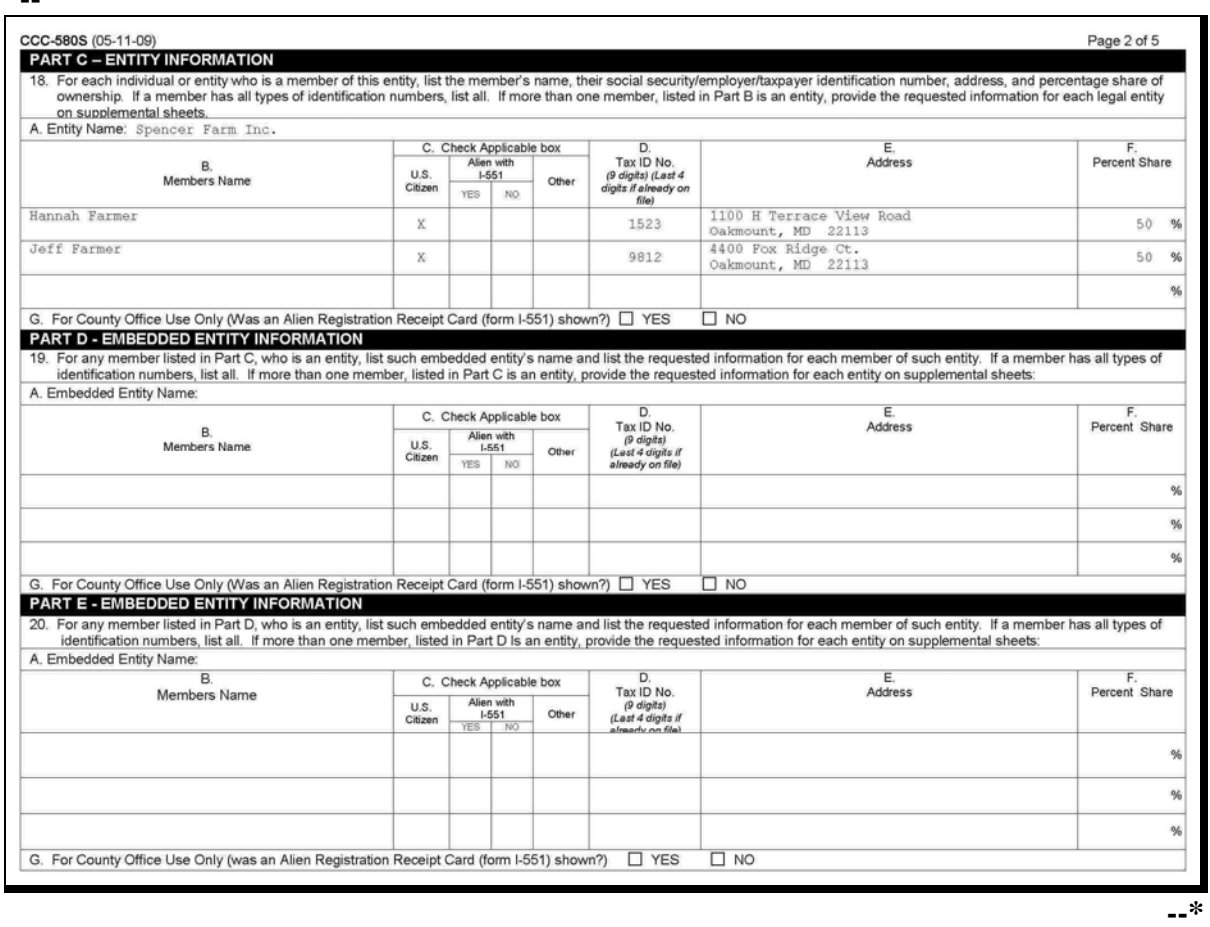

# **B Example CCC-580S (Continued)**

The following is an example CCC-580S, page 3.

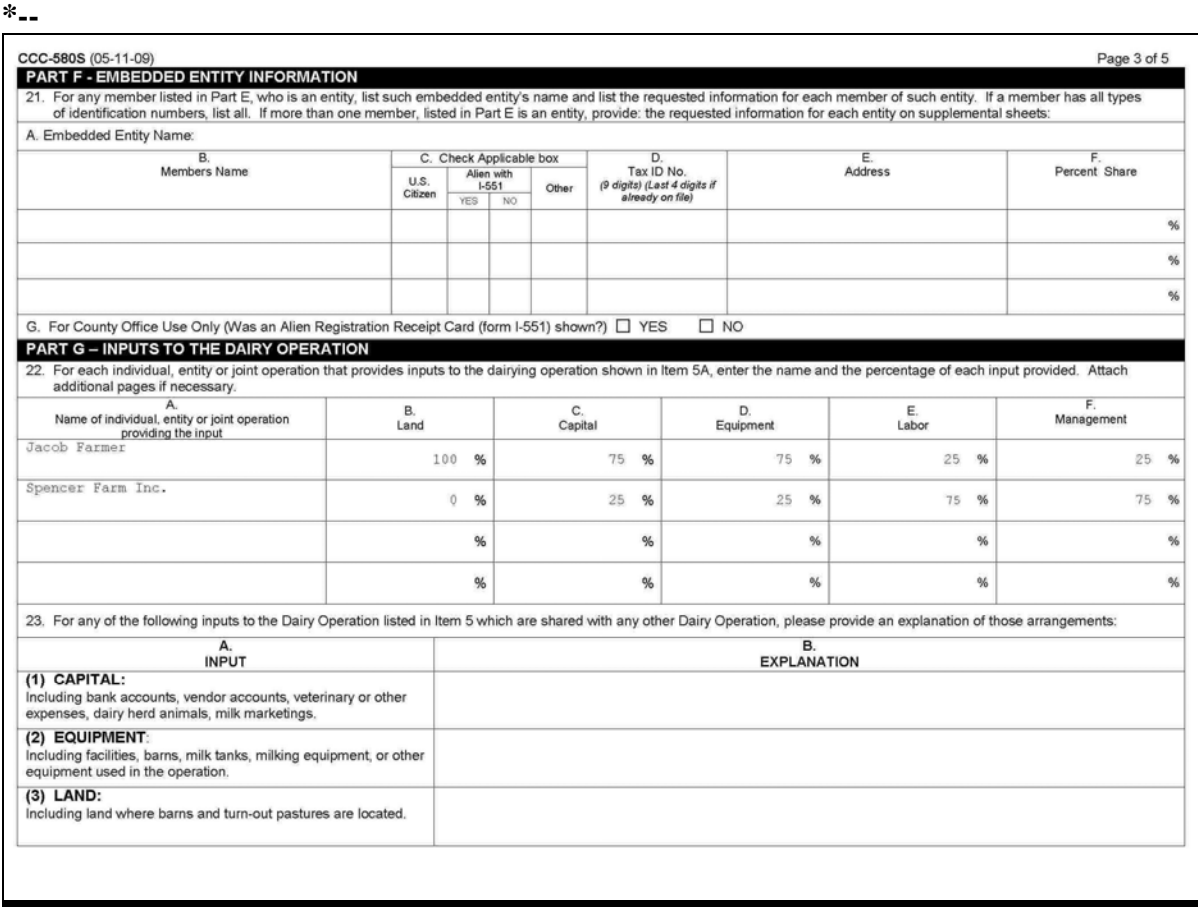
# **B Example CCC-580S (Continued)**

The following is an example CCC-580S, page 4. **\*--** 

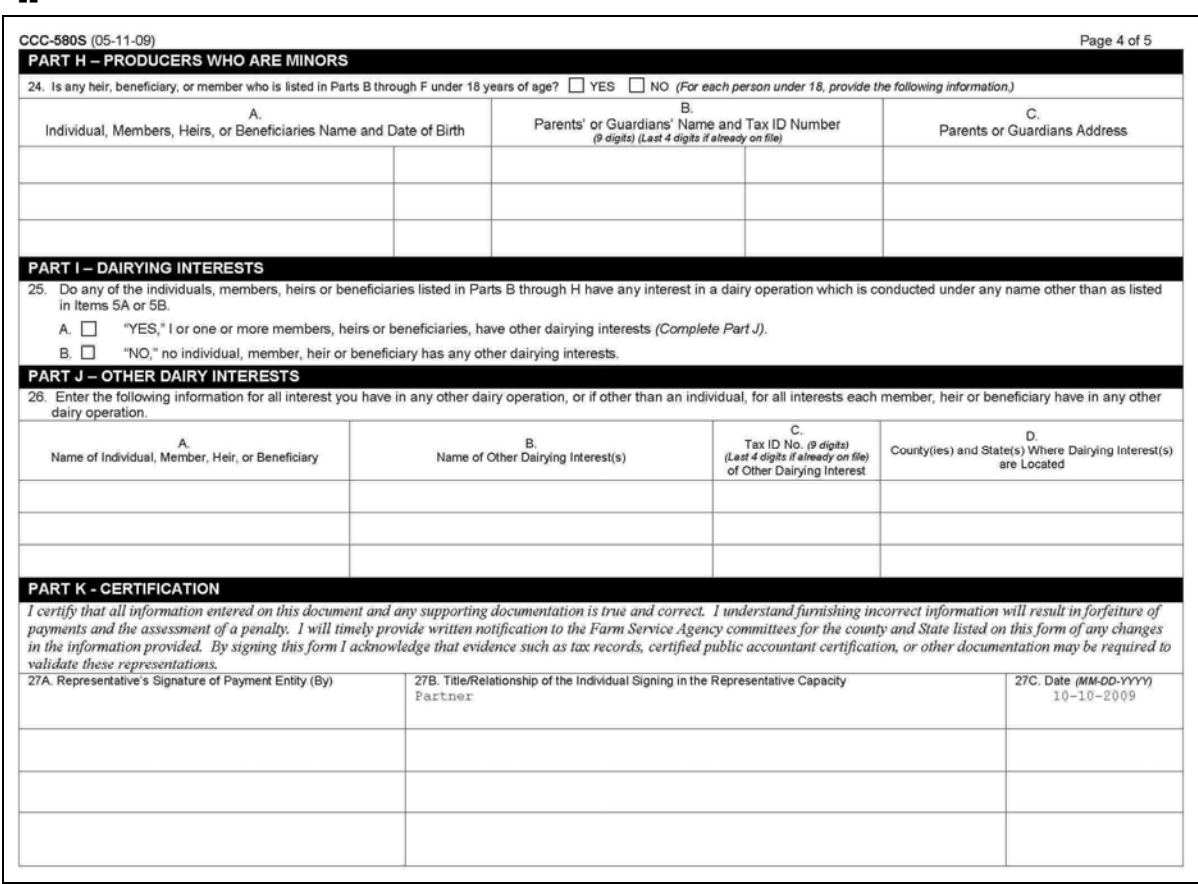

**--\*** 

# **B Example CCC-580S (Continued)**

The following is an example CCC-580S, page 5. **\*--** 

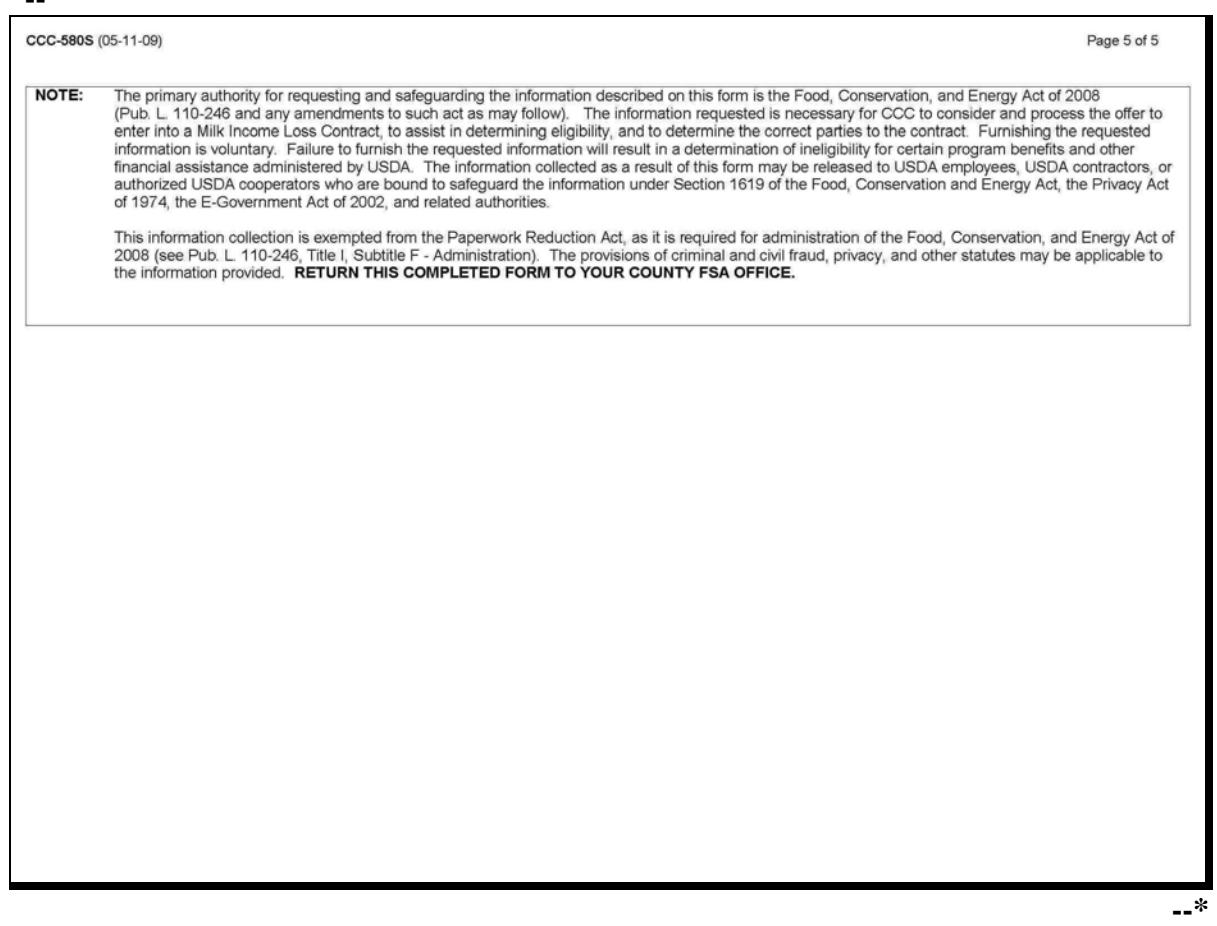

**40 (Reserved)**

# **41 Supporting Documentation**

### **A Production Evidence**

Dairy operations entering into CCC-580 with CCC **must** provide verifiable production evidence of the operation's eligible marketings during the months of each FY designated in CCC-580 during the specified contract period.

The production evidence **must** be provided to the County Office with any supporting documentation available to assist in verifying the operation's eligible production and commercial milk marketings beginning with the starting month designated in CCC-580 and the subsequent months of production thereafter.

County Offices have 60 calendar days to issue payment to the dairy operation from the later of the following:

- receipt of the required production evidence to issue payment to the dairy operation
- the date the entire month National Average Dairy Feed Ration Cost for the applicable month is known.

**Note:** Any dairy operation that **cannot** timely provide the required documentation will be ineligible for benefits.

# **B Verifiable Production Records**

Verifiable production evidence **must** be provided to the County Office **before** any payment will be issued to a dairy operation. Verifiable production records are evidence that is used to substantiate the amount of production reported that can be verified by CCC through an independent source.

#### **C Acceptable Documentation**

Verifiable production evidence includes, but is **not** limited to, the following:

- milk marketing payment stubs
- tank records
- milk handler records
- daily milk marketings
- copies of any payments received as compensation from other sources.

**Note:** S[ee subparagraph 13](#page-26-0) E for when production evidence is **not** required.

#### **C Acceptable Documentation (Continued)**

Production evidence and other supporting documentation may be received through any of the following:

- mail
- FAX
- in person at the County Office
- electronic mail.

# **\*--D Production Evidence in the Name of a Spouse**

Production evidence received in the name of a spouse may be accepted in the County Office for dairy operations in which either spouse has an interest, **unless** written notification denying this authority has been provided to the County Office. In addition, both husband and wife **must**:

- be included on CCC-580
- meet eligibility requirements of Part 2.

Share percentages may be assigned as determined and agreed to by each spouse. See 1-CM, subparagraph 707 C, for signature authority for spouses.

# **E Production Evidence in a Different Name**

Production evidence submitted with a person/entity name different than the name of the dairy operation shall be thoroughly reviewed by the COC to determine:

- a legitimate interest in the dairy operation
- affiliation to the producer and dairy operation
- if person/entity is listed as a member on CCC-580S
- if eligibility is being circumvented in an effort to earn a payment.

If all have been established and confirmed, to the satisfaction of COC, the production evidence may be accepted, **unless** written notification is provided denying this authorization.

**Note:** Production evidence submitted in the name of the "doing business as" name indicated in CCC-580S, item 5B, may also be accepted, if in compliance with applicable State laws that regulate doing business in a name other than the name of the producer indicated on CCC-580.**--\*** 

# **F Reviewing Documentation**

When the supporting documentation is received in the County Office:

- in person or by mail, make a copy, date stamp the copy, and return the originals to the contact producer
	- **Note**: If duplicate originals are provided to the County Office the original **must** be date stamped, but it is **not** necessary to return the original to the producer.
- review to verify that during the applicable months specified in CCC-580:
	- there was milk marketed commercially
	- all persons involved in the dairy operation have provided milk marketing documentation
- ensure that the eligible lbs. of milk marketings during the applicable months correspond to the months of production:
	- indicated in CCC-580
	- entered in MILC web-based software.

Attach **all** supporting documentation to CCC-580.

 **\*--Note:** Spreadsheets submitted by a dairy cooperative for all MILC program participants in a county is acceptable. However, the spreadsheet must be maintained in a separate folder and not in the individual producer's folder.**--\*** 

# **G Production Discrepancies**

All production discrepancies **must** be resolved to the satisfaction of COC **before** payments will be issued to the dairy operation. COC **must** review and determine any of the following:

- good faith
- misrepresentation, scheme, or device.

# If COC:

- determines good faith, **no further action is necessary**
- **cannot** determine good faith and determines that misrepresentation, scheme, or device occurred, the dairy operation is **not** eligible for benefits and the entire payment **must** be refunded; see Part 8 for additional remedies.

COC's shall use their judgment when determining good faith to ensure that the dairy operation did **not** intentionally certify incorrectly.

# **H Suspected Cases of Program Abuse**

When it appears that a producer or operation has provided false or erroneous data, or intentionally misrepresented a material fact in an attempt to enhance potential program payments, further action is necessary. This does **not** include unintentional reporting or certification errors, unless the errors are so great they impact program integrity. See Part 8 for additional remedies for cases of suspected program abuse.

# **I Refunding Payments**

For dairy operations that **must** refund payments because the dairy operation has been determined out of compliance, interest will accrue at the CCC borrowing interest rate from the date of payment through the date the refund is received. Inform the producer of any amounts due according to 58-FI. If refunds are **not** paid by the due date, establish a claim according to 64-FI.

# **J Production Evidence Submitted by Cooperatives**

County Offices may accept monthly production evidence from dairy cooperatives or handlers provided the producers of the eligible dairy operation select the appropriate authorization statement in CCC-580, Part C, authorizing the County Office to receive the production evidence directly from the dairy marketing cooperative or handler.

Production evidence received from the dairy cooperative or handler is subject to further verification, if necessary, and may be provided to the County Office by the following:

- FAX transmission
- electronic mail
- mail delivery.

The authorization will remain in effect until either of the following:

- end of the contract period
- authorization is terminated, in writing, by the producer.

If during the MILC program the operation needs to change the authorization to accept production evidence from the dairy cooperative listed in CCC-580, the producer **must** submit a written statement to the County Office, terminating the authorization for the cooperative listed in CCC-580, item 20A, and indicate the new cooperative for which the new authorization is being provided.

When a dairy cooperative is being changed, COC designee shall:

- line through the previously authorized cooperative listed in CCC-580, item 20A
- write-in the newly authorized cooperative in CCC-580, item 20A, initial, and date
- enter in CCC-580, item 24 that a new authorization is attached.

#### **K Production Evidence Deadlines**

Final production evidence for program payments **must** be received in the applicable County **\*--**Office by COB, November 1, 2013.**--\*** 

# **42 Conversion Factors**

# **A Dairy Product Conversion Factors**

Producers **must** report the dairy operations eligible production during each applicable month in lbs. Use the weight measurement indicated on the production evidence as the same unit of measure (lbs., gallons, etc.) in the conversion. Lbs. will be converted to fluid milk lbs. according to subparagraph B and gallons will be converted to gallons in the same manner. Convert dairy products according to the following.

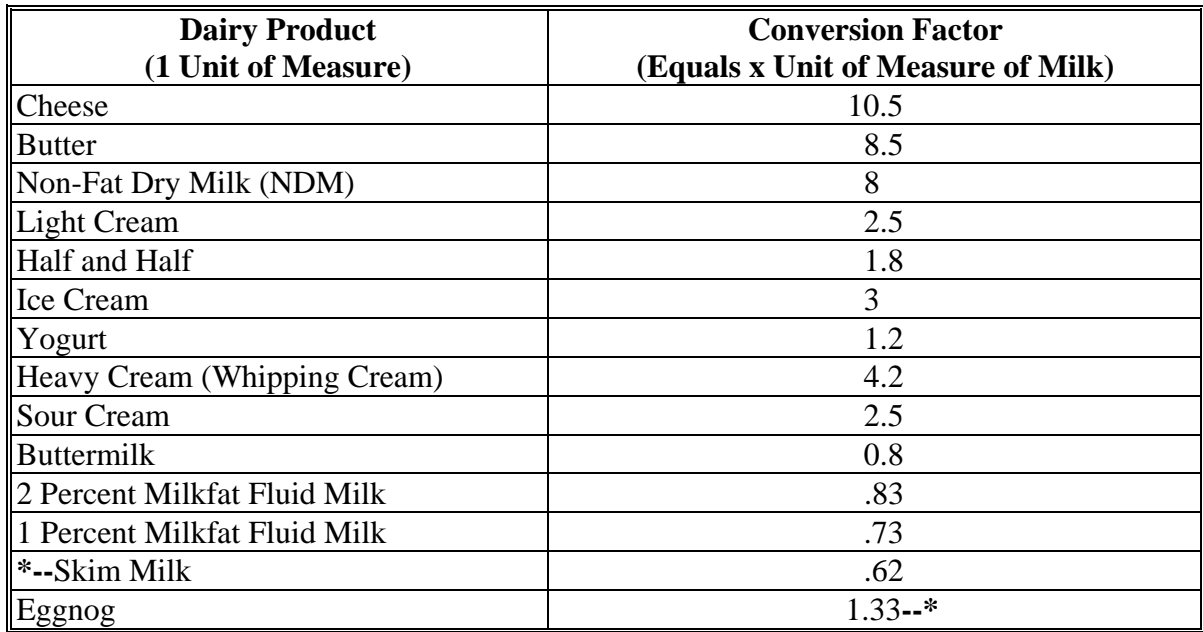

#### **B Conversion From Lbs. to Fluid Milk Lbs.**

To convert lbs. of a dairy product to the equivalent fluid milk lbs., multiply the lbs. of the dairy product reported by the conversion factor for the applicable dairy product provided in subparagraph A.

**Example:** A dairy operation provides the County Office with production evidence of 300 lbs. of commercially marketed cheese during any given month. Multiply 300 by 10.5 to get a total of 3,150 lbs. of eligible production for that applicable month.

### **42 Conversion Factors (Continued)**

#### **C Conversion from Gallons to Gallons**

To convert gallons of a dairy product to the equivalent fluid milk gallons, multiply the gallons of the dairy product reported by the conversion factor for the applicable dairy product provided in subparagraph A.

**Example:** A dairy operation provides the County Office with production evidence of 100 gallons of commercially marketed half and half during any given month. Multiply 100 by 1.8 to get a total of 180 gallons of milk.

Conversions from gallons to gallons **must** be further converted to lbs. of eligible production according to subparagraph D.

#### **D Conversion From Gallons to Eligible Lbs. of Production**

Production evidence received from producers that indicate gallons **must** be converted to lbs. A conversion rate of 8.6 lbs. is equivalent to 1 gallon of milk.

After applying the conversion factor for gallons according to subparagraph C, multiply the converted gallons by 8.6 to get the total lbs. of eligible production.

Using the example in subparagraph C, after the 100 gallons of half and half are converted to 180 gallons of milk, multiply the 180 gallons times 8.6 to get a total of 1,548 lbs. of eligible production.

#### **43 Using CCC-580M's**

#### **A Allowable Changes to CCC-580**

Producers of a dairy operation who have an approved CCC-580 on file with the County Office may make the following types of changes to CCC-580 using CCC-580M:

- adding a new producer or shareholder
- removing a producer or shareholder that no longer participates or shares in the risk of production
- changing the share percentages of any producer
- replacing a deceased producer with a spouse or child
- changing the MILC production start month selected by the dairy operation
- •**\*--**transferring CCC-580 to another State and county when a dairy operation relocates or changes to administrative County Office**--\***
- modifying producer/shareholder information when either:
	- adding a producer
	- removing a producer
	- changing a producers share percentage
- modify the organizational structure, including TIN and name of the dairy operation, when applicable.
- **Note:** County Offices **must** notify the producers in the dairy operation of the requirement to notify the County Office if there is any change to the daily operation at the time of signup.

# **43 Using CCC-580M's (Continued)**

#### **B Modifying CCC-580's**

Producers of a dairy operation **must** make changes or modifications to an existing CCC-580 by completing and filing CCC-580M with their County Office.

Producers **must** file a separate CCC-580M for each CCC-580 being modified. See [paragraph 44 f](#page-85-0)or instructions on completing CCC-580M.

#### **C Obtaining CCC-580M's**

CCC-580M's are available by any of the following methods:

- electronically from the following web sites:
	- eForms web site at **www.sc.egov.usda.gov**
	- FSA web site at **http://165.221.16.90/dam/ffasforms/forms.html**
	- PSD web site at **www.fsa.usda.gov/FSA/webapp?area=home&subject=prsu&topic=mpp-mi**
- from any County Office as follows:
	- in person
	- by mail
	- by telephone
	- by FAX.

# **43 Using CCC-580M's (Continued)**

# **D Submitting CCC-580M's**

CCC-580M may be returned to the County Office where CCC-580 is being maintained as follows:

- in person
- by mail
- by FAX.

# **E Signature Requirement**

If authorized by the dairy operation, the contact producer or other person authorized under the general rules of signature authority provided in 1-CM may sign and date CCC-580M, as applicable.

**Exception:** When producer/shareholder information is modified in CCC-580M, Part D, each producer/shareholder **must** sign, as applicable.

#### **F Unobtainable Signatures**

If for some extenuating circumstance all signatures **cannot** be obtained, CCC may exercise authority under CCC-580 Appendix to modify CCC-580 and CCC-580M according to the appropriate share percentages, if it is determined to the satisfaction of COC that accepting CCC-580 and CCC-580M without signature is necessary to carry out purposes of the program or to facilitate the programs practical administration.

If a producer is no longer available or refuses to sign CCC-580 or CCC-580M:

- include their corresponding information on CCC-580 or CCC-580M
- indicate on CCC-580, by checking the appropriate box, that their share percentage was refused
- note the reason for **not** obtaining the signatures of all members of the dairy operation in CCC-580 and CCC-580M, Remarks Section.

# **43 Using CCC-580M's (Continued)**

#### **G Multiple Modifications**

Producers **must** file a separate CCC-580M each time MILC for the dairy operation is modified.

# **H Approving CCC-580M**

COC, or designee, may approve a completed CCC-580M after all necessary signatures have been obtained, as applicable. The dairy operation will receive MILC payments based on CCC-580M changes immediately, beginning with the dairy operation's next MILC payment issued after approval of CCC-580M, or according to the MILC production start month change.

#### **I When to File CCC-580M**

If there has been a change in an existing CCC-580, **before** issuing a payment:

- CCC-580M **must** be filed with the local County Office
- all required signatures **must** be obtained, according to subparagraph E.
- **Note:** If CCC-580M is **not** filed **before** issuing a payment, but after a change has been made in the dairy operation, COC may make a determination according to Part 8.

# <span id="page-85-0"></span>**44 Completing CCC-580M's**

# **A Instructions for Completing CCC-580M**

County Offices shall provide a copy of CCC-580M and instructions upon request. Complete CCC-580M according to the following table.

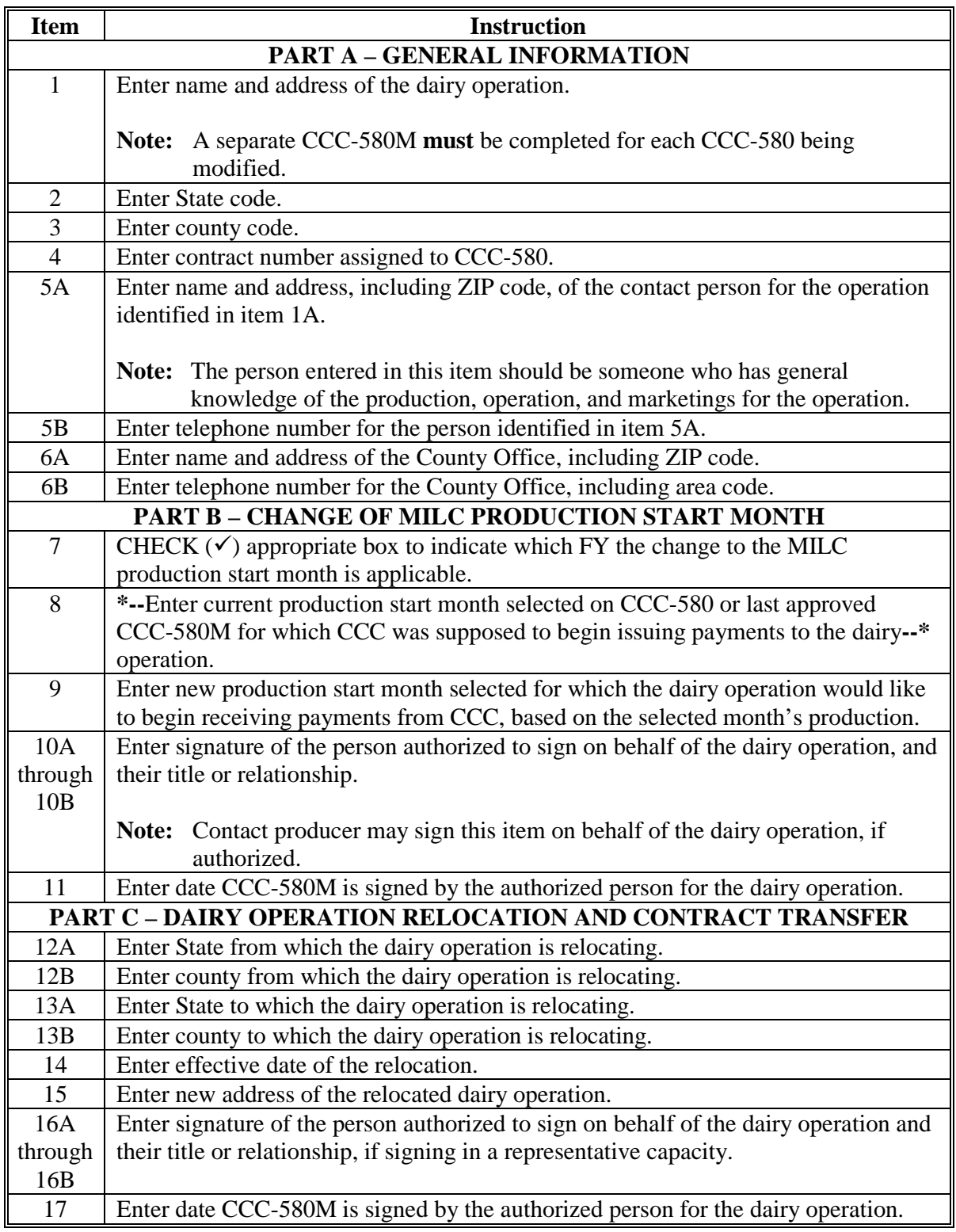

#### **Item Instruction PART D – MODIFIED PRODUCER/SHAREHOLDER INFORMATION**  18 CHECK  $(\checkmark)$  appropriate "Yes" or "No" box to indicate whether or **not** the producer identified in item 19 is to remain on CCC-580. 19 Enter printed name of each producer or shareholder of the dairy operation identified in item 1, for which a modification is being requested. 20 Enter corresponding producer ID number for each producer. 21A CHECK  $(\checkmark)$  this box to indicate if a producer or shareholder is being added to the dairy operation. 21B CHECK  $(\checkmark)$  this box to indicate if a producer or shareholder is being removed from the dairy operation. 21C CHECK  $(\checkmark)$  this box to indicate if a producer or shareholder is changing their share percentage in the dairy operation. 22A In the line corresponding to their printed name, enter the share percentage for each producer identified in item 21C, as their share percentages are currently reflected on CCC-580, from which the producer is changing. 22B In the line corresponding to their printed name, enter the new share percentage for each producer identified in item 21A or 21C. 23 Each producer identified in item 19 **must** enter their signature in the line corresponding to their printed name, and their title and relationship if signing in a representative capacity. 24 Enter date CCC-580M is signed by the producer identified in item 19. **PART E – ORGANIZATIONAL MODIFICATIONS**  25A-25E CHECK  $(\checkmark)$  appropriate box to indicate the organizational structure from which the dairy operation is changing. 26A-26E CHECK  $(\checkmark)$  appropriate box to indicate the organizational structure to which the dairy operation is changing. 27 CHECK  $(\checkmark)$  appropriate box to indicate whether or **not** the dairy operation has a new TIN because of the organizational change in items 25 and 26. 28 If item 27 is marked, "**Yes**", enter the new TIN for the dairy operation. 29 CHECK  $(\checkmark)$  appropriate box to indicate whether or **not** the name of the dairy operation changed because of the organizational change identified items 25 and 26. 30 If item 29 is marked, "**Yes**", enter the new name of the dairy operation. 31 CHECK  $(\checkmark)$  appropriate box to indicate if the organizational modification is a reconstitution. If the organizational modification is a reconstitution complete Part F. 32A through 32B Enter signature of the person authorized to sign on behalf of the dairy operation, and their title and relationship if signing in a representative capacity. 32C Fenter date CCC-580M is signed by the authorized person for the dairy

# **A Instructions for Completing CCC-580M (Continued)**

operation.

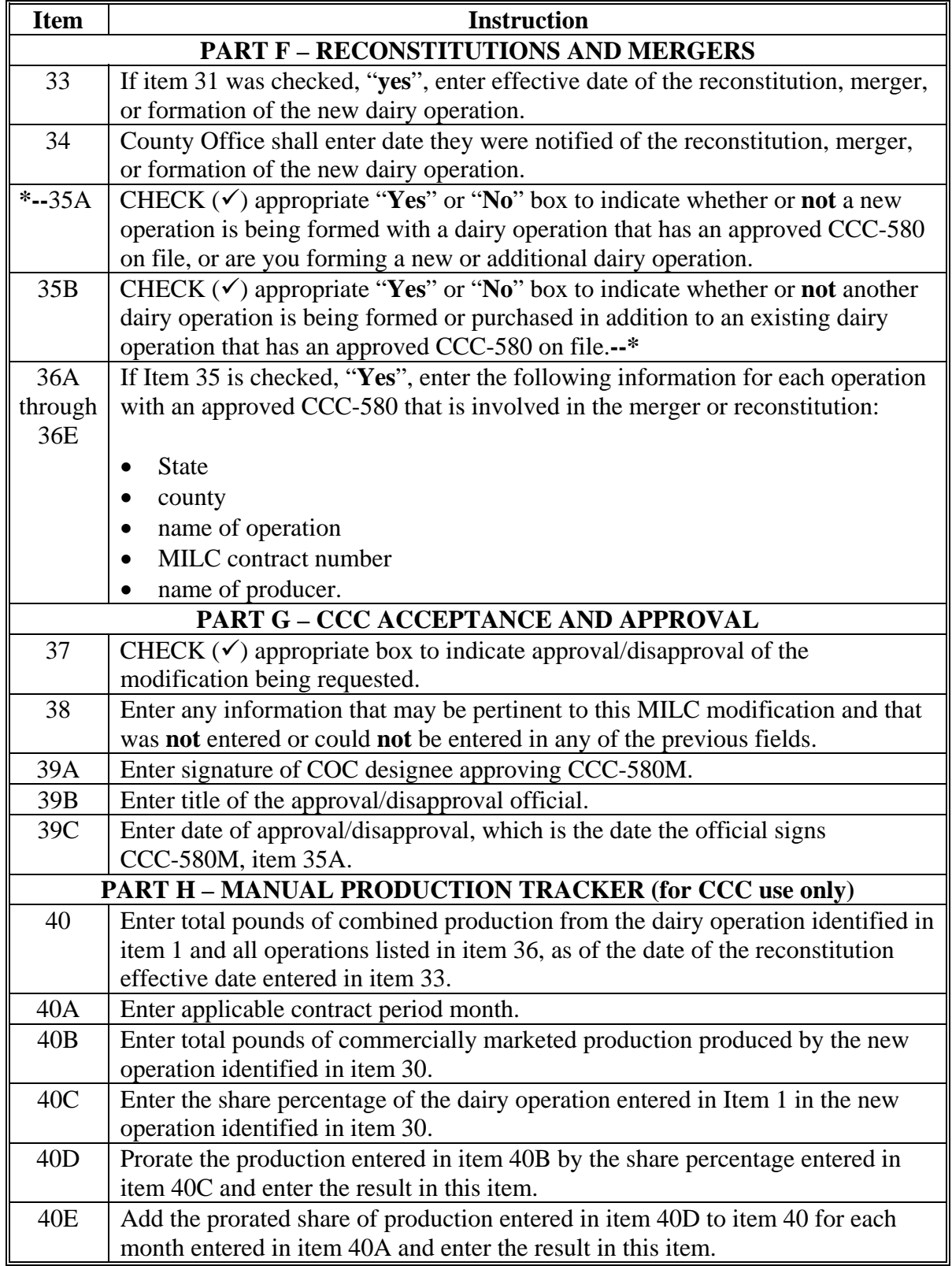

# **A Instructions for Completing CCC-580M (Continued)**

# **B Example CCC-580M**

The following is an example of CCC-580M, page 1. **\*--**

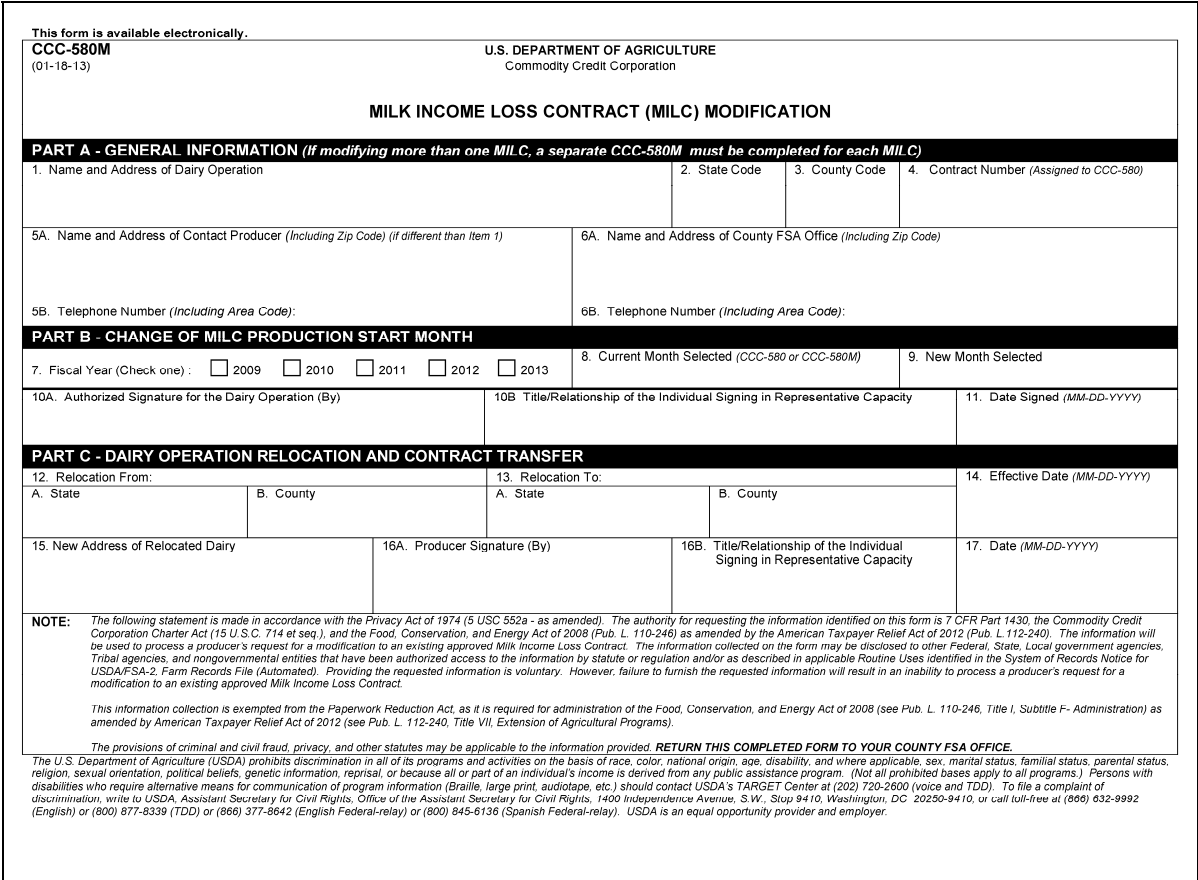

**--\*** 

# **B Example CCC-580M (Continued)**

The following is an example of CCC-580M, page 2. **\*--**

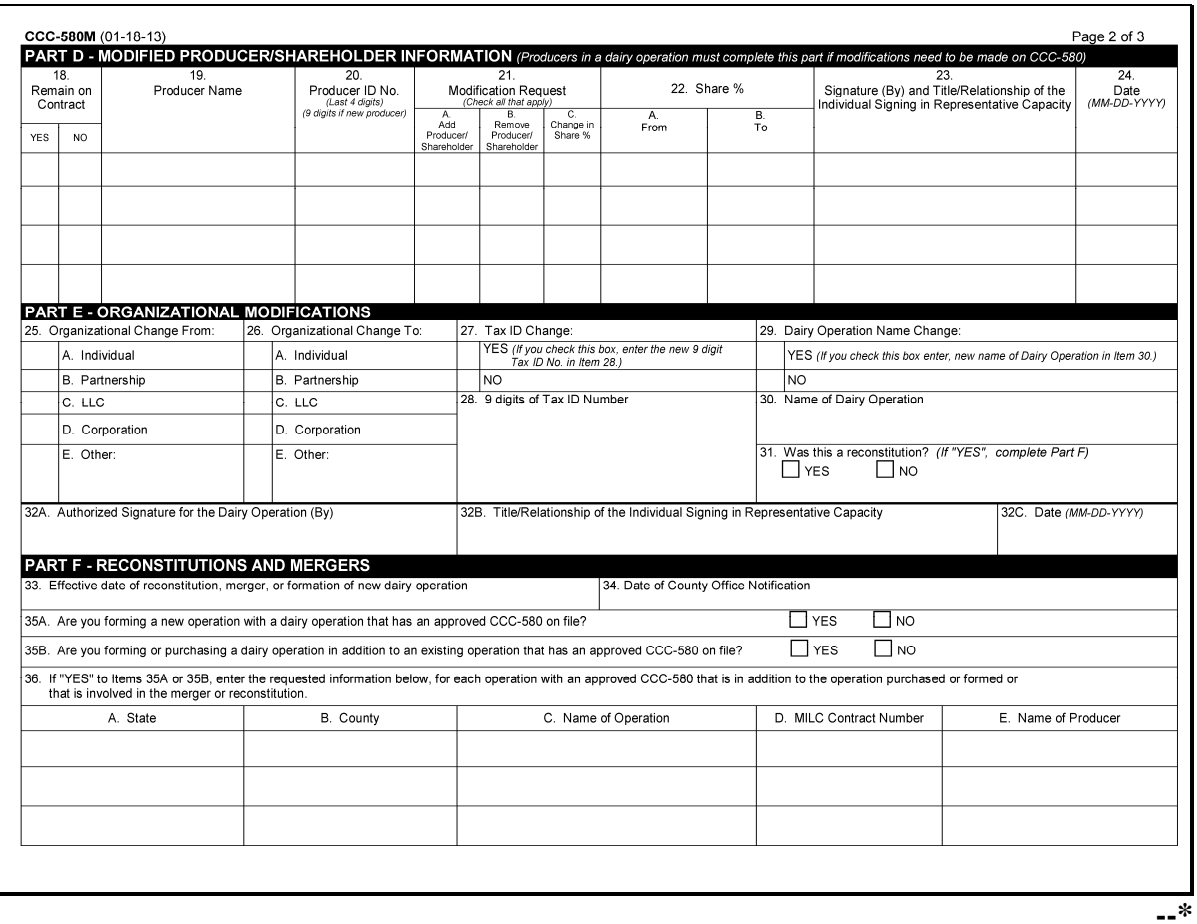

**Par. 44** 

# **B Example CCC-580M (Continued)**

The following is an example of CCC-580M, page 3. **\*--**

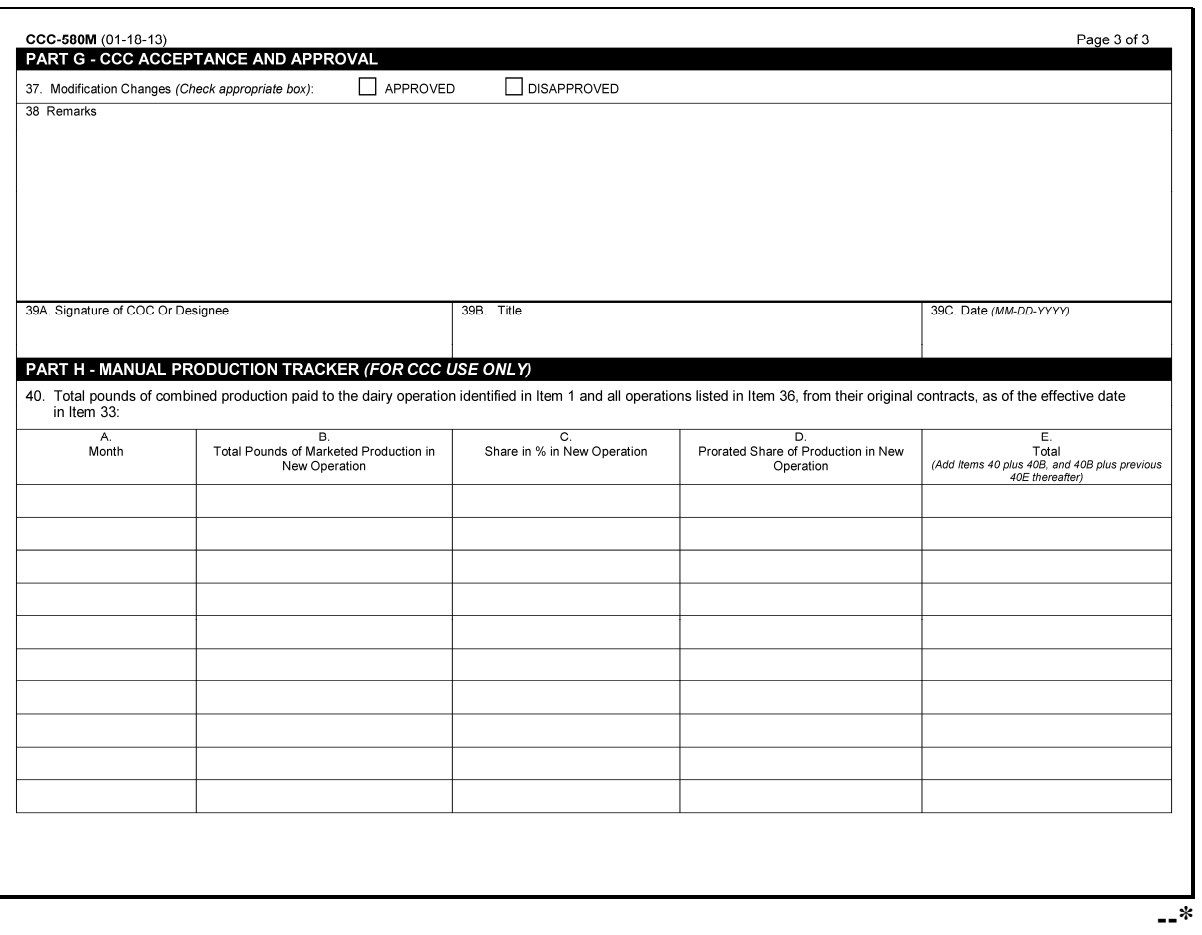

# **45 Using CCC-770 MILC's**

### **A Background**

The Improper Payments Information Act of 2002 required each agency to:

- identify programs and activities susceptible to significant improper payments
- report to Congress an estimate of the annual amount of improper payments made
- report actions taken to reduce improper payments, including possible causes and a description of the steps in place to ensure accountability for reducing improper payments.

Because of the Improper Payments Information Act of 2002 mandate, CCC-770 MILC will **\*--**be used as a management tool to help:

- address deficiencies identified by a review or spot check of whether program policies or procedures are being followed before issuing MILC payments**--\***
- minimize the number of improper payments.

#### **B General Information**

It is **not** the intent for CCC-770 MILC to supersede or replace procedure. County Offices shall use CCC-770 MILC as a reminder of the most frequently "erred" actions when issuing MILC payments.

County Offices should recognize that the questions asked on CCC-770 MILC are very general in nature. For CCC-770 MILC to address every conceivable situation, as it pertains to eligibility, would **not** be practical. **\* \* \*** 

#### **C Using CCC-770 MILC**

CCC-770 MILC, developed by the National Office, is the **only** authorized checklist for the MILC program. County Offices shall **not** use State or locally generated checklists for the MILC program.

**\* \* \*** 

**\*--**SED, STC or designee, DD, or CED shall determine:

- when County Offices are to complete CCC-770 if apparent internal control deficiencies are found during CED, STC representative, or DD reviews
- whether CCC-770 MILC is necessary to avoid findings indicated by CORP reviews
- when additional internal controls are necessary to reduce improper payments.
- **Note:** CCC-770 MILC, page 2, items 9F and 9G are required to be completed and attached to CCC-580 to document the second party review of MILC payments according to [subparagraph 37 H](#page-56-0).**--\***

# **45 Using CCC-770 MILC's (Continued)**

# **D CCC-770 MILC Instructions**

Complete CCC-770 MILC according to the following table.

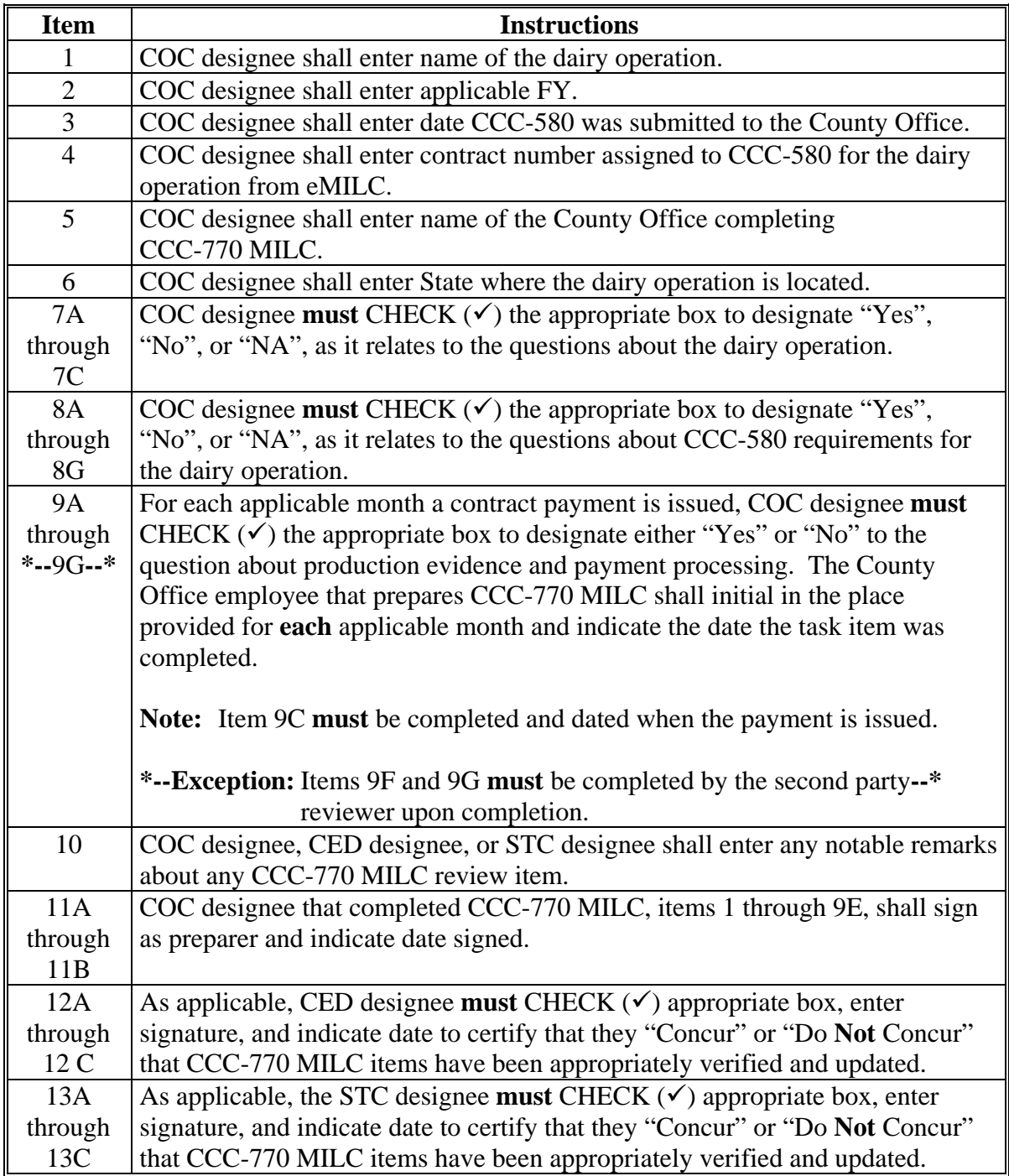

**Note:** Multiple CCC-770 MILC, page 1's may be used, as necessary, when dairy operations and CCC-580 requirements change.

# **45 Using CCC-770 MILC's (Continued)**

# **E Example CCC-770 MILC**

# The following is an example of CCC-770 MILC, page 1.

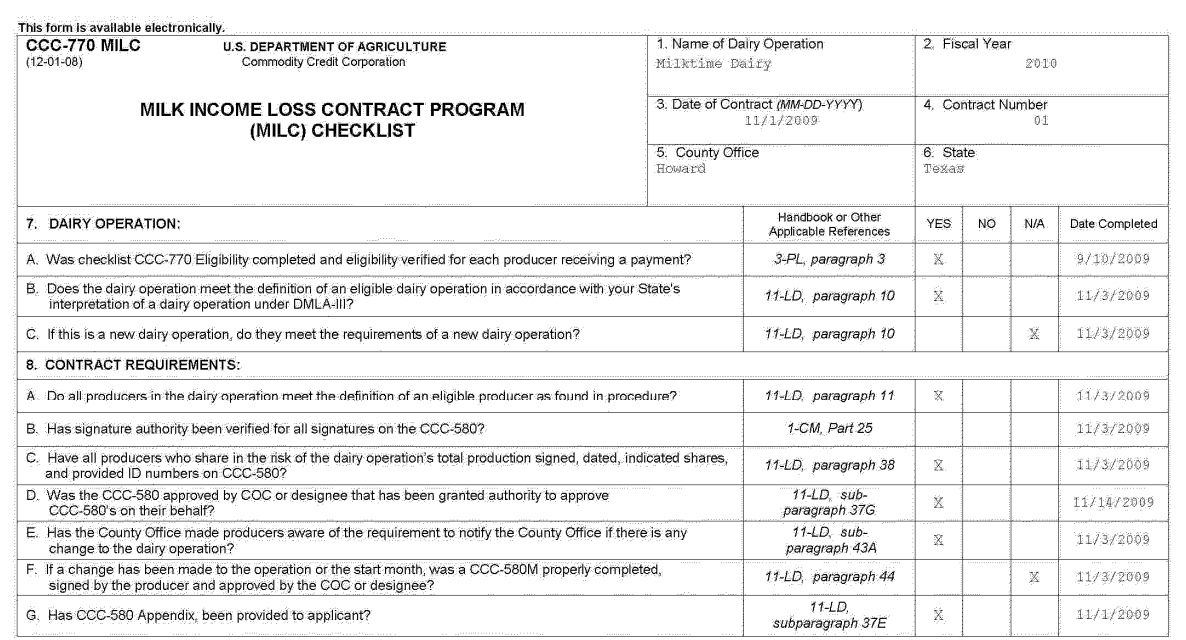

The U.S. Department of Agriculture (USDA) prohibits discrimination in all its program and activities on the basis of race, color, national origin, age, disability, and where applicable, sex, marital status, familial<br>bases

# **45 Using CCC-770 MILC's (Continued)**

# **E Example CCC-770 MILC (Continued)**

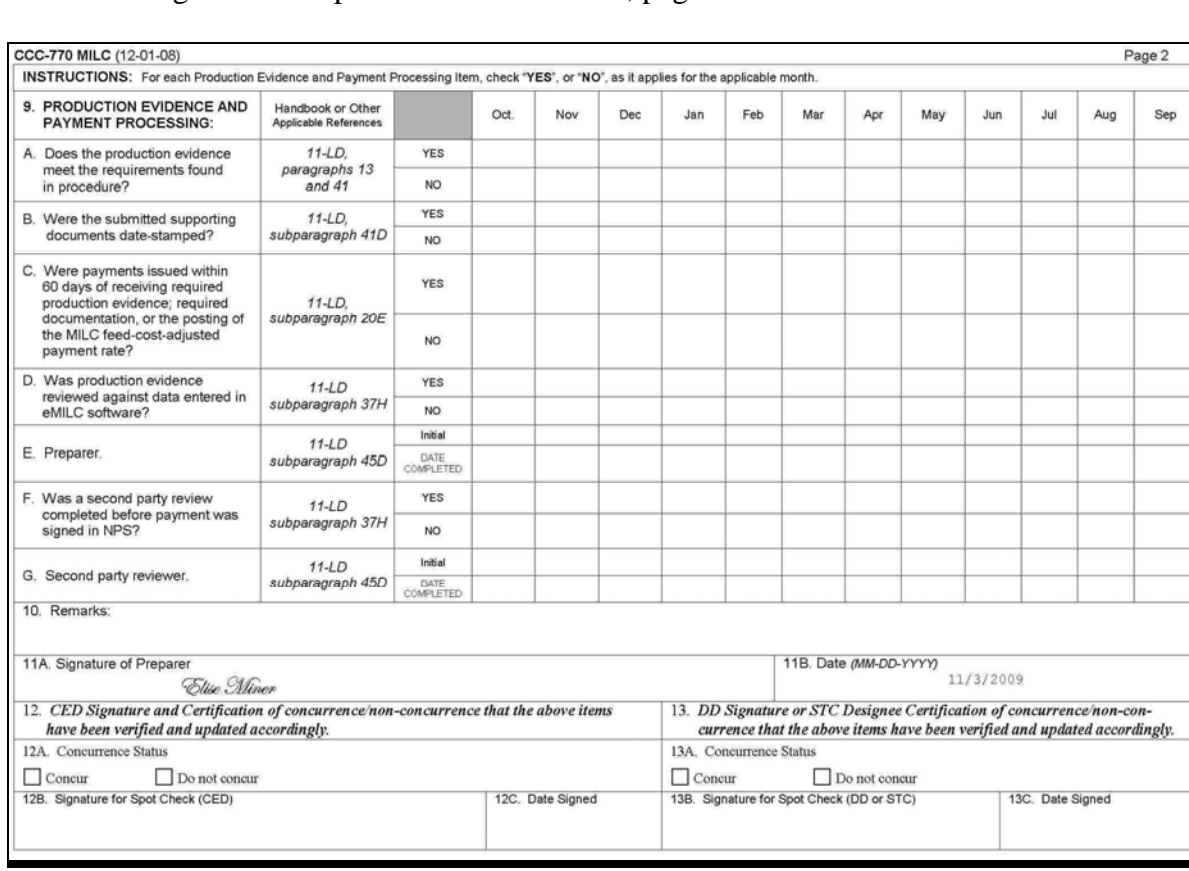

# The following is an example of CCC-770 MILC, page 2.

# **46 (Withdrawn—Amend.4)**

**47-49 (Reserved)** 

 $\mathcal{O}(\mathcal{O}(\log n))$ 

#### **50 Dairy Operation Relocations**

#### **A Notifying the County Office of Intention to Relocate**

Dairy operations **must** immediately notify their local County Office of intentions to relocate their dairy operations to another State and/or county in CCC-580M, Part C. When CCC-580M is received for a relocation modification, County Offices shall:

- process the CCC-580 transfer in the eMILC web-based system
- transfer dairy operation records according to subparagraph B.

#### **B Transferring Dairy Operations Records**

After CCC-580M is received from a relocating dairy operation, County Offices shall:

- photocopy **all** pertinent records about program eligibility and production evidence, including CCC-580
- maintain photocopies in office files
- transfer originals to new State and/or county of the relocating dairy operation.

#### **51 Miscellaneous Dairy Operation Changes**

# **A Modification of Producer/Shareholder Information**

To modify the producer/shareholder information on CCC-580, producers in a dairy operation **must** complete and submit CCC-580M, Part D, which will allow CCC-580 to be modified when the following occurs:

- a new producer or shareholder is added to CCC-580
- a producer or shareholder no longer participates or shares in the risk of production on an approved CCC-580, and **must** be removed
- there is a change in the percentage of shares of any producer on an approved CCC-580
- a spouse or child of a deceased producer replaces the deceased producer on CCC-580.

# **B Organizational Modifications**

Various circumstances may cause a dairy operation to change the organization of the operation. Producers and shareholders in the operation may remain the same; however, the following may change:

- business structure of the operation
- taxpayer ID number
- name of the dairy operation.

Changes to CCC-580, because of an organization modification to the dairy operation, **must** be recorded by the dairy operation using CCC-580M, Part E, according to instructions provided i[n paragraph 44.](#page-85-0)

# **C Processing Dairy Operation Modifications in eMILC**

MILC modifications to dairy operation information **must** be processed in eMILC and payment processing software according to applicable directives.

# **52 Dairy Operation Interpretation**

# **A Dairy Operation Definition**

A dairy operation is any person or group of persons who, as a single unit as determined by CCC, produce and market milk commercially produced from cows, and whose production and facilities are located in the U.S.

**Note:** This definition is the same definition used for both DMLA-III and MILC programs.

Each State and County Office shall strictly adhere to and apply this definition to the MILC program in the exact same manner applied for the DMLA-III program in their State.

# **B State Interpretation**

SED's and STC's shall issue a Statewide directive to County Offices, based on the States interpretation of a dairy operation used in DMLA-III, setting forth the criteria required to establish separate and distinct dairy operations for MILC program purposes within the respective State. The established criteria shall be used as a guideline for STC and COC to use when making separate and distinct dairy operation determinations. COC shall use their best judgment and knowledge of the dairy operation when determining an operation is separate from another operation.

**Note:** Any questionable cases shall be forwarded to STC, through the State Office specialist for review and concurrence.

# **52 Dairy Operation Interpretation (Continued)**

# **C Operation Business Rules**

County Offices **must** apply the same standards that were applied in implementing DMLA-III, as instructed by the Food, Conservation, and Energy Act of 2008. Therefore, County Offices shall:

- identify dairy operations that received a payment under DMLA-III to determine how the operation will exist in the MILC program
- based on the State where the dairy operation is located, apply that State's interpretation of a dairy operation used in previous DMLA programs to determine how the operation will exist in the MILC program
- determine eligible new operations according to subparagraph D, applying the State's interpretation of a dairy operation used in DMLA-III, and the State criteria established according to subparagraph B, to determine how the operation will exist in the MILC program
- apply business rules according to this subparagraph, for producers affiliated with dairy operations that:
	- received a payment under DMLA-III
	- received a payment under MILC
	- have/had an approved CCC-580 in effect with CCC
	- reconstitute the dairy operation after October 1, 2007.

# **52 Dairy Operation Interpretation (Continued)**

# **D New Operations**

County Offices shall determine an eligible new dairy operation as any dairy operation purchased or formed by a producer **not** affiliated with any dairy operation:

- that received a DMLA-III payment
- that received a MILC payment
- with an approved CCC-580 with CCC.

Eligible new dairy operations may enter into CCC-580 with CCC anytime during the duration of the MILC program application period.

# **E Additional Dairy Operations**

Beginning with FY 2008, any additional dairy operation purchased or formed, because of the dissolution or expansion of a dairy operation that participated in the MILC program, by a producer affiliated with a dairy operation that has an approved CCC-580:

- is subject to review by FSA to determine legitimacy
- will exist in the MILC program according to State interpretation of a dairy operation used during the previous DMLA programs and criteria established according to subparagraph B in the State where the dairy operation is located.

If after FSA review the additional dairy is determined to be a legitimate acquisition, the additional dairy purchased may be considered an eligible new dairy operation.

 **Note:** If the expansion of an operation did not involve purchasing new cows, but rather the transfer of cows from an existing operation participating in the MILC program, this reorganization or restructure would be considered a reconstituted dairy operation, according t[o paragraph 53.](#page-101-0)

#### <span id="page-101-0"></span>**53 Dairy Operation Reconstitutions**

#### **A Reconstituted Dairy Operations**

A dairy operation that reorganizes or restructures the constitution or makeup of their operation into another organizational framework **must**:

- **not** reorganize for the sole purpose of receiving multiple payments
- notify the County Office immediately of the reconstitution on CCC-580M, Parts E and F.

Changes to a dairy operation that result in the reconstitution of the dairy operation are subject to review by FSA to determine legitimacy if reorganized after:

- receiving a DMLA-III payment
- MILC payment
- October 1, 2007.

Producers will remain on their original CCC-580 until the new CCC-580 becomes effective the following FY, when the following occurs:

- producer exits an existing operation to form a new operation because of a reconstitution of a dairy operation
- producer forms a new operation with another producer with an approved CCC-580.
- **Note:** Payments will continue to be issued to all producers on the original CCC-580 subject to the applicable maximum production limitation for the operation for that FY. Shares may be adjusted, as appropriate. County Offices **must** manually track production limitation on CCC-580M, Part H, based on the combined production paid
	- **\*--**a MILC benefit from each operation with CCC-580 on file **only if reconstitution software is unavailable**. The new operation **must** complete a new CCC-580, subject to approval, and will begin to receive payments on October 1 of the following FY. MILC reconstitutions must be processed in the MILC software, if available, according to Part 9.**--\***

#### **B Reconstitution Effective Date**

Producers on eligible dairy operations participating in the MILC program **must** notify FSA immediately of **any** changes that may affect their CCC-580. If during the contract period a reconstitution occurs, the modification to CCC-580 will **not** take effect until the first day of the FY following the month the County Office received notification of the changes.

However, changes resulting in the reduction of shareholders or producers and their corresponding share amounts in the dairy operation will take effect **immediately** upon notification to CCC on CCC-580M.

#### **53 Dairy Operation Reconstitutions (Continued)**

# **\*--C Reconstitution by Combination Example--\***

Operation A milks 300 cows; Operation B milks 200 cows. Both dairy operations currently participate in the MILC program and have CCC-580's on file. On May 1, both dairy operations decide to reconstitute their operations by merging their herds into 1 operation to form ABC, LLC. Operation A and Operation B **must** each complete CCC-580M, Parts E and F and submit to the County Office to notify CCC of the reconstitution.

Before the reconstitution, Operation A produced and was paid MILC benefits on 1 million lbs. of production, and Operation B produced and was paid MILC benefits on 800,000 lbs. of production. The production from both operations **must** be combined and manually tracked with production from the newly reconstituted dairy operation, ABC LLC. The producer from Operation A has a 60 percent share in ABC LLC and the producer from Operation B has a 40 percent share in ABC, LLC. Since Operation A and Operation B **must** remain on their original CCC-580 until the next FY, the County Office **must** manually track, on CCC-580M, Part H commercially marketed production that is paid a MILC benefit to ensure that neither Operation A or Operation B collectively exceed the maximum production limit for the applicable FY.

- **Example:** The combined production from Operation A and Operation B totals 1,800,000 lbs. ABC, LLC's commercially marketed production in May was 750,000 lbs, which is added to the combined total of 1,800,000 lbs from both operations, for a total of 2,550,000 lbs. Payments will be issued according to the appropriate share percentages. The County Office **must** manually add production from ABC, LLC for each month's production that received MILC benefits to the combined balance of production from both Operation A and Operation B until the production limit is met for FY.
- **\*--Note:** Reconstitutions must only be tracked manually if reconstitution software is unavailable. Otherwise, reconstitutions must be processed through the reconstitution function in the MILC software according to Part 9.

CCC-580's from the merging dairy operations must be attached to the new CCC-580 for the reconstituted dairy operation and maintained in a new file folder along with all supporting documentation from the previous operations.**--\*** 

# **53 Dairy Operation Reconstitutions (Continued)**

# **\*--C Reconstitution by Combination Example (Continued)--\***

The tables below continue the example through the end of the FY for each operation.

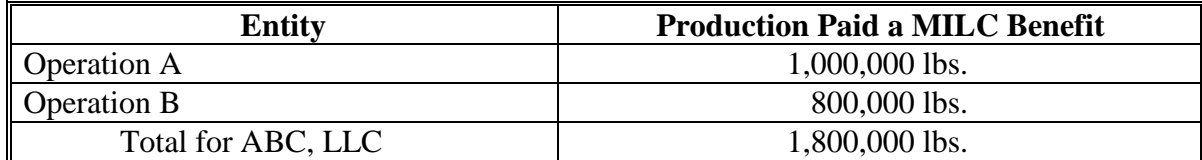

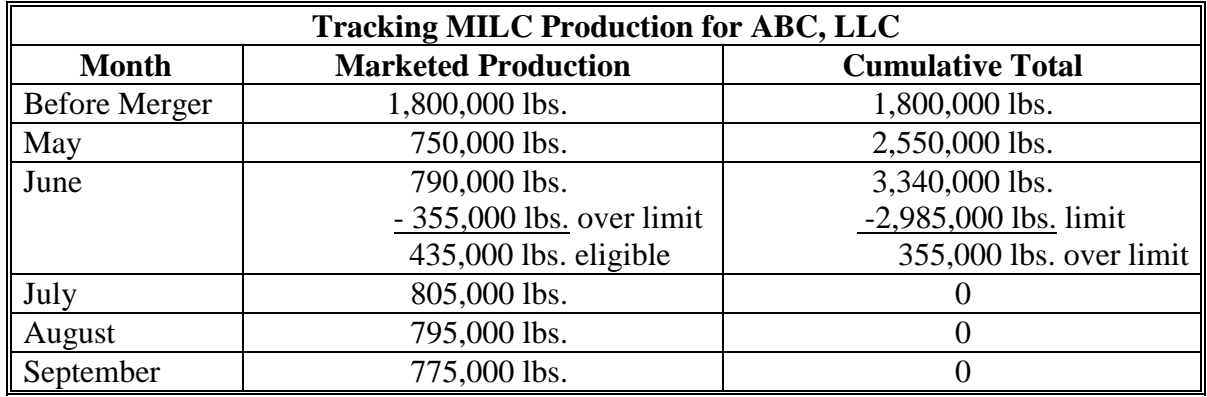

Note: ABC, LLC exceeded the production limitation of 2,985,000 lbs. in the applicable FY; therefore, the operation's production eligible for payment for June will be limited to 435,000 lbs., according to the appropriate share percentages.

#### **\*--54 Temporary Combination of Dairy Operations**

# **A Combining Dairy Operations Because of Unforeseen Circumstances**

In the event of an unforeseen circumstance; such as, natural disaster, barn fire, etc., that temporarily causes a disruption of dairying operations requiring an operation to temporarily combine with another dairy operation participating in the MILC program, the County Office may:

- temporarily consider the dairy operations as separate and distinct
- continue to pay the dairy operations on their respective separate CCC-580's
- determine production according to a reasonable division of pounds for each month of the temporary combination.

# **B Temporary Dairy Combinations**

A temporary combination is considered a combination of 2 or more dairy operations for a period **not** to exceed 90 calendar days, from the date of the unforeseen circumstance. Based on the circumstance, and on a case by case basis, COC's may grant extensions of the temporary combination in 30-calendar-day increments, if such an extension is requested in writing from the dairy operation, and a reasonable justification is provided, to the satisfaction of COC.

Any combination of dairy operations that exceeds 90-calendar days, without any COC-granted extensions may be considered a reconstitution or merger, for which CCC-580M is required, **unless** otherwise considered separate and distinct according to the applicable State interpretation.**--\*** 

# **\*--54 Temporary Combination of Dairy Operations (Continued)**

#### **C Requesting a Temporary Combination**

A temporary combination **must** be requested, in writing, from the dairy operation and **must** include the following:

- date of unforeseen circumstance
- description of the unforeseen circumstance that caused the temporary combination and explanation why the temporary combination is required
- dairy operation with which the dairy operation will be temporarily combining
- expected timeframe for the temporary combination.

COC shall note approval or disapproval of the temporary combination request because of unforeseen circumstance in the COC executive minutes.

#### **D Documenting a Temporary Combination**

CCC-580M's are **not** required for a temporary combination of dairy operations because of unforeseen circumstances. However, the County Office **must**:

- document the temporary combination in the CCC-580 Remarks Section, including the corresponding timeframe for the combination, and any COC-approved extension
- attach a copy of the written request for temporary combination because of unforeseen circumstances to CCC-580.**--\***

**55-59 (Reserved)** 

# **Part 7 MILC Agent Provisions**

#### **60 General Eligibility**

# **A MILC Agent Eligibility**

Qualified persons representing a dairy marketing cooperative or milk handling organization **must**:

- obtain FSA-211 from **each** producer for which the MILC agent will act
- complete CCC-582 and submit to the appropriate County Office
- execute CCC-36, according to 63-FI, to assign the dairy producer's MILC program payments to the MILC agent
- be approved by CCC.

# **B Approved MILC Agents**

MILC agents approved by CCC will be required to disburse payments obtained from CCC to the dairy operations through the producer's monthly milk check issued by either of the following:

- dairy cooperative
- milk handling organization.

# **60 General Eligibility (Continued)**

### **C Alternative Disbursement Methods**

Alternative methods of disbursing payments to producers in a dairy operation **must** be requested, in writing, and approved by CCC if the MILC agent is unable to disburse the producer's payment through their monthly milk check.

# **D Power of Attorney**

MILC agents **must** obtain FSA-211 for **each** producer of the dairy operation authorizing the agent to act on its behalf and enter into CCC-580 with CCC. MILC agents **must** be granted power of attorney on FSA-211 completed by the producers of the dairy operation and submitted to the County Office where the dairy operation is located. County Offices shall follow 1-CM policy for powers of attorney.

# **E MILC Agent Application**

To become an approved MILC agent for the MILC program, qualified persons **must**:

- complete CCC-582
- agree to prescribed terms and conditions
- submit for approval by CCC.
# **61 Filing CCC-582's**

# **A Completing CCC-582's**

To become an approved MILC agent for the MILC program, qualified persons **must** complete CCC-582. If a person requests CCC-582, County Offices shall:

- **not** complete Part B, item (b), until the completed CCC-582 has been submitted to the County Office
- provide the following instructions to the MILC agent to complete CCC-582 according to this table.

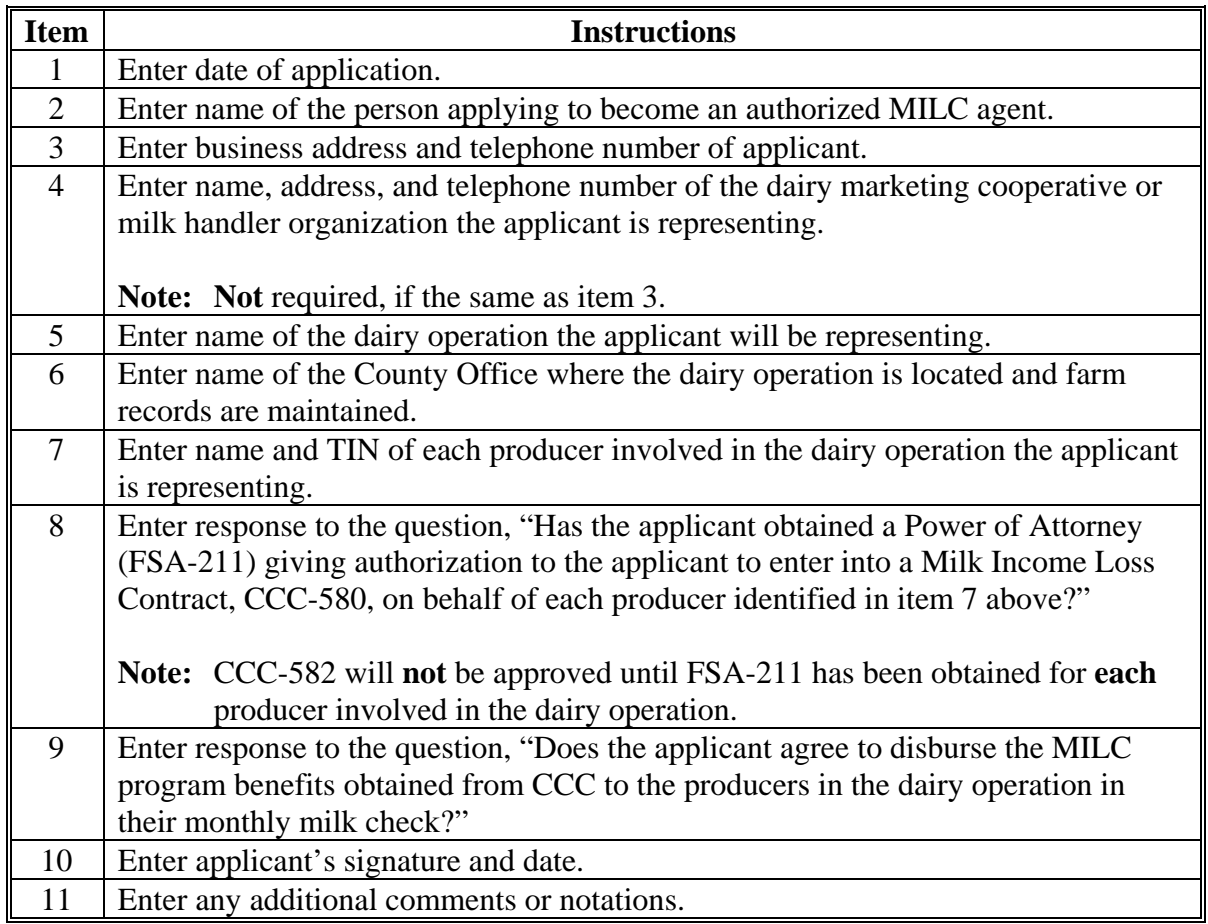

# **61 Filing CCC-582's (Continued)**

# **A Completing CCC-582's (Continued)**

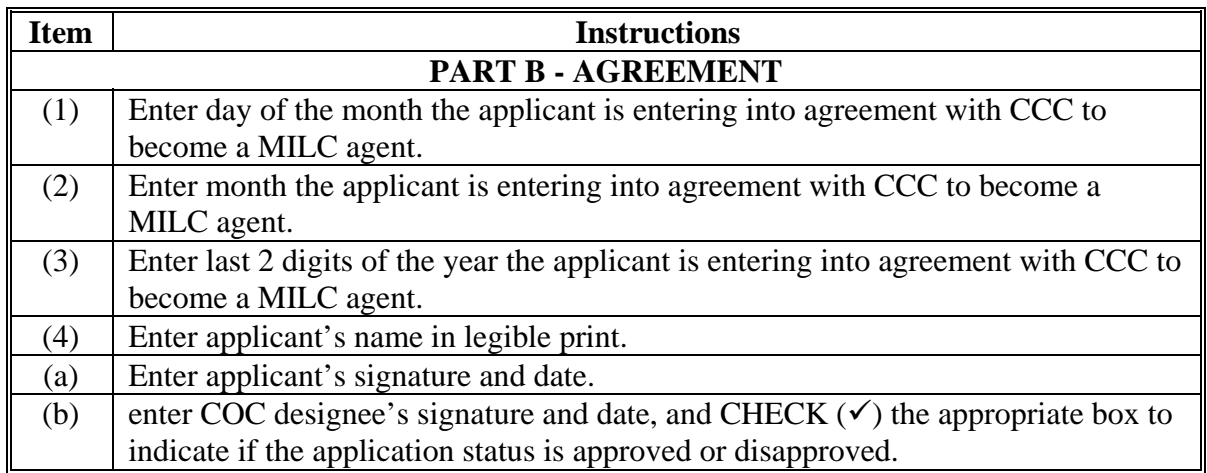

# **B Example CCC-582**

The following is an example CCC-582, page 1.

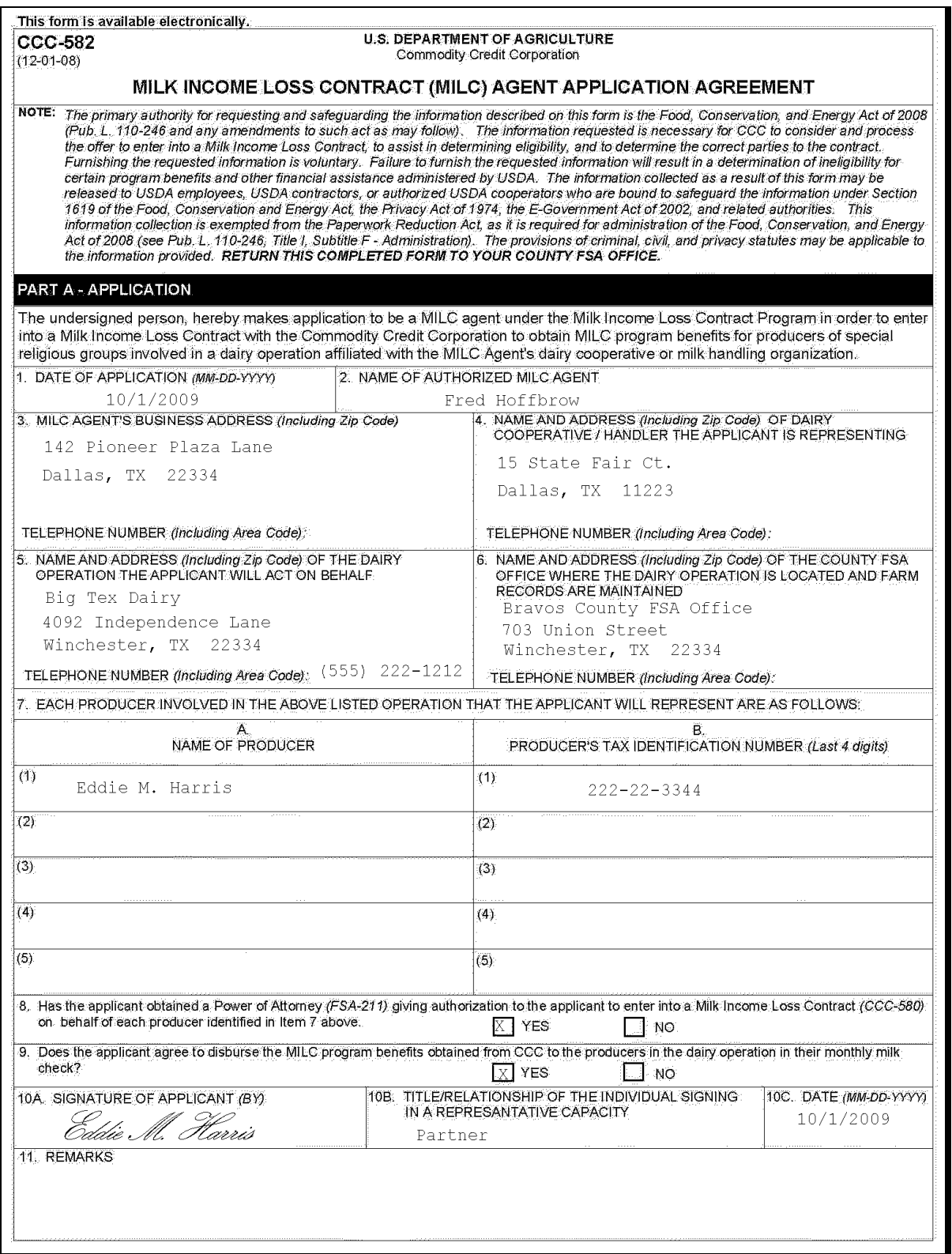

# **61 Filing CCC-582's (Continued)**

# **B Example CCC-582 (Continued)**

The following is an example CCC-582, page 2.

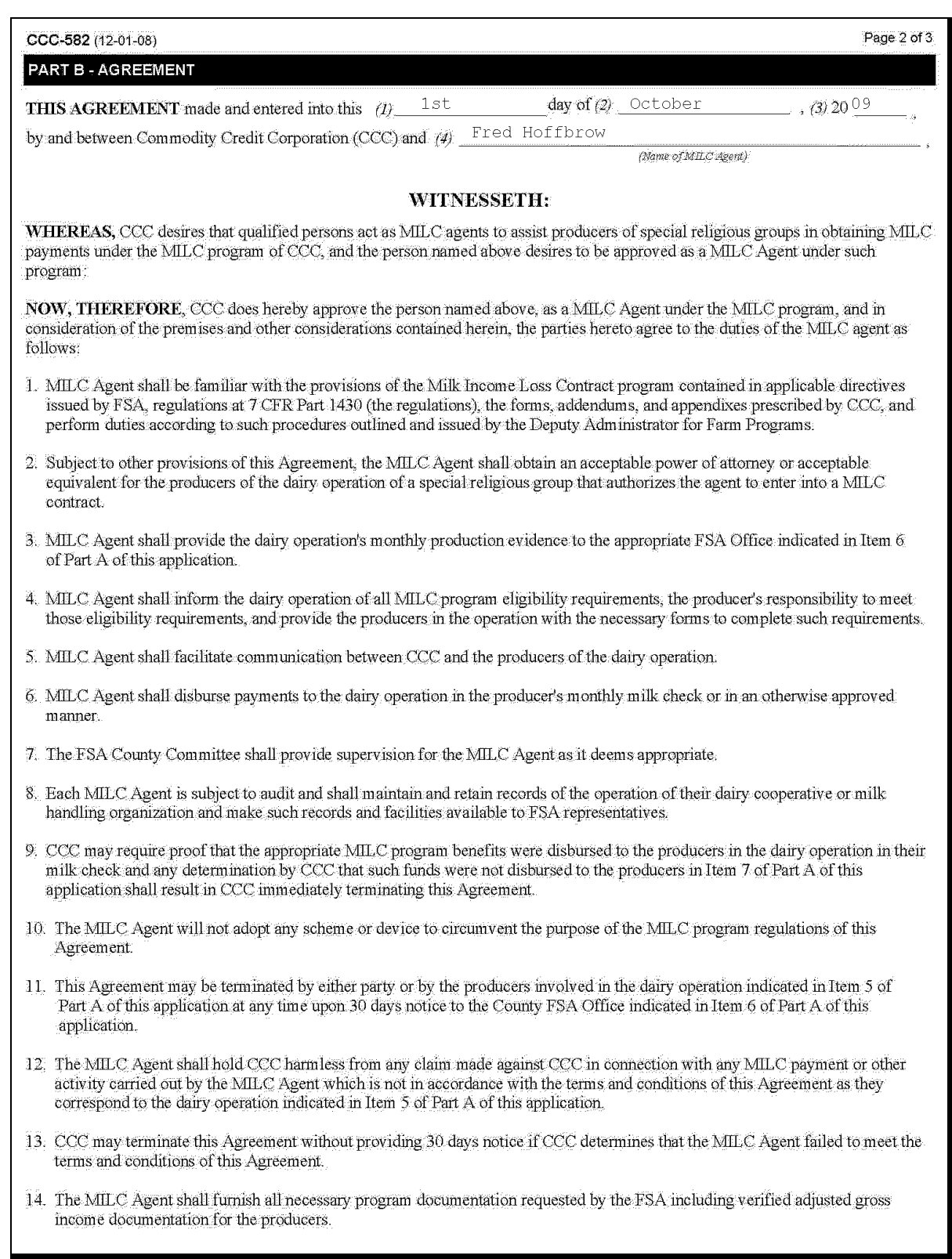

# **61 Filing CCC-582's (Continued)**

# **B Example CCC-582 (Continued)**

The following is an example CCC-582, page 3.

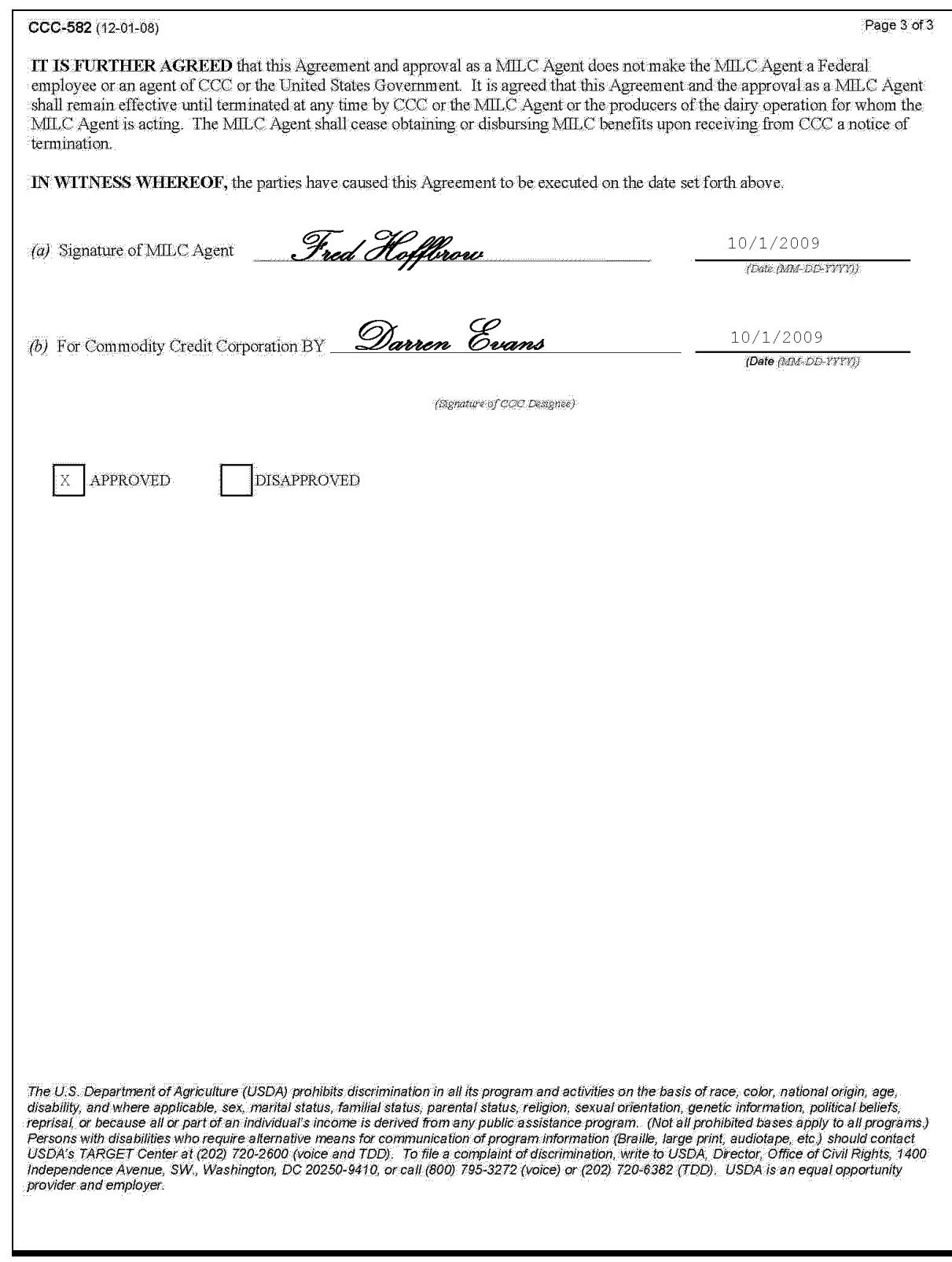

## **62 Responsibilities**

# **A MILC Agent Responsibilities**

Approved MILC agents are responsible for the following:

- completing CCC-580 on behalf of the producers in the dairy operation they are representing
- submitting completed CCC-580 to the appropriate County Office for approval
- providing to the appropriate County Office for processing the dairy operations:
	- monthly production evidence
	- other documentation or forms completed by the producer, as required by CCC
- facilitating communication of program requirements between CCC and producers in the dairy operation
- familiarizing themselves with MILC program policy and procedures as outlined in any program regulations, handbooks, amendments, notices, or instructions issued by DAFP
- receiving dairy operations MILC payment from CCC
- disbursing MILC payments to the dairy operation in the producer's monthly milk check or an otherwise approved manner.
- **Note:** Alternate methods of disbursing payments to producers, other than through the dairy operation's monthly milk check, **must** be requested, in writing, to the appropriate County Office and approved **before** using the alternative method.

### **62 Responsibilities (Continued)**

### **B Producer Responsibilities**

Dairy producers who authorize a MILC agent to act on their behalf are responsible for fulfilling **all** program eligibility requirements provided in the following:

- regulations in 7 CFR Part 1430
- directives issued by DAFP.

The producer, **not** the MILC agent, is responsible for certifying compliance with HELC and WC provisions on AD-1026.

# **C County Office Responsibilities**

County Offices are responsible for the following:

- communicating to the MILC agent program requirements
- ensuring that MILC agent has been granted power of attorney on FSA-211 for all producers in the operation
- obtaining approval or disapproval of CCC-582 from COC or designee
- providing necessary supervision for the MILC agent
- assigning producer payments to MILC agents **after** a completed CCC-36 is received in the County Office
- issuing program payments to the MILC agent
- obtaining approval of alternative methods of disbursing payments to producers from the National Office through the State Office.

## **62 Responsibilities (Continued)**

# **D State Office Responsibility**

State Offices are responsible for the following:

- uniformly applying MILC agent policies by County Offices
- forwarding recommendations or requests of alternative methods of disbursing payments to producers to the National Office for approval or disapproval.

# **E Terminating MILC Agent Agreements**

MILC agent agreements may be terminated at any time upon 30 calendar days notice, in writing, to the County Office by **any** of the following:

- CCC
- MILC agent
- dairy operation.

# **63-69 (Reserved)**

### **70 Program Violations**

### **A Violating Terms and Conditions**

When signing CCC-580, MILC program participants are agreeing to CCC-580 Appendix terms and conditions. If it is determined that a producer or operation has violated any MILC program terms and conditions, COC may initiate any of the following actions:

 terminate CCC-580 for the remainder of FY in which the violation occurs and allow the producer or operation to retain any payments received under the program

**Note:** If CCC-580 is terminated the participant forfeits **all** rights to further program benefits.

• allow CCC-580 to remain in effect and require the producer or operation to repay a portion of the payments received commensurate with the violations severity.

In either case as appropriate, and in addition to other administrative actions that may apply, it may be determined by COC to collect back all payments disbursed to the producer or dairy operation in whole or in part.

**Note:** COC shall document program violation cases in the COC minutes.

#### **70 Program Violations (Continued)**

#### **B Non-Severe MILC Violations**

Non-severe violations include, but are **not** limited to the following:

- failure to comply with CCC-580 terms and conditions of the and any applicable addendum
- illegitimate reconstitutions determined by COC
- reconstitutions of the dairy operation for the sole purpose of receiving multiple program benefits
- failure to comply with HELC and/or WC provisions
- failure to comply with controlled-substances provisions
- failure to meet the definition of a dairy operation according to paragraph 10
- any action that tends to defeat the purpose of the MILC program, as determined by CCC.
- **Note:** Any non-severe violation may be determined severe by COC depending on the extent of the occurrence.

## **70 Program Violations (Continued)**

### **C Severe Violations**

Severe violations include, but are **not** limited to the following:

- falsifying production evidence
- adulterating production
- misrepresentation, scheme, or device
- any other cases that involve illegal activity, such as fraud.

#### **D Other Administrative Actions**

Funds disbursed to producers or operations engaged in a program violation, as determined by CCC, may in addition to the remedies described in this paragraph be subject to the following:

- refund to CCC
- civil remedies
- criminal remedies
- administrative remedies.

#### **E Scheme or Device**

State and County Offices shall see 1-PL, paragraph 71, for guidelines and rules for determining and detecting a scheme or device.

# **71 CCC Action and Authority**

# **A DAFP Authority**

In addition to the actions described in this Part, DAFP may:

- terminate any CCC-580 by mutual agreement upon request of the participant, if DAFP determines that termination is in the best interest of the public
- determine that failure of the dairy operation to perform CCC-580 terms and conditions does **not** warrant termination and may require the participant to do either of the following:
	- refund part of the payments received
	- accept adjustments in the payment as DAFP determines to be appropriate.

# **B STC Action**

STC's shall ensure that COC's remedy violations equitably based on the merits and facts involved in the violation.

# **C COC Action**

COC's shall use their best judgment when determining the most appropriate and equitable remedy to each occurrence of a violation based on the merits and facts involved in the violation.

### **72-79 (Reserved)**

# **\*--Part 9 Processing MILC Program Applications and Payments**

### **80 Getting Started**

### **A eAuthentication Login**

County Offices shall access MILC functions through the FSA Intranet Home Page at **http://intranet.fsa.usda.gov/fsa**. Under "Links", CLICK "**FSA Applications**". Under "Price Support", CLICK "**MILC - Milk Income Loss Contract**". The eAuthentication Warning Screen will be displayed. CLICK "**Continue**" and the eAuthentication Login Screen will be displayed. The following is an example of the eAuthentication Login Screen.

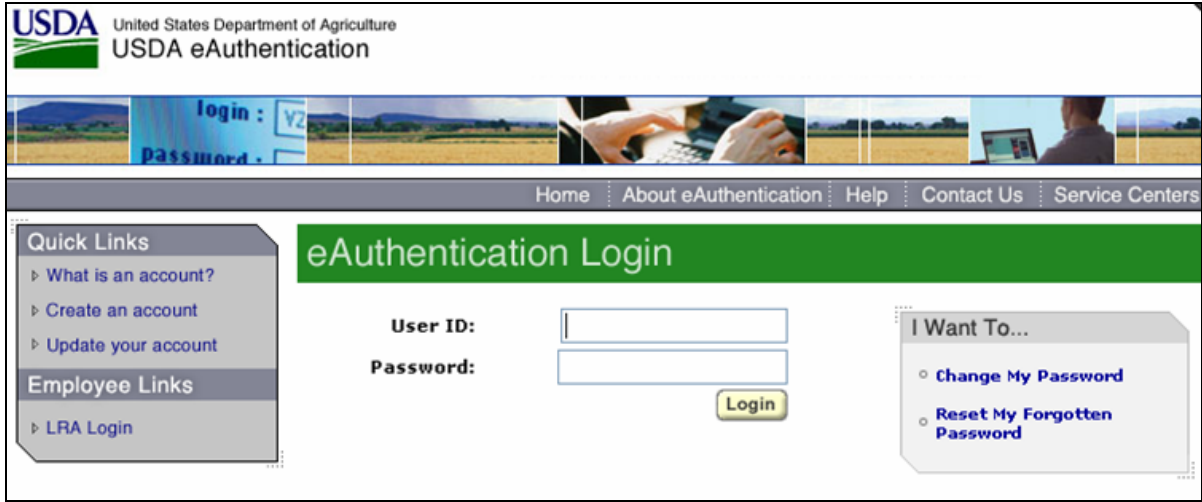

Enter user ID and password, and CLICK "**Login**". The Select County Screen will be displayed.**--\*** 

# **\*--80 Getting Started (Continued)**

# **B Select County Screen**

The following is an example of the Select County Screen in a multi-county Service Center.

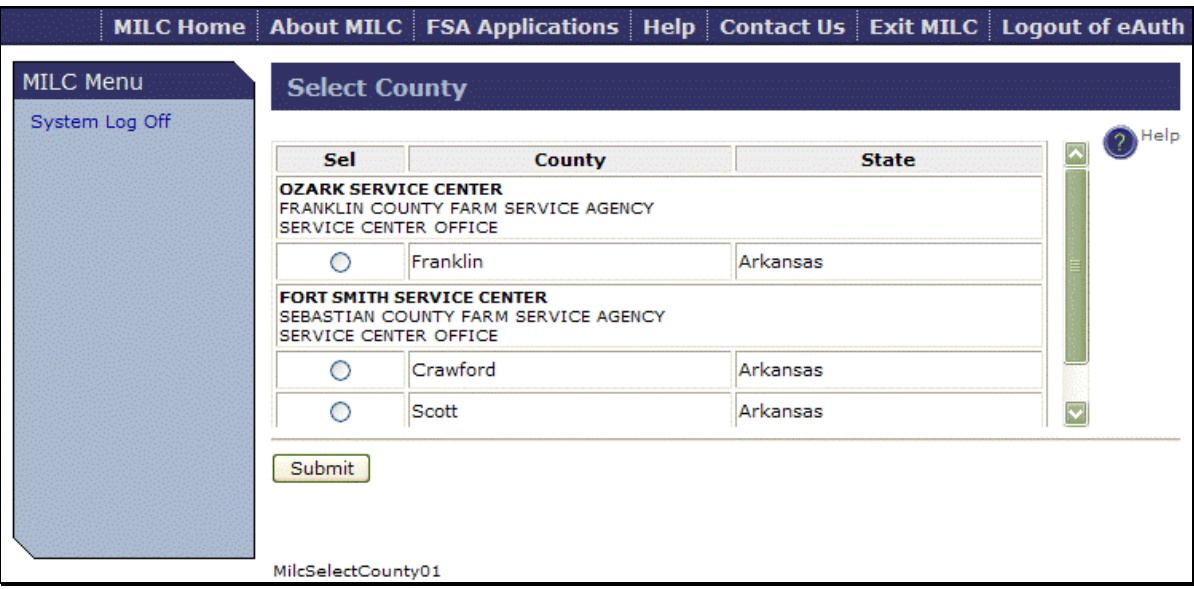

The Select County Screen lists all counties serviced by the FSA Service Center. After selecting a County Office, CLICK "**Submit**". The MILC Home Page will be displayed.**--\*** 

# **C MILC Home Page**

On the MILC Home Page, under "MILC Menu", users can update and process the following:

- contracts
- producers
- production
- reports
- other.

The following is an example of the MILC Home Page.

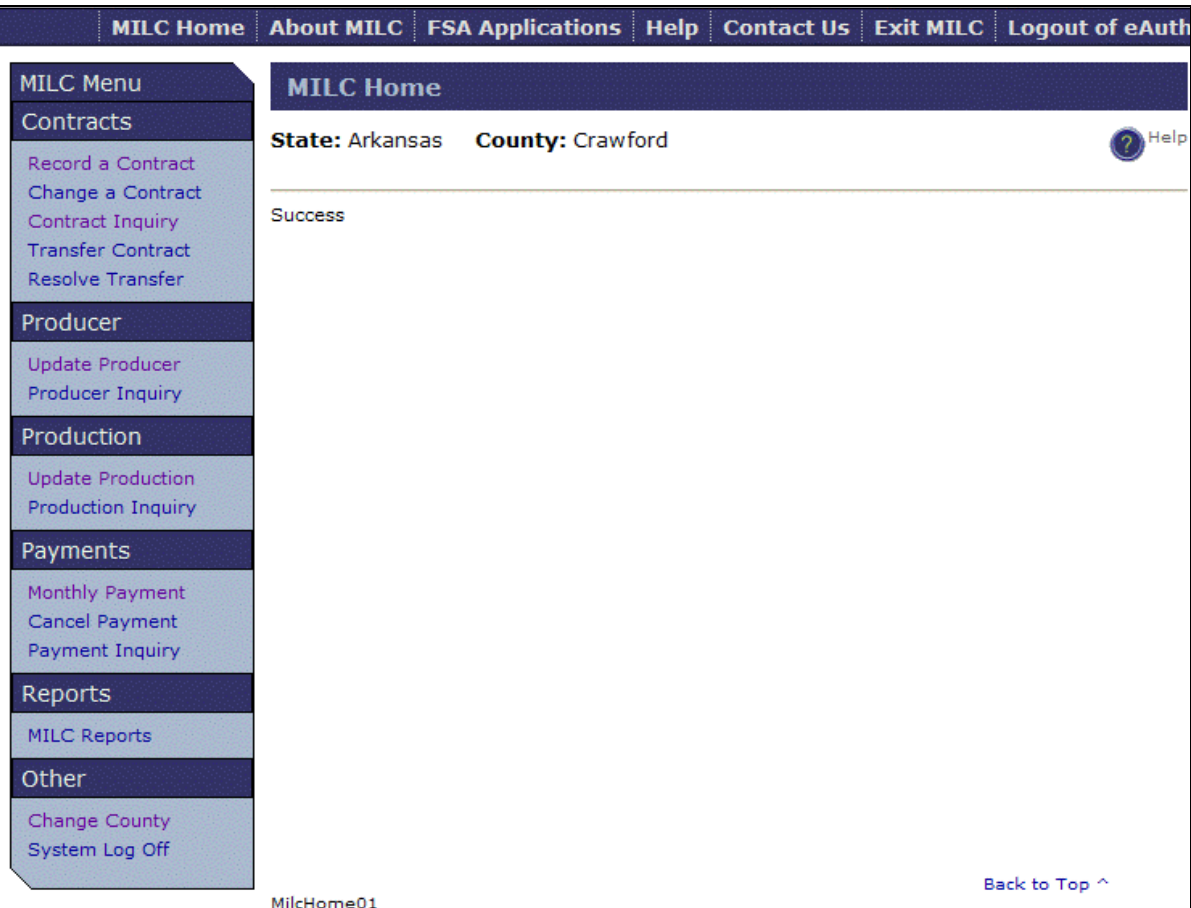

After successful county selection, the message, "Success" will be displayed.**--\***

## **\*--81 Contracts**

# **A Recording Contracts**

To record a new contract, under "MILC Menu", "Contracts", CLICK "**Record a Contract**". The following is an example of the Record Contract Screen.

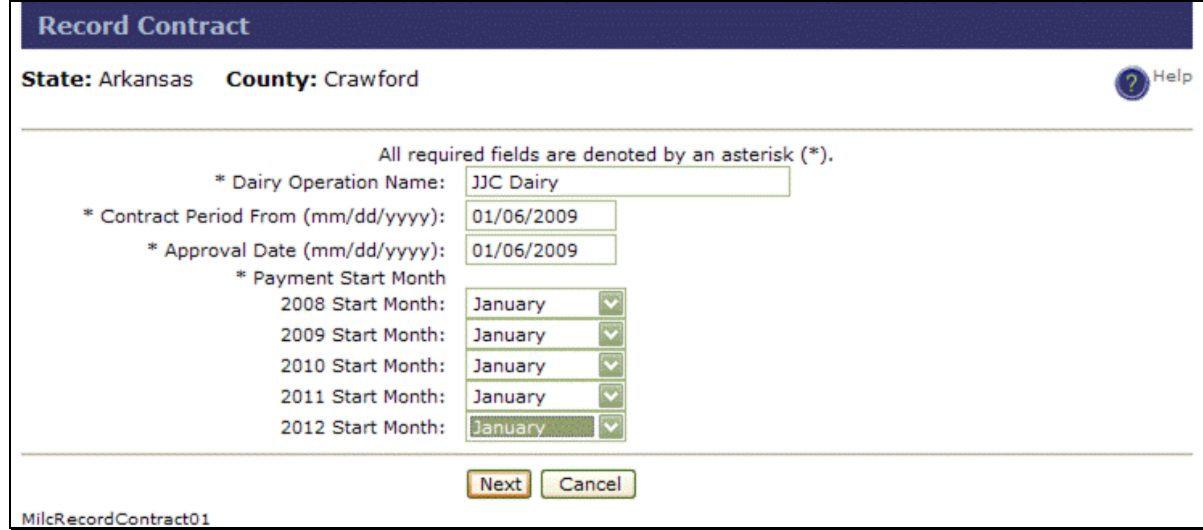

On the Record Contract Screen, enter the following information:

- dairy operation name
- contract period "from" date
- approval date
- payment start month, from the drop-down menus.

For definitions and descriptions of data elements, CLICK "**Help**".

**Note:** To return to the MILC application from "**Help**", CLICK any of the following:

- "**red X**" on the browser
- "**Close Help Window**"
- "**Close Window**".

After all entries have been completed, CLICK "**Next**".The Record Contract Summary Screen will be displayed**.--\*** 

# **A Recording Contracts (Continued)**

The following is an example of the Record Contract Summary Screen.

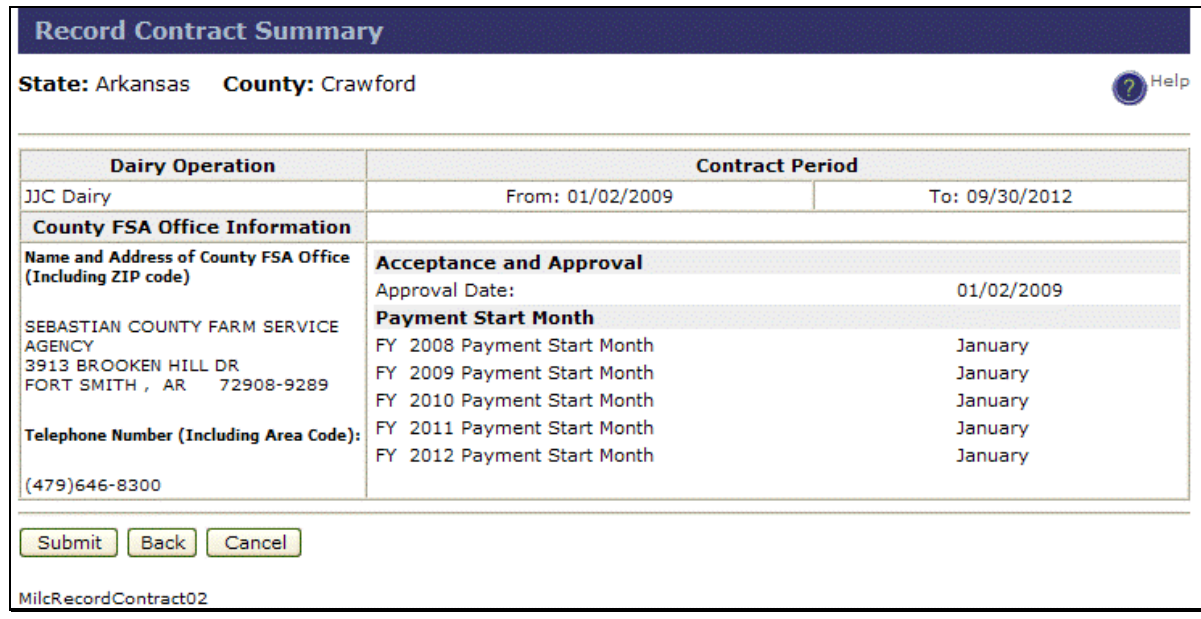

**After** verifying the contract information, CLICK "**Submit**" to accept the information.**--\*** 

# **A Recording Contracts (Continued)**

The following is an example of the MILC Home Page that will be displayed with the message, "Contract # has been added successfully.", if a new contract has been added successfully.

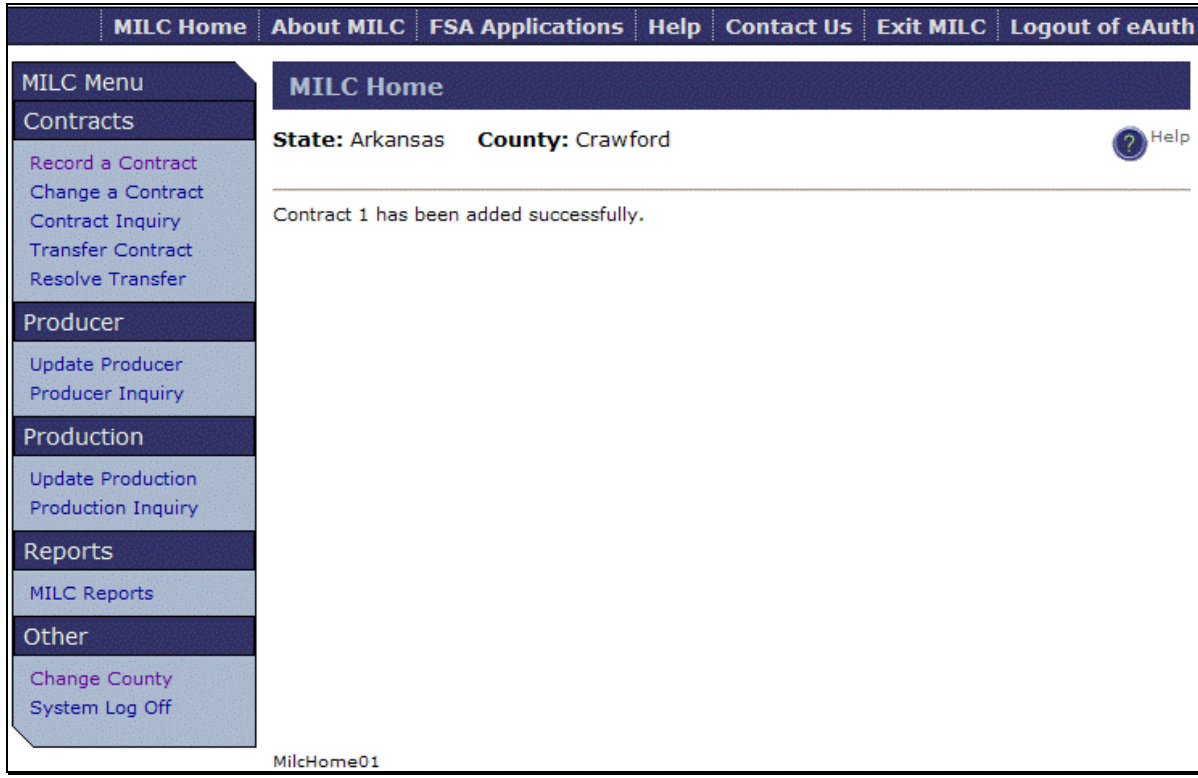

#### **B Changing Contracts**

To modify contract information, under "MILC Menu", "Contracts", CLICK "**Change a Contract**". The Change Contract - Contract Selection Screen will be displayed with the dairy operation contract numbers and names for the county.**--\*** 

#### **B Changing Contracts (Continued)**

The following is an example of the Change Contract – Contract Selection Screen.

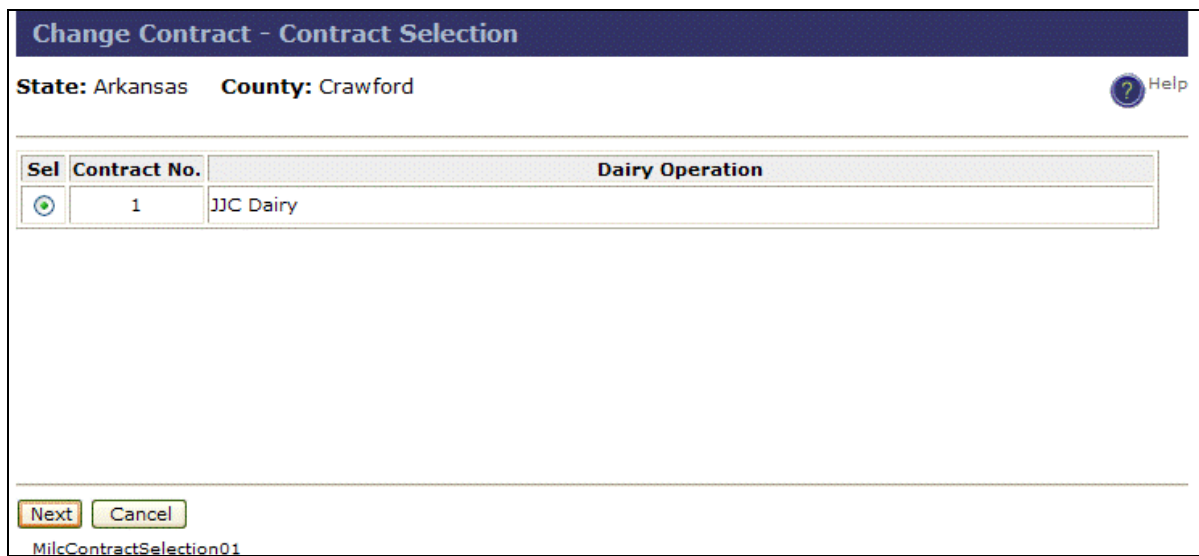

Select the dairy operation from the list and CLICK "**Next**".

**Note:** If users PRESS "**Ctrl**" + "**F**" keys, a "**Find**" dialog box will be displayed. Enter a dairy operation's contract number or name to quickly locate the contract to be changed. To get an **exact** match, especially when entering contract number, CHECK  $(\checkmark)$  "**Match whole word only**". This search method may be used in **any** of the software functionality.

The original contract information will be displayed to allow changes to be made to any of the data elements **before** payment is made on the contract. Only the following data elements are available to be modified **after** payment is made:

- dairy operation name
- approval date
- start months for FY's that have **not** had a payment.

Follow the screen flow to successfully complete the contract change.**--\*** 

# **B Changing Contracts (Continued)**

The following are examples of the screen flow to successfully change a contract:

make changes to the data, as needed, and CLICK "**Next**"

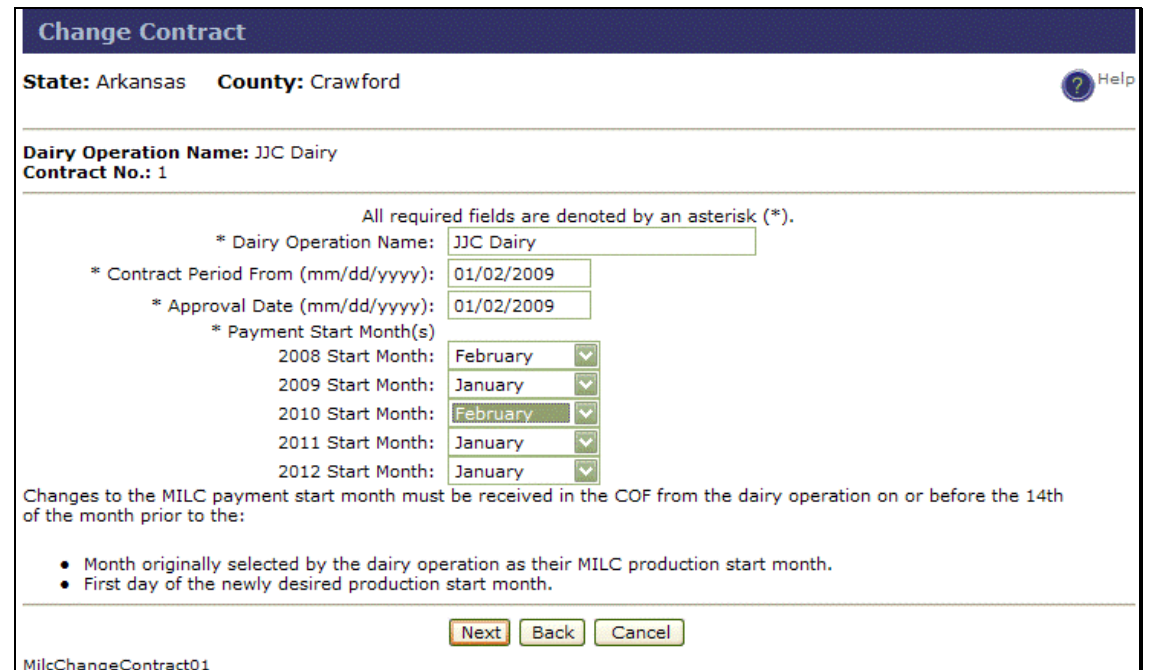

 the Change Contract Summary Screen will be displayed, CLICK "**Submit**" to accept the changes

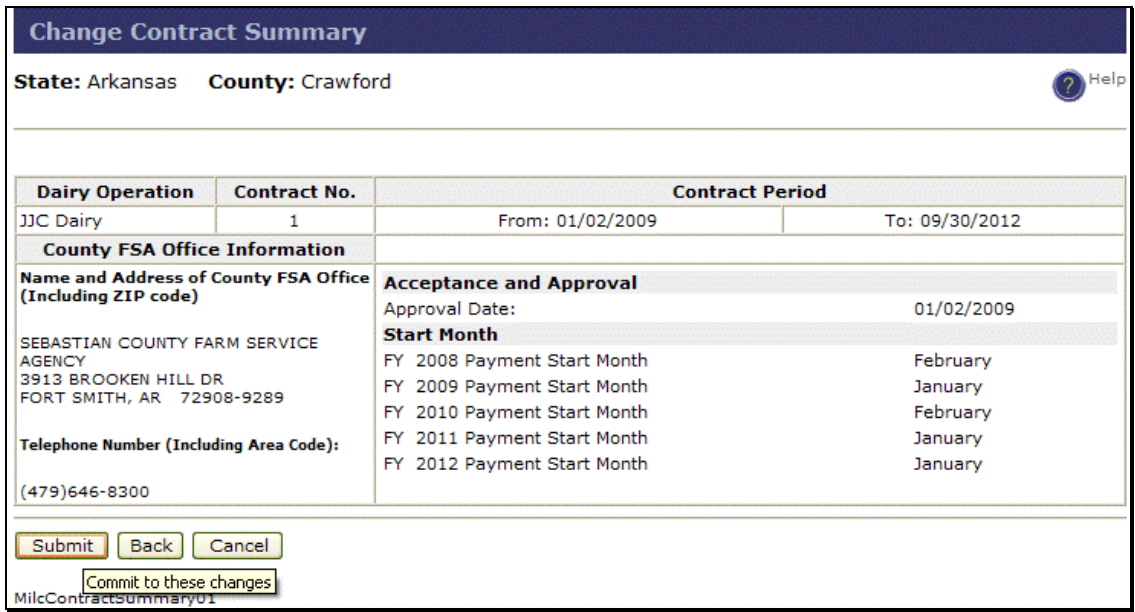

**Note:** For definitions and descriptions of data elements, CLICK "**Help**".**--\*** 

# **B Changing Contracts (Continued)**

• the MILC Home Page will be displayed with the message, "Contract # has been changed successfully" will be displayed.

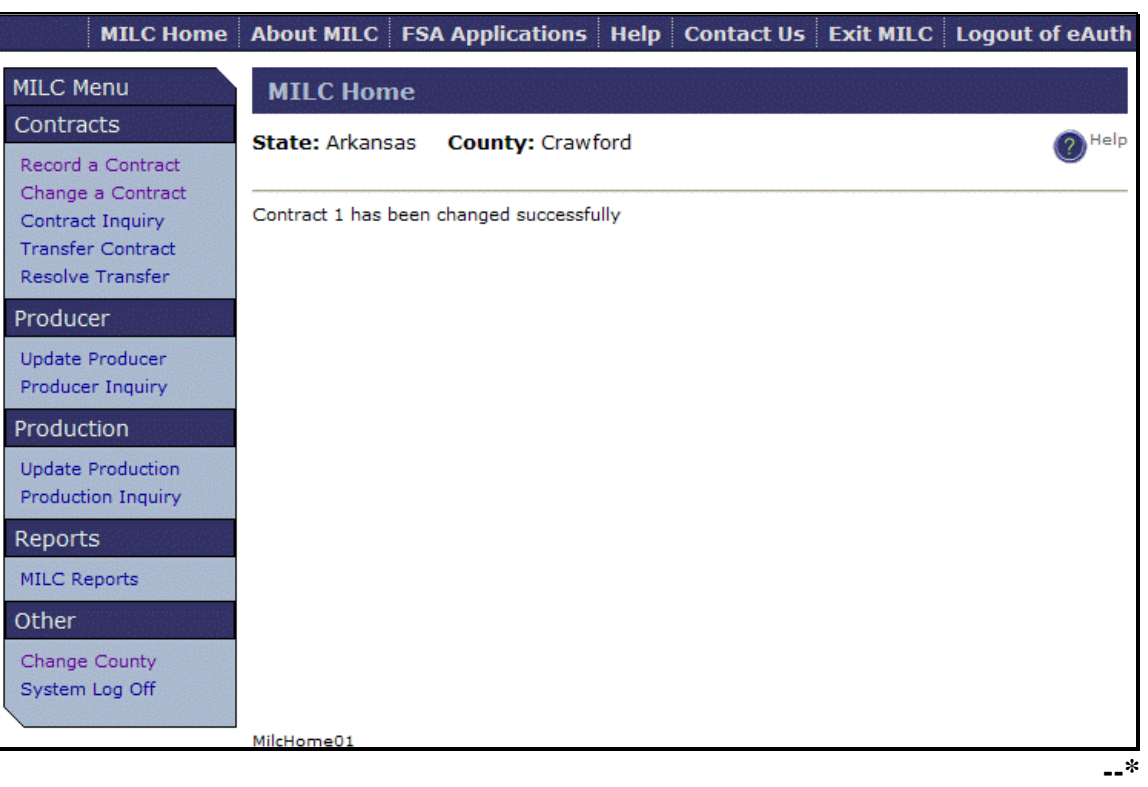

# **C Contract Inquiry**

To inquire about a contract, under "MILC Menu", "Contracts", CLICK "**Contract Inquiry**". The Contract Inquiry - Contract Selection Screen will be displayed with the dairy operation contract numbers and names for the selected county.

The following is an example of the Contract Inquiry - Contract Selection Screen.

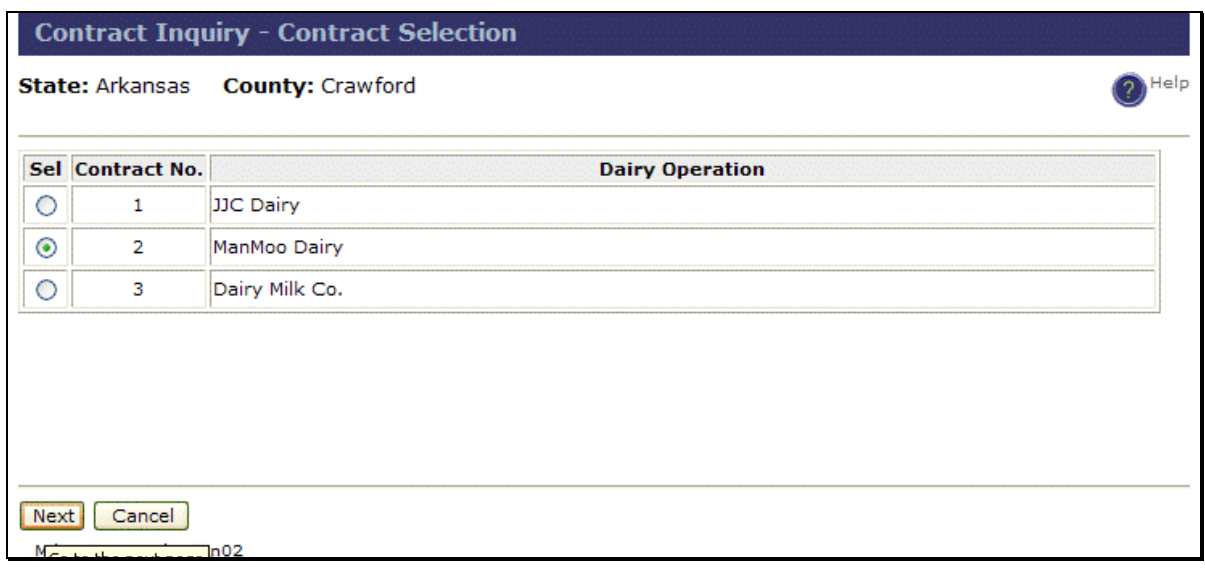

Select the applicable dairy operation and CLICK "**Next**". The Contract Inquiry Summary Screen will be displayed.**--\*** 

# **C Contract Inquiry (Continued)**

The following is an example of Contract Inquiry Summary Screen.

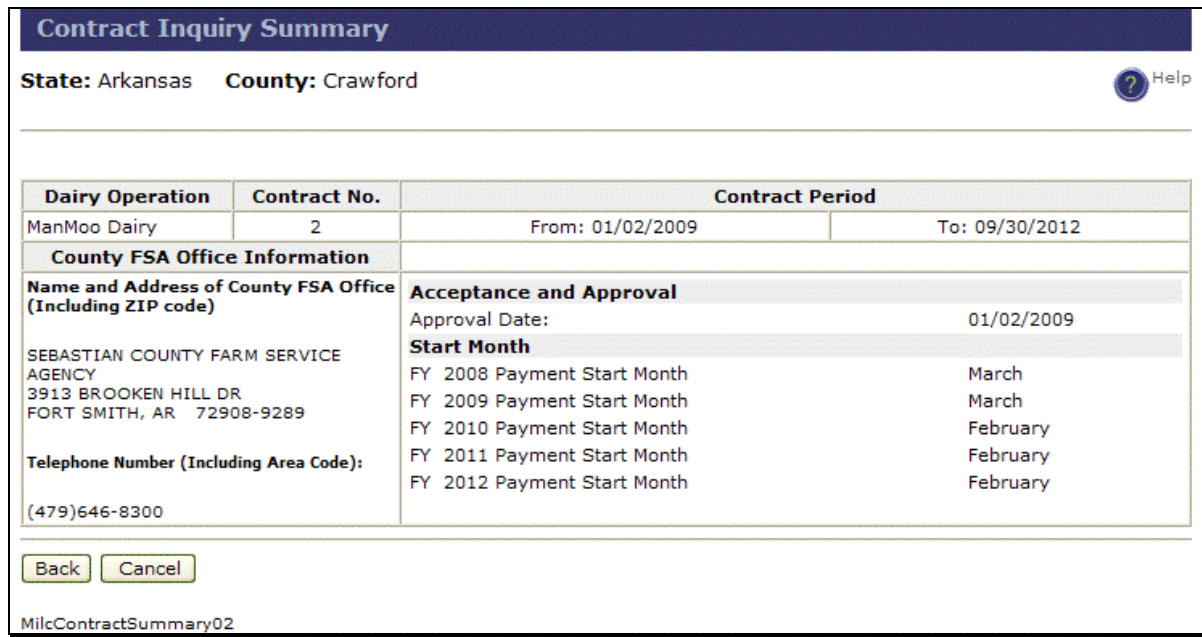

# **D Activating Contracts**

An "Activate a Contract" function will be available in a future version release.

# **E Suspending Contracts**

A "Suspend a Contract" function will be available in a future version release.**--\*** 

# **F Transferring Contracts**

To transfer a contract from 1 county to another, under "MILC Menu", "Contracts", CLICK "**Transfer Contract**". The Transfer Contract – Contract Selection Screen will be displayed with dairy operation contract numbers and names for the selected county.

The following is an example of the Transfer Contract – Contract Selection Screen.

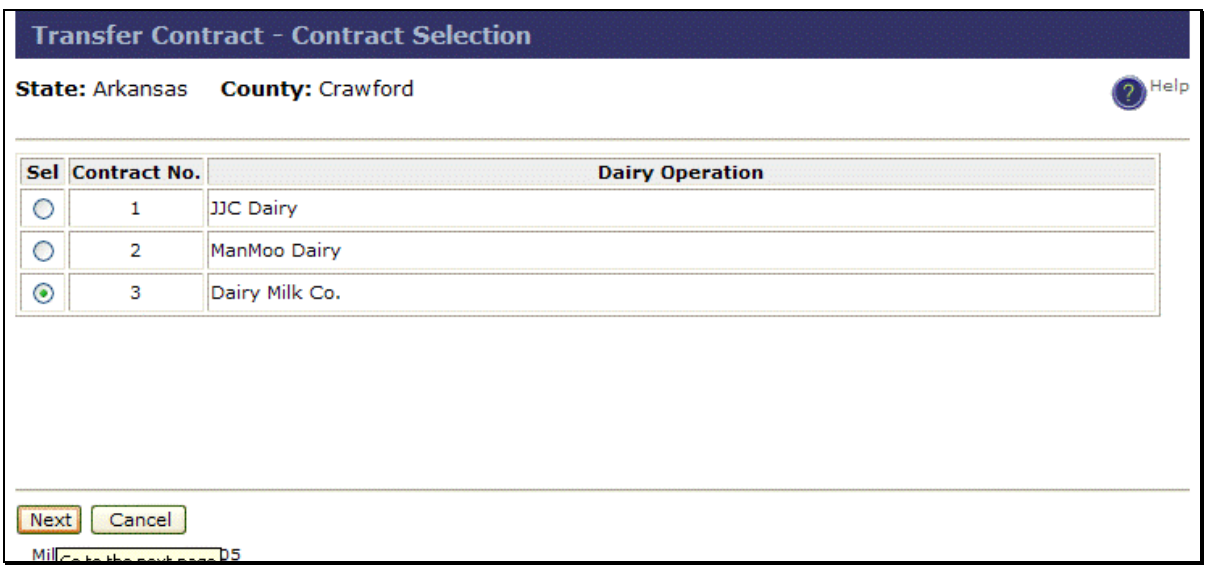

Select the applicable dairy operation and CLICK "**Next**". The Transfer Contract Summary Screen will be displayed.**--\*** 

# **F Transferring Contracts (Continued)**

The following is an example of the Transfer Contract Summary Screen.

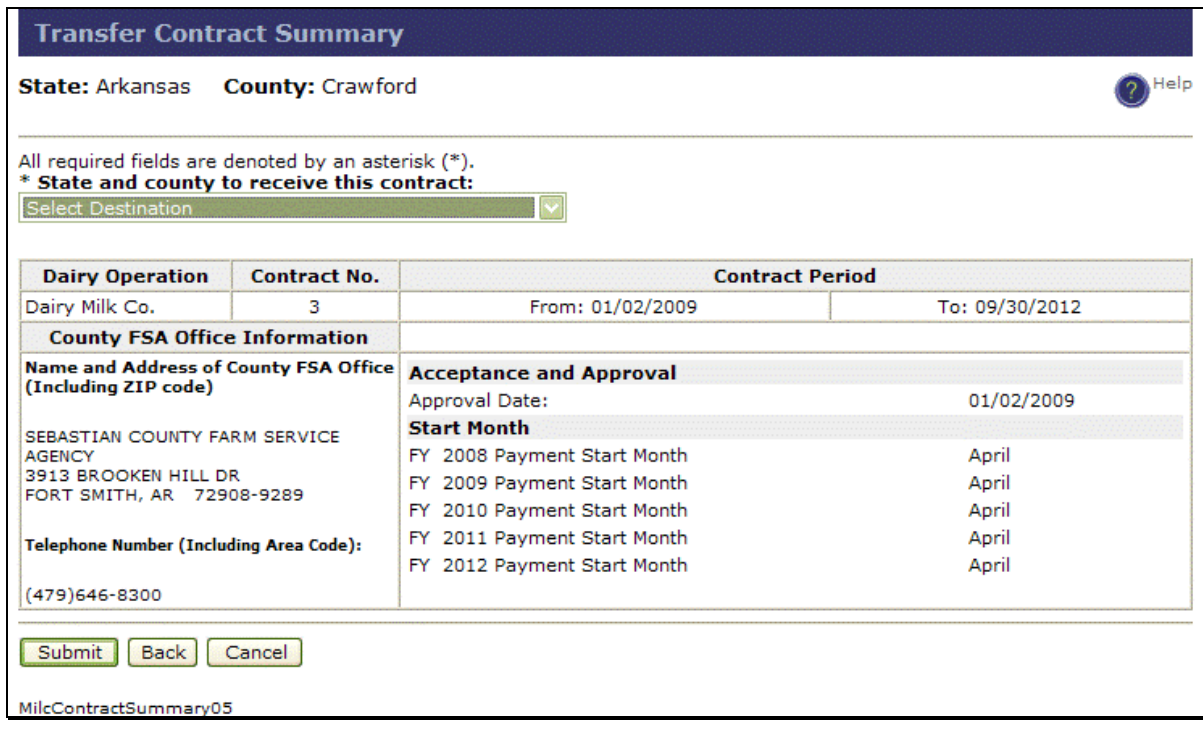

Using the State and county to receive the contract drop-down menu, select the State and county to receive the contract and CLICK "**Submit**".**--\*** 

# **F Transferring Contracts (Continued)**

The following is an example of the MILC Home Page that will be displayed with the message, "Contract # has been successfully transferred to - county, State (##-###).", when a contract has been successfully transferred.

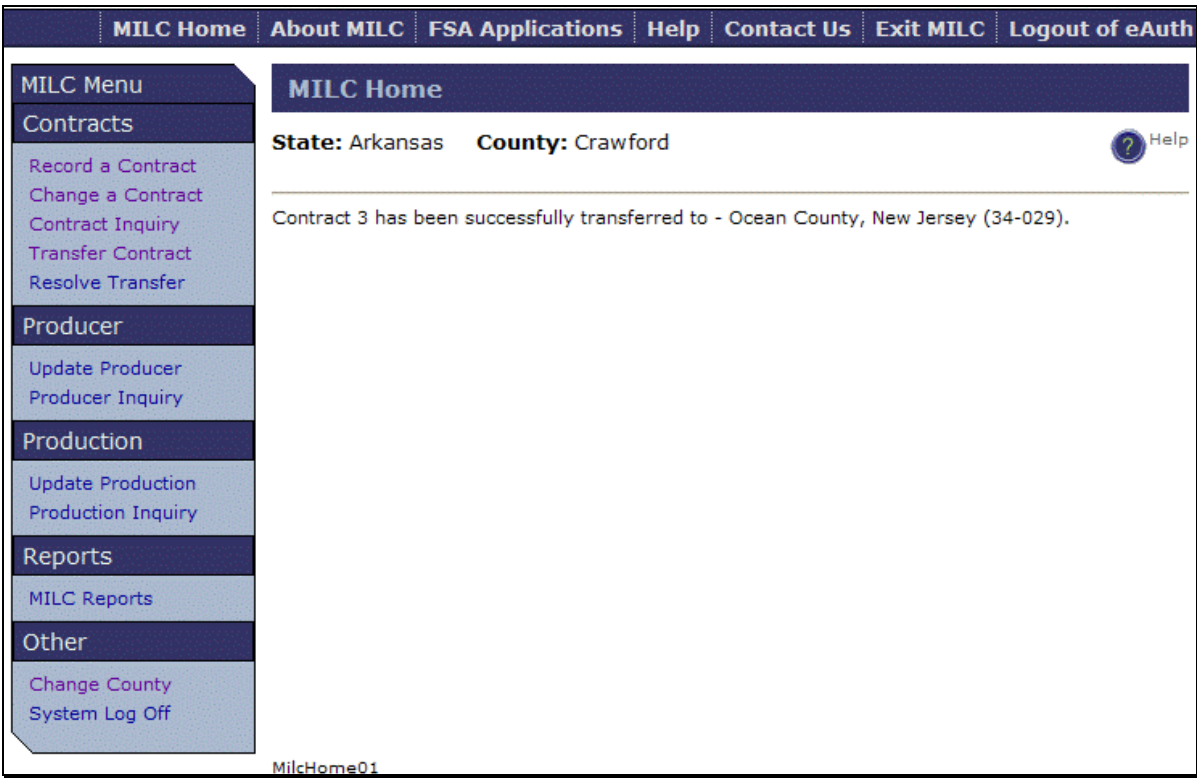

**Note:** After a contract has been successfully transferred, the transferring county may inquire and view the contract, **but** will **not** be able to perform any other function.**--\*** 

#### **G Resolving Transfers**

To receive a transferred contract from another county, under "MILC Menu", "Contracts", CLICK "**Resolve Transfer**". The Resolve Transfer - Contract Selection Screen will be displayed with the dairy operation contract numbers and names for the selected county.

The following is an example of the Resolve Transfer – Contract Selection Screen.

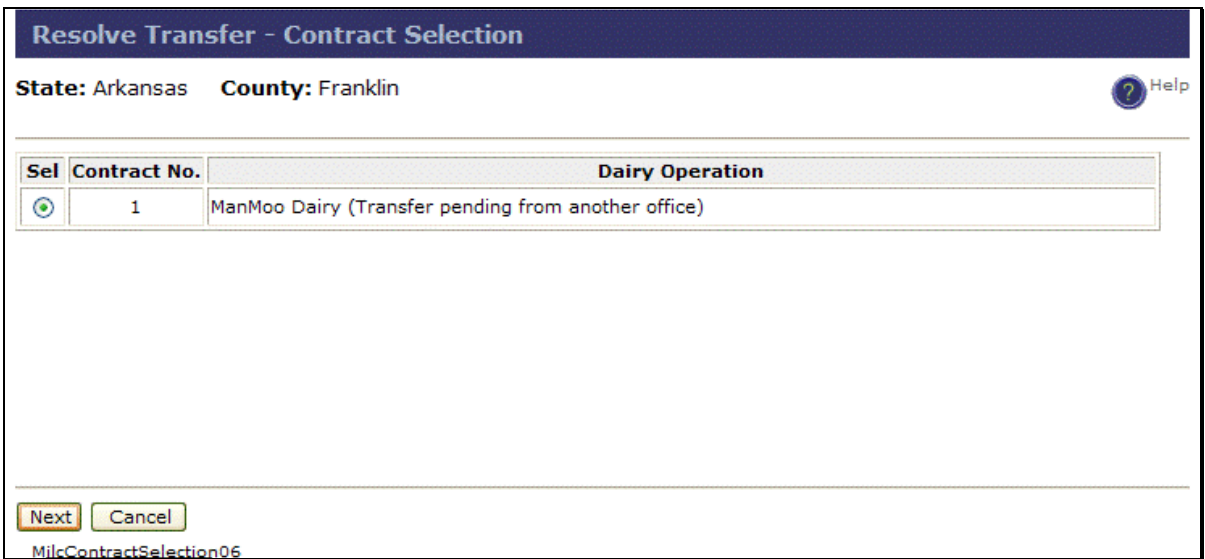

Select the applicable dairy operation to resolve and CLICK "**Next**". The Resolve Transfer Summary Screen will be displayed.**--\*** 

# **G Resolving Transfers (Continued)**

The following is an example of the Resolve Transfer Summary Screen.

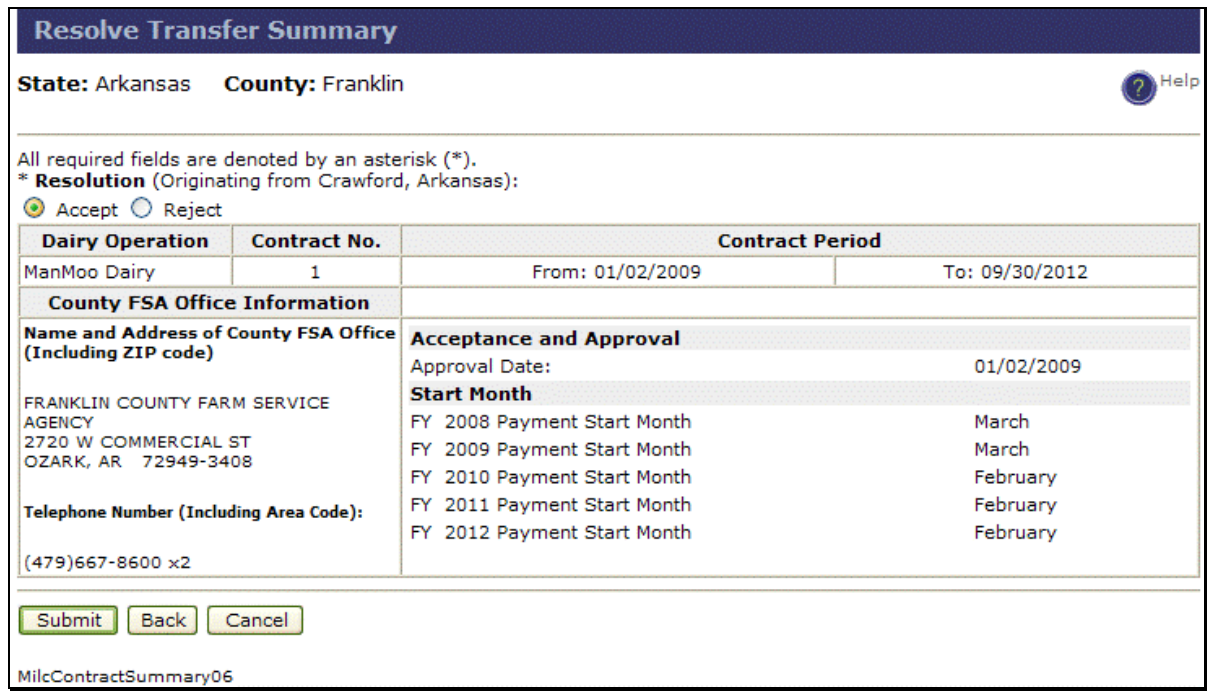

After reviewing of the information, click either the Resolution "**Accept**" or "**Reject**" radio button and CLICK "**Submit**". The MILC Home Page will be displayed with the message, "Contract # has been successfully accepted (rejected)."**--\*** 

### **\*--82 Producers**

# **A Updating Producers**

The Update Producer Screen provides the capability to record the producers for a contract and to modify existing producer records, if a payment has **not** yet been made for the month. Select a FY and month (contract period) to perform any of the following functions as applicable:

- **Copy** copies all the producer information of an existing contract period (selected record), including share percentage, contract signed date, accept payment indicator, and POC (point of contact) for a new contract period
- **Add** displays a new page to enter a producer record for the selected contract period
- **Edit** allows the user to change the contract signed date
- **Remove** removes the selected producer from the specified contract period.

To update or add a producer, under "MILC Menu", "Producer", CLICK "**Update Producer**". The following is an example of the Update Producer – Contract Selection Screen.

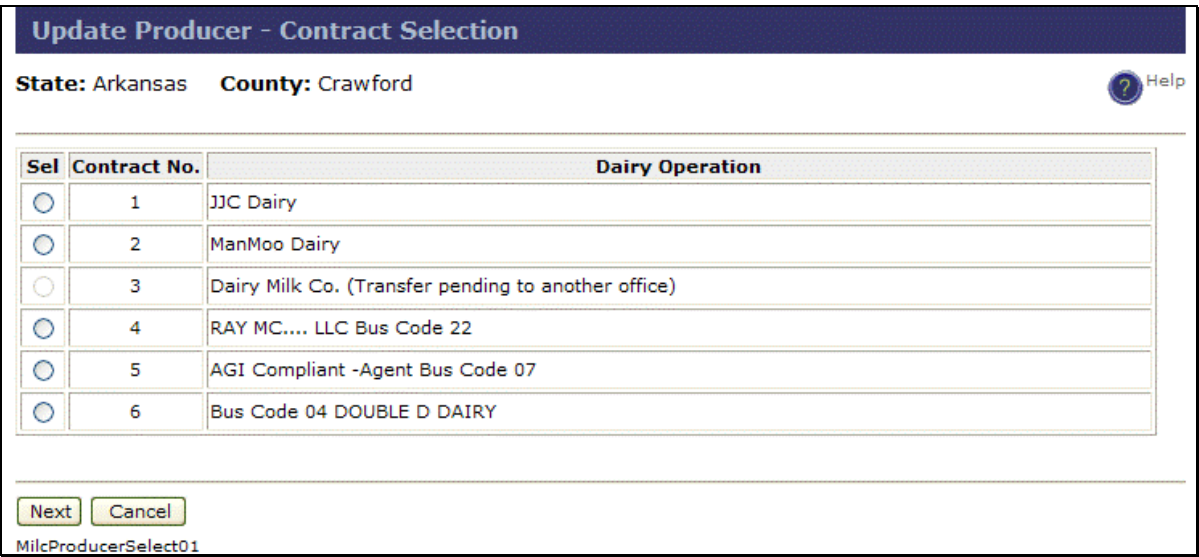

Select the applicable dairy operation to update and CLICK "**Next**".**--\*** 

#### **A Updating Producers (Continued)**

The following is an example of the Update Producer Main Screen. To update or copy an existing producer record, CLICK "**Unhide**", **if necessary**, to display the producer information for the contract period of interest **before** proceeding with **any** function. Select the record to update and CLICK "**Next**".

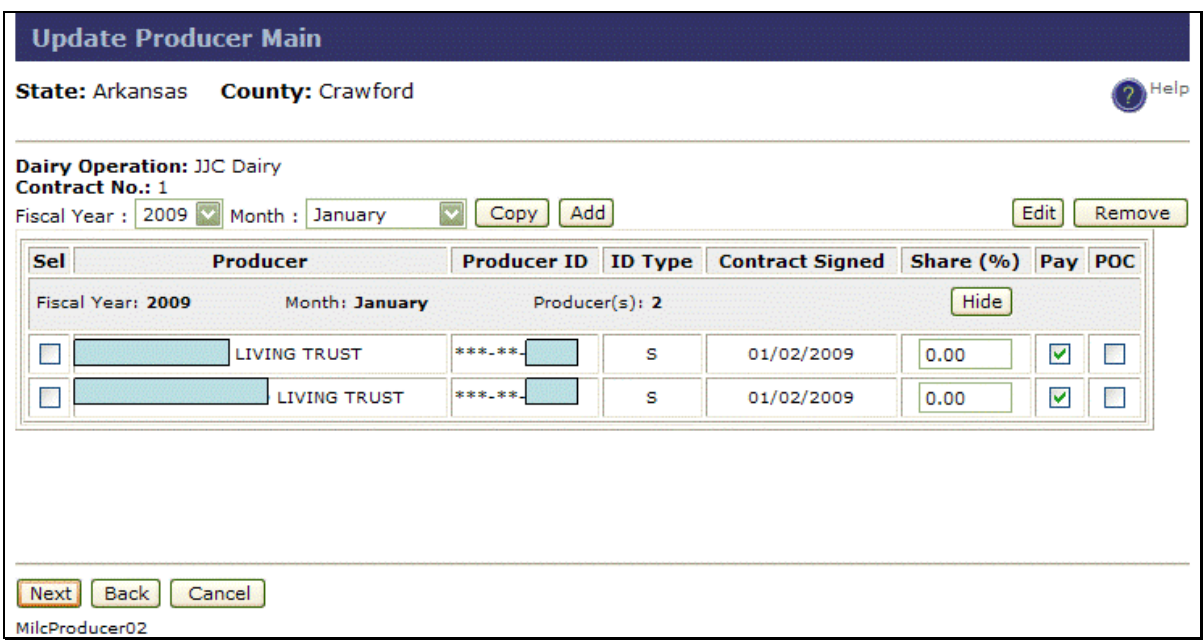

To copy producers:

- from the Fiscal Year drop-down menu, select FY
- from the Month drop-down menu, select the month
- click the Sel radio button for applicable producers
- CLICK "**Copy**".**--\***

# **Par. 82**

### **A Updating Producers (Continued)**

Click "**Copy**" or "**Edit**" and proceed according to the screen flow to successful completion, as follows:

**Note:** For each function, the user **must** ensure the following:

- shares are entered correctly and total 100 percent for that month
- $\bullet$  "Pay" is CHECKed  $(\checkmark)$ , if the producer is to receive their portion of the payment
- POC (Point of Contact) is CHECKed  $(\checkmark)$  for only 1 producer per contract **period month**.
- the following is an example of the Update Producer Main Screen **after** user clicked "**Copy**"

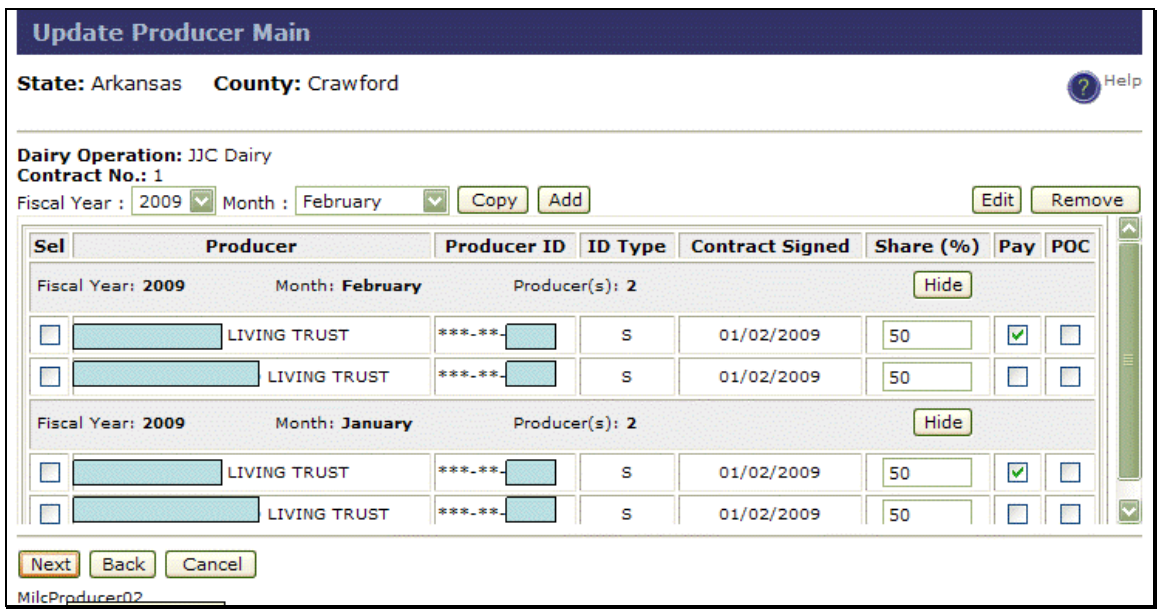

CLICK "**Next**"; the Update Producer Summary Screen will be displayed**--\***

# **A Updating Producers (Continued)**

 the following is an example of the Update Producer Summary Screen, CLICK "**Submit**" to accept updates

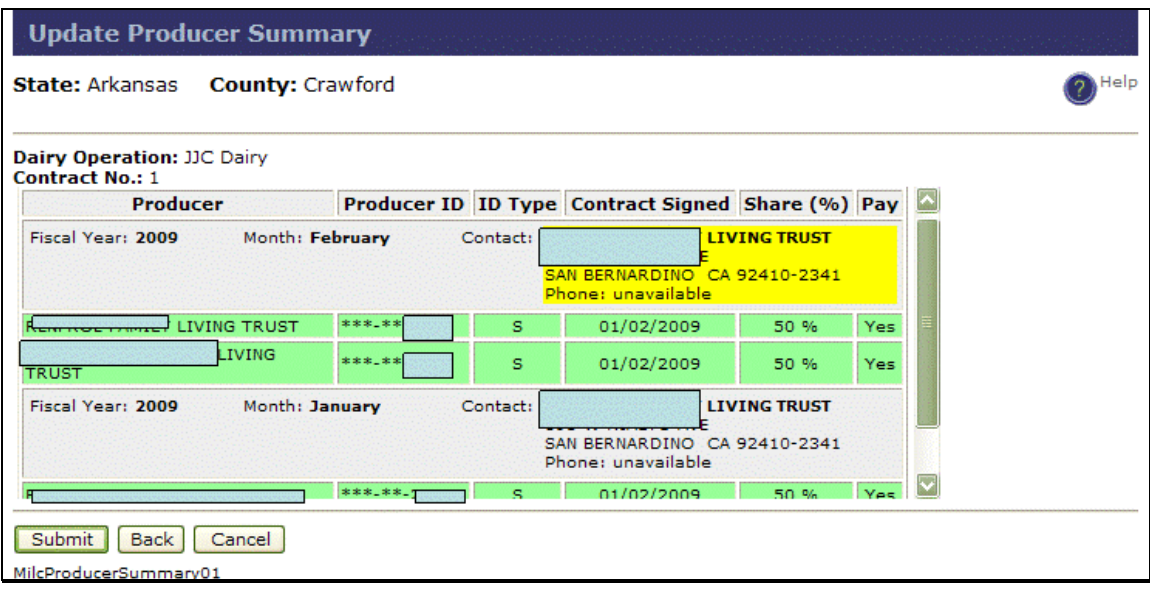

• the MILC Home Page will be displayed with the message, "Successfully updated producers for contract #."

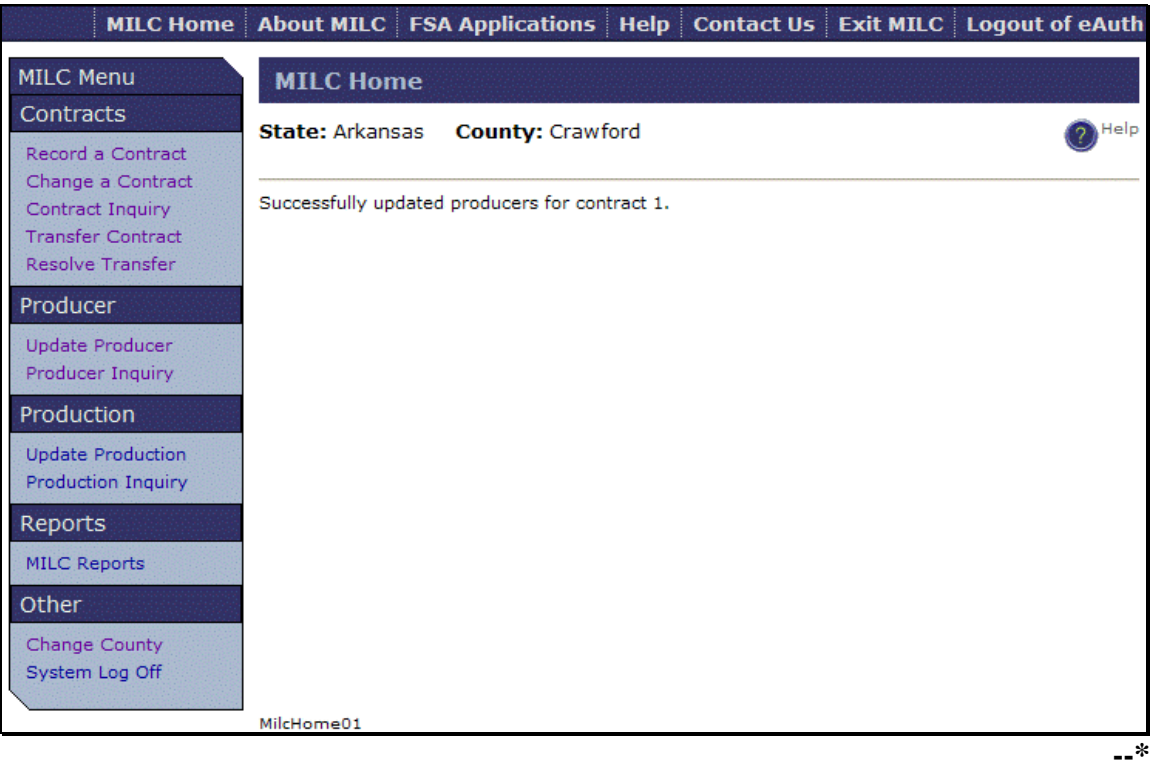

**Par. 82** 

# **A Updating Producers (Continued)**

• the following is an example of the Update Producer Main Screen; users shall CLICK "**Edit**", select the applicable producer to edit, and CLICK "**Next**"

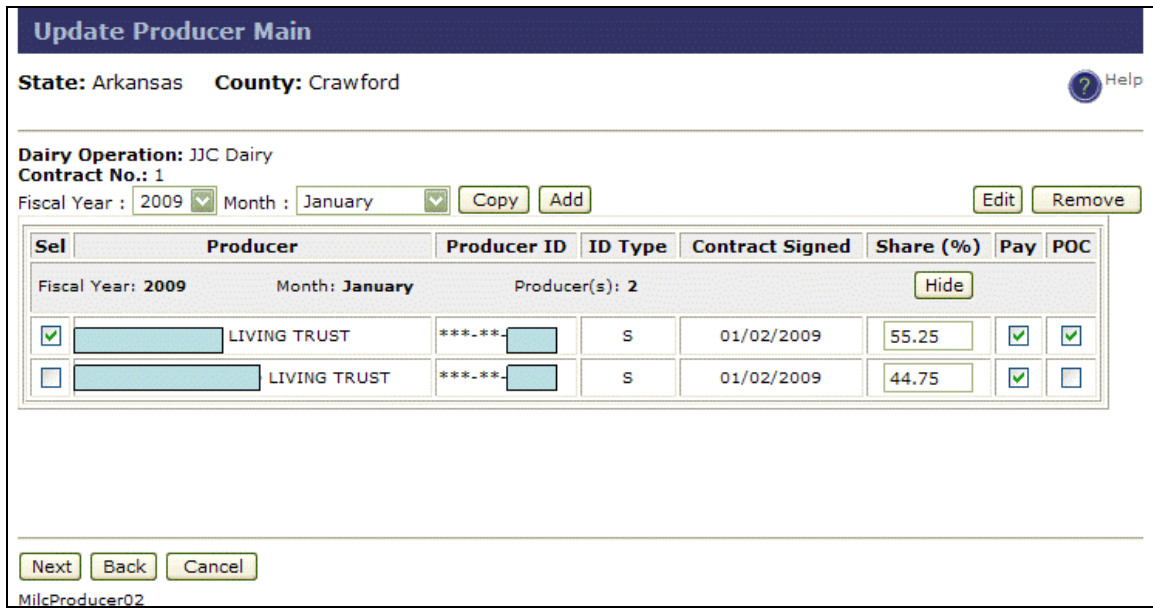

 the following is an example of the Update Producer - Edit Producer Screen that will be displayed

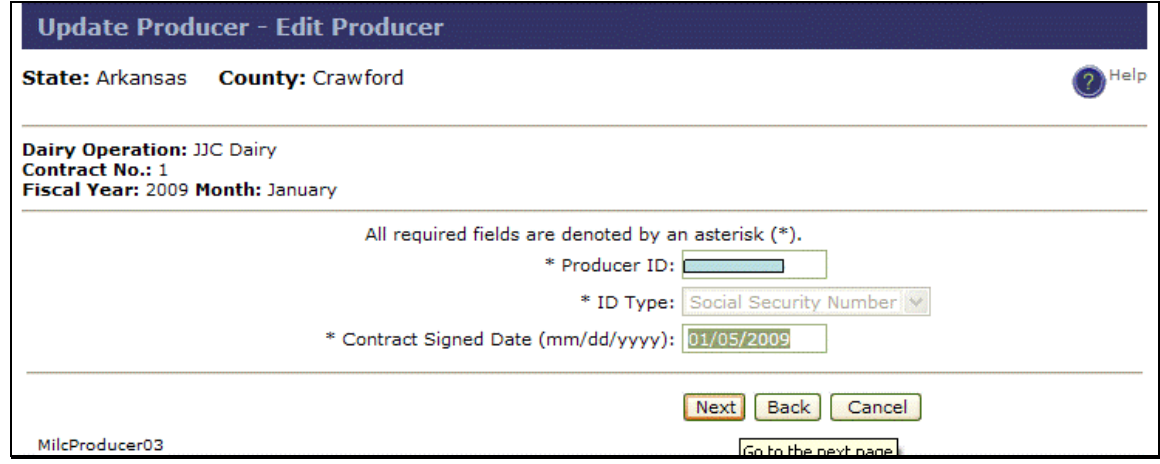

Note: Only the "Contract Signed Date" can be edited.

CLICK "**Next**" to continue**--\***

# **A Updating Producers (Continued)**

• the following is an example of the Update Producer Main Screen that will be displayed with Contract Signed data updated, CLICK "**Next**" to continue

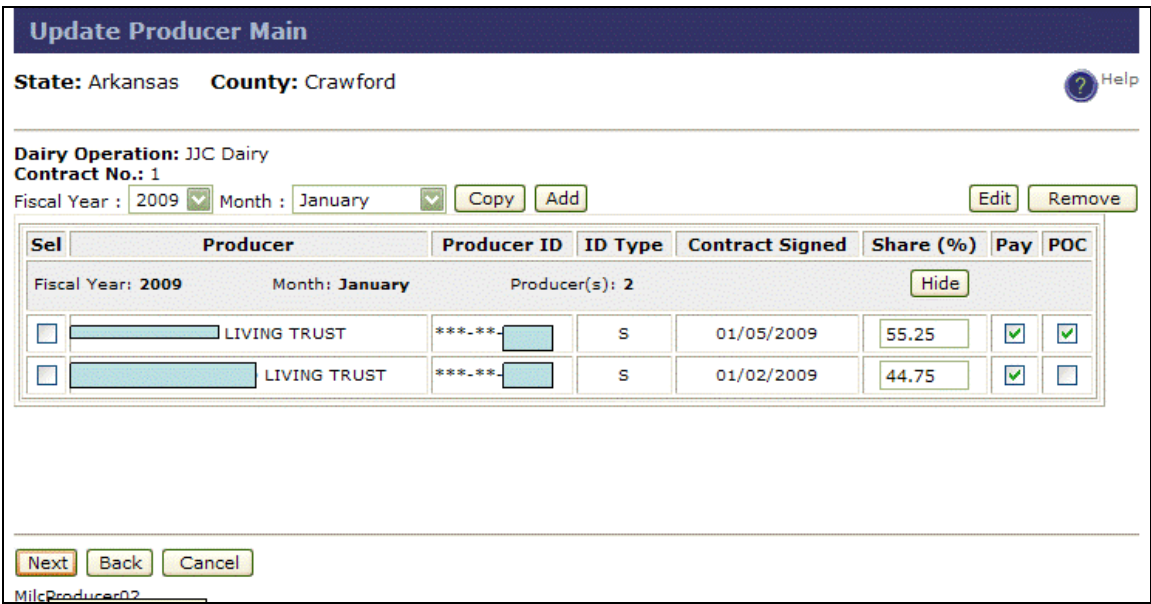

 the following is an example of the Update Producer Summary Screen, CLICK "**Submit**" to accept update

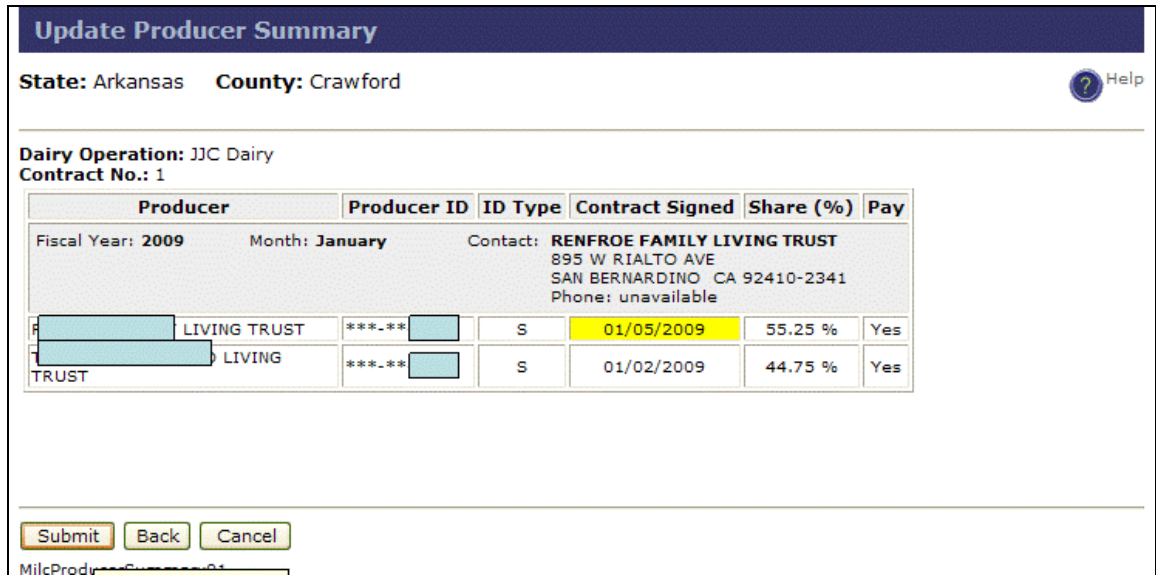

**Note**: Submitting and updating producer data returns a unique SCIMS core customer ID to the database which is required by NPS to receive a payment.**--\*** 

# **A Updating Producers (Continued)**

 the MILC Home Page will be displayed with the message, "Successfully updated producers for contract #."

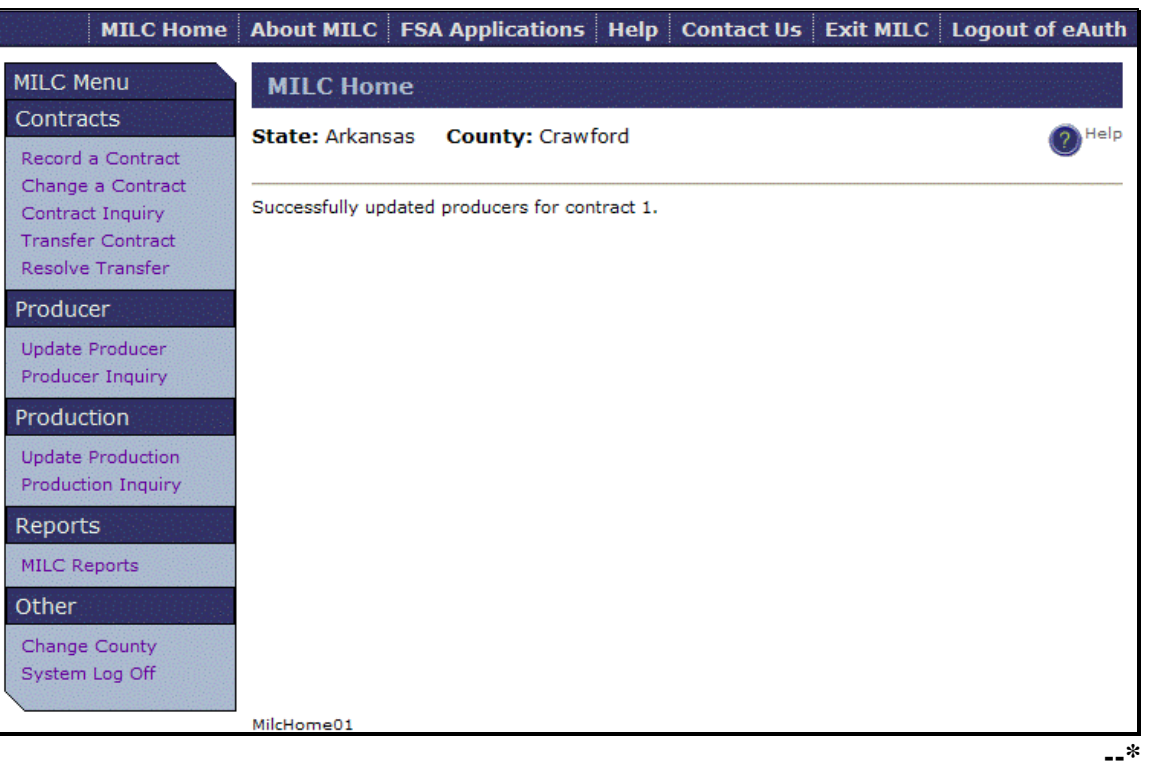

#### **A Updating Producers (Continued)**

The following are examples of screens to **add** a producer:

**Note:** Click "**Next**" or "**Submit**" to continue the process to a successful completion.

• from the Update Producer Main Screen, from the Fiscal Year drop-down menu, select FY; from the Month drop-down menu, select the and month, and CLICK "**Add**", the Update Producer - Add Producer Screen will be displayed

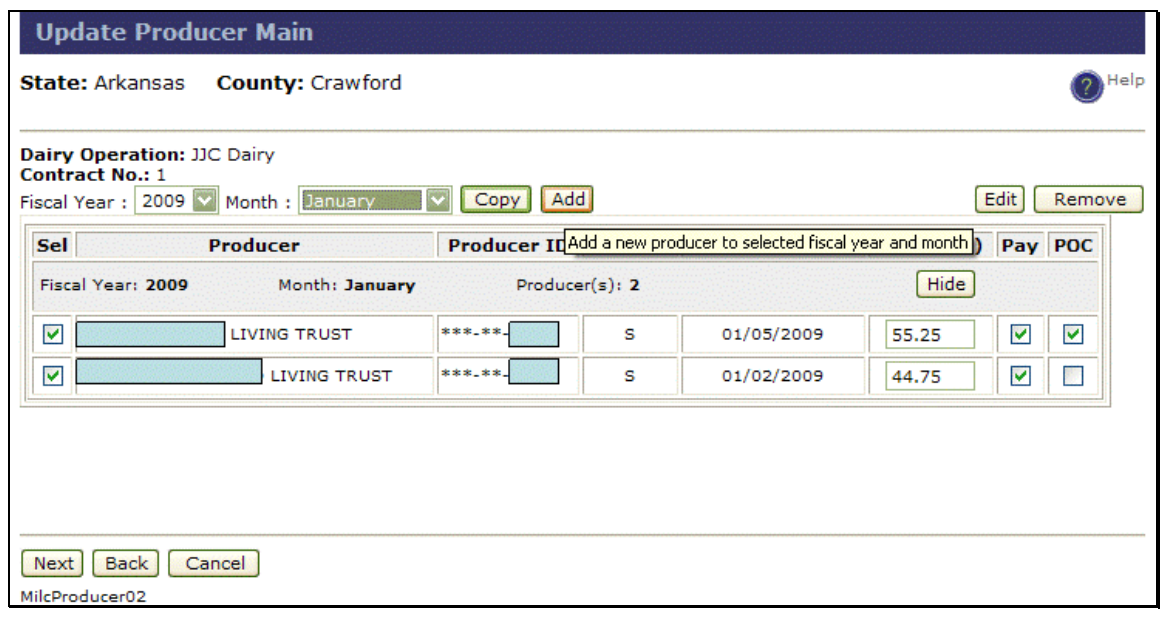

 enter the producer TIN; from the ID Type drop-down menu, select ID type; enter contract signed date (mm/dd/yyyy); and CLICK "**Next**"

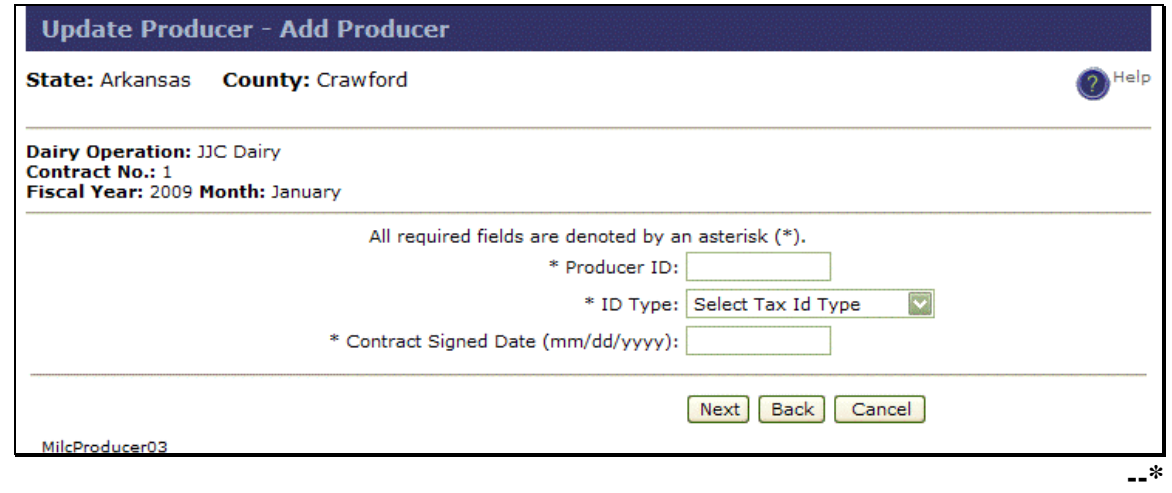
## **A Updating Producers (Continued)**

• the following is an example of the Update Producer Main Screen with the producer information that will be displayed, CLICK "**Next**" to continue; the Update Producer Summary Screen will be displayed

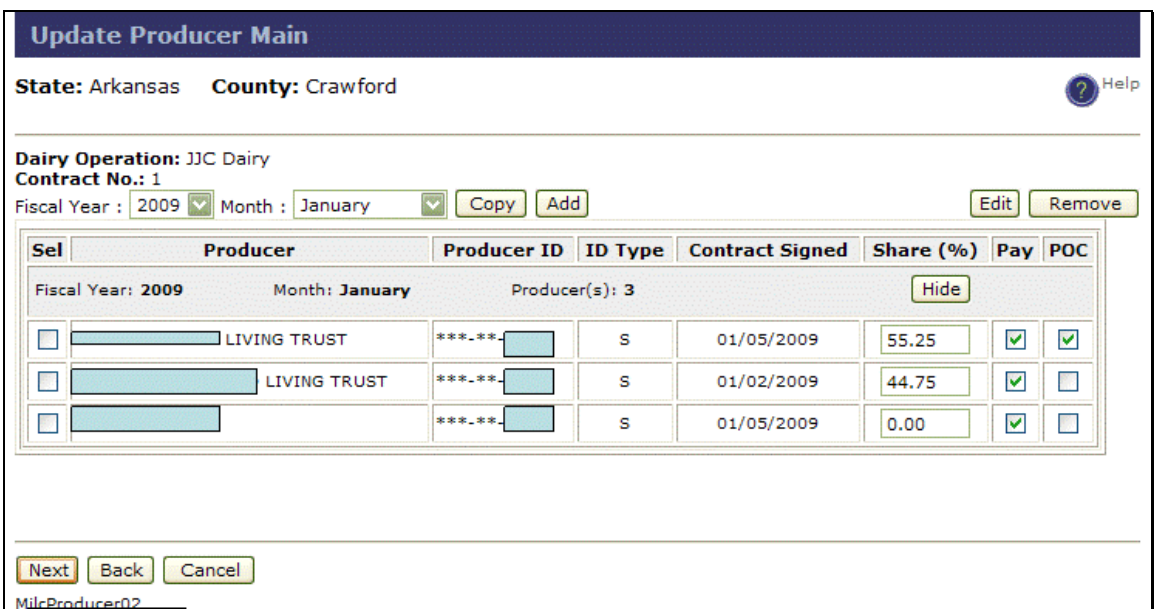

 on the Update Producer Summary Screen, **after** reviewing the displayed information for accuracy, CLICK "**Submit**"

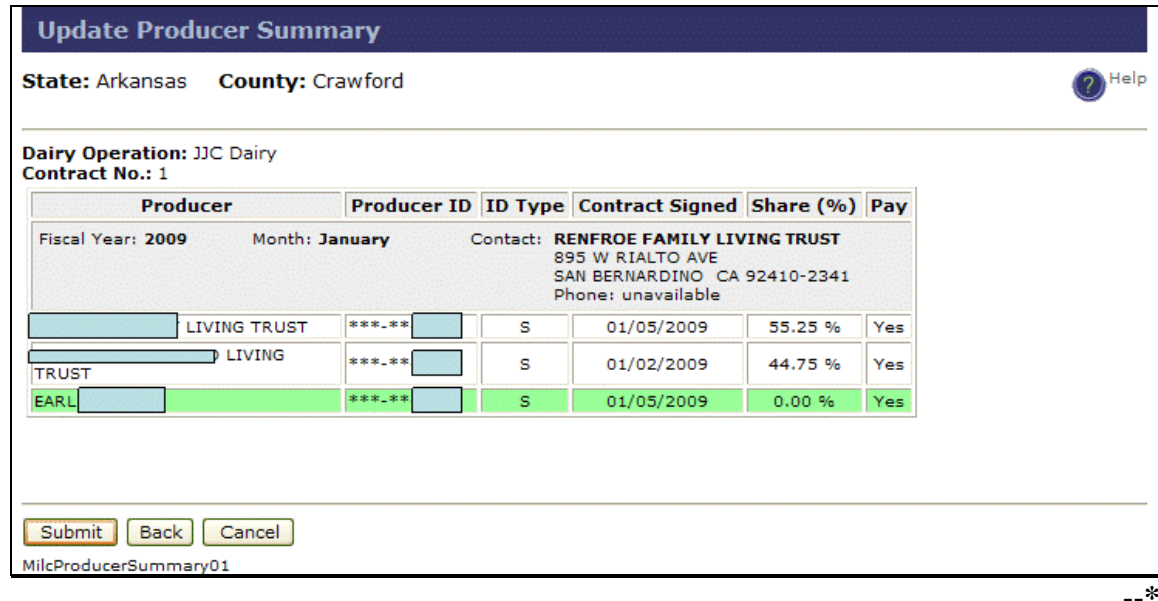

# **A Updating Producers (Continued)**

 the MILC Home Page will be displayed with the message, "Successfully updated producers for contract #."

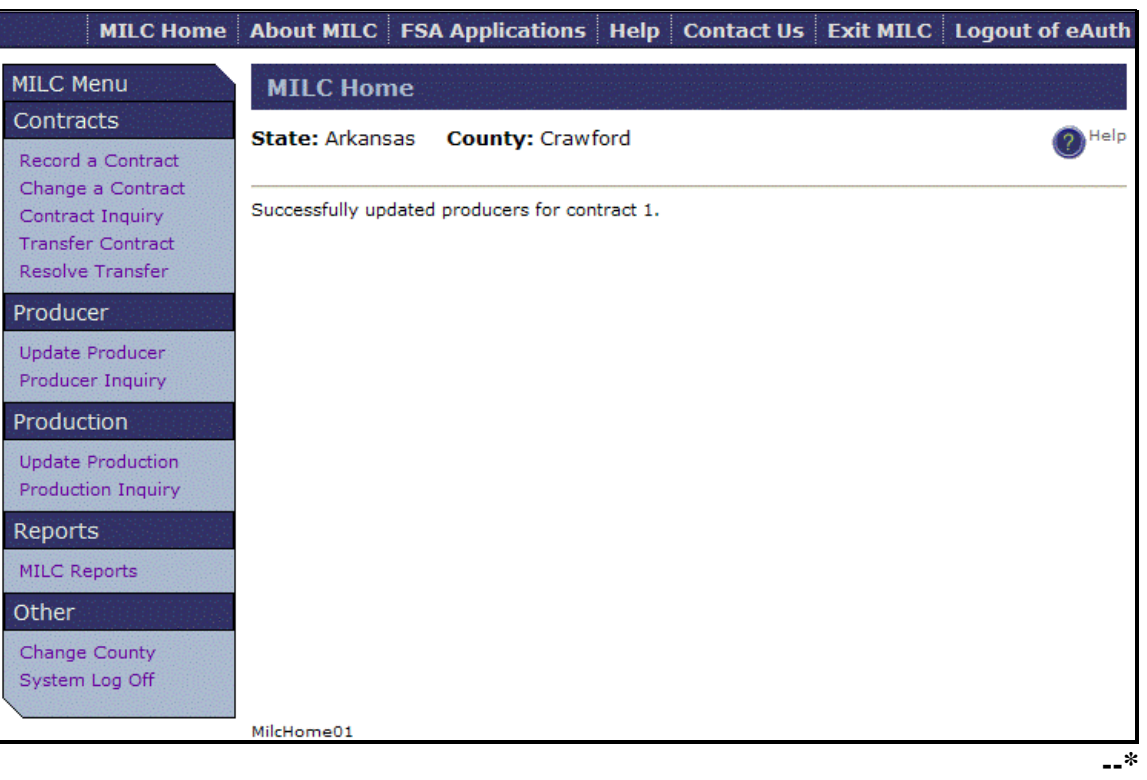

## **A Updating Producers (Continued)**

The following are examples of screens to **remove** a producer:

**Note:** Click "**Next**" or "**Submit**" to continue the process to a successful completion.

 on the Update Producer Main Screen, click the Sel radio button for the producer to be removed, and CLICK "**Remove**"

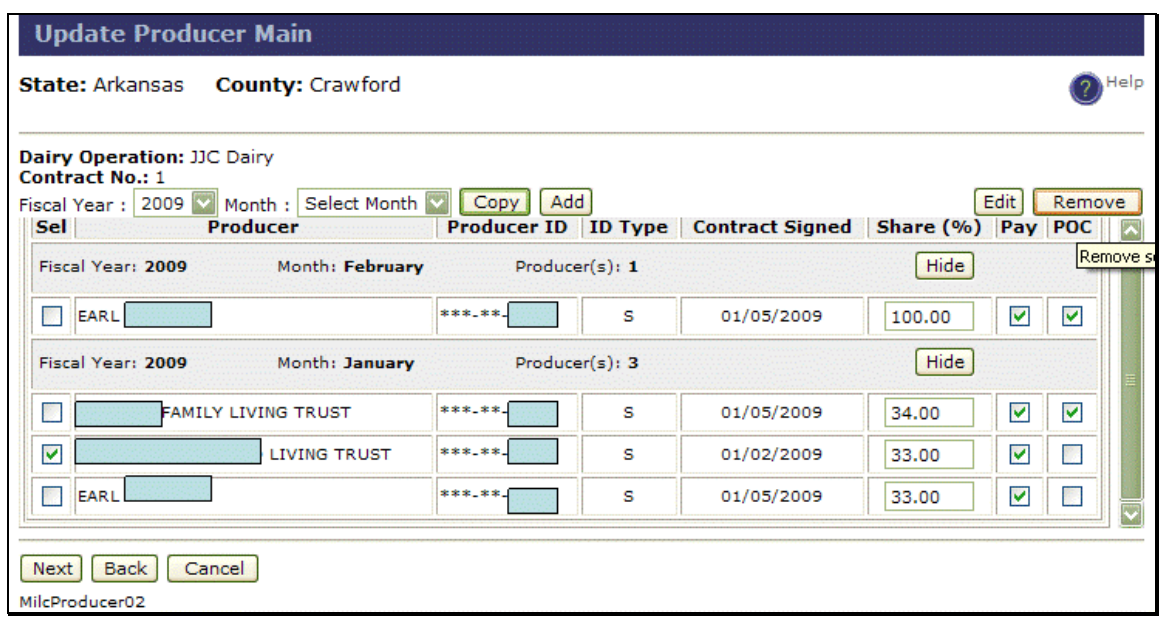

• the Update Producer Main Screen will be redisplayed with the FY, month, and producers pending removal, CLICK "**Next**" to confirm removal request

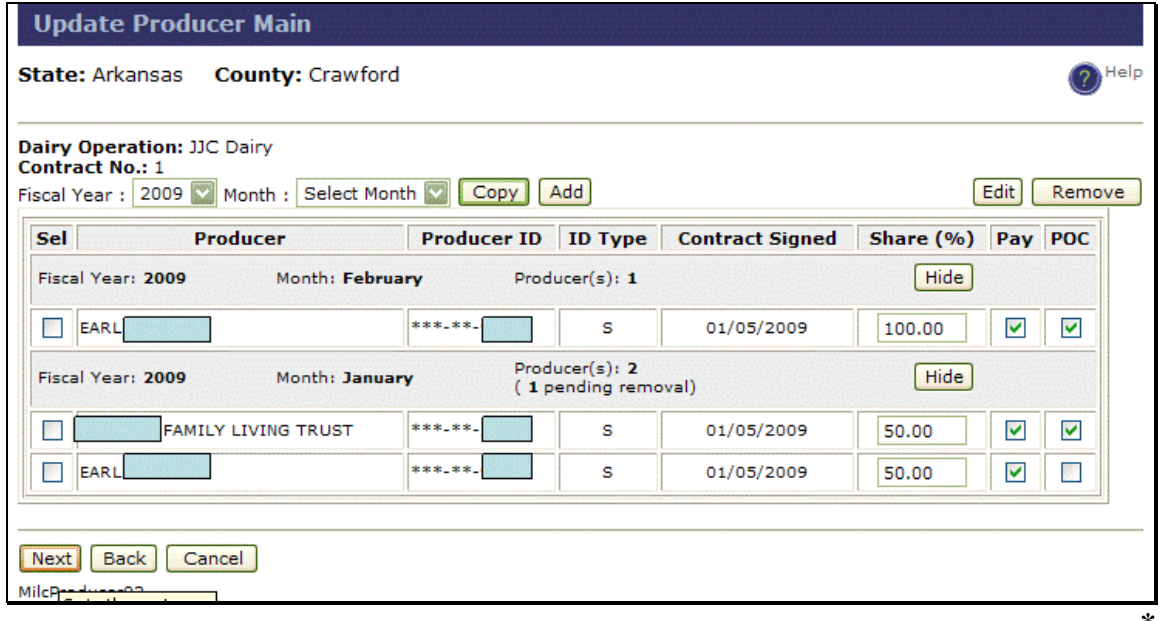

the Update Producer Summary Screen will be displayed, CLICK "**Submit**" to continue

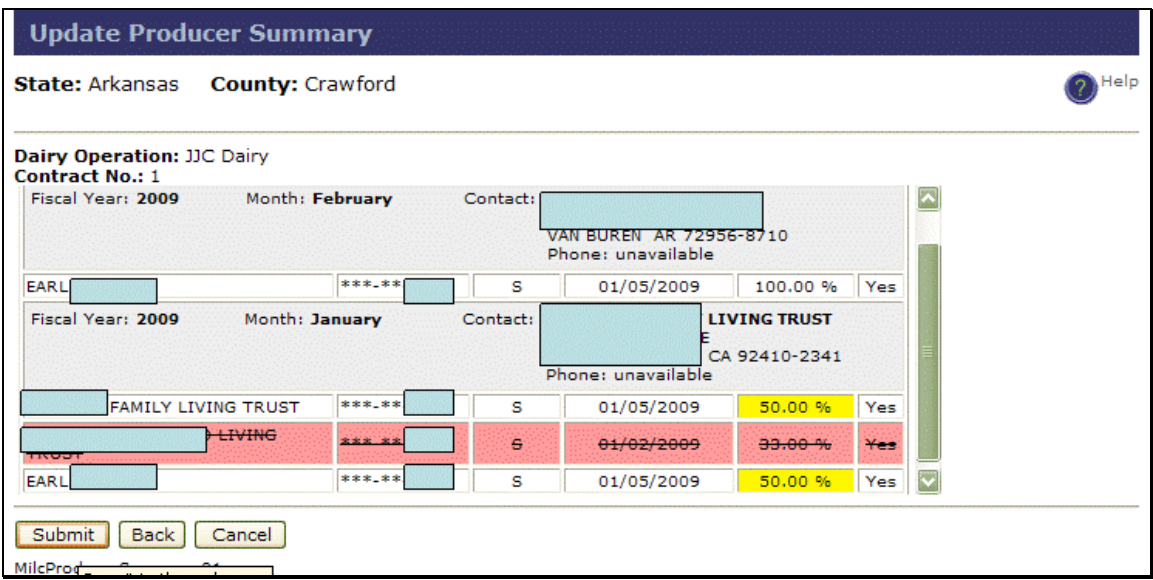

 the MILC Home Page will be displayed with the message, "Successfully updated producers for contract #."

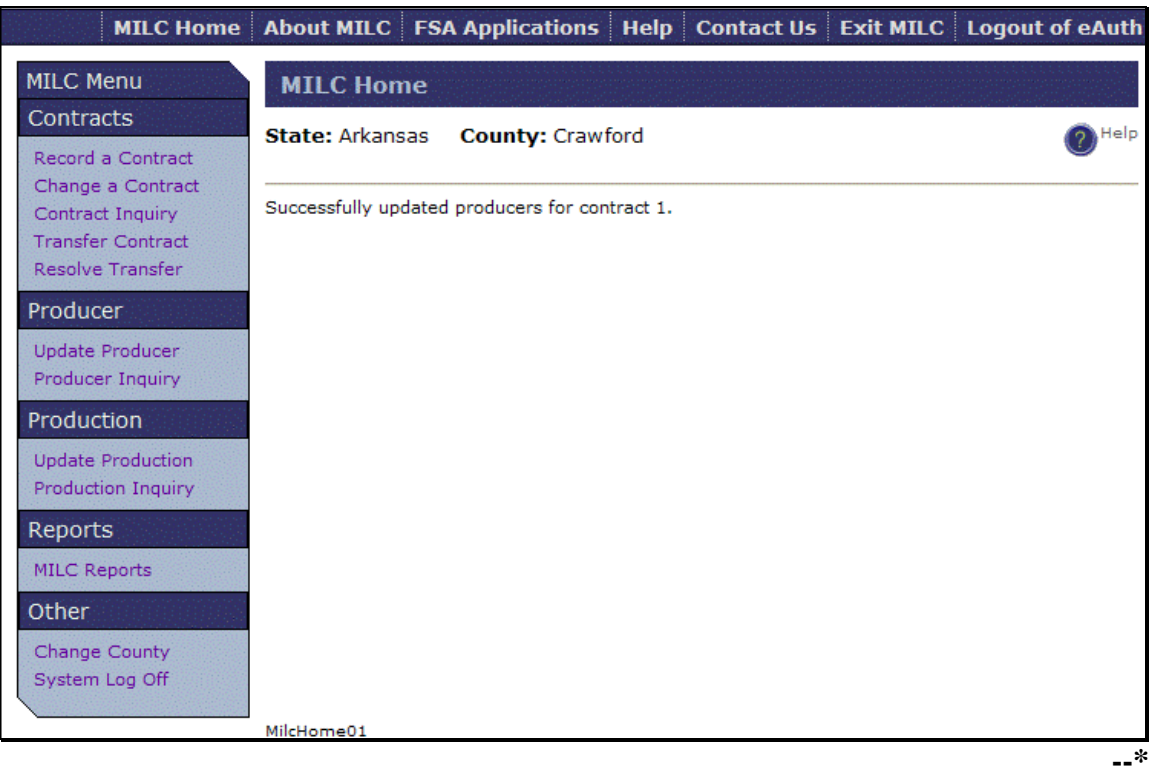

## **B Producer Inquiry**

To inquire about a producer, under "MILC Menu", "Producer", CLICK "**Producer Inquiry**". The following is an example of the Producer Inquiry – Contract Selection Screen.

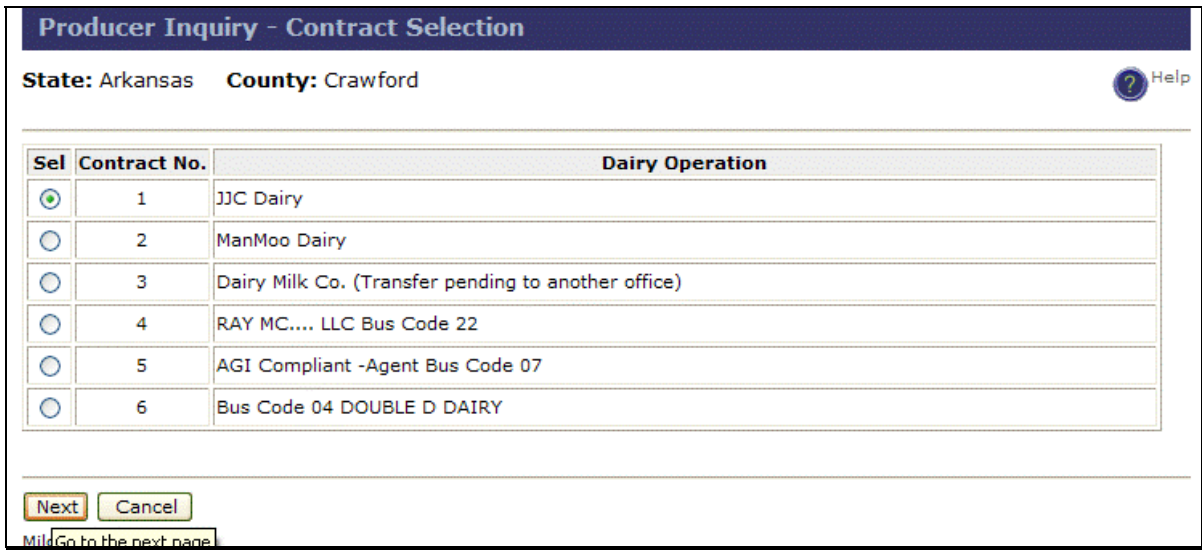

Select the applicable dairy operation to inquire and CLICK "**Next**". The Producer Inquiry Summary Screen will be displayed with the producer's information.

The following is an example of the Producer Inquiry Summary Screen.

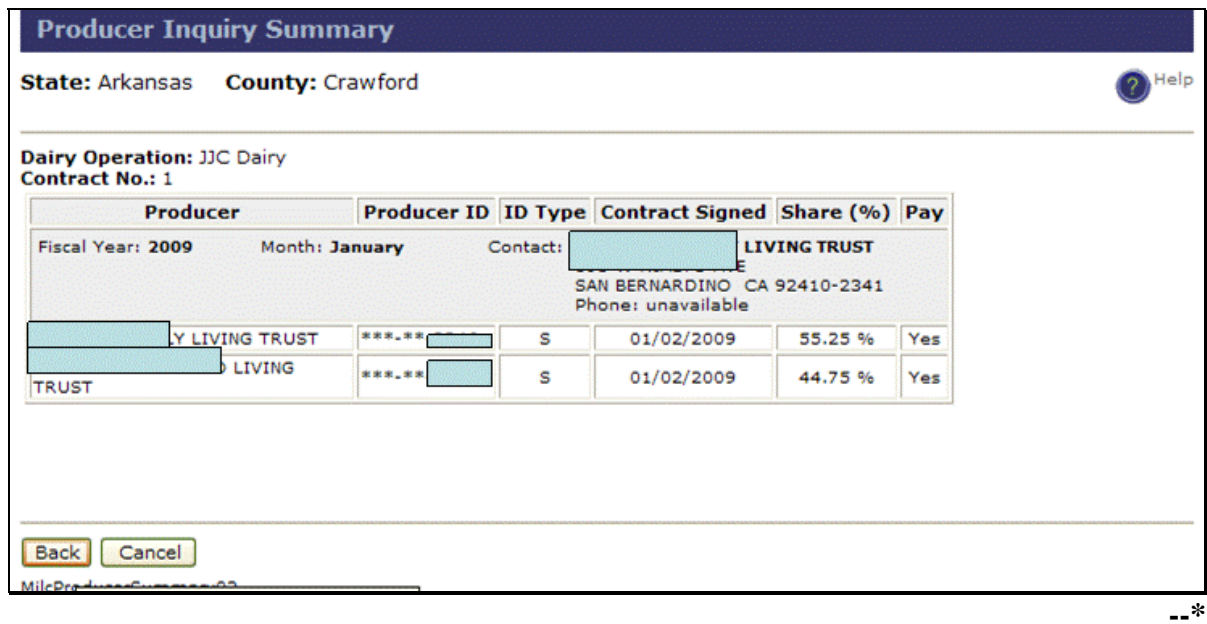

## **\*--83 Production**

## **A Updating Production**

**After** updating the producer information [\(subparagraph 82](#page-136-0) A), update the production for the contract. To update production, under "MILC Menu", "Production", CLICK "**Update Production**". The Update Production – Contract Selection Screen will be displayed.

The following is an example of the Update Production – Contract Selection Screen.

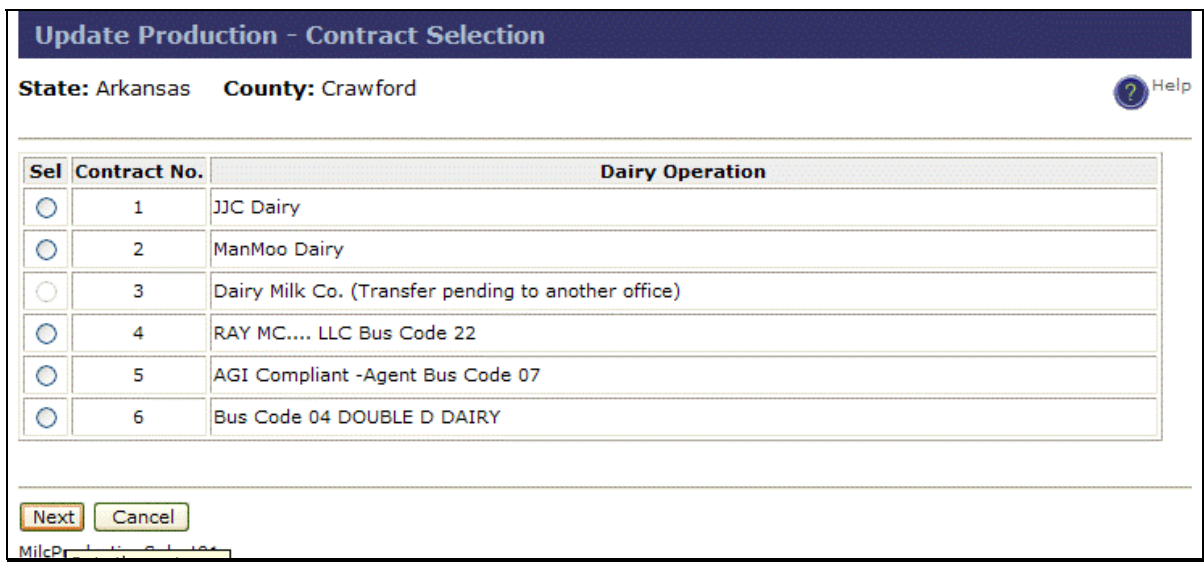

Select the applicable dairy operation and CLICK "**Next**". The Update Production Screen will be displayed.**--\*** 

# **A Updating Production (Continued)**

The following are examples of the Update Production Screen:

unpopulated

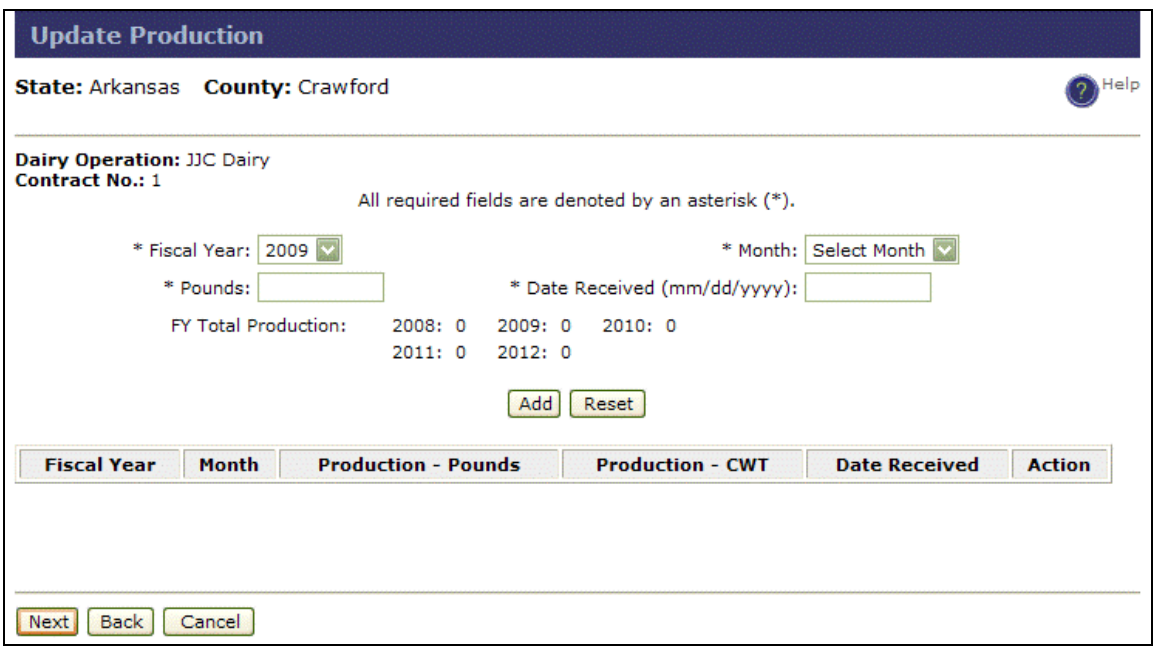

• populated.

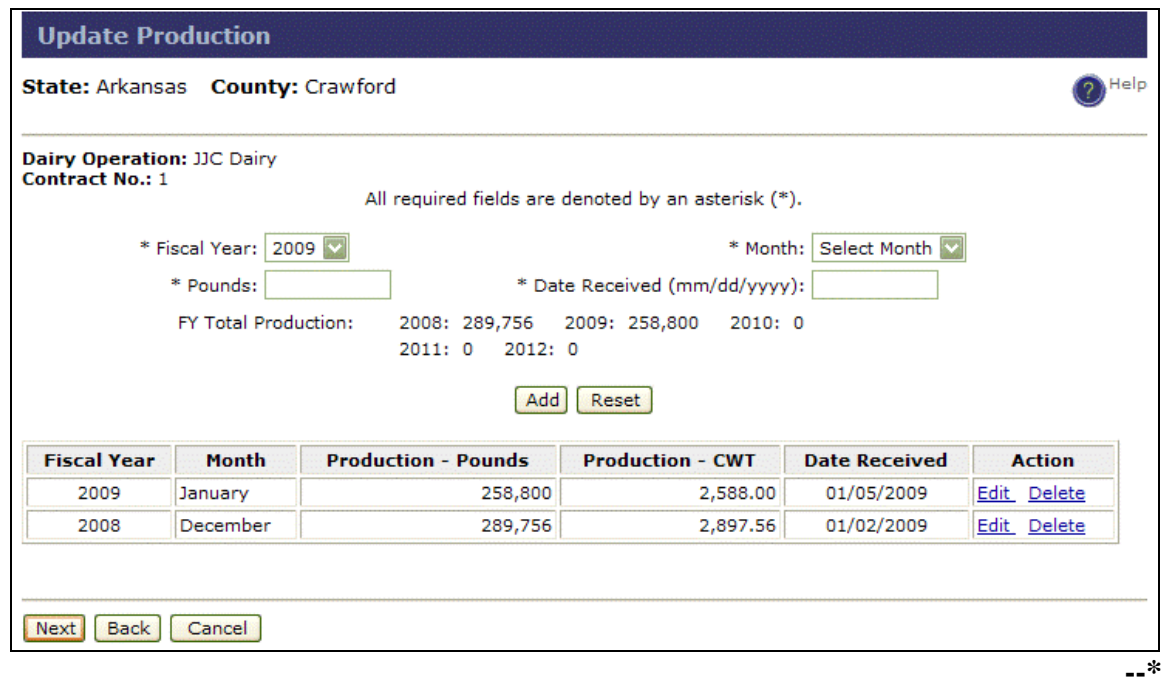

#### **83 Production (Continued)**

#### **A Updating Production (Continued)**

On the Update Production Screen:

- from the Fiscal Year drop-down menu, select FY
- from the Month drop-down menu, select the month
- enter production, in pounds
- **\*--**enter the latter of the date production evidence was received or the date all supporting documentation, including required forms used to determine eligibility for payment was received in the County Office (mm/dd/yyyy)**--\***
- CLICK any of the following:
	- "Add" to display this data in the table
	- "**Reset**" to clear the data entry fields
	- "**Edit**" to:
		- change **unpaid** production entries
		- display the data of the selected row in the data entry fields; **only** the pounds and date received may be edited

**Note:** When users click "**Edit**", "**Save**" will be displayed. Always **CLICK** "**Save**" **to save updated production information**.

- "**Delete**" to:
	- remove **unpaid** production entries
	- display the data of the selected row in the data entry fields; **after** verifying the data to be deleted, CLICK "**Remove**" to confirm the deletion.

After adding, editing, or deleting entries, CLICK "**Next**". The Update Production Summary Screen will be displayed.

# **A Updating Production (Continued)**

The following is an example of the Update Production Summary Screen.

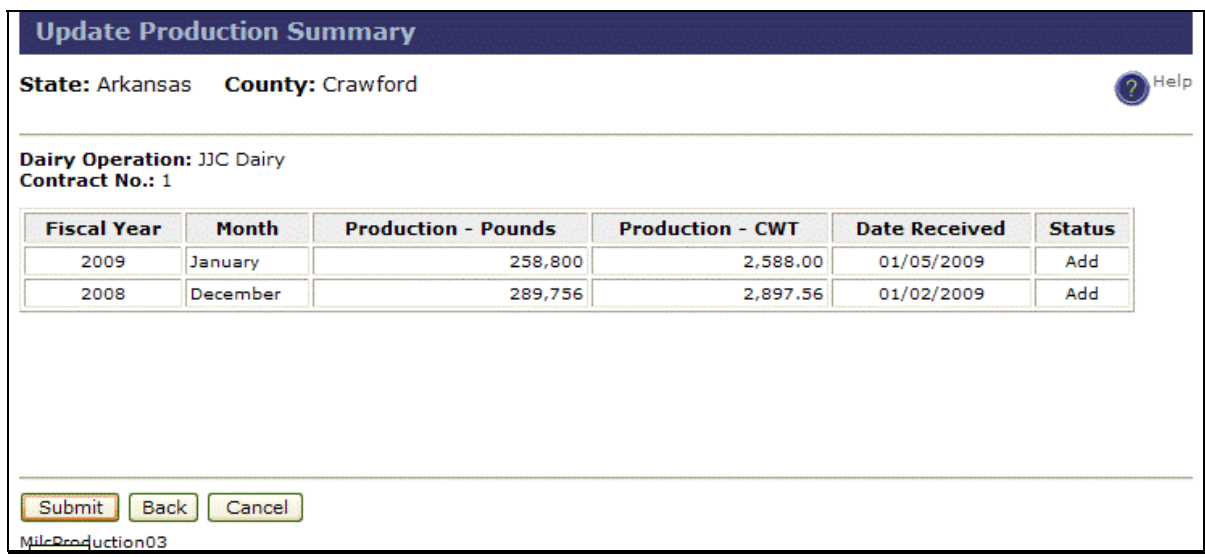

**After** reviewing and verifying the summary information, CLICK "**Submit**". The MILC Home Page will be displayed with the message, "Successfully updated Production for contract #.", if update was successful.

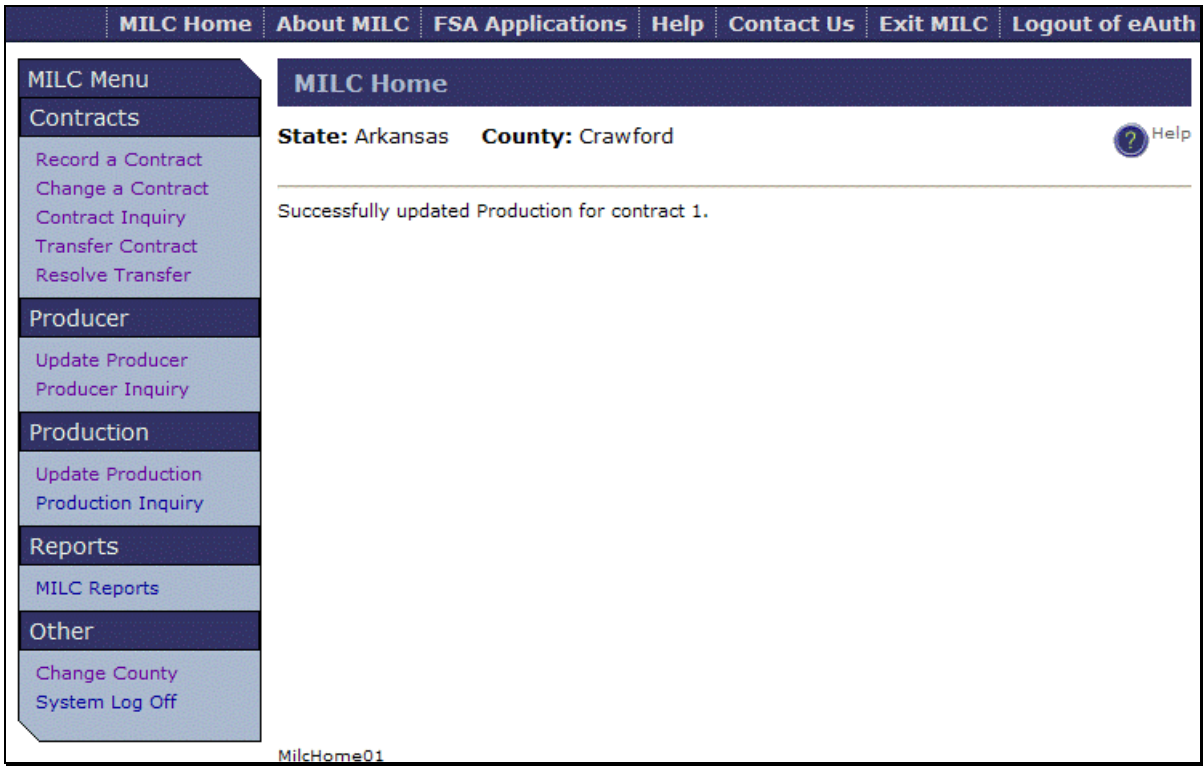

**--\*** 

# **A Updating Production (Continued)**

The following is an example of the Update Production Screen, if users CLICK "**Edit**":

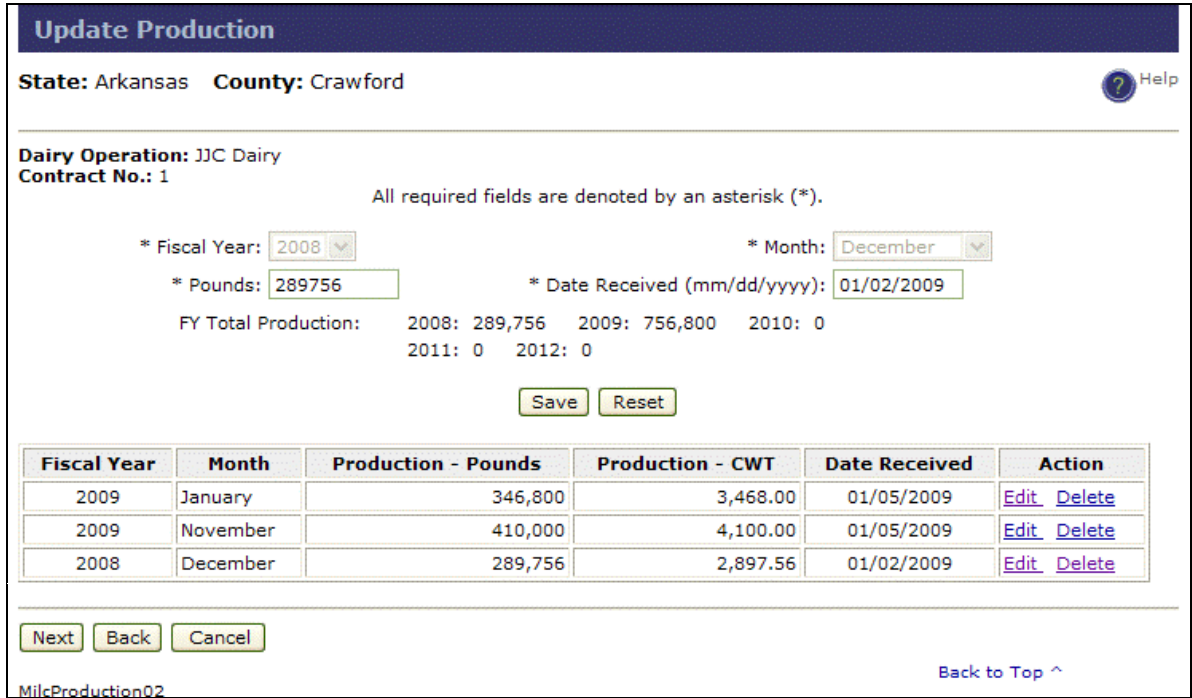

 the following is an example of the data fields that can be edited; **after** making changes, CLICK "**Save**", then CLICK "**Next**"

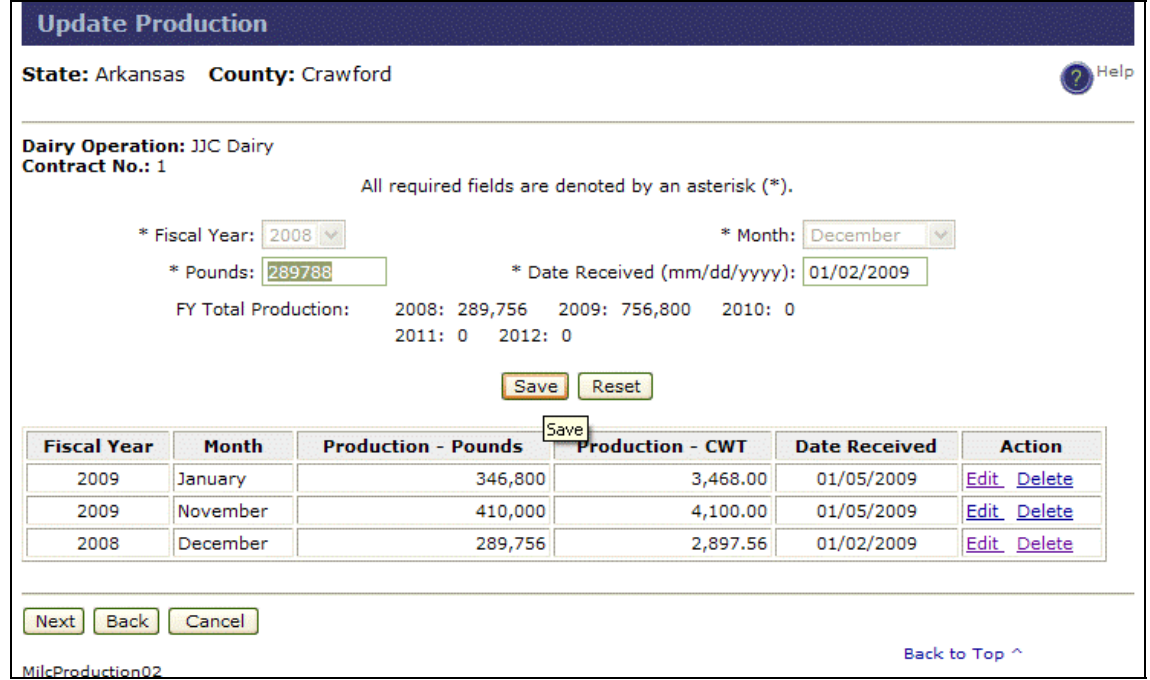

**Note:** Only the pounds and date received are available to edit.**--\*** 

# **A Updating Production (Continued)**

the edited data will be displayed, CLICK "**Next**" to continue

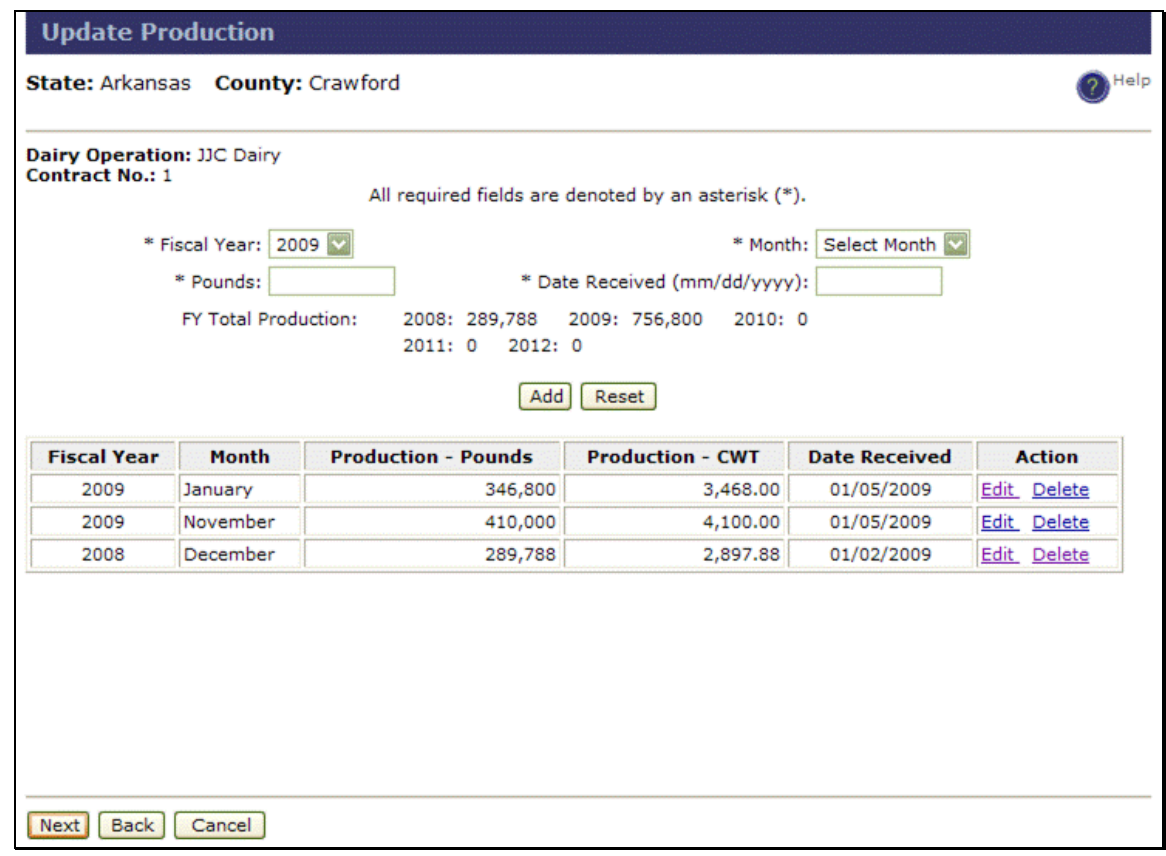

 the Update Production Summary Screen will be displayed, CLICK "**Submit**" to complete the changes.

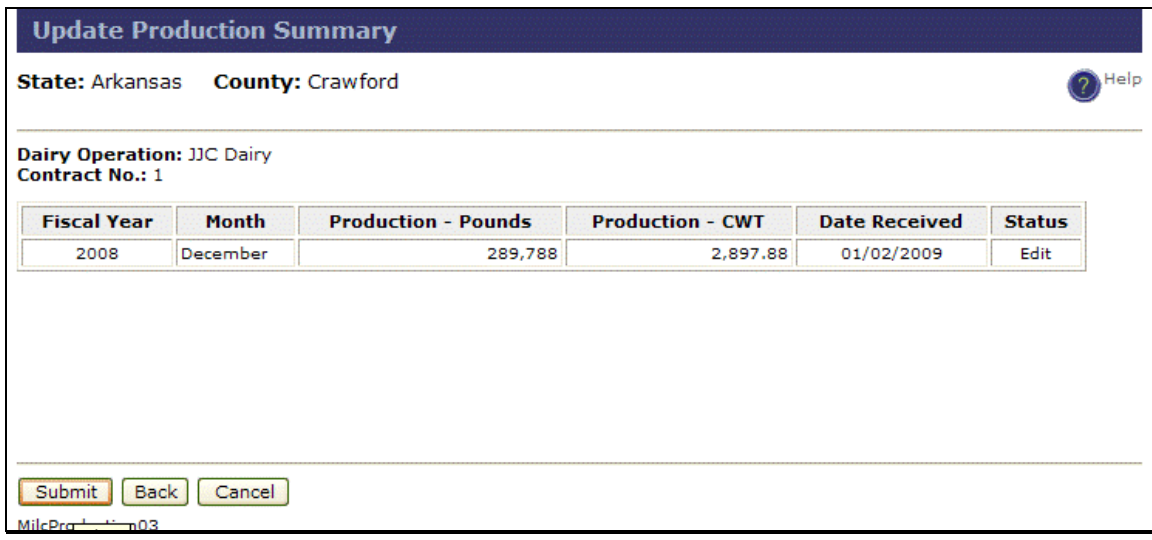

#### **B Production Inquiry**

To inquire on production, under "MILC Menu", "Production", CLICK "**Production Inquiry**". Select the applicable dairy operation and CLICK "**Next**" to continue. The Production Inquiry Summary Screen will be displayed with the following information:

- FY
- month
- production in pounds
- production in cwt
- date received.

The following is an example of the Production Inquiry Summary Screen.

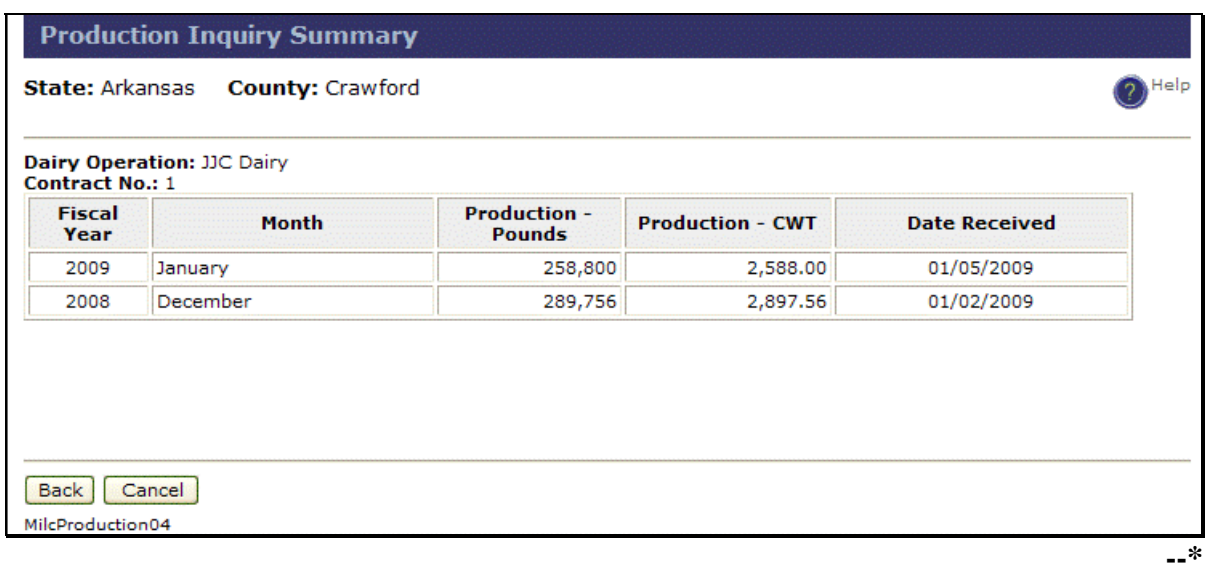

### **\*--84 Payments**

#### **A Monthly Payments**

To issue monthly payments, under "MILC Menu", "Payments", CLICK "**Monthly Payment"**. The Monthly Payment Request – Contract Selection Screen will be displayed listing the dairy operations that have data entered for monthly production.

The following is an example of the Monthly Payment Request – Contract Selection Screen.

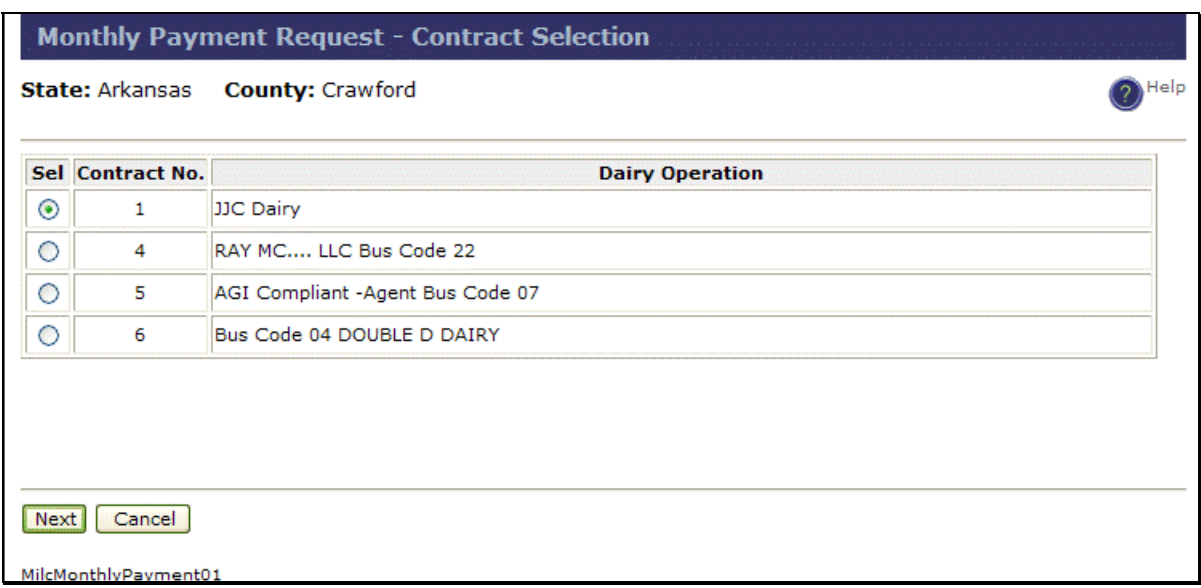

Select the applicable dairy operation and CLICK "**Next**". The Monthly Payment Request Summary Screen will be displayed.**--\*** 

# **A Monthly Payments (Continued)**

The following is an example of the Monthly Payment Request Summary Screen.

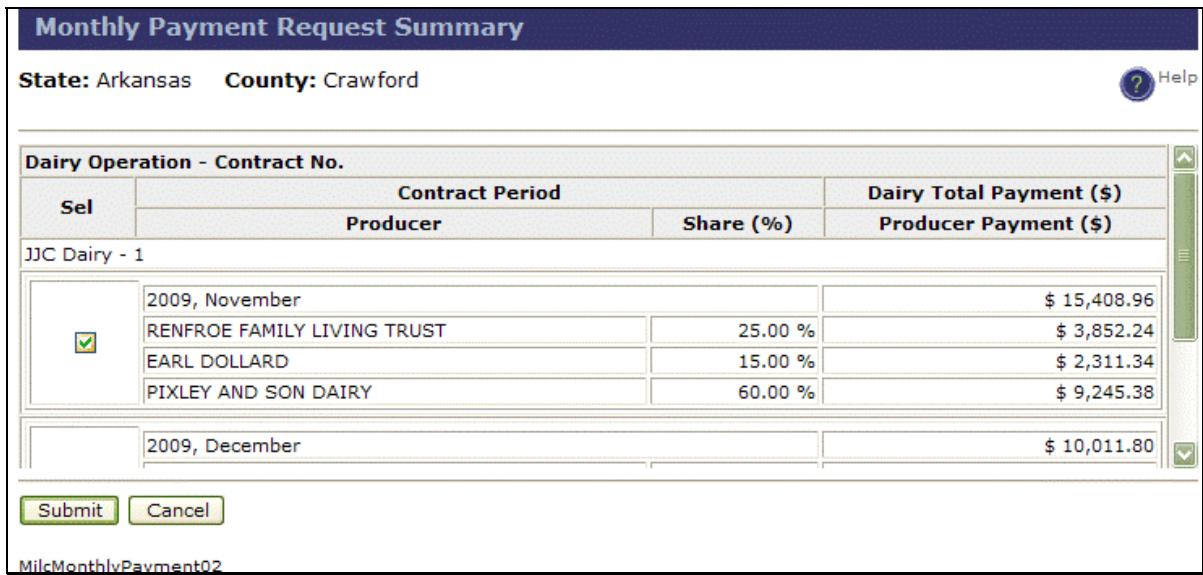

Select the applicable month or months to be paid and CLICK "**Submit**". The Monthly Payment Request Results Screen will be displayed.

**Note:** Monthly payments **must** be disbursed consecutively.**--\*** 

#### **A Monthly Payments (Continued)**

The following is an example of the Monthly Payment Request Results Screen. In this example, not all payments are successful.

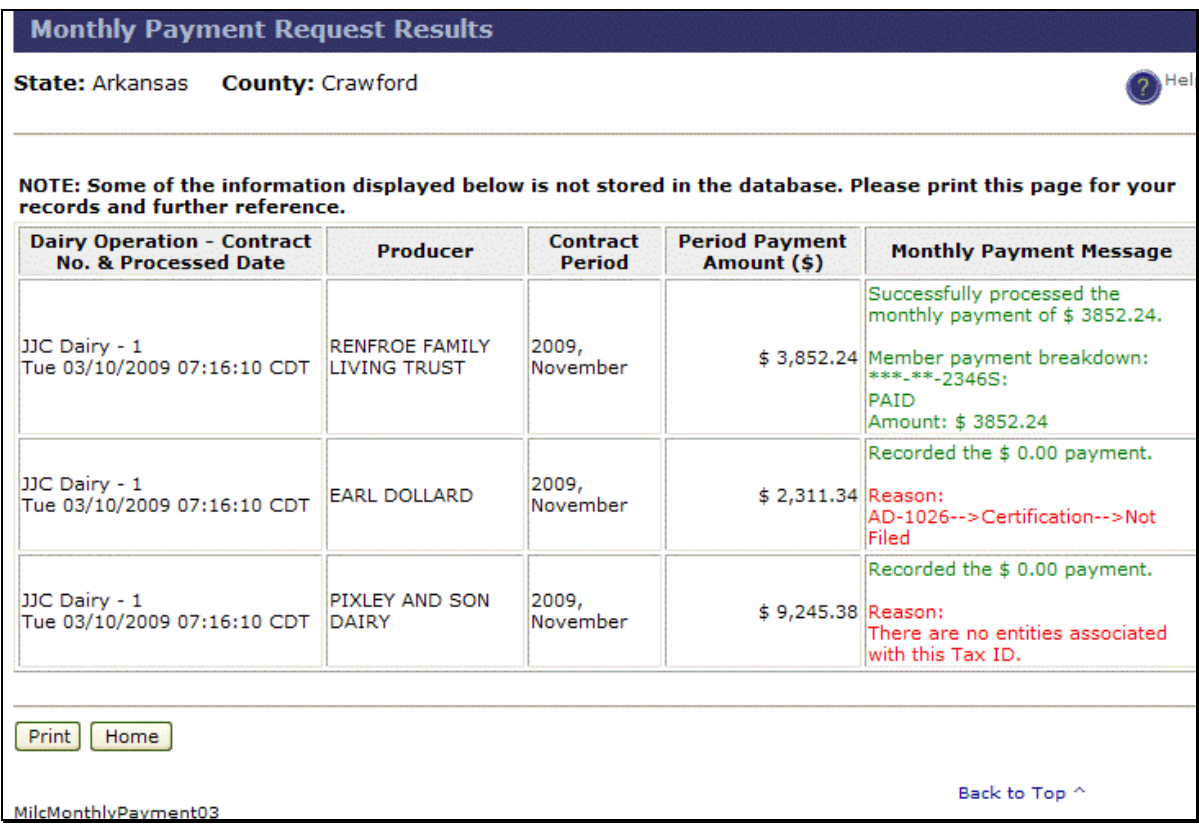

**Important:** To ensure that all producers in a dairy operation are paid, the Service Center shall do the following:

- cancel the payments for all producers in the dairy operation for the applicable month using the "Cancel Payment" option (subparagraph B)
- take the applicable corrective action that may include requesting additional eFunds, if so stated as the reason for the failed payment
- re-submit contract for payment.

Payments successfully submitted are processed through NPS, a web-based accounting application that interfaces with the MILC web-based application to complete the payment process.**--\***

## **B Canceling Payments**

To cancel monthly payments, under "MILC Menu", "Payments", CLICK "**Cancel Payment**". The Cancel Payment - Contract Selection Screen will be displayed listing the dairy operations for which monthly payments are ready to be processed.

The following is an example of the Cancel Payment-Contract Selection Screen.

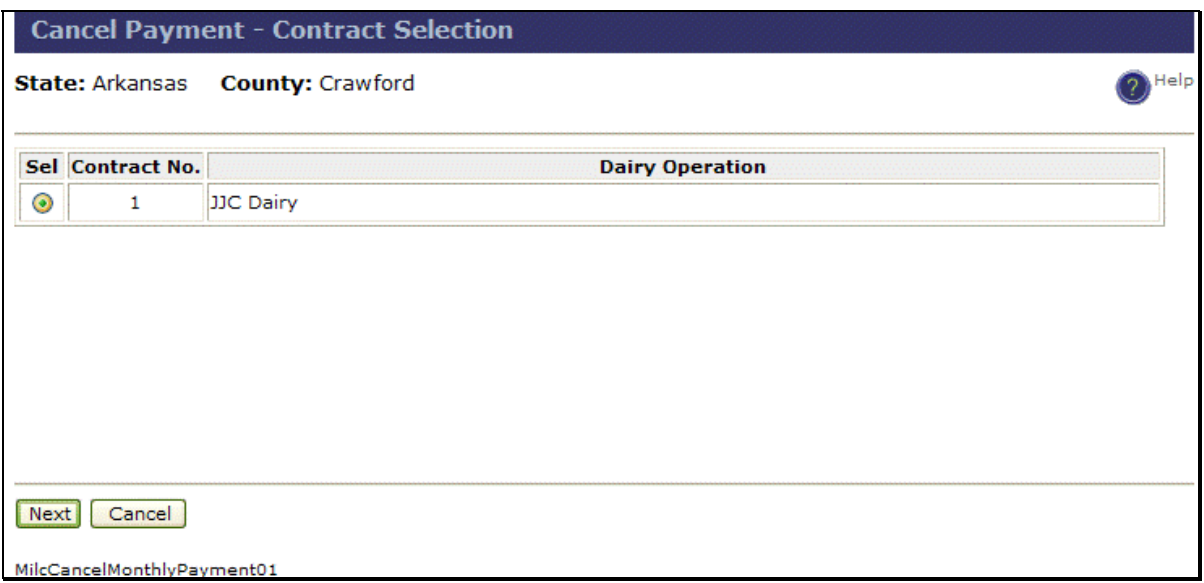

Select a dairy operation, and CLICK "**Next**". The Cancel Payment Summary Screen will be displayed.**--\*** 

# **B Canceling Payments (Continued)**

The following is an example of Cancel Payment Summary Screen.

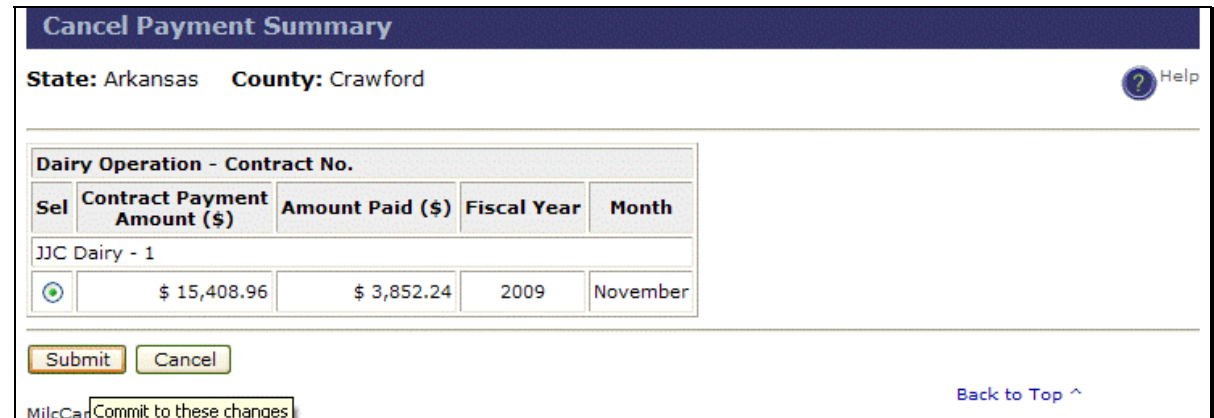

Select the payment to cancel, and CLICK "**Submit**". The Cancel Monthly Payment Results Screen will be displayed.

The following is an example of Cancel Monthly Payment Results Screen.

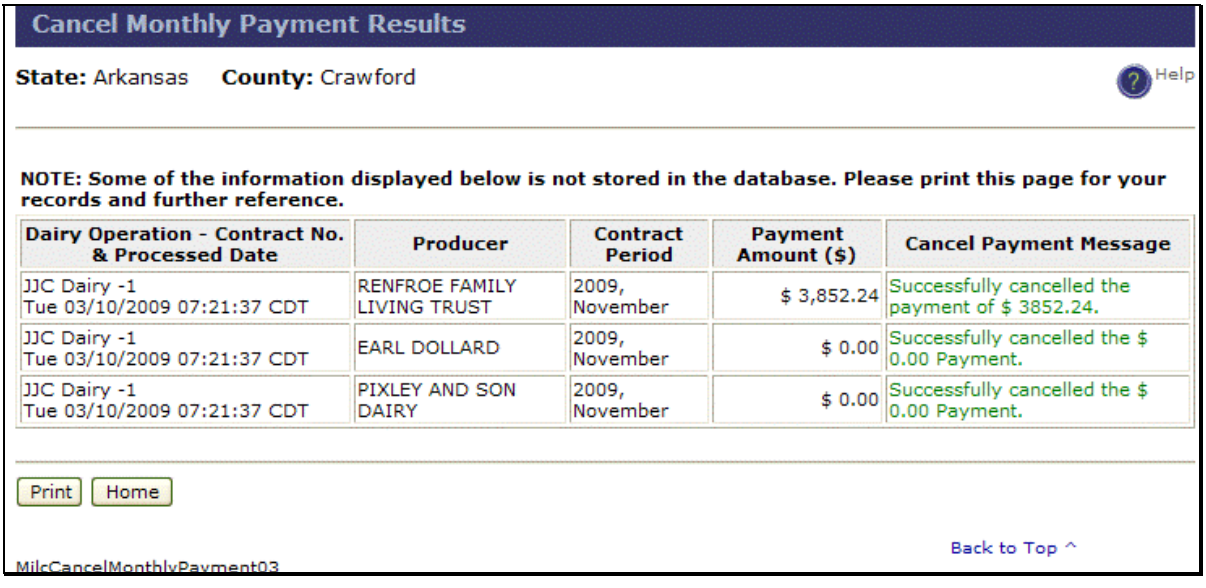

To print screen, CLICK "**Print**".**--\*** 

### **C Payment Inquiry**

To make a payment inquiry, under "MILC Menu", "Payments", CLICK "**Payment Inquiry**". The Payment Inquiry - Contract Selection Screen will be displayed listing all dairy operations for which payment requests have been submitted. The following is an example of the Payment Inquiry – Contract Selection Screen.

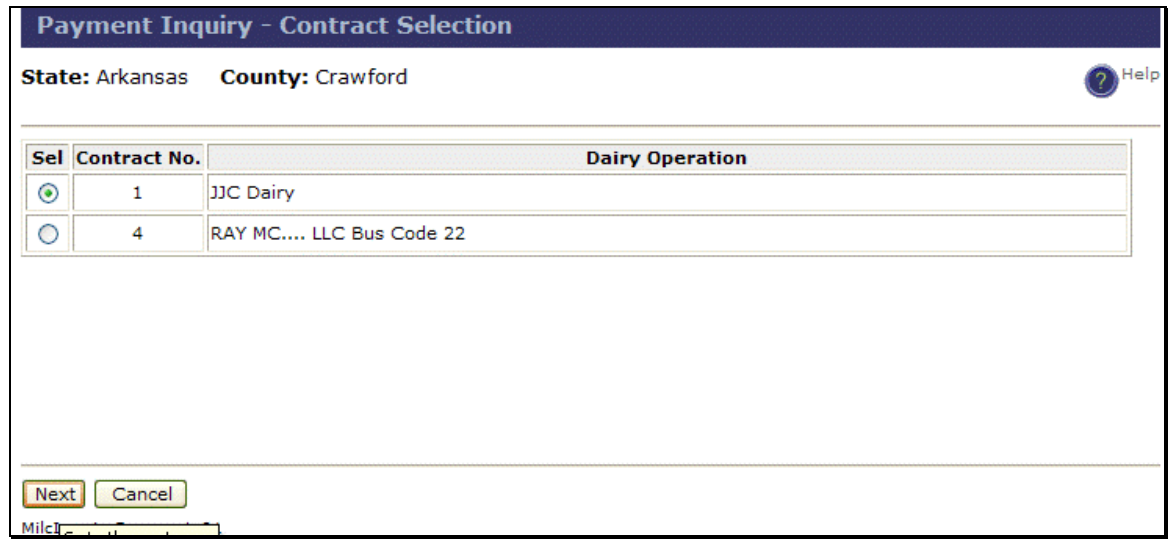

Select a dairy operation and CLICK "**Next**". The Payment Inquiry Summary Screen will be displayed.

The following is an example of the Payment Inquiry Summary Screen.

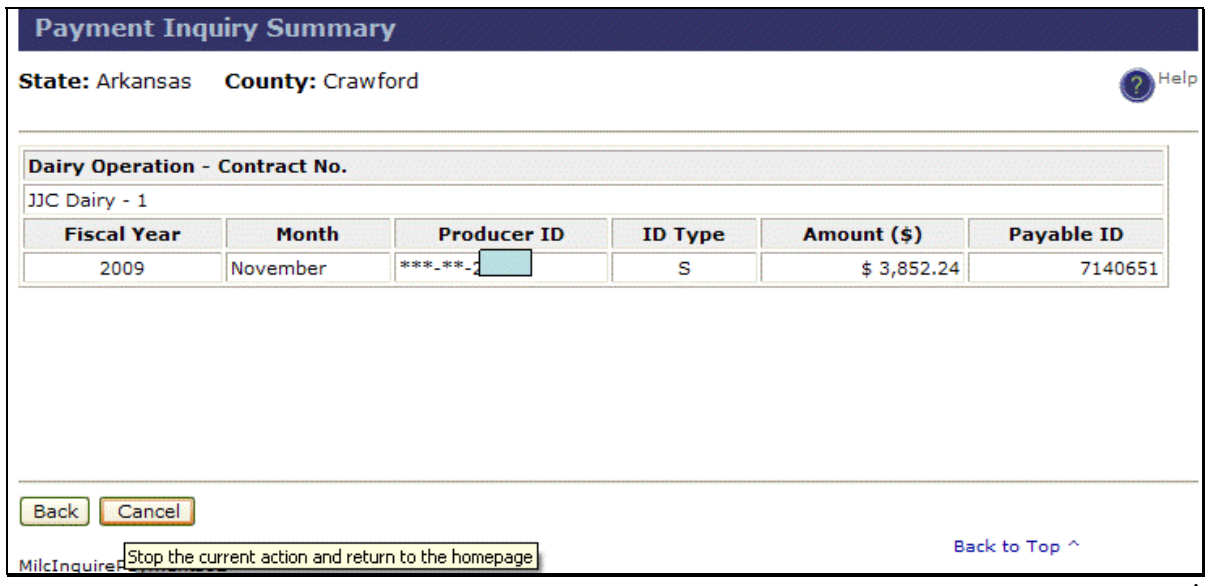

## **D Payment Corrections**

**Note:** The MILC Payment Corrections software is fully functional to correct all existing payments. However, should it become necessary to correct the same contract **more than twice** before payment is issued, contact the Application Support Group at 800-225-2434 for assistance before attempting to access Payment Corrections.

To process a payment correction, under "Payments", CLICK "**Payment Correction**". The Payment Correction - Contract Selection Screen will be displayed with all MILC contracts with payments requested for the selected county.

Select the following information:

- FY of the contract payment month
- contract to be corrected.

After selection has been made, CLICK "**Next**". The Payment Correction - Contract Edit Screen will be displayed.

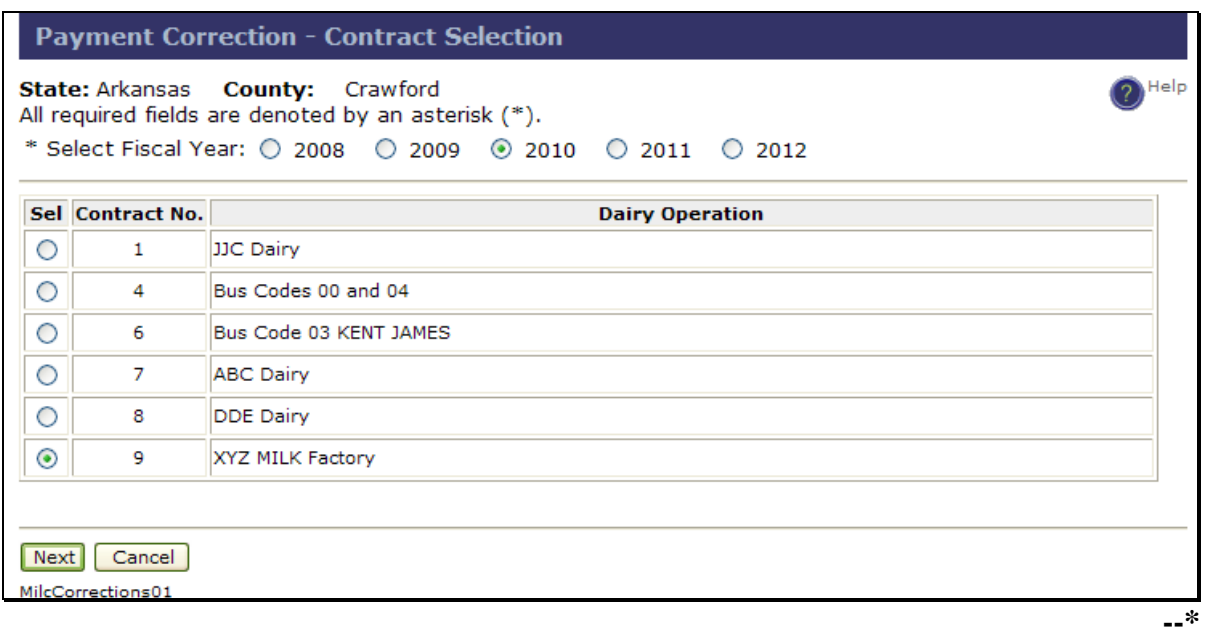

#### **D Payment Corrections (Continued)**

On the following Payment Correction - Contract Edit Screen, the following information will be displayed:

- contract number
- dairy operation name
- contract from date
- $\bullet$  FY
- payment start month.

Users can edit the following information:

- contract from date
- payment start month.

It is **not** necessary to make changes on this screen to progress to the Payment Correction - Edit Screen. CLICK "**Next**" to continue, if **no** changes are needed. If changes are needed, make the changes and CLICK "**Next**". The Payment Correction - Edit Screen will be displayed.

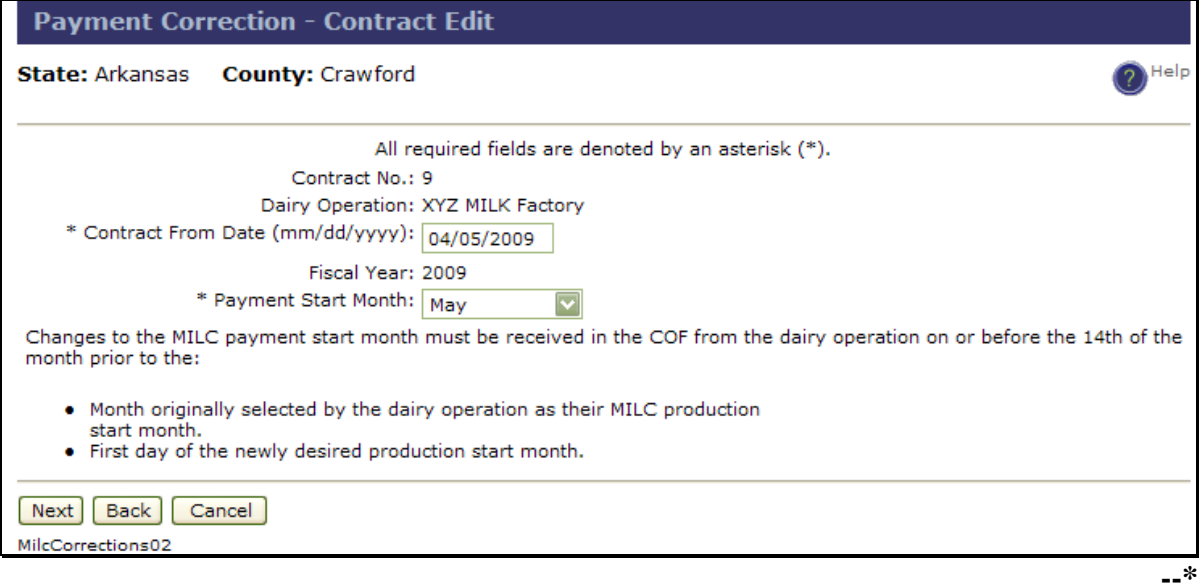

#### **84 Payments (Continued)**

## **D Payment Corrections (Continued)**

The following Payment Correction - Edit Screen will be displayed with all contract periods for the selected FY for the dairy operation in which payment was requested.

**Note:** Scroll down to view all contract periods for the dairy operation. **\*--** 

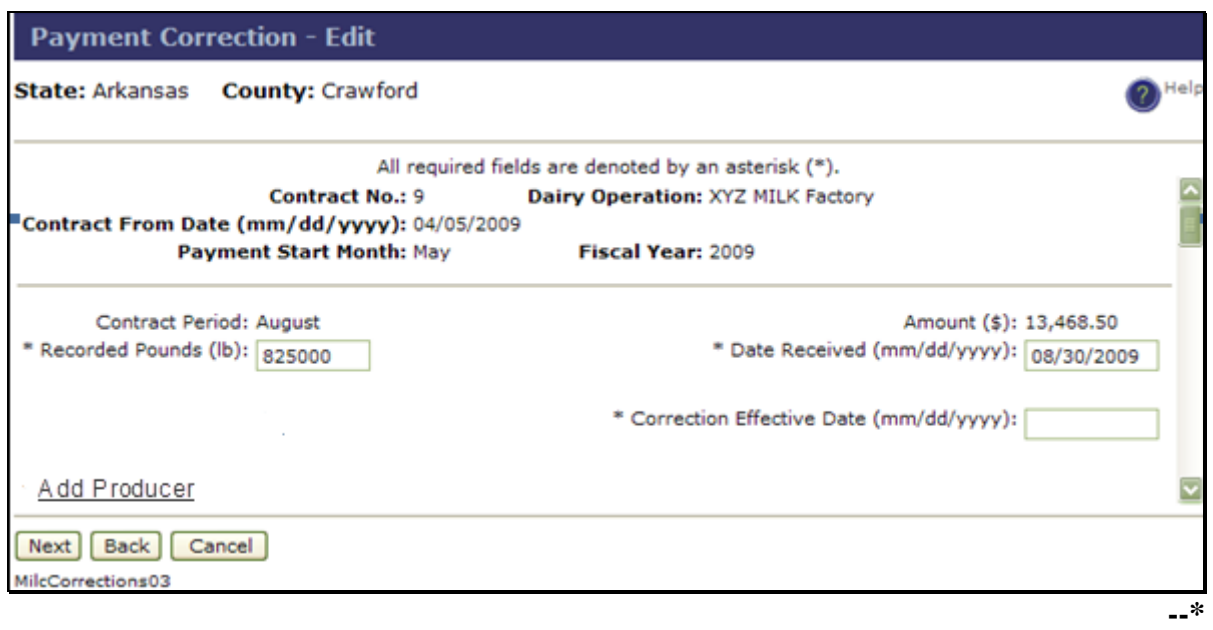

On the Payment Correction - Edit Screen, users can edit the following information, as applicable:

- recorded pounds
- date production evidence was received

## **84 Payments (Continued)**

# **D Payment Corrections (Continued)**

**\* \* \*** 

- correction effective date
	- **Note:** Users enter the date the corrections for this contract period is to be effective, according to this table.

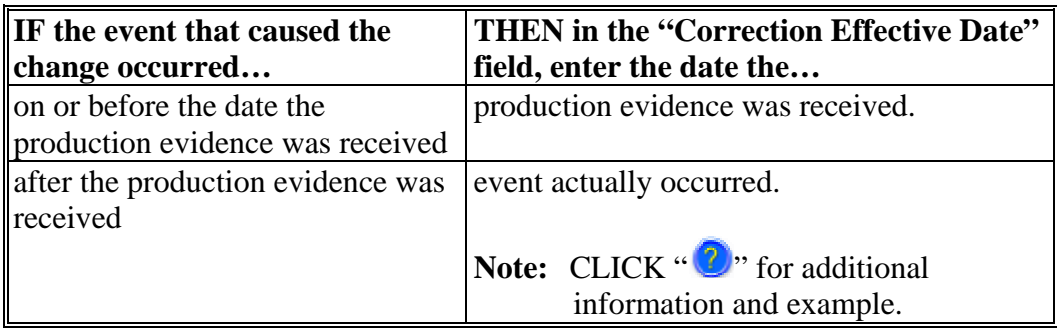

- add producer
	- **Note:** To add a producer to a contract period, CLICK "**Add Producer**" displayed for each contract period (scroll down).

### **D Payment Corrections (Continued)**

• producer information.

**Note:** The producer information can be edited as follows (scroll down):

- CLICK "**Delete**" to remove everything for this producer associated with this contract month
- pay "**Y**" when producer accepts payment or pay "**N**" when producer refuses payment
- shares (**must** total 100 percent).

After all entries have been completed, CLICK "**Next**".The Payment Correction - Summary Screen will be displayed.**--\***

# **D Payment Corrections (Continued)**

The following Payment Correction - Summary Screen summarizes all the changes made on the Payment Correction - Edit Screen. Review the data and **verify** that **no** overpayments are included. Overpayment processing is **not** authorized until directed by DAFP.

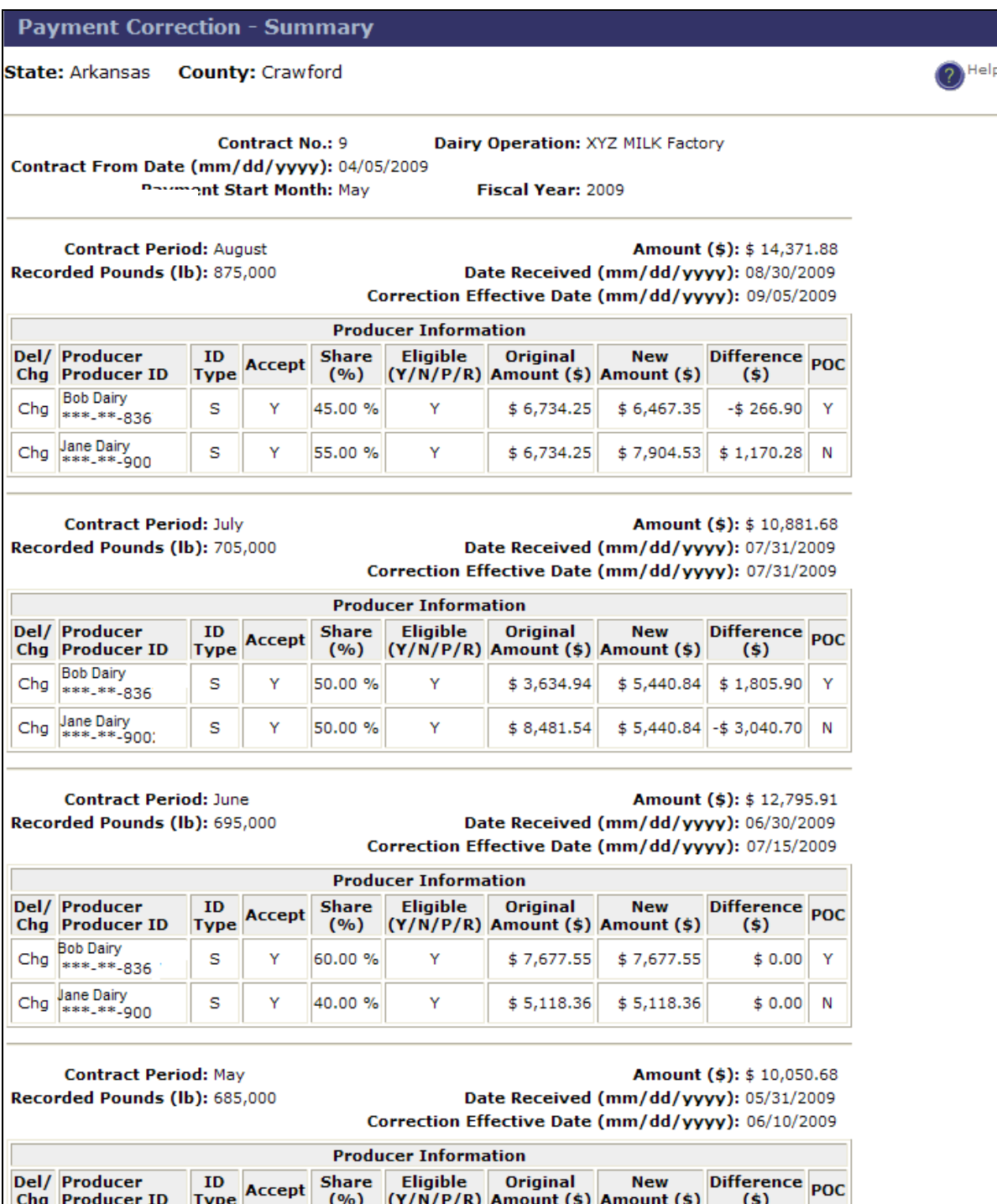

#### **D Payment Corrections (Continued)**

**Notes:** On the Payment Correction - Summary Screen, click either of the following:

- "**Submit**" to accept the changes; the Payment Correction Summary Result Screen will be displayed
- "**Back**"; the Payment Correction Edit Screen will be redisplayed.

A negative amount in the "Difference" column indicates that a receivable will be created for the amount shown. The producer was overpaid.

A positive amount in the "Difference" column is the additional payment that will be made to the dairy operation. The producer was underpaid.

On the following Payment Correction Summary Result Screen, click either of the following:

- "Print" to print the Payment Correction Summary Result Screen
- "**Home**" to return to the MILC Home Page.

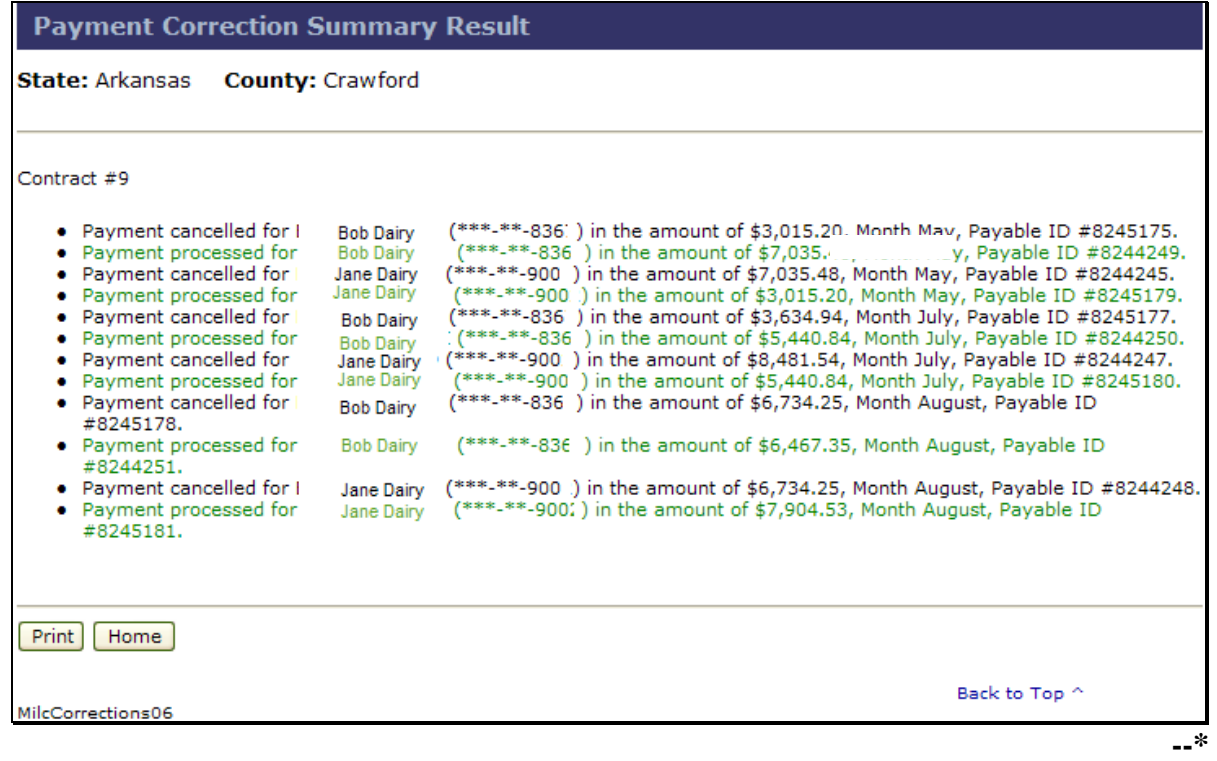

# **E MILC Payment Correction Messages**

The following messages may be displayed during MILC payment corrections.

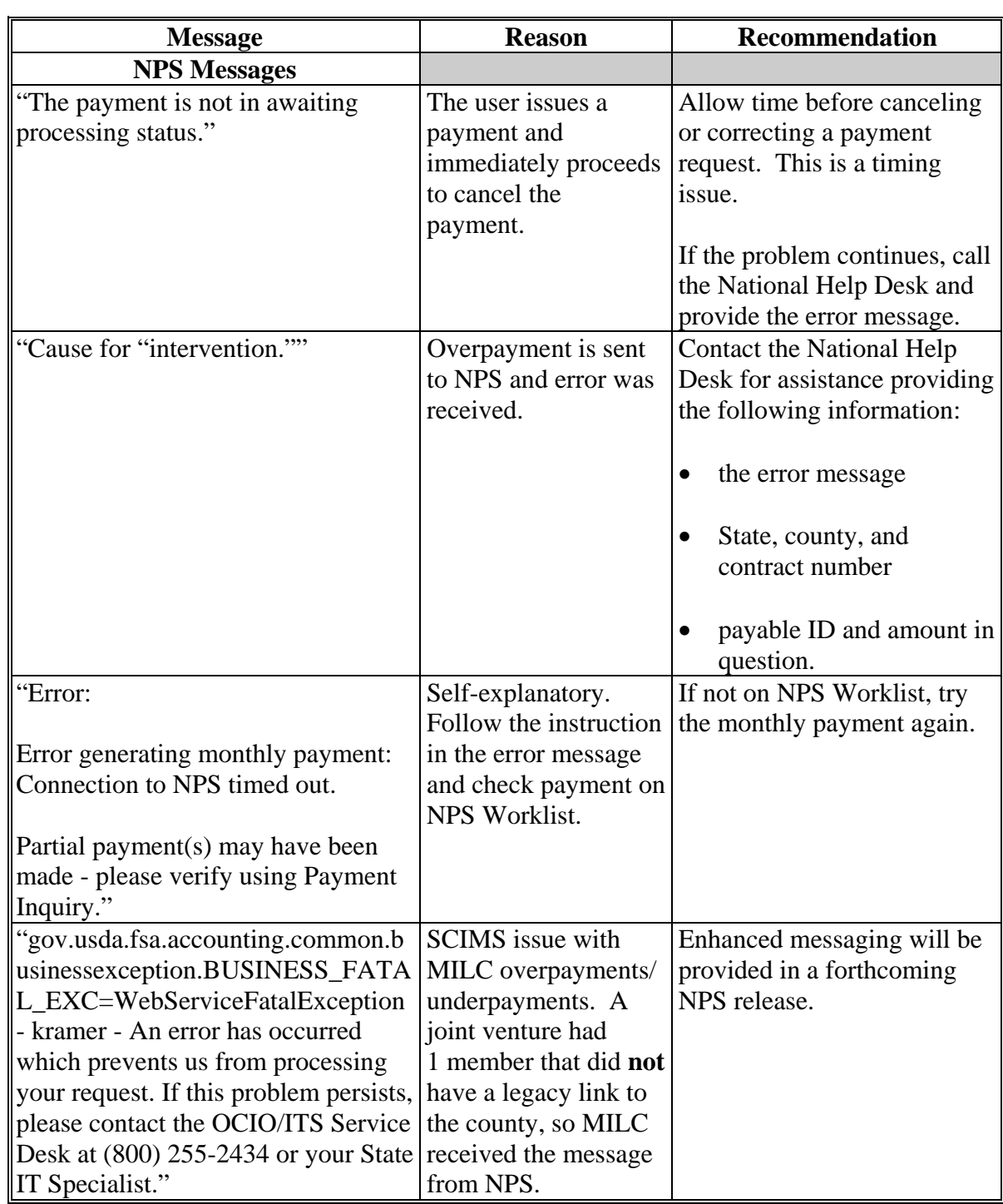

**--\*** 

# **E MILC Payment Correction Messages (Continued)**

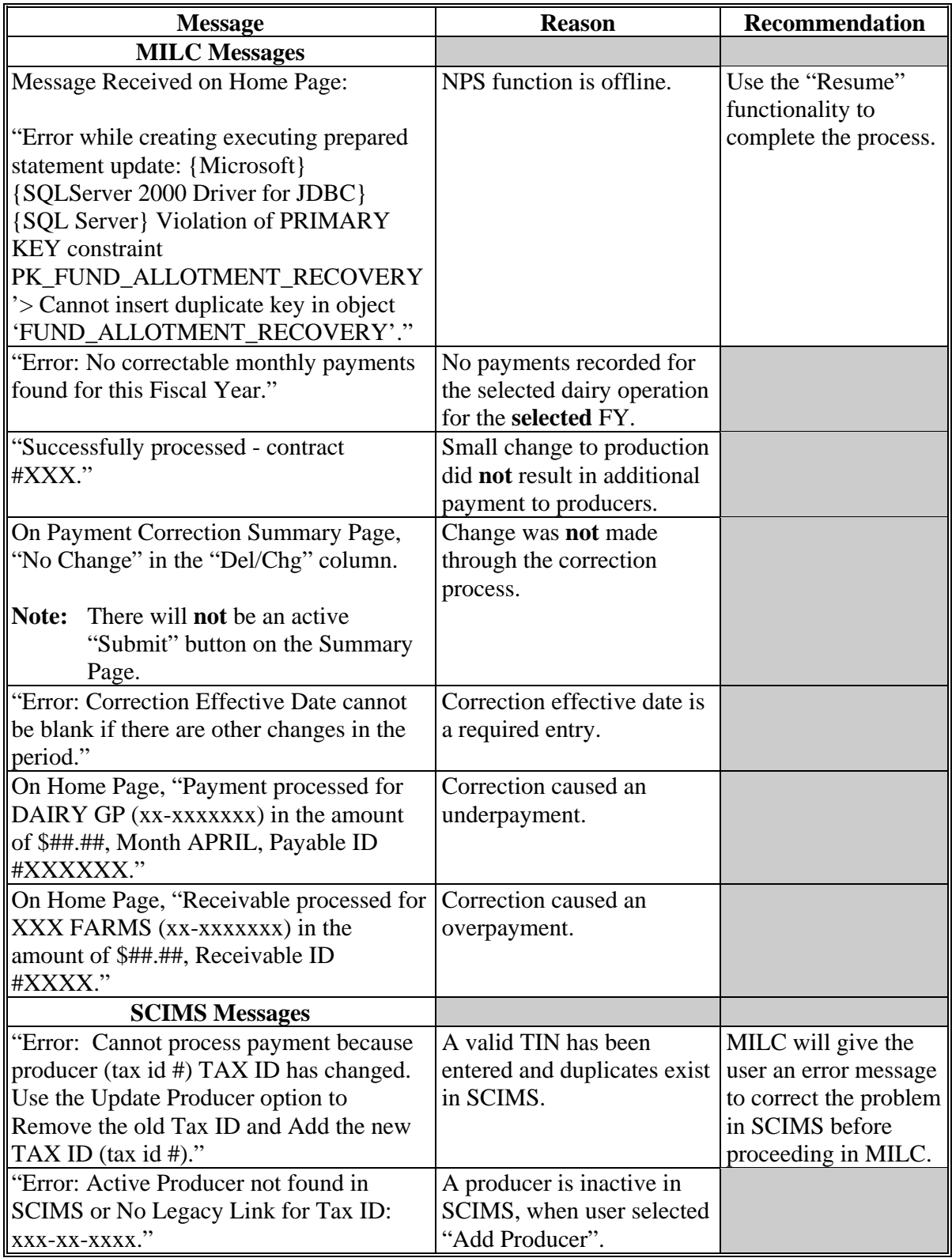

**--\*** 

## **85 Reports**

## **A MILC Report Menu**

MILC provides the following reports in PDF and Excel formats:

- **Contracts with Maximum Production**  contracts at the maximum **paid** production limit in pounds
- **Payment Activity** contracts and the associated producers with payment activity for a given period
- Contract with Zero Payment Activity contracts without payment activity for a given period
- Payment Start Month designated start months of contracts for the specified FY's
- **Production Summary** summarizes the production per contract and producer for a given period.

## **B Generating MILC Reports**

To generate any MILC report, under "MILC Menu", "Reports", CLICK "**MILC Report**". The MILC Reports Screen will be displayed. The follow is an example of the MILC Reports Screen.

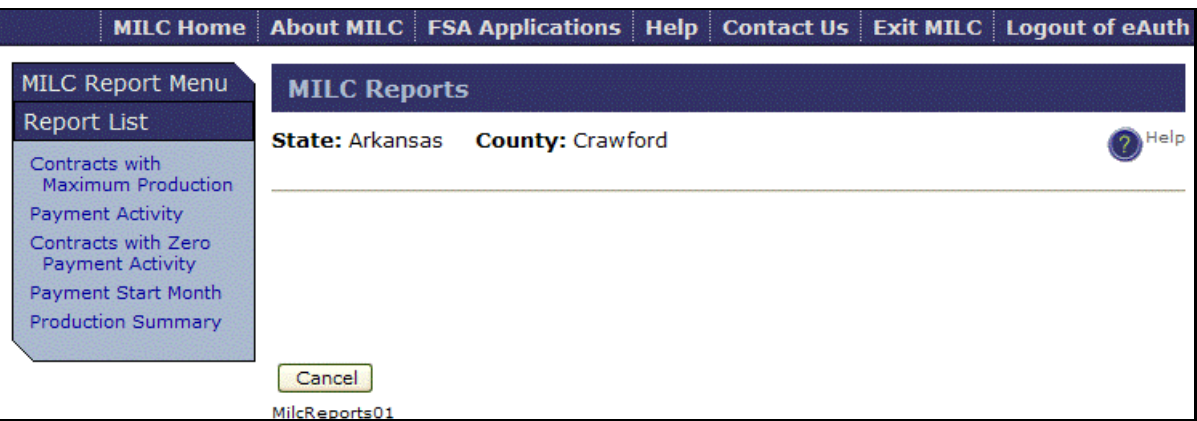

Under "MILC Report Menu", "Report List", click a report and complete the applicable search criteria.

**Note:** Only the **Payment Start Month** and **Production Summary Reports** are available for the application phase (Phase 1).

# **86 Other Functions**

# **A Changing Counties**

To change a county in a multi-county FSA Service Center, under "MILC Menu", "Other", CLICK "**Change County**".The Select County Screen will be displayed.

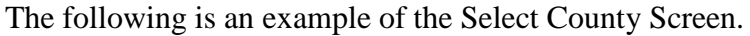

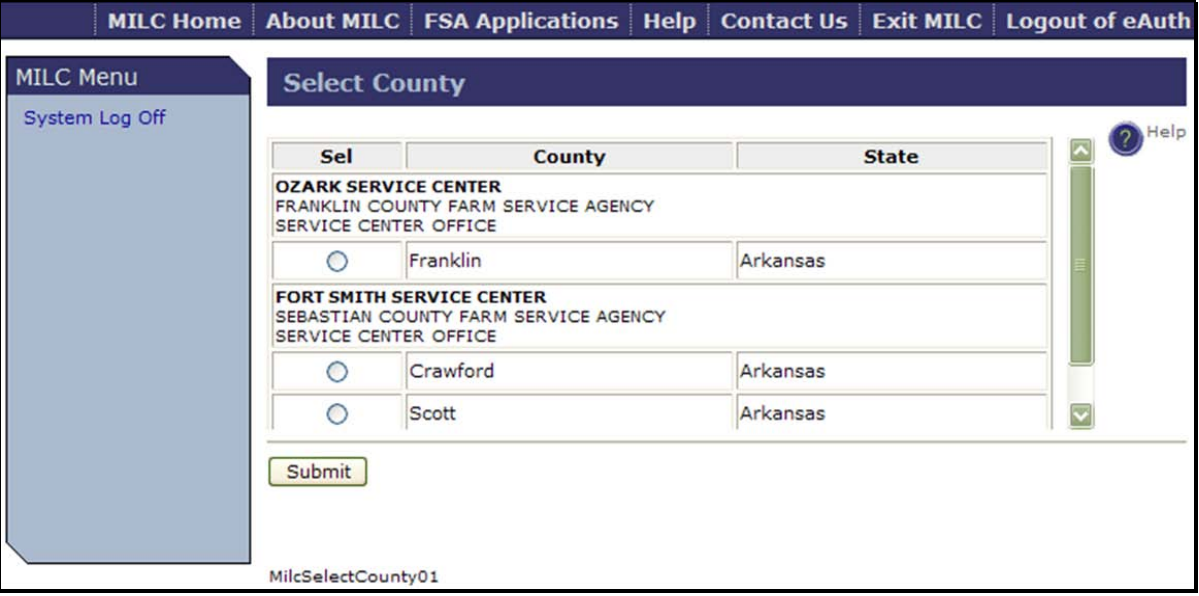

Click a county and CLICK "**Submit**".

# <span id="page-173-0"></span>**\*--87 Dairy Reconstitutions**

# **A MILC Home Page**

The MILC Home Page allows access to the payment reconstitution options.

After successful county selection, the following MILC Home Page will be displayed with the message, "Success".

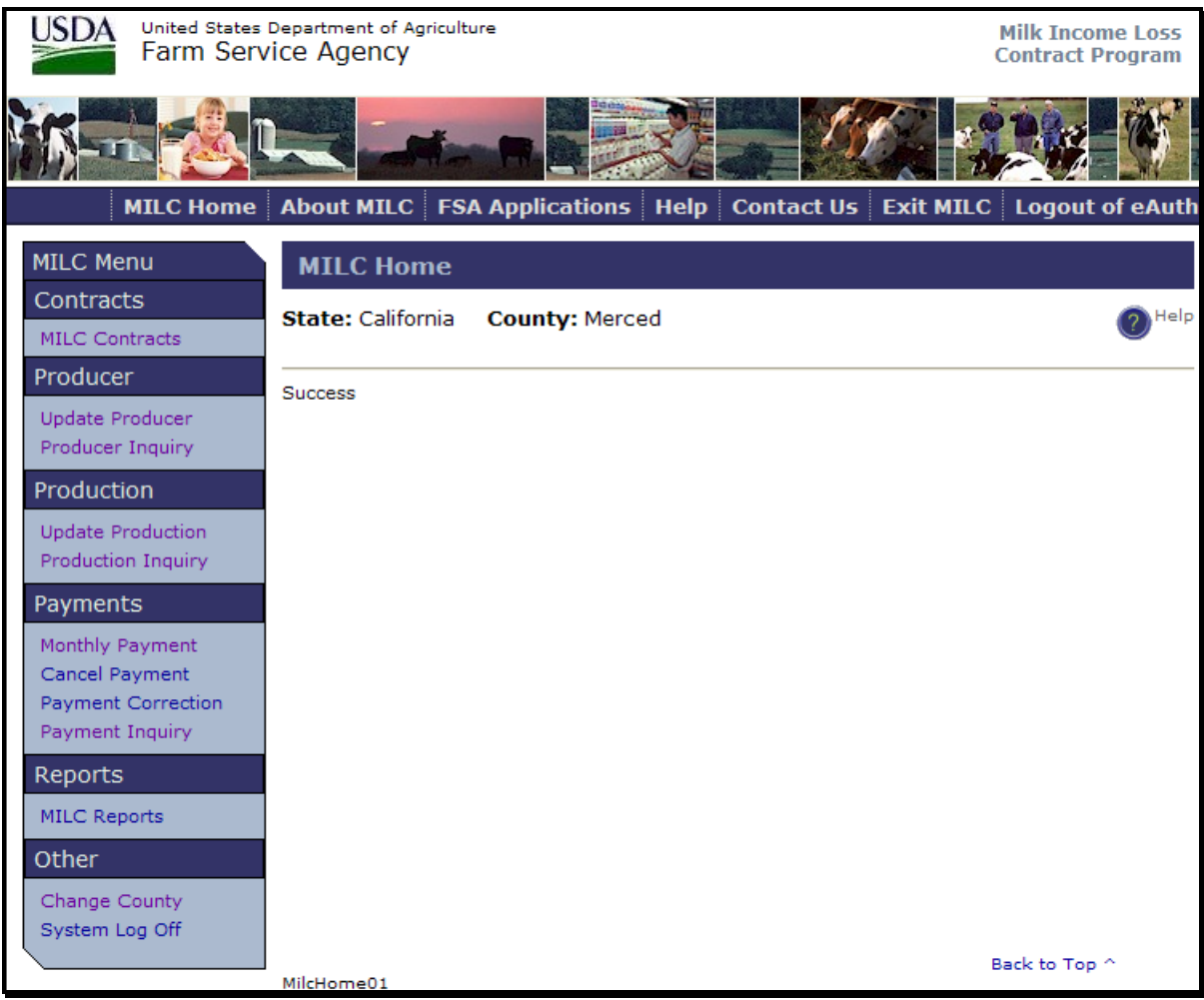

**--\*** 

## **B MILC Contracts Screen**

To process a MILC reconstitution, under MILC Menu Contracts, CLICK "**MILC Contracts**". The following MILC Contracts Menu Contracts List will be displayed.

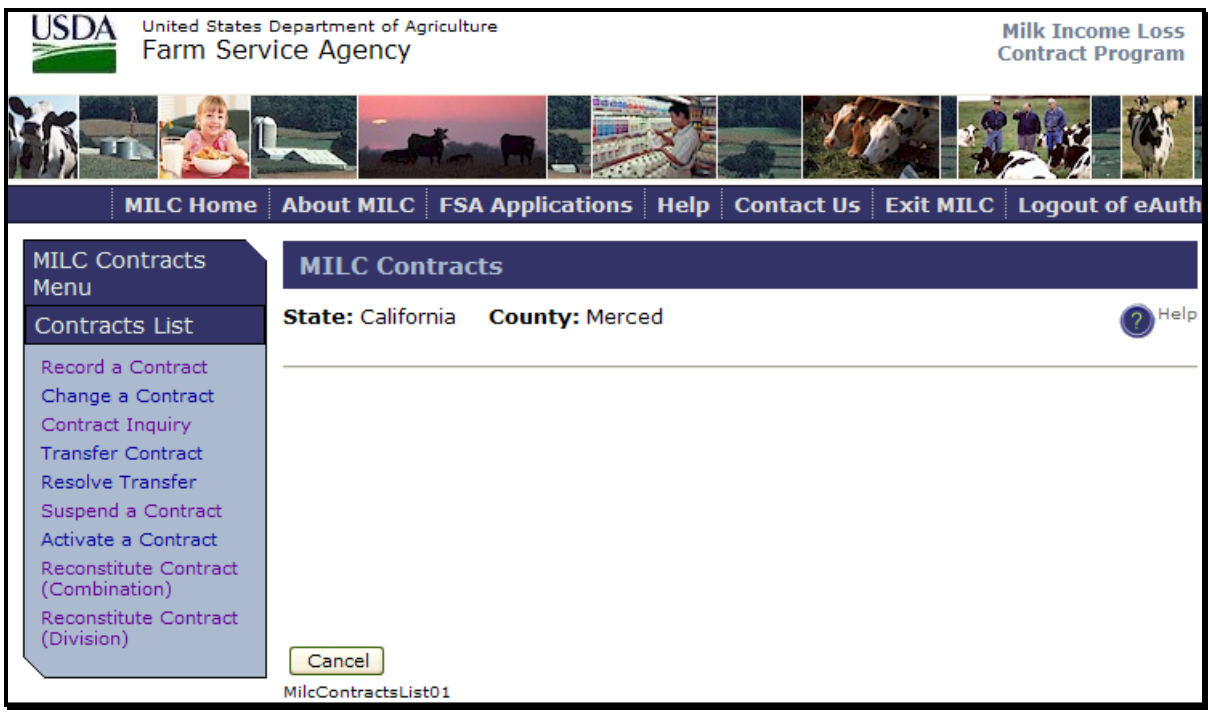

CLICK "**Reconstitute Contract (Combination)**" to reconstitute contract by combination or "**Reconstitute Contract (Division)**" to reconstitute contract by division.**--\***

## **A Reconstitute Contract (Combination) – New Contract Screen**

The following is an example of the Reconstitute Contract (Combination) – New Contract Screen.

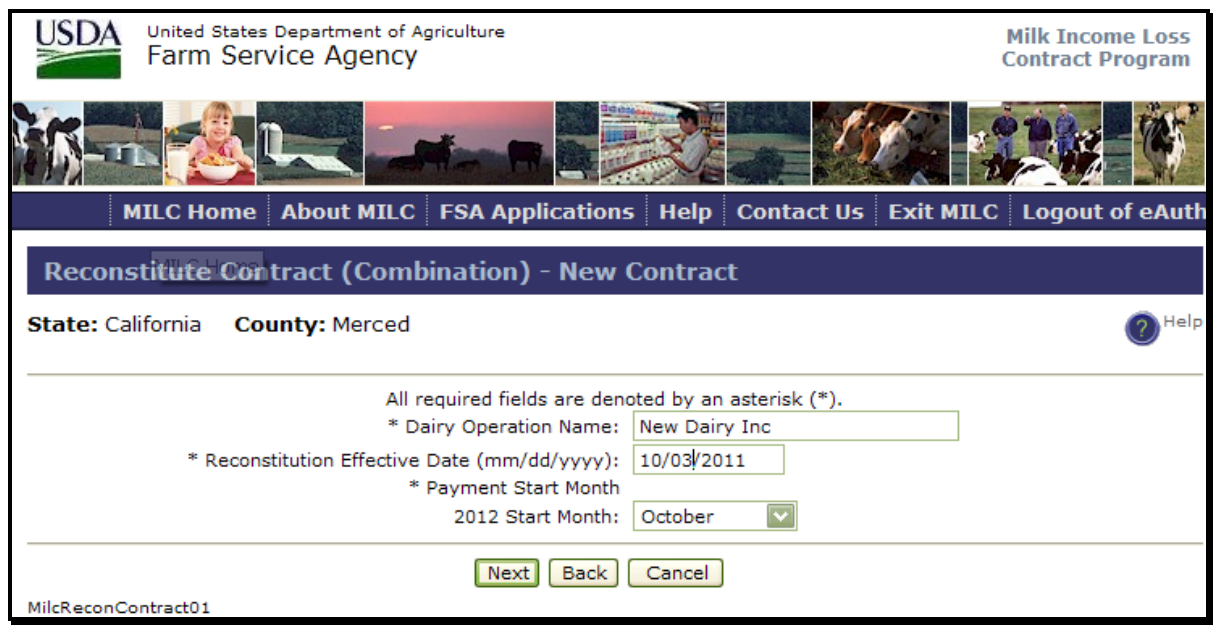

Enter the following required information:

- dairy operation name (the name for the newly combined dairy operation)
- reconstitution effective date
- payment start month.

After entering the information, CLICK "**Next**".The Reconstitute Contract (Combination) – Contract Selection Screen will be displayed.**--\***

#### **\*--88 Reconstitute Contract by Combination (Continued)**

## **B Reconstitute Contract (Combination) – Contract Selection Screen**

The following is an example of the Reconstitute Contract (Combination) – Contract Selection Screen with all paid MILC contracts for the selected county.

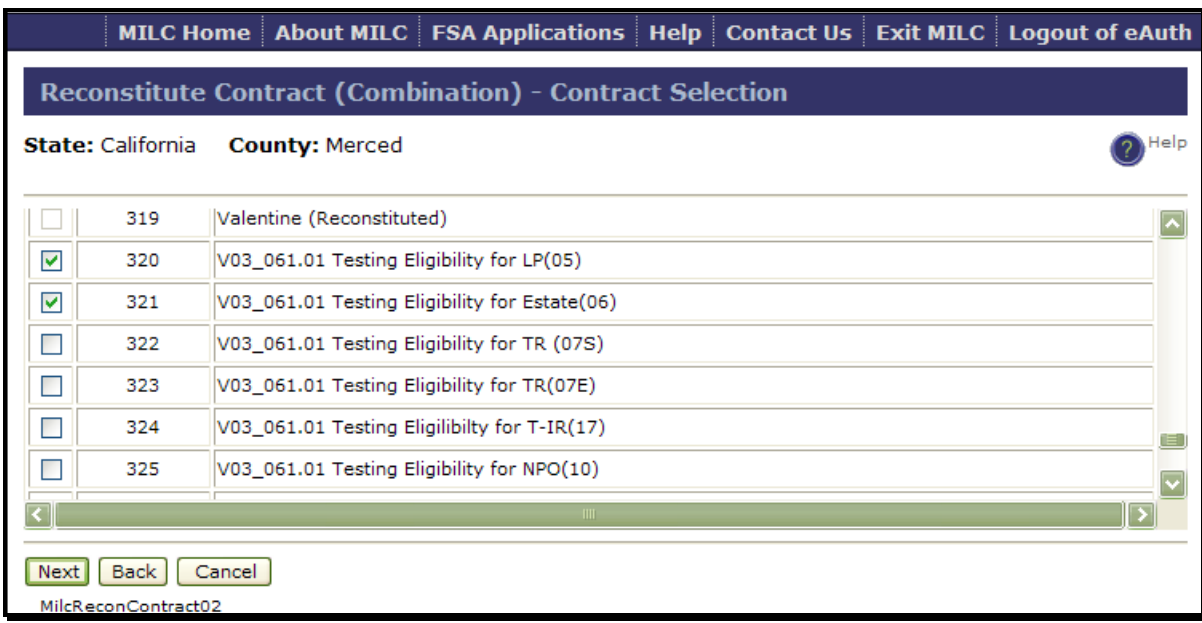

Select the contracts to be combined, and CLICK "**Next**". The Reconstitution Contract (Combination) – Summary Screen will be displayed.**--\***

#### **\*--88 Reconstitute Contract by Combination (Continued)**

#### **C Reconstitute Contract (Combination) – Summary Screen**

The following is an example of the Reconstitute Contract (Combination) - Summary Screen. The following information will be displayed:

- original contracts for reconstitution
- new contracts after reconstitution
- acceptance and approval date
- payment start month.

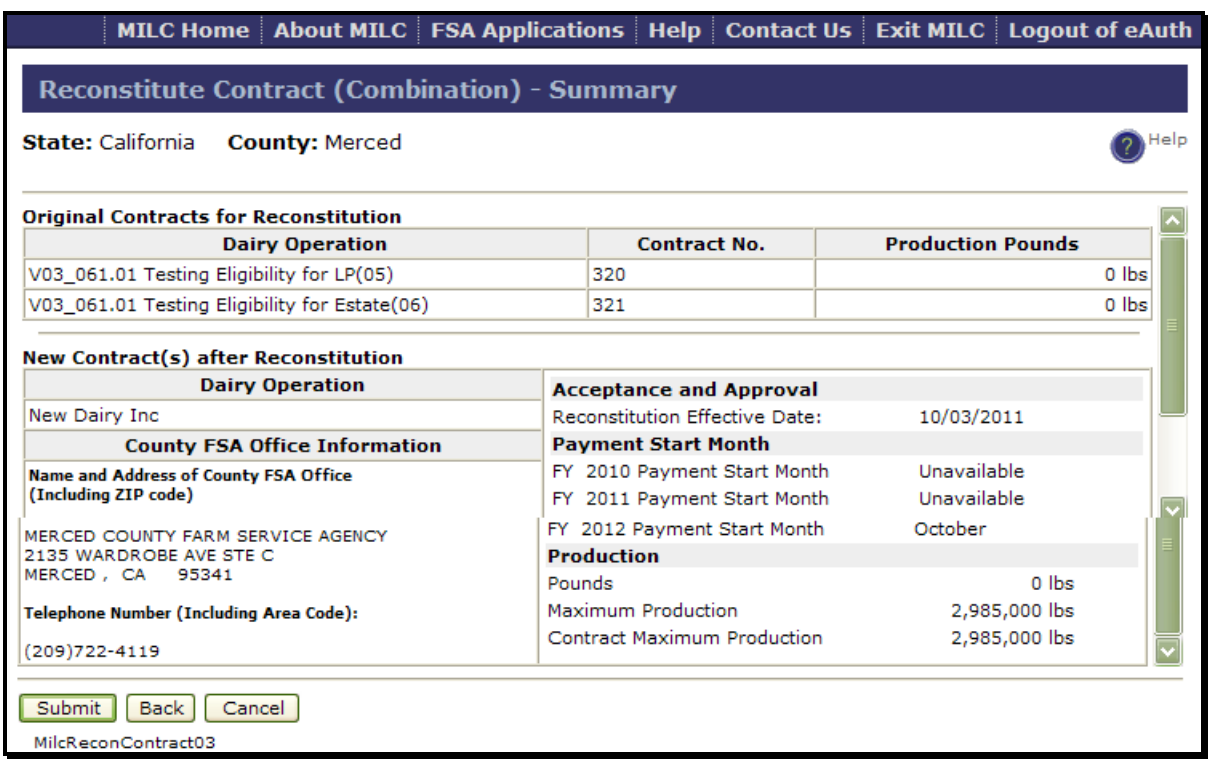

**Notes:** On the Reconstitute Contract (Combination) - Summary Screen, CLICK:

- "**Submit**", to accept the changes; the MILC Home Page will be displayed with a summary result of the reconstitution by combination
- "**Back**", the Reconstitute Contract (Combination) Contract Selection Screen will be redisplayed
- "**Cancel**", to abort the reconstitution process.**--\***

# **\*--88 Reconstitute Contract by Combination (Continued)**

# **D MILC Home Page Confirmation**

The following is an example of the MILC Home Page confirming MILC contract reconstitution by combination.

**Notes:** The contracts combined to form the new MILC contract will no longer be active.

The newly reconstituted contract will be assigned a new number.

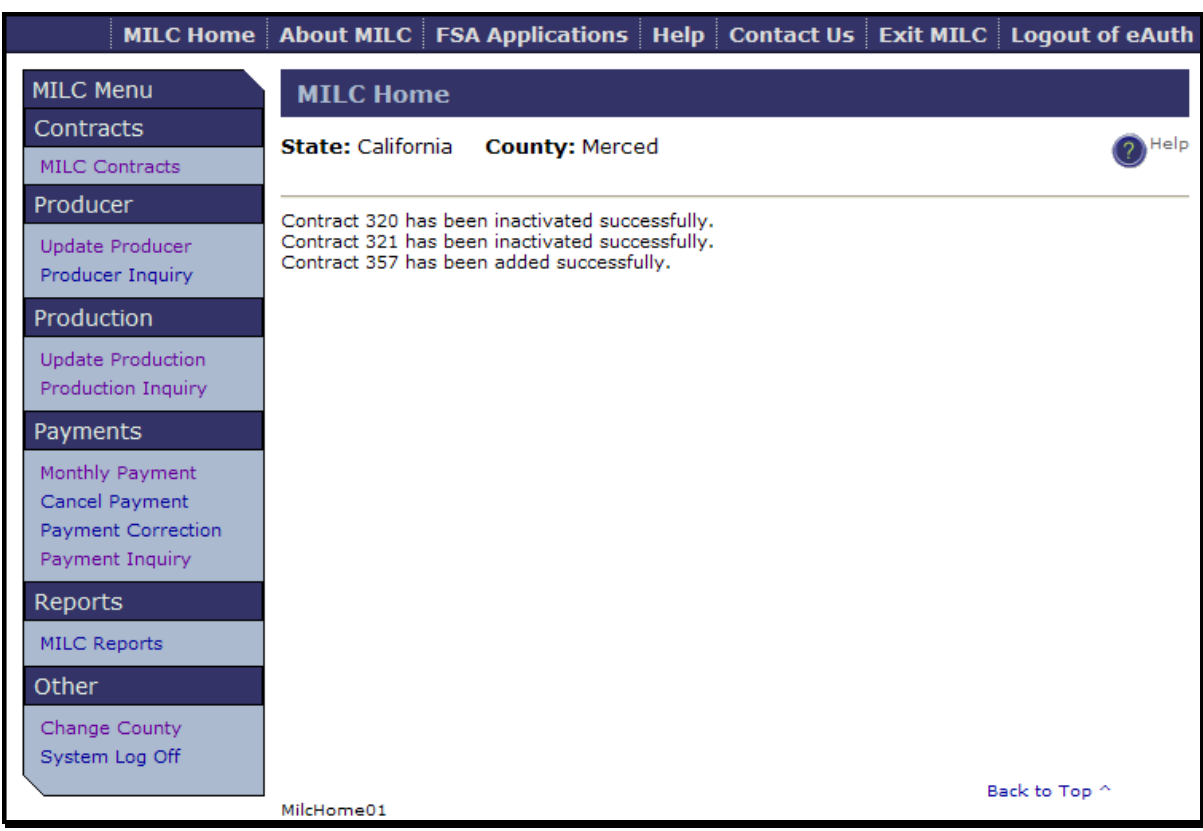

**--\***

#### **\*--89 Reconstitute Contract by Division**

#### **A Reconstitute Contract (Division) – Contract Selection Screen**

To reconstitute a contract by division, on the MILC Contracts Screen under MILC Contracts Menu Contracts List, CLICK "**Reconstitute Contract (Division)**". S[ee subparagraph 87](#page-173-0) B.

The Reconstitute Contract (Division) – Contract Selection Screen will be displayed.

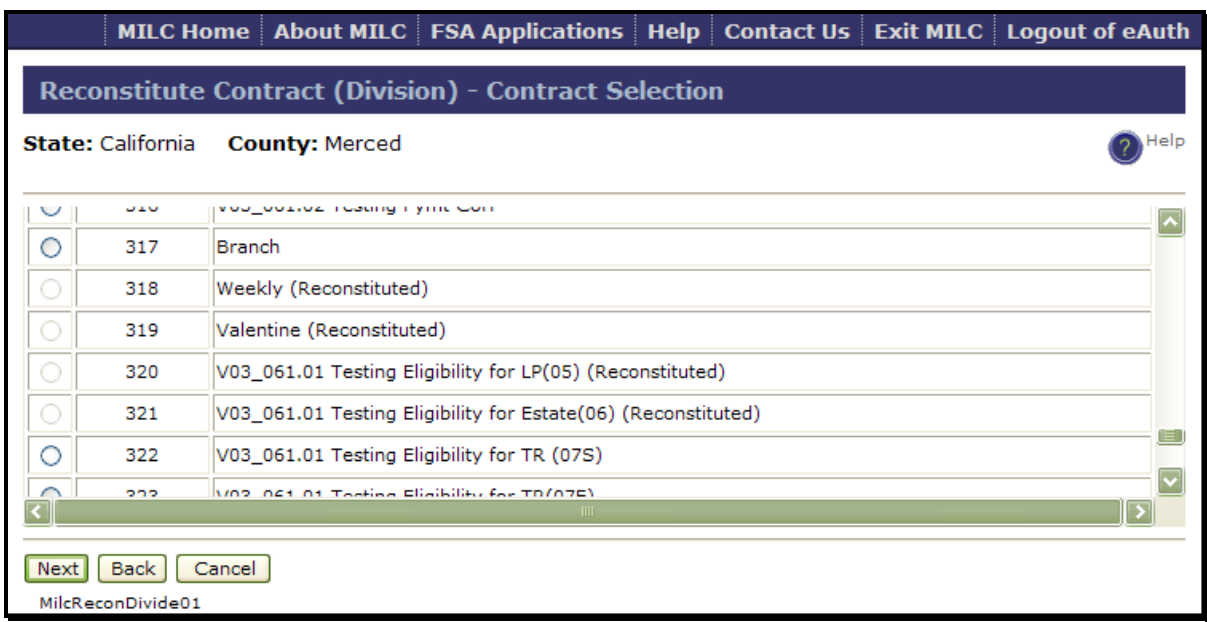

Select the MILC contract to be divided and CLICK "**Next**". The Reconstitute Contract (Division) – New Contract Screen will be displayed.**--\***
### **B Reconstitute Contract (Division) – New Contract Screen**

The following is an example of the Reconstitute Contract (Division) – New Contract Screen.

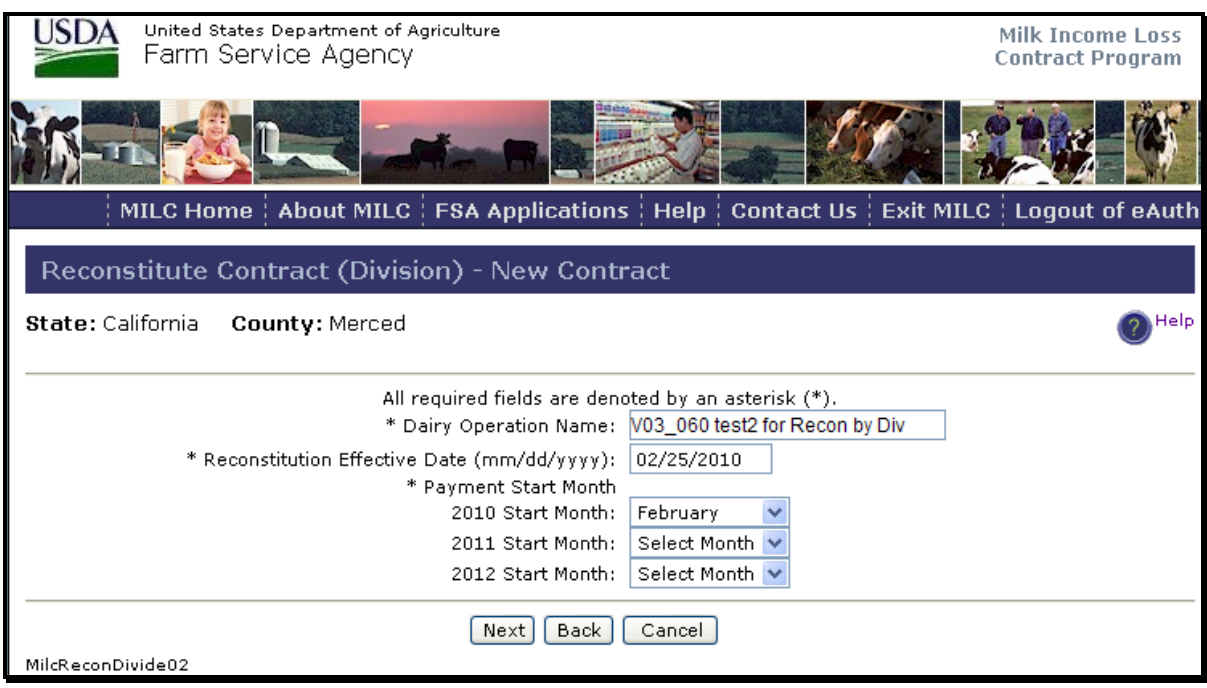

Enter the following required information:

- dairy operation name (name of the new contract)
- reconstitution effective date
- payment start month.

After entering the information, CLICK "**Next**". The Reconstitute Contract (Division) – Confirm New Contract Screen will be displayed.**--\***

### **C Reconstitute Contract (Division) – Confirm New Contract Screen**

The following is an example of the Reconstitute Contract (Division) – Confirm New Contract Screen.

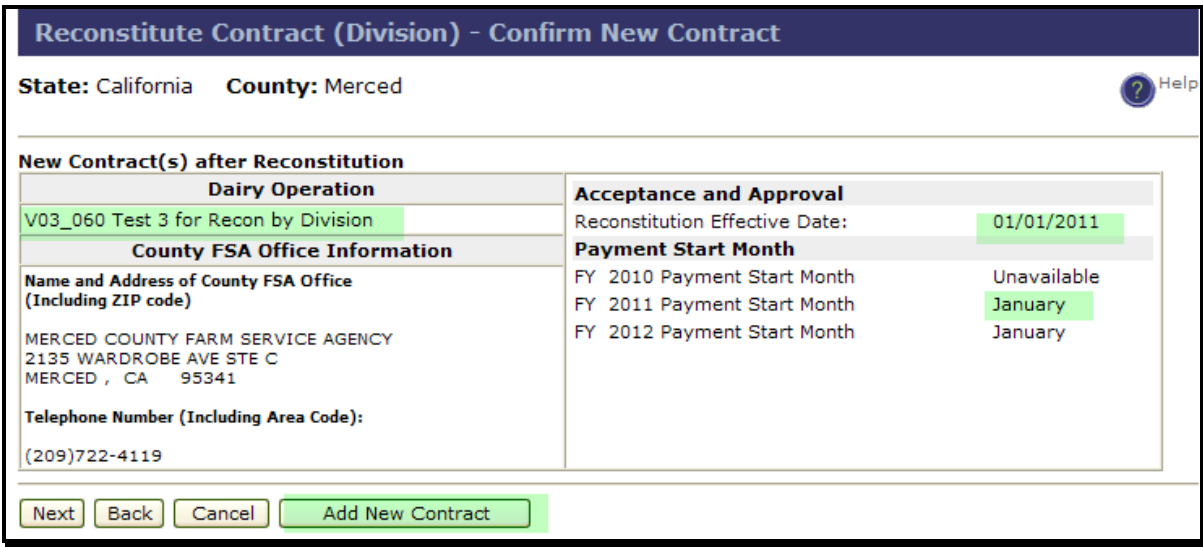

After reviewing the new contract created, CLICK:

- "**Add New Contract**", to create another new contract by division
- "**Next**", to continue after all new contracts are created.

The Reconstitute Contract (Division) – Producer Selection Screen will be displayed.**--\***

### **D Reconstitute Contract (Division) – Producer Selection Screen**

The following is an example of the Reconstitute Contract (Division) – Producer Selection Screen. In this example, 3 new contracts were created from the original contract. The original contract remains active.

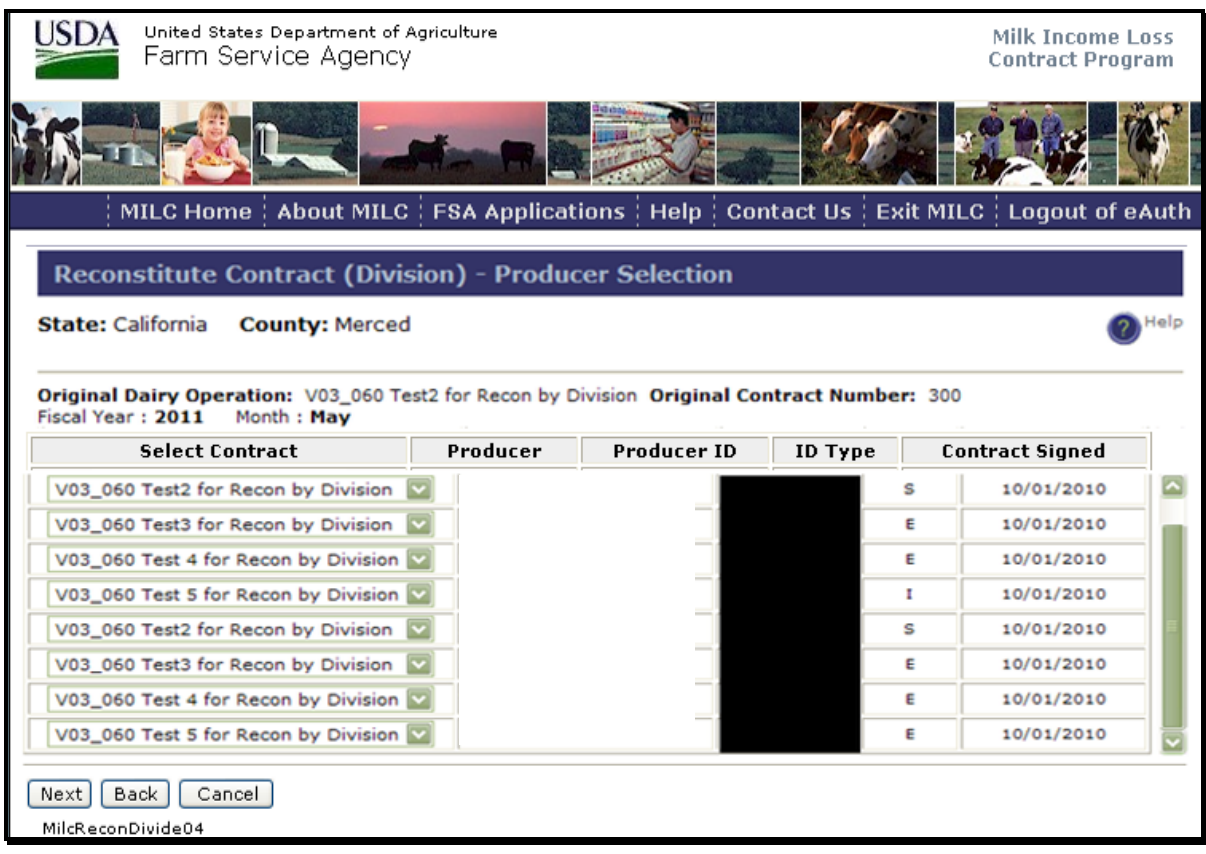

After selecting producers from the original contract to associate with each new contract created, CLICK "**Next**". The Reconstitution Contract (Division) – Allocate Production Screen will be displayed.**--\***

### **E Reconstitute Contract (Division) – Allocate Production Screen**

The following is an example of Reconstitute Contract (Division) – Allocate Production Screen.

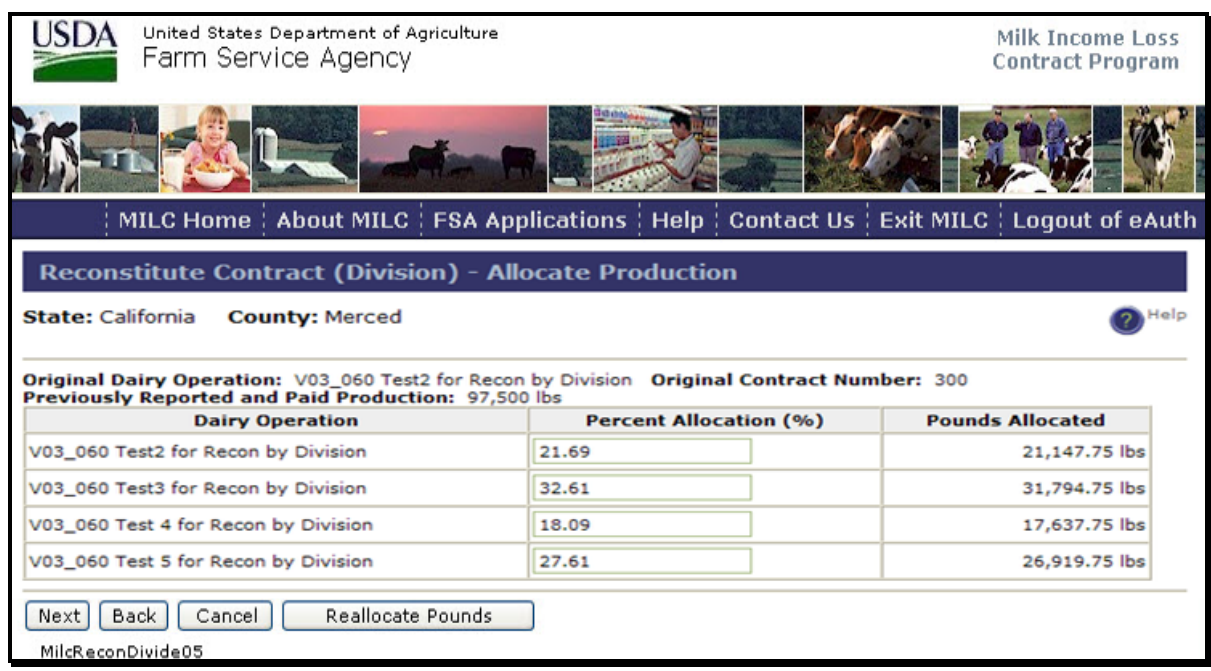

After entering the "Percent Allocation (%)" for each dairy operation, CLICK:

- "**Reallocate Pounds**", to calculate pounds allocated
- "**Next**", and the Reconstitute Contract (Division) Summary Screen will be displayed.**--\***

### **F Reconstitute Contract (Division) – Summary Screen**

The following Reconstitute Contract (Division) – Summary Screen summarizes the original and all new contracts created.

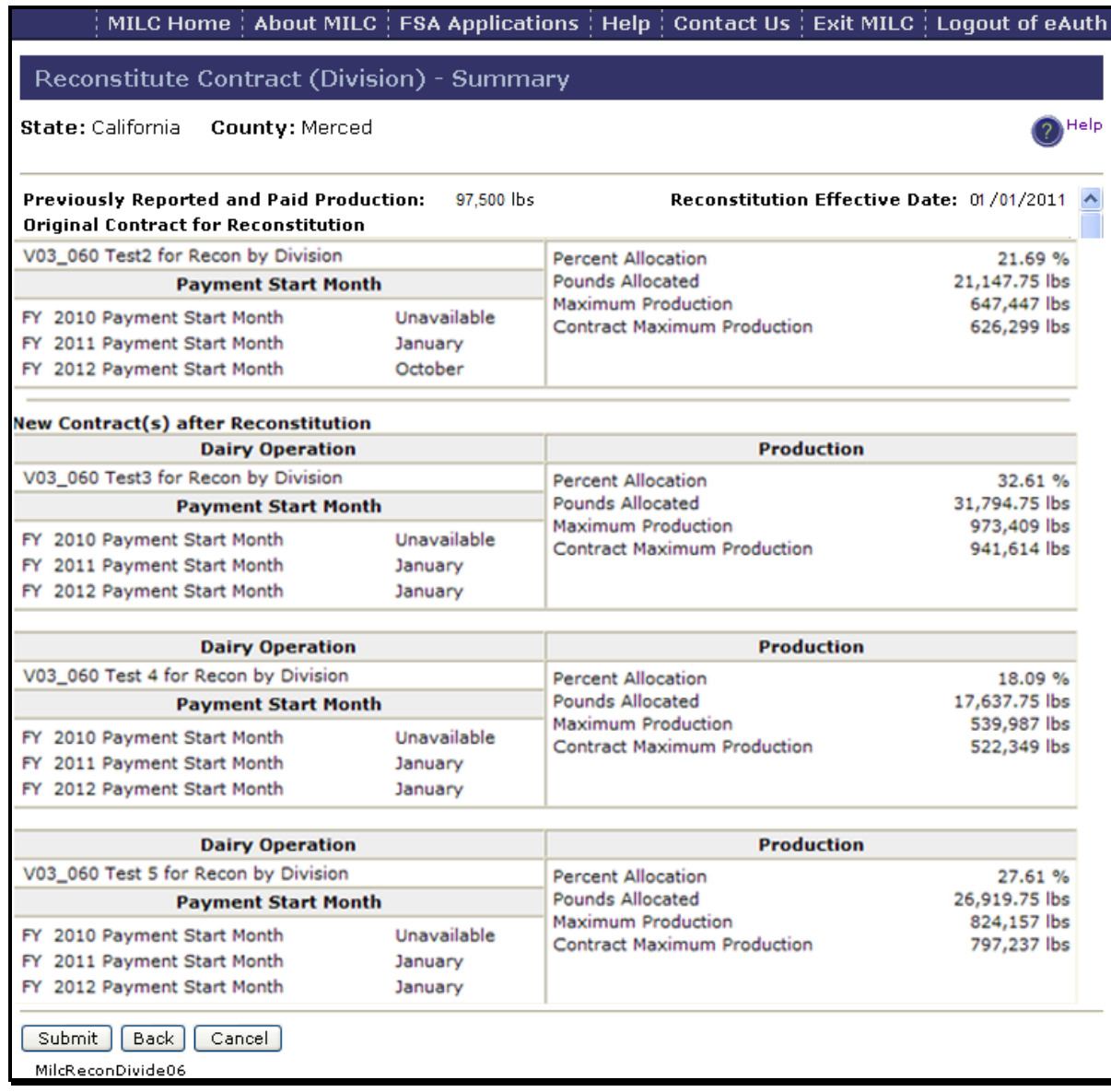

After reviewing the result of the contract division, CLICK "**Submit**" to commit the reconstitution to the database and the MILC Home Page will be displayed showing the following:

- updated contract (original)
- contracts added successfully (new).**--\***

## **G MILC Home Page With Contract List**

The following is an example of the MILC Home Page that will be displayed with the list of contract numbers updated and added successfully.

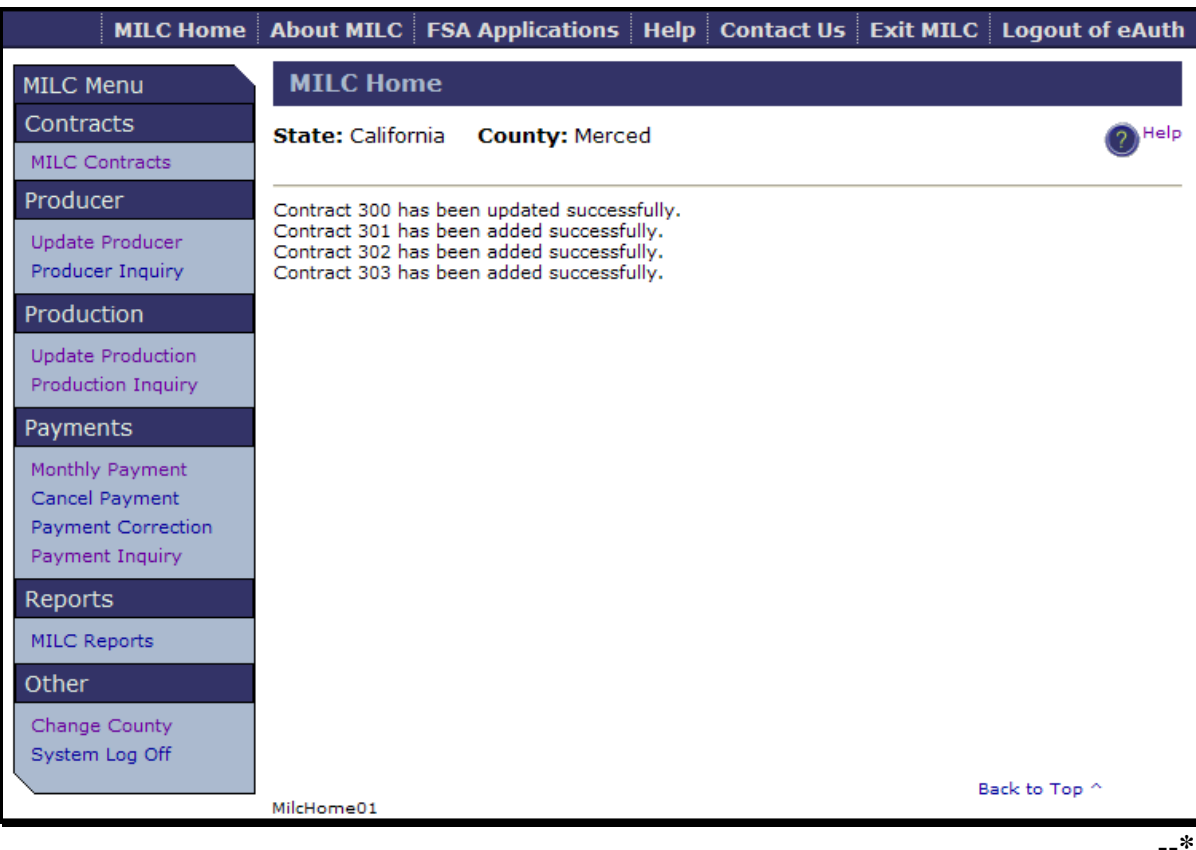

# **Reports**

None

# **Forms**

This table lists all forms referenced in this handbook.

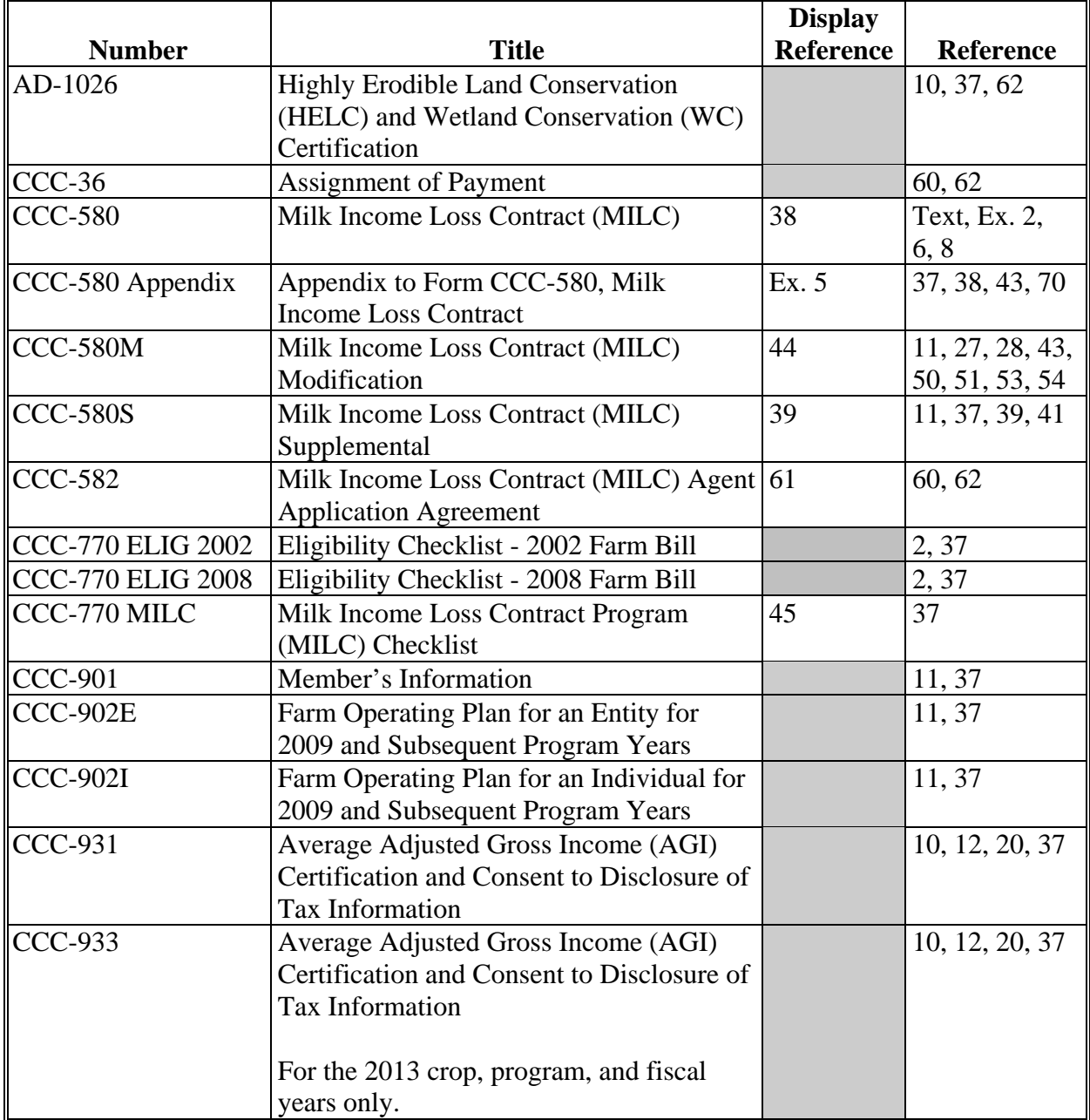

# **Reports, Forms, Abbreviations, and Redelegations of Authority (Continued)**

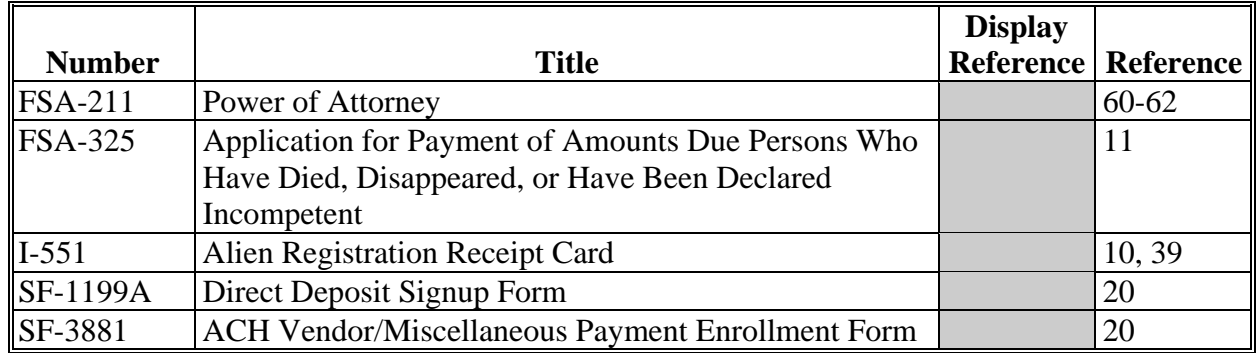

# **Forms (Continued)**

# **Abbreviations Not in 1-CM**

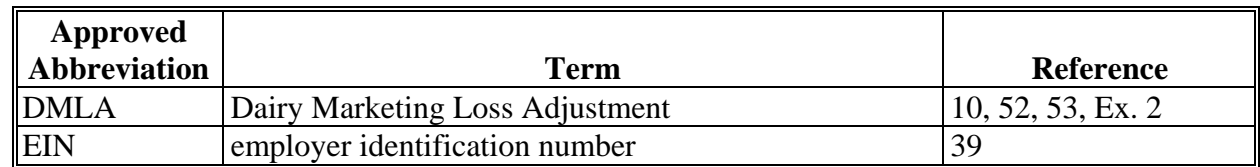

# **Redelegations of Authority**

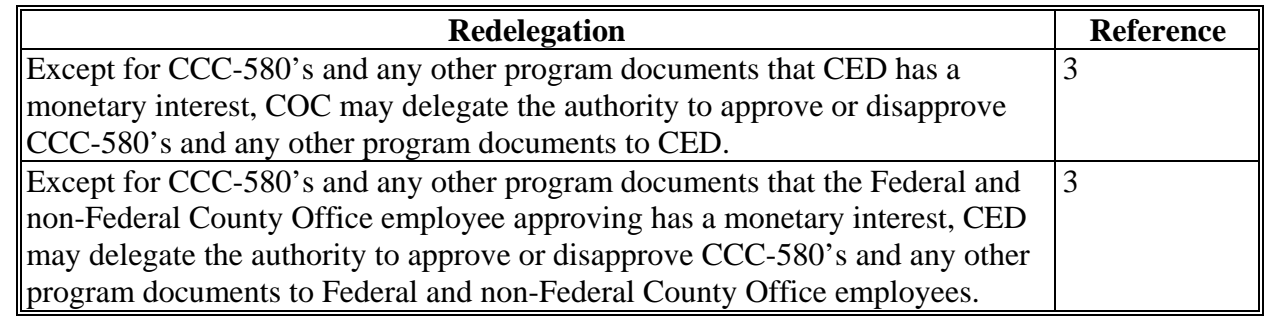

### <span id="page-188-0"></span>**Definitions of Terms Used in This Handbook**

## **Class I Milk**

Class I milk is milk, including milk components, classified as Class I milk under a Federal milk marketing order issued by AMS.

## **Commercially Marketed Milk Production**

Commercially marketed milk production is a marketing of milk for which there is verifiable sales or delivery record of milk marketed for commercial use.

### **Contract Period Payment**

Contract period payments means all monthly payments made under MILC.

## **Dairy Operation**

A dairy operation is any person or group of persons who, as a single unit as determined by CCC, produce and market milk commercially produced from cows, and whose production and facilities are located in the U.S.

## **Eligible Dairy Operation**

An eligible dairy operation, for MILC program purposes, is any person or group of persons who, as a single unit as determined by CCC, produce and market milk commercially produced from cows and whose production facilities are located in the U.S.

### **Eligible New Dairy Operation**

An eligible new dairy operation is any dairy operation purchased by a producer not affiliated with any dairy operation:

- that received a DMLA-III payment
- with an approved CCC-580 with CCC.

## **Eligible Producer**

An eligible producer, for MILC program purposes, is any individual, group of individuals, partnership, corporation, estate, trust association, cooperative, other legal business enterprise, or other legal entity who is, or whose members:

- are a citizen of, or legal resident alien in the U.S., except as provided in subparagraph E
- directly or indirectly share in the risk of producing milk
- make contributions (including land, labor, management, equipment, or capital) to the dairy farming operation of the individual or entity that are at least commensurate with the share of the individual or entity of the proceeds of the operation.

## **Production Start Month Definition**

The production start month, selected by the dairy operation and designated on the CCC-580, is the month for which CCC will begin payments to the dairy operation starting with the selected month and based on the selected months commercially marketed production.

# **Menu and Screen Index**

The following menus and screens are displayed in this handbook.

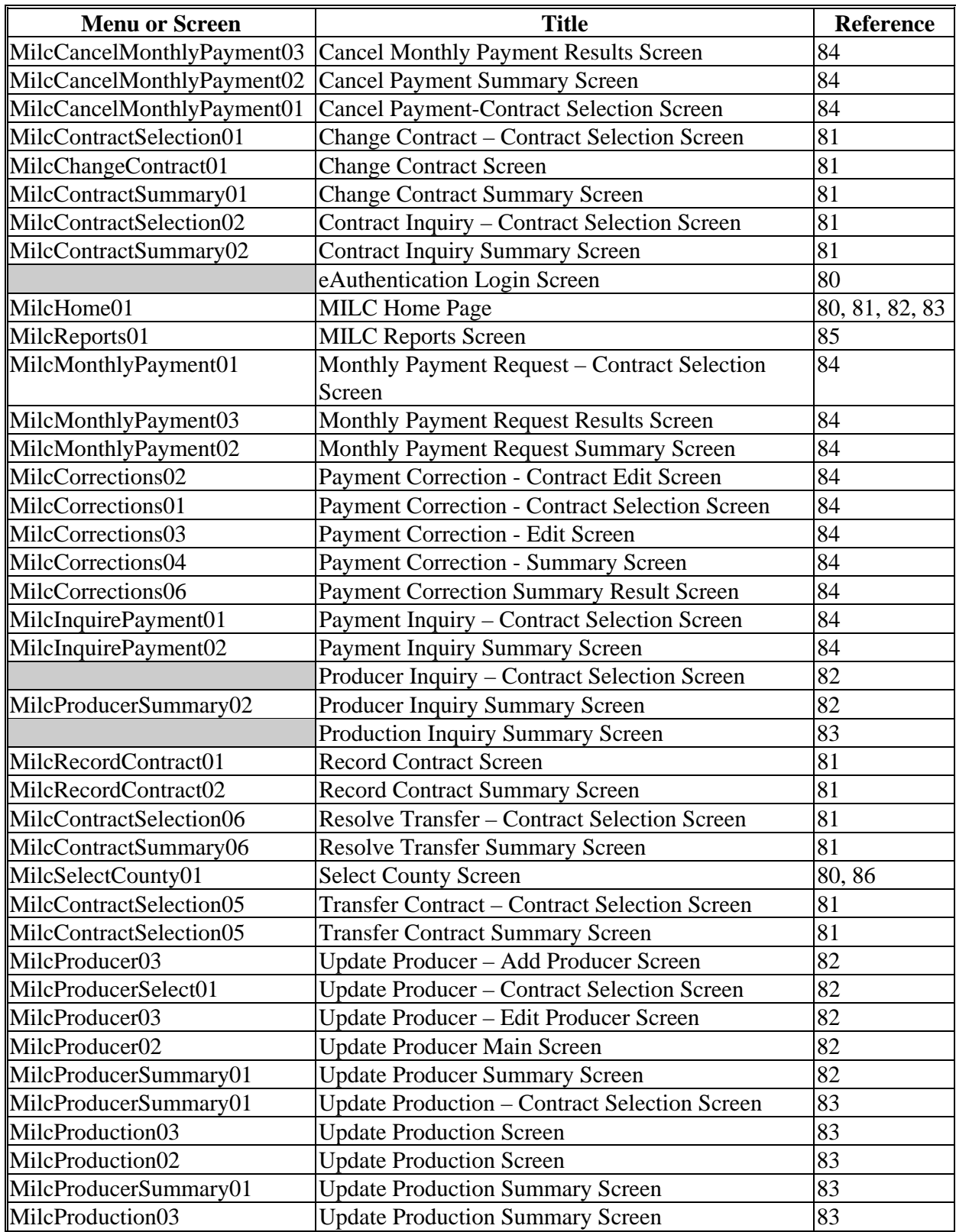

 $\mathcal{O}(\mathcal{O}(\log n))$ 

### <span id="page-192-0"></span>**CCC-580 Appendix**

The following is an example CCC-580 Appendix.

```
*--
This form is available electronically.
                                                                           See Page 7 for Privacy Act and Paperwork Reduction Act Statements.
CCC-580 Appendix
                                                   U.S. DEPARTMENT OF AGRICULTURE
(01-18-13)Commodity Credit Corporation
                        APPENDIX TO FORM CCC-580, MILK INCOME LOSS CONTRACT
      DEFINITIONS
\mathbf{1}The following definitions are applicable to the extension of the Milk Income Loss Contract (MILC) Program:
              Administrator means the FSA Administrator.
       \mathbf AB
              Contract application means Form CCC-580, the Milk Income Loss Contract (MILC).
       \mathbf CContract application period means the date established by the Deputy Administrator for producers to apply for
              program benefits.
       \mathbf{D}CCC means the Commodity Credit Corporation.
       \bf EClass I Milk means milk, including milk components, classified as Class I milk under a Federal milk marketing order.
       \mathbf{F}County Committee means the FSA county committee.
       G
             County Office means the local FSA office.
       \mathbf HDairy Operation means any person or group of persons who as a single unit as determined by CCC, produce and
             market milk commercially produced from cows and whose production facilities are located in the United States.
              Dairy Feed Price Adjustment – for the period January 1, 2008 through August 31, 2013, if the National Average Dairy
        \mathbf IFeed Ration Cost for a month during that period is greater than $7.35 per hundredweight, the amount used to determine
              the payment rate shall be increased by 45 percent of the percentage by which the National Average Dairy Feed Ration
              Cost exceeds $7.35 per hundredweight. For any month beginning on or after September 1, 2013, if the National
              Average Dairy Feed Ration Cost for a month during that period is greater than $9.50/cwt, the payment rate will be
              increased by 45 percent of the percentage by which the National Average Dairy Feed Ration Cost exceeds $9.50/cwt.
              The National Average Dairy Feed Ration cost will be determined in accordance with the program regulations.
             Department or USDA means the United States Department of Agriculture.
       \mathbf{J}Deputy Administrator means the Deputy Administrator for Farm Programs (DAFP), Farm Service Agency (FSA) or
       K
              a designee.
              Eligible Production means milk that was produced by cows in the United States and marketed commercially by a
       L
              producer in a participating State.
       M
              Farm Service Agency or FSA means the Farm Service Agency of the Department.
       {\bf N}Federal Milk Marketing Order means an order issued under section 8c of the Agricultural Adjustment Act (7 U.S.C.
              608c), reenacted with amendments by the Agricultural Marketing Agreement Act of 1937.
              Fiscal Year means the year beginning October 1 and ending the following September 30. For example, the 2009 fiscal
       \mathbf 0year begins October 1, 2008, and ends on September 30, 2009.
       \mathbf{p}Marketed commercially means sold to the market to which the dairy operation normally delivers whole milk and
              receives a monetary amount.
       \mathbf QMilk handler means the marketing agency to or through which the producer commercially markets whole milk.
       \mathbf{R}MILC means the Milk Income Loss Contract.
       S
              Milk Income Loss Contract or CCC-580 means the program documents including the applicable contract appendix,
              entered into between CCC and the participant. Such contract shall set forth the terms and conditions for participation in
              the MILC program and receipt of MILC payments.
```
**\*--** 

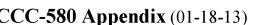

Page 2 of 7

- T Milk Marketing means a marketing of milk for which there is a verifiable sales or delivery record of milk marketed for commercial use
- U Participating State means each of the 50 States in the United States of America, including the District of Columbia, and the Commonwealth of Puerto Rico, or any other territory or possession of the United States (7 CFR 1430.202).
- $\overline{\mathbf{V}}$ Payment Pounds means the pounds of milk production for which an operation is eligible to be paid up to a maximum of 2.4 million pounds per dairy operation per fiscal year for the 2008 fiscal year and 2,985,000 pounds per fiscal year for the 2009-2013 fiscal years provided further that an operation may receive payment for September 2013 marketings only if pre- September 2013 FY marketings did not exceed 2,400,000 pounds in which case new marketings that would not put the operation's 2013 FY marketings over 2,400,000 pounds will be eligible for payments otherwise permitted under the MILC regulation.
- W Producer means any individual, group of individuals, partnership, corporation, estate, trust association, cooperative, or other business enterprise or other legal entity who is, or whose members are, a citizen of, or legal resident alien or aliens in the United States, and who directly or indirectly, as determined by the Secretary, shares in the risk of producing milk, and makes contributions (including land, labor, management, equipment, or capital to the dairy farming operation of the individual or entity that are at least commensurate with the share of the individual or entity of the proceeds of this operation.
- $\mathbf X$ Secretary means the Secretary of the United States Department of Agriculture or any other officer or employee of the Department who has been delegated the authority to act in the Secretary's stead with respect to the program established in the part.
- Y United States means the 50 States of the United States of America, the District of Columbia, and the Commonwealth of Puerto Rico, and any other territory or possession of the United States. (7 CFR 1430.202).
- Verifiable Production Records means evidence that is used to substantiate the amount of production reported and that Z can be verified by CCC through an independent source.
- All other words and phrases, unless the context of subject matter otherwise requires, shall have the meanings assigned to AA them in the regulations governing the Milk Income Loss Contract Program which are found at 7 CFR Part 1430.

#### $\overline{2}$ **ELIGIBILITY REOUIREMENTS FOR MILC PROGRAM**

- By signing the MILC, the participant certifies that such participant produced milk commercially in the United States and  $\overline{A}$ marketed such production anytime during the period from October 1, 2007, through September 30, 2013. The participant agrees to provide monthly milk production and evidence of such production commercially marketed by all persons in the dairy operation during the program period, to determine the total pounds of milk that will be converted to hundredweight (cwt), and subsequently used for determining payment eligibility. Such production evidence must be provided before CCC will issue a payment to the dairy operation. (7 CFR 1430.203).
- The dairy operation must comply with highly erodible land and wetland conservation provisions set out at 7 CFR Part  $\bf{B}$ 12. adjusted gross income provisions at 7 CFR Part 1400, and all other provisions prescribed in the Milk Income Loss Contract program regulations at 7 CFR Part 1430. With respect to adjusted gross income, no person or entity may receive a payment for FY 2009 or subsequent marketings if their adjusted gross nonfarm income for the relevant base period for the marketings as determined under part 1400 is, as determined under that part is over \$500,000. Further for entities an otherwise due payment will be reduced commensurately to the extent that any person with an interest in the entity; as determined under AGI regulations, had such income over that limit for the relevant period.
- $\mathbf C$ In order to receive payment the operation must have submitted a contract during the applicable contract period for FYs 2008-2013. The operation must have for any fiscal year for which payments is sought to be paid submitted the FY 2008-2013 contract before the end of that fiscal year. Further, to be eligible for payment, the dairy must not, if it did not participate in the MILC program for fiscal years prior to FY 2008, be affiliated with any other dairy operation.

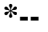

CCC-580 Appendix (01-18-13)

Page 3 of 7

#### RESTRICTIONS ON PAYMENTS TO FOREIGN PERSONS 3

- Any producer who enters a MILC with CCC or participates in such contract at any time who is not a citizen of the  $\mathbf{A}$ United States or an alien lawfully admitted into the United States for permanent residence under the Immigration and Nationality Act (8 U.S.C. 1101, et seq.) shall be ineligible to receive monthly payments under this contract unless such person meets the requirements of 7 CFR Part 1400 which shall be applicable to this contract.
- $\overline{B}$ Persons succeeding to a MILC must notify CCC immediately of succession and the contract must be modified accordingly.

#### **SELECTION OF STARTING MONTH PROVISIONS**  $\boldsymbol{\Lambda}$

A dairy operation that enters into a MILC with CCC, must designate for each fiscal year covered by the contract the  $\mathbf{A}$ starting month for the CCC to consider marketings to be eligible for consideration for payment.

The starting month selected by the dairy operation must be made on or before the 14th of the month before the month for which payment is sought. (7 CFR  $1430.205(a)$ ).

Beginning with the month selected by the dairy operation, MILC payments for the fiscal year will be issued based on the selected month's production and production for each consecutive month thereafter with a payment rate in effect until the earlier of the following:

- (1) the maximum payment quantity for the fiscal year is reached; or
- (2) the applicable fiscal year ends.
- $\overline{B}$ Except as provided in subparagraphs F and G of this section, a dairy operation cannot select a month for payment for which the following has occurred:
	- (1) The month has already begun provided further that a month must be selected by the  $14<sup>th</sup>$  of the preceding month;
	- (2) The month has already passed; or
	- (3) No milk production was produced by the dairy operation.
- $\mathbf C$ Dairy operations cannot change the selected starting month for the fiscal year unless the change is made with CCC on or before the 14th of the month before the month selected. Otherwise, the starting month selected by the dairy operation cannot be changed in the MILC until the next fiscal year. If the starting month selected by the dairy operation is never modified from the initial selection, the selected month will remain the same for each fiscal year throughout the duration of the contract. (7 CFR 1430.205(e)). That is, once a month is chosen for a fiscal year, the corresponding month will be the start month for subsequent fiscal years unless affirmatively changed by the operation.
- D Payments will be made consecutively to the dairy operation on a monthly basis for the fiscal year after the starting month has been designated in the MILC until the earlier of the following:
	- (1) The maximum payment quantity for the fiscal year is reached; or
	- (2) The end of the fiscal year.
- All producers involved in the dairy operation must agree to the month designated in the MILC that CCC will issue E payments. The dairy operation assumes the risk of not reaching the maximum payment quantity based on the month selected by the dairy operation. Payments will not be issued for past months for the sole purpose of reaching the maximum payment quantity, when the starting month was erroneously or otherwise selected by the dairy operation.
- For FY 2009, if the contract is submitted within 30 days of the time at which CCC begins accepting contracts for the  $\mathbf{F}$ FYs 2008-2013 program, the dairy operation can select any preceding month as the FY 2009 start month or choose a start month according to the normal standards that apply.
- G When the FYs 2008-2013 contract is submitted, the dairy operation may, in lieu of other rules that apply, pick the month in which the contract is submitted as the start month for the fiscal year in which the contract is submitted.

**--\*** 

### **\*--**

### CCC-580 Appendix (01-18-13)

Page 4 of 7

If there is no payment rate in effect for the MILC production start month selected by the dairy operation, the dairy Н operations' payment will begin with the production from the next consecutive month in which there is a rate in effect following the selected MILC production start month. Production that does not generate a payment will not count against FY poundage eligibility limits.

#### DAIRY OPERATION PAYMENT QUANTITY 5

- The applicant's payment quantity of milk will be determined by CCC, based on the quantity of milk that was produced  $\overline{\mathbf{A}}$ and commercially marketed by each dairy operation each month per FY.
- $\bf{B}$ The maximum quantity of eligible production for which dairy operations are eligible for payment per fiscal year under the Milk Income Loss Contract Program regulations shall be for FYs 2009-2013 - 2,985,000 pounds or 29,850 hundredweight per separate and distinct operation provided further that an operation may receive payment for September 2013 marketings, only if pre-September 2013 FY marketings did not exceed 2.400,000 pounds in which case new marketings that would not put the operation's 2013 FY marketings over 2,400,000 pounds will be eligible for payments otherwise permitted in this rule.
- $\mathbf C$ The Deputy Administrator shall determine what may be considered a separate and distinct operation.

#### 6 PAYMENT RATE AND DAIRY OPERATION PAYMENT

- Payments under the MILC may be made to dairy operations when the Boston Class I milk price for the relevant month  $\overline{\mathbf{A}}$ under the applicable Federal milk marketing order is below \$16.94 per hundredweight. No payments will be made to dairy operations during the months that the Boston Class I milk price under the applicable milk marketing order equals or exceeds \$16.94 or a rate adjusted for the National average dairy feed ration cost.
- $\overline{B}$ A per hundredweight (cwt) payment rate will be determined for the applicable month by:
	- (1) Subtracting from \$16.94 the Class I milk price per hundred weight in Boston;
	- Multiplying the difference by 34 percent during the period beginning on October 1, 2007, and ending on  $(2)$ September 30, 2008;
	- Multiplying the difference by 45 percent during the period beginning on October 1, 2008, and ending on  $(3)$ August 31, 2013.
	- (4) Multiplying the difference by 34 percent for September, 2013.
- $\mathbf C$ The payment rate as calculated in accordance with paragraph B, will be adjusted to compensate for feed prices when the National Average Dairy Feed Ration Cost for a month is greater than the levels set forth below. Generally, the National Average Dairy Feed Ration Cost per cwt., for each month shall as determined under the program regulations be calculated using the same procedures used to calculate the feed components of the estimated price of 16 percent Mixed Dairy Feed per pound as noted in the USDA monthly Agricultural Prices publication of March, 2008. The payment rate adjustment for feed prices will be determined by increasing \$16.94 by the percentage which is 45 percent of the percentage by which the National Average Dairy Feed Ration Cost exceeds \$7.35 per cwt., (\$9.50 per cwt., for MILC marketings in September 2013).
- Each eligible dairy operation payment will be calculated, as determined by CCC, by: D
	- (1) Converting whole pounds of milk to hundredweight (cwt); and
	- $(2)$ Multiplying the payment rate determined in paragraphs B and C of this section by the quantity of eligible production marketed by the operation during the applicable month as determined.
- $\bf E$ Payments under the Milk Income Loss Contract Program regulations may be made to a dairy operation only up to the quantity of eligible production per applicable fiscal year as described in Section 5.
- $\mathbf F$ Participants will receive payments on a monthly basis according to the MILC, not later than 60 days after the production evidence for the applicable month is received or the dairy feed adjusted rate is posted, whichever is later. However, CCC will endeavor to make the payment where possible within 60 days of the end of the month of the marketing.

**\*--** 

CCC-580 Appendix (01-18-13)

Page 5 of 7

#### PROOF OF PRODUCTION  $\overline{7}$

- Dairy operations entering into a MILC with CCC must, in accordance with instructions issued by the Deputy  $\overline{\mathbf{A}}$ Administrator, provide adequate proof of the dairy operation's eligible production during the applicable months of each fiscal year designated in the contract. The dairy operation must also provide proof that the eligible production was commercially marketed during applicable months beginning October 1, 2007, and ending September 30, 2013. The documentary evidence of milk production claimed for payment shall be reported to CCC together with any supporting documentation to verify claim.
- $\bf{B}$ CCC will issue a payment to the dairy operation no later than 60 days after the last day of the month that the production evidence is provided to the county FSA office or the date the feed rate adjustment is posted, whichever is later. However, CCC will endeavor to make the payment where possible within 60 days of the end of the month of the relevant marketings.
- $\mathbf C$ Dairy operations must provide their final production evidence by November 1, 2013.

#### 8 **MILC AGENT PROVISIONS**

- Milk Income Loss Contract payments may be disbursed by a cooperative marketing association that serves the Amish A community or other special groups. Producers in such groups in a dairy operation may authorize an agent of a cooperative marketing association or milk handler affiliated with a cooperative marketing association to obtain and disburse MILC payments to the operation.
- $\overline{B}$ The authorized Milk Income Loss Contract agent must on behalf of the dairy operation do the following:
	- (1) Obtain a power of attorney for the producers of the dairy operation that authorizes the agent to enter into a MILC;
	- (2) File form prescribed by CCC, for approval by CCC, to act as a MILC agent;
	- (3) Provide the dairy operation's monthly production evidence to the applicable FSA county office;
	- (4) Disburse payment to the dairy operation in the producers monthly milk check.

#### **EFFECTIVE DATE AND CHANGES TO CONTRACT** 9

- $\overline{\mathbf{A}}$ The MILC is effective when, as determined by CCC, it has been signed by the participants and an authorized representative of CCC. Except as otherwise determined by CCC, as permitted by regulations or other law, the MILC may not be revoked or revised unless by mutual agreement between parties. If, after the effective date of this contract, CCC determines that certified production was erroneously provided or any provision prescribed in the regulations at 7 CFR Part 1430 was violated, CCC may terminate the contract according to such regulations.
- Except as provided in Section 6, contracts entered into by producers in a dairy operation shall cover eligible production  $\bf{B}$ marketed by the producers in a dairy operation during the period beginning with the first day of the month the producers in the dairy operation enter into contract and ending on September 30, 2013.
- In the event that a statute is enacted during the period of this Milk Income Loss Contract which would materially change  $\mathbf C$ the terms and conditions of this contract, the CCC may require the participants to elect between acceptance of modifications in the contract consistent with the provisions of such statute or termination of this contract.

#### **CONTRACT MODIFICATIONS** 10

- Producers in dairy operations are required to notify their local FSA office immediately of any changes that potentially  $\overline{\mathbf{A}}$ affect the terms, conditions, or participants under the MILC. Changes include, but are not limited to changes to the starting month to receive payment for the next fiscal year, death of producer on the contract, new member joining the operation, member exiting the operation, transfer of shares by sale or other transfer action, or reconstitutions.
- CCC may modify a MILC if it is determined that such modifications are desirable to carry out purposes of the program  $\bf{B}$ or to facilitate the program's practical administration.
- The contact producer as designated to FSA on or for the contract has authority to make authorized changes to applicable  $\mathbf C$ Milk Income Loss Contract program forms prescribed by FSA and to bind other producers on the contract to those changes.

**\*--** 

CCC-580 Appendix (01-18-13)

Page 6 of 7

#### NOTIFICATION OF CHANGES TO TERMS AND CONDITIONS OF THE CONTRACT 11

CCC agrees that, if any changes of any terms and conditions of this contract become necessary prior to the date that this contract is approved on behalf of CCC, CCC will notify the producers signing the MILC of such change and such producer will be given 10 days from the date of notification in which to agree to the revised terms and conditions or to withdraw from the offer. The participant agrees to notify the CCC of an intention to withdraw from the offer within 10 days from the date of the issuance of such notice and further agrees that failure to notify the CCC will constitute agreement to the revised terms and conditions.

#### **TERMINATION OF CONTRACT**  $12$

If a participant fails to carry out the terms and conditions of this contract but CCC determines that such failure does not warrant termination of this contract, CCC may require such participant to refund, with interest, payments received under this contract, or require the participant to accept such adjustments in the subsequent payment as are determined to be appropriate by CCC. Interest shall run on all refunds from the date of CCC disbursement.

#### 13 **CORRECTIONS**

CCC reserves the right to correct all errors in entering data or the results of computations in the contract.

#### 14 **ERRONEOUS REPRESENTATION AND SCHEME AND DEVICE**

- A participant who is determined to have erroneously represented any fact affecting a determination with respect to this  $\mathbf{A}$ MILC and regulations applicable to this contract, adopted any scheme or device which tends to defeat the purposes of this contract, or made any fraudulent representation with respect to this contract will not be entitled to payments or any other benefits made in accordance with this MILC and the participant must refund to CCC all payments received by such participant, plus interest with respect to the MILC.
- $\bf{B}$ Unless CCC regulations provide otherwise, refunds determined to be due and owing to CCC in accordance with this MILC will bear interest at the rate which CCC was required to pay for its borrowing from the United States Treasury on the date of disbursement by CCC of the monies to be refunded. Interest will accrue from the date of such disbursement by CCC.
- $\mathbf C$ The remedies provided under Section 14 of this Appendix shall be applicable in addition to any remedies under criminal and civil fraud statues, including 18 U.S.C. 268, 287, 371, 641, 1001; 15 U.S.C. 714m; and 31 U.S.C. 3729, or any other remedy available under law.

#### 15 **REGULATIONS TO PREVAIL**

The regulations in 7 CFR Part 1430 for the Milk Income Loss Contract Program are incorporated herein. In the event of a conflict between these regulations and the terms of this Appendix, the provisions of the regulations will prevail, provided further that a payment may be made only if allowed by both the contract (including this appendix) and the program regulations.

#### 16 **RECONSTITUTIONS**

- $\mathbf{A}$ A dairy operation entering into a MILC shall not after October 1, 2007, reorganize the dairy operation for the sole purpose of receiving more than one payment.
- $\bf{B}$ Dairy operations that reorganize or restructure the operation for legitimate purposes after October 1, 2007, are subject to review by the applicable FSA county committee.
- $\mathbf C$ If it is determined by the FSA County Committee that a dairy operation has reorganized for the sole purpose of receiving additional payments under the Milk Income Loss Contract Program, the operation will be considered in violation of their MILC and subject to termination according to Section 12.
- If during the contract period a reconstitution occurs, the modification to the MILC will not take effect until the first day D of the fiscal year following the month the FSA county office received notification of the changes.

**--\*** 

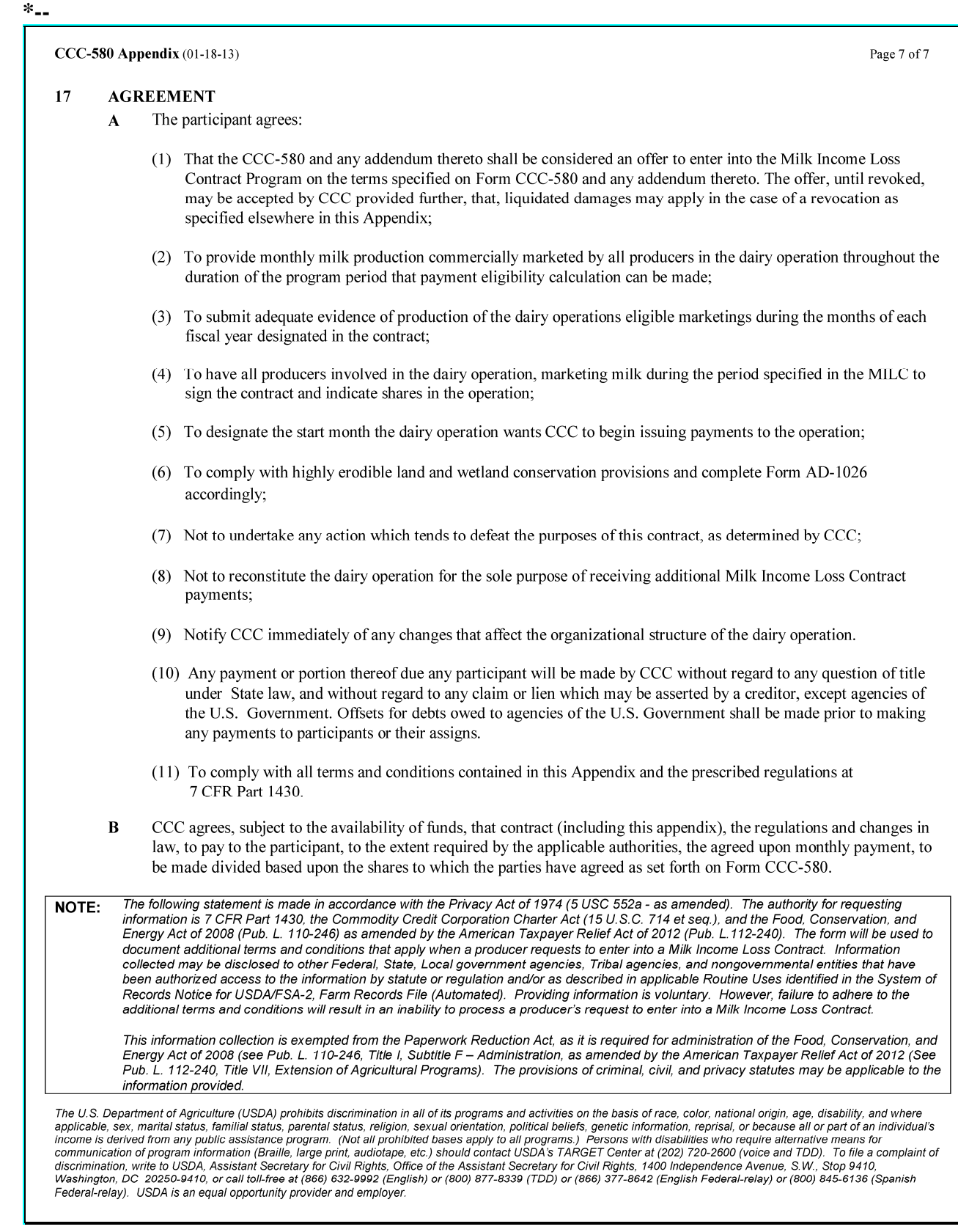

 $\mathcal{O}(\mathcal{O}(\log n))$ 

## **\*--FY 2010 Through FY 2013 Extended Signup Start Month Selection Options--\***

## **A FY 2010 Extended Start Month Selection Options**

Following are the extended start month selection options for FY 2010.

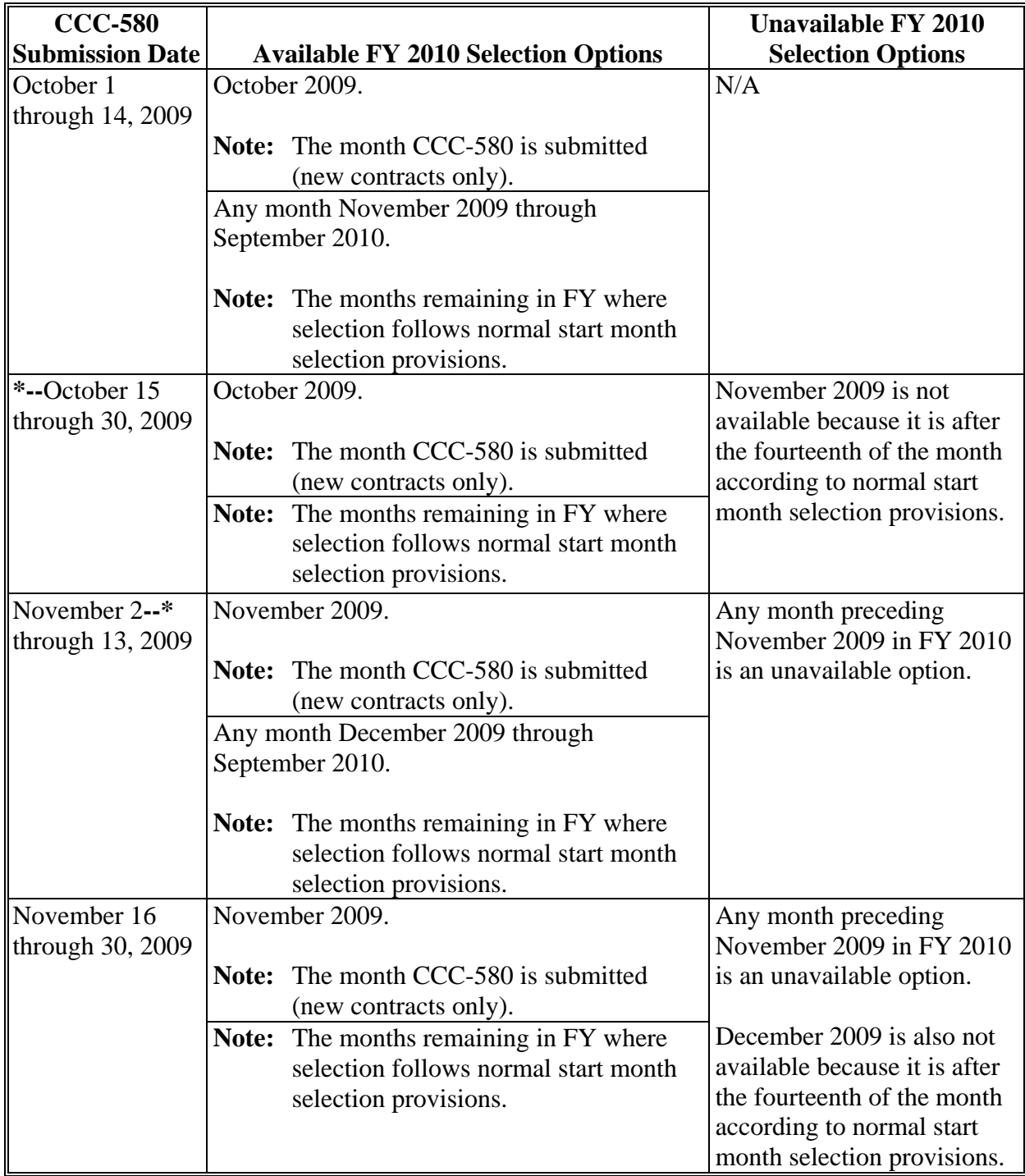

# **\*--FY 2010 Through FY 2013 Extended Signup Start Month Selection Options (Continued)--\***

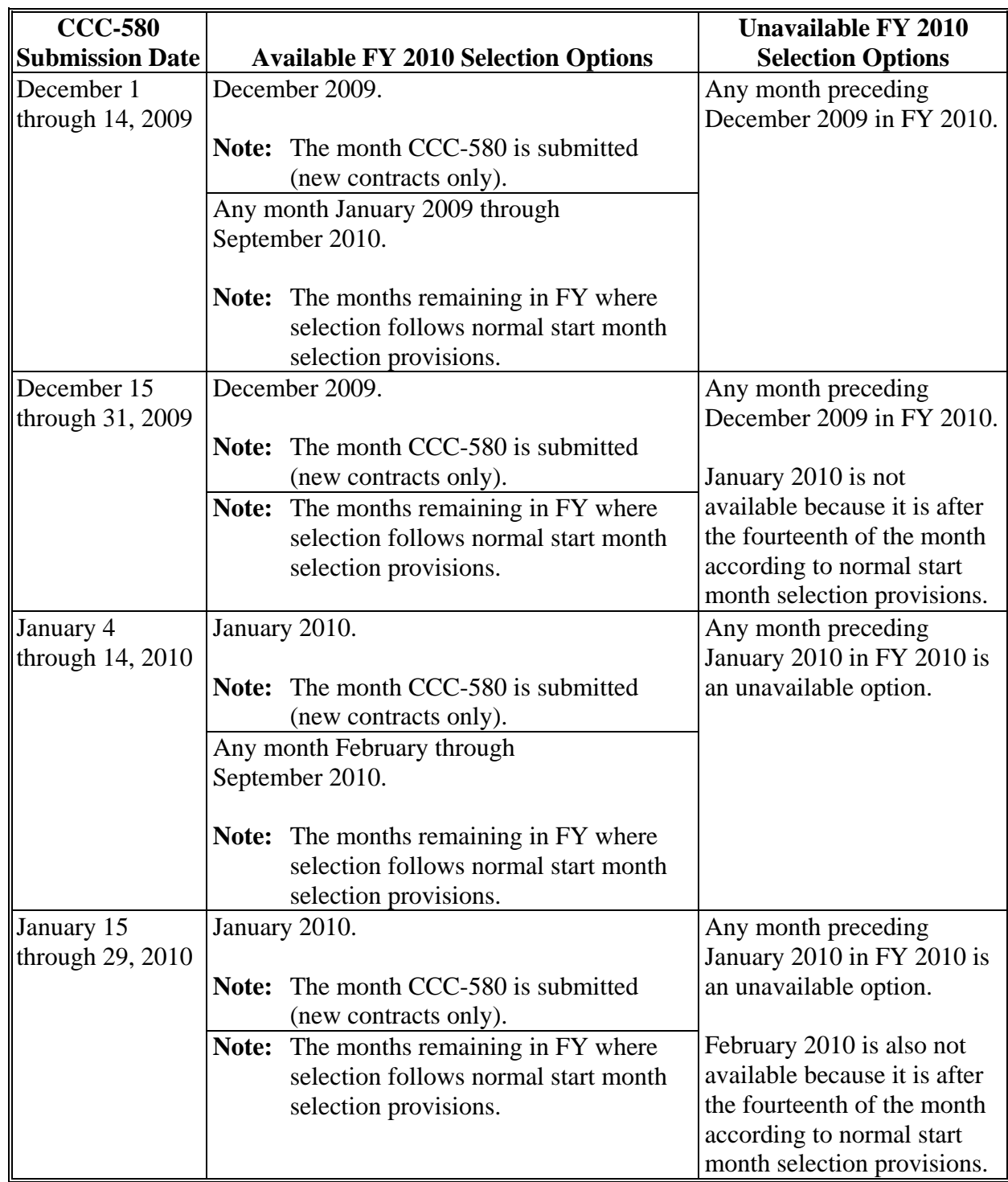

# **\*--FY 2010 Through FY 2013 Extended Signup Start Month Selection Options (Continued)--\***

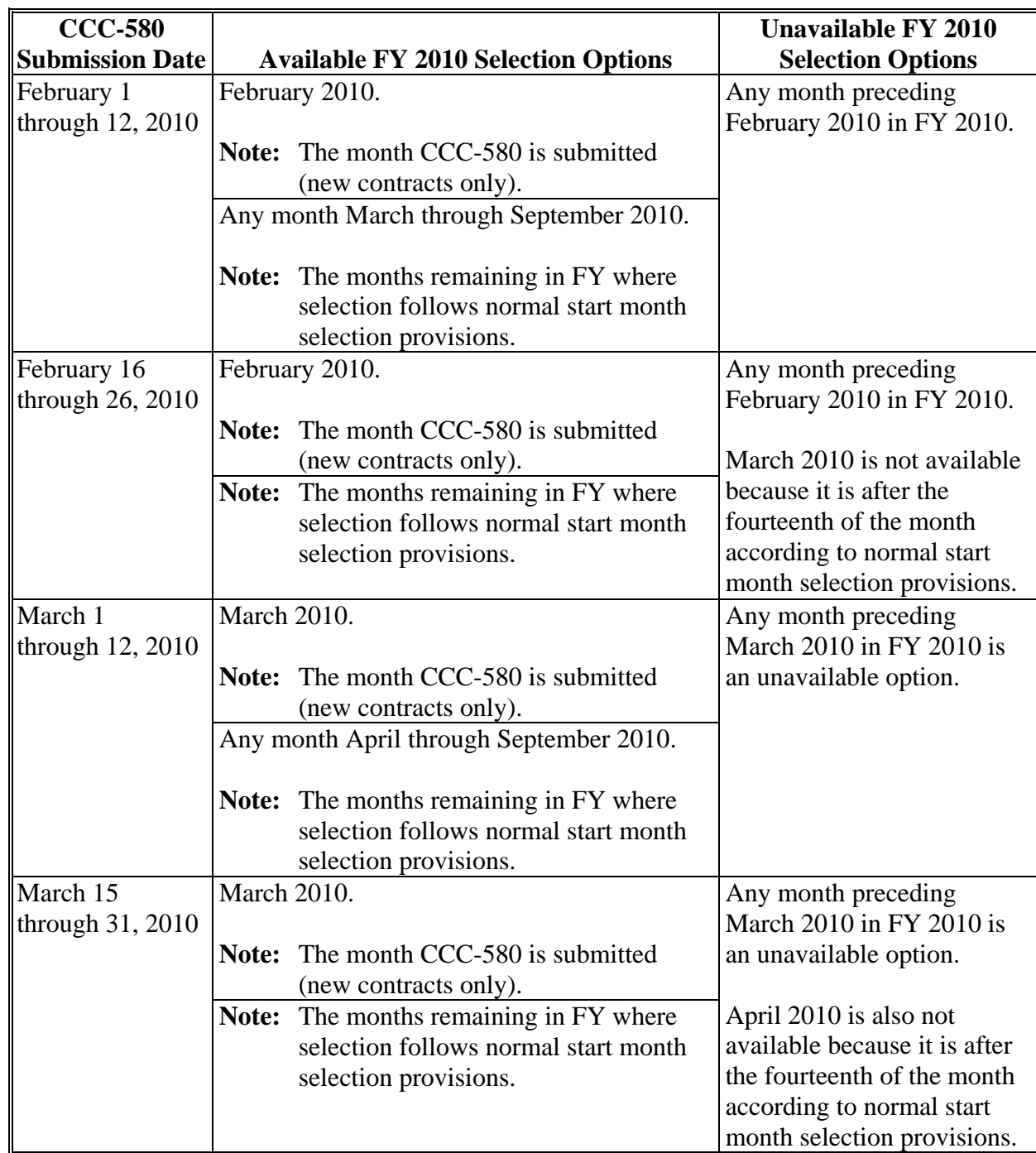

# **\*--FY 2010 Through FY 2013 Extended Signup Start Month Selection Options (Continued)--\***

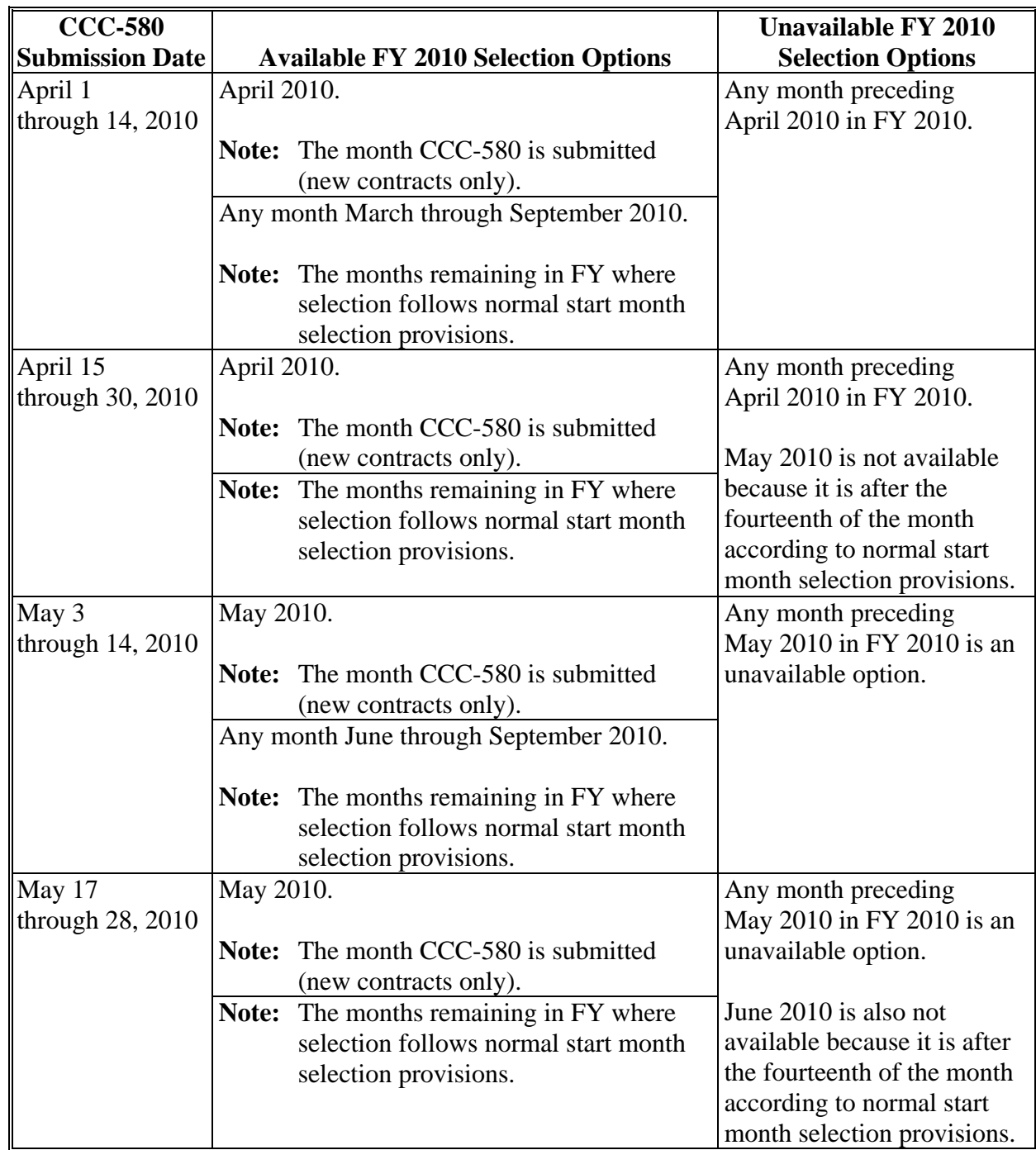

# **\*--FY 2010 Through FY 2013 Extended Signup Start Month Selection Options (Continued)--\***

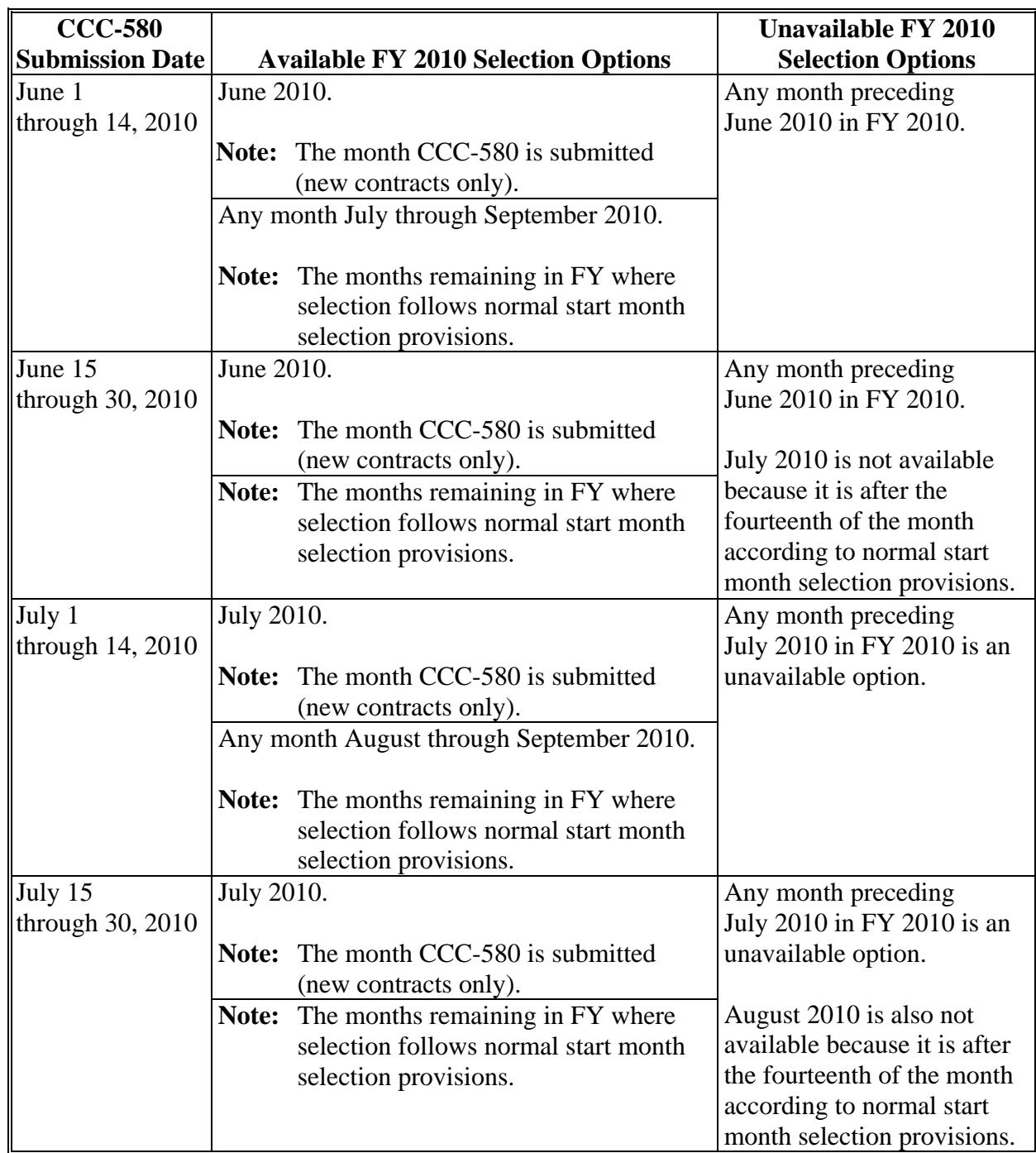

## **\*--FY 2010 Through FY 2013 Extended Signup Start Month Selection Options (Continued)--\***

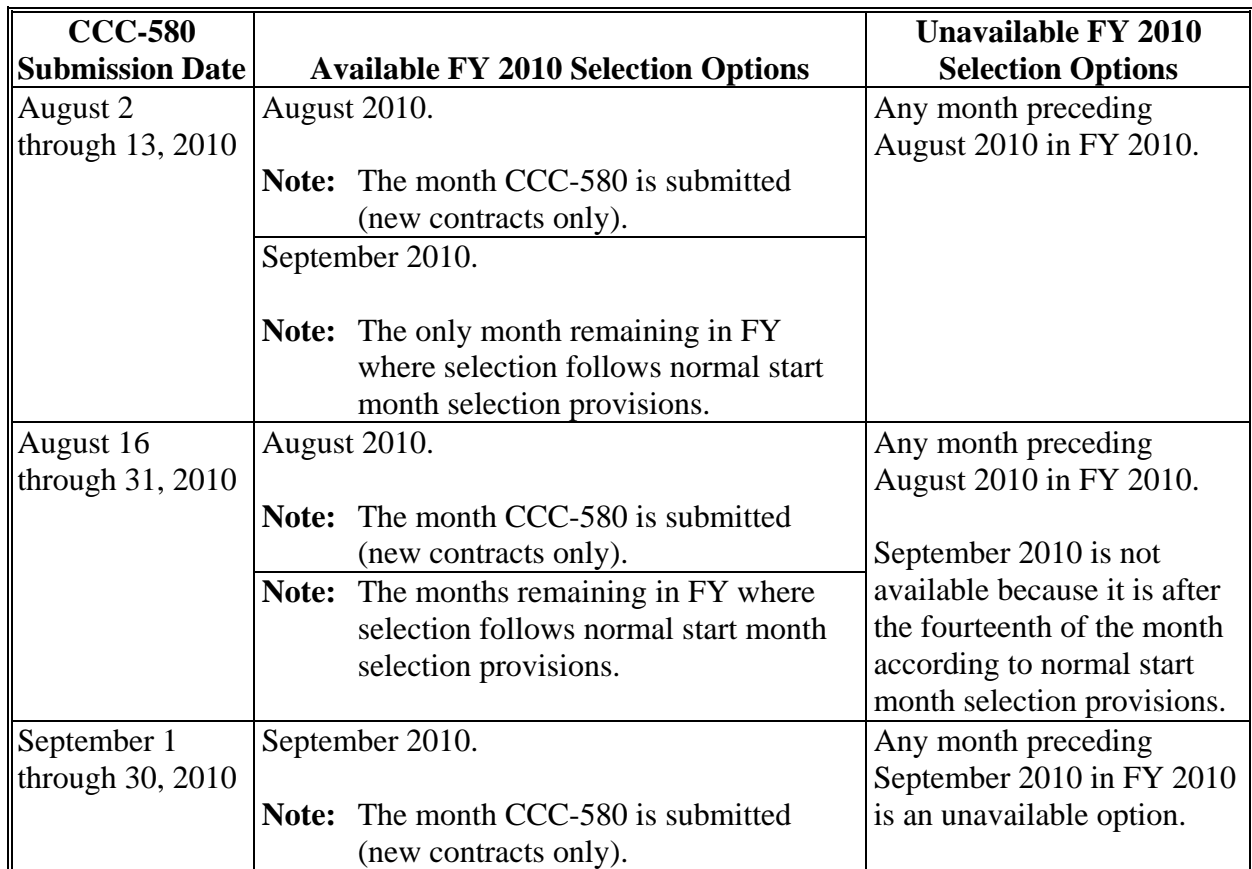

**\*--FY 2010 Through FY 2013 Extended Signup Start Month Selection Options (Continued)--\*** 

## **B FY 2011 Extended Start Month Selection Options**

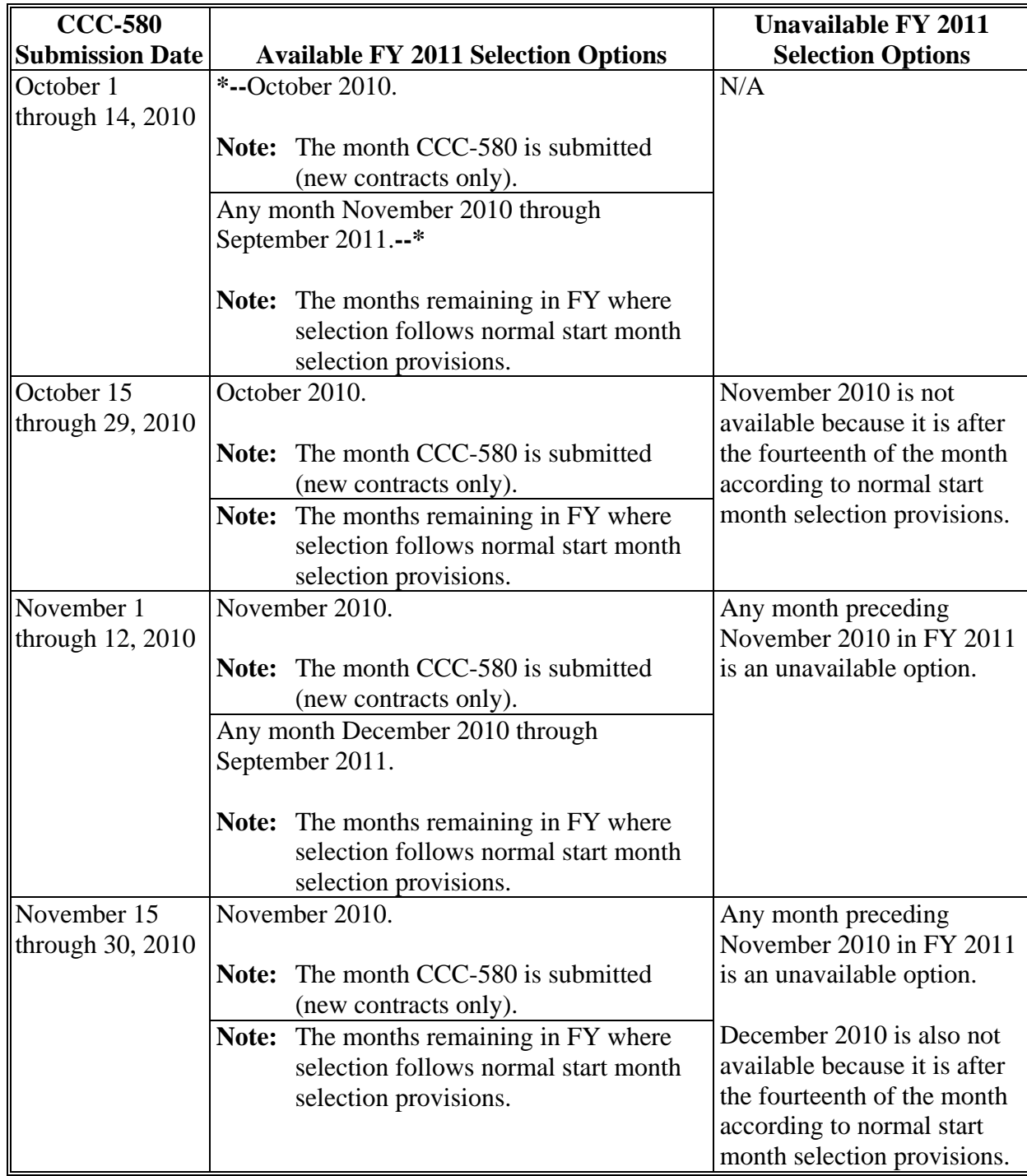

Following are the extended start month selection options for FY 2011.

# **\*--FY 2010 Through FY 2013 Extended Signup Start Month Selection Options (Continued)--\***

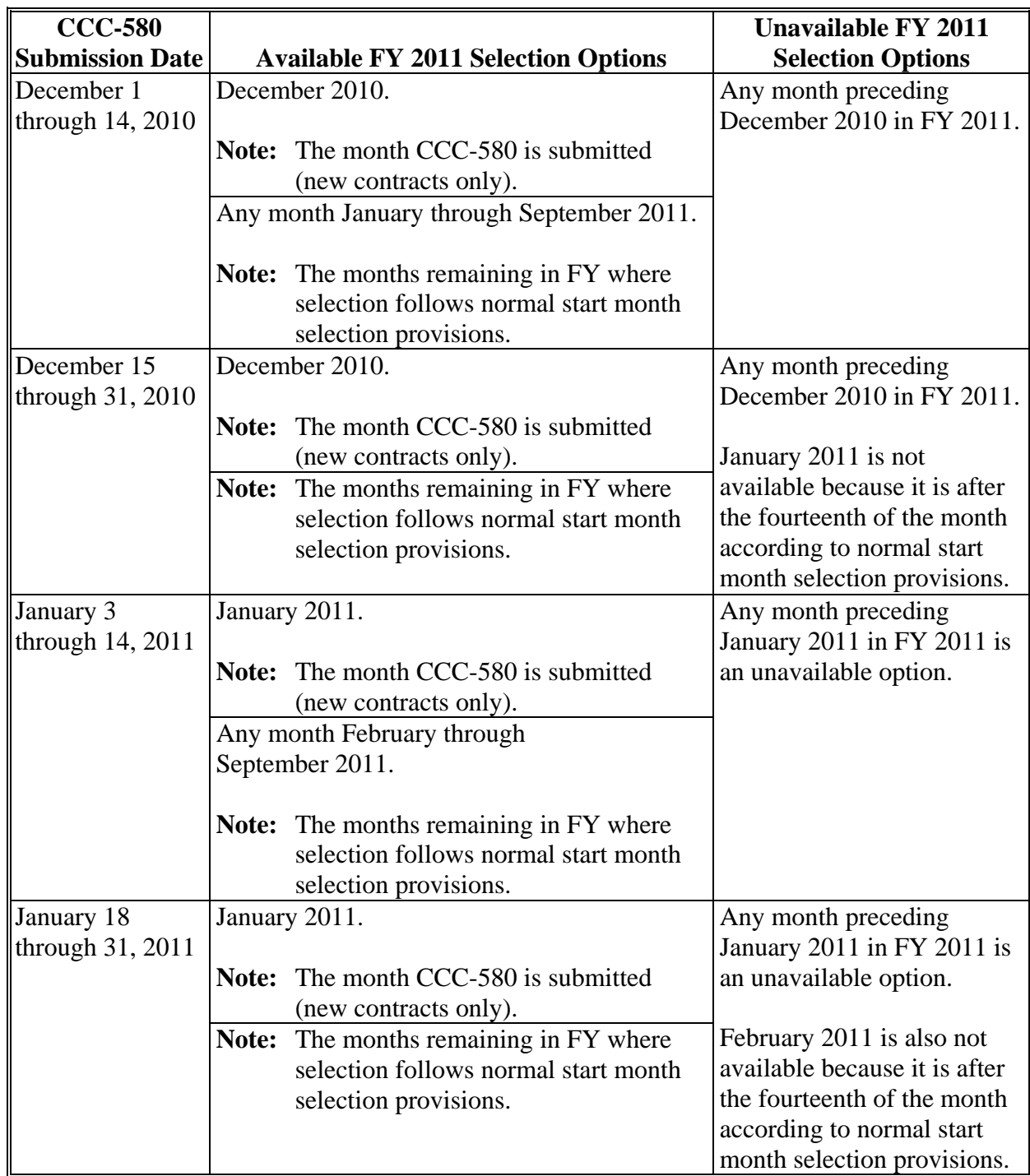

# **\*--FY 2010 Through FY 2013 Extended Signup Start Month Selection Options (Continued)--\***

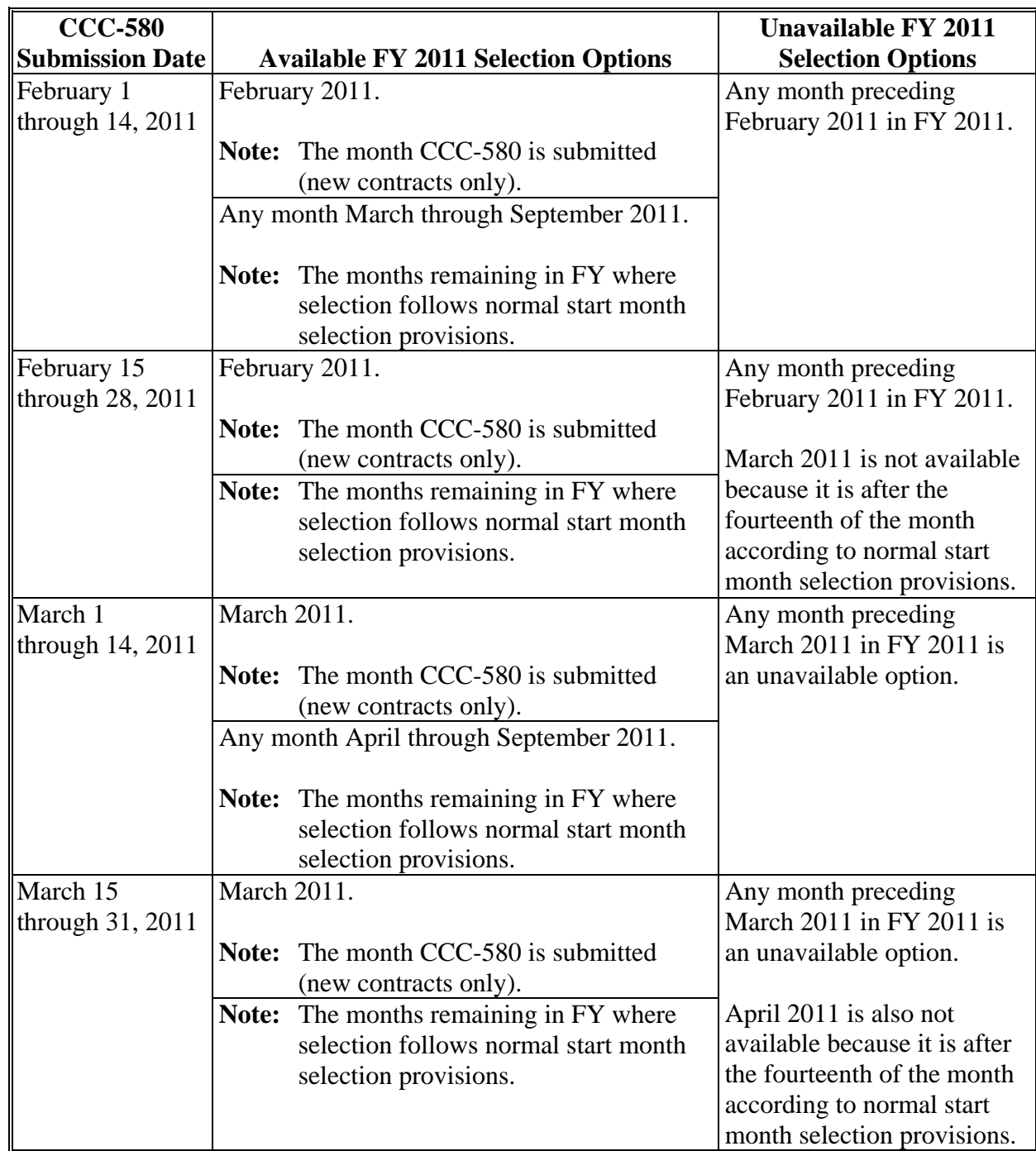

# **\*--FY 2010 Through FY 2013 Extended Signup Start Month Selection Options (Continued)--\***

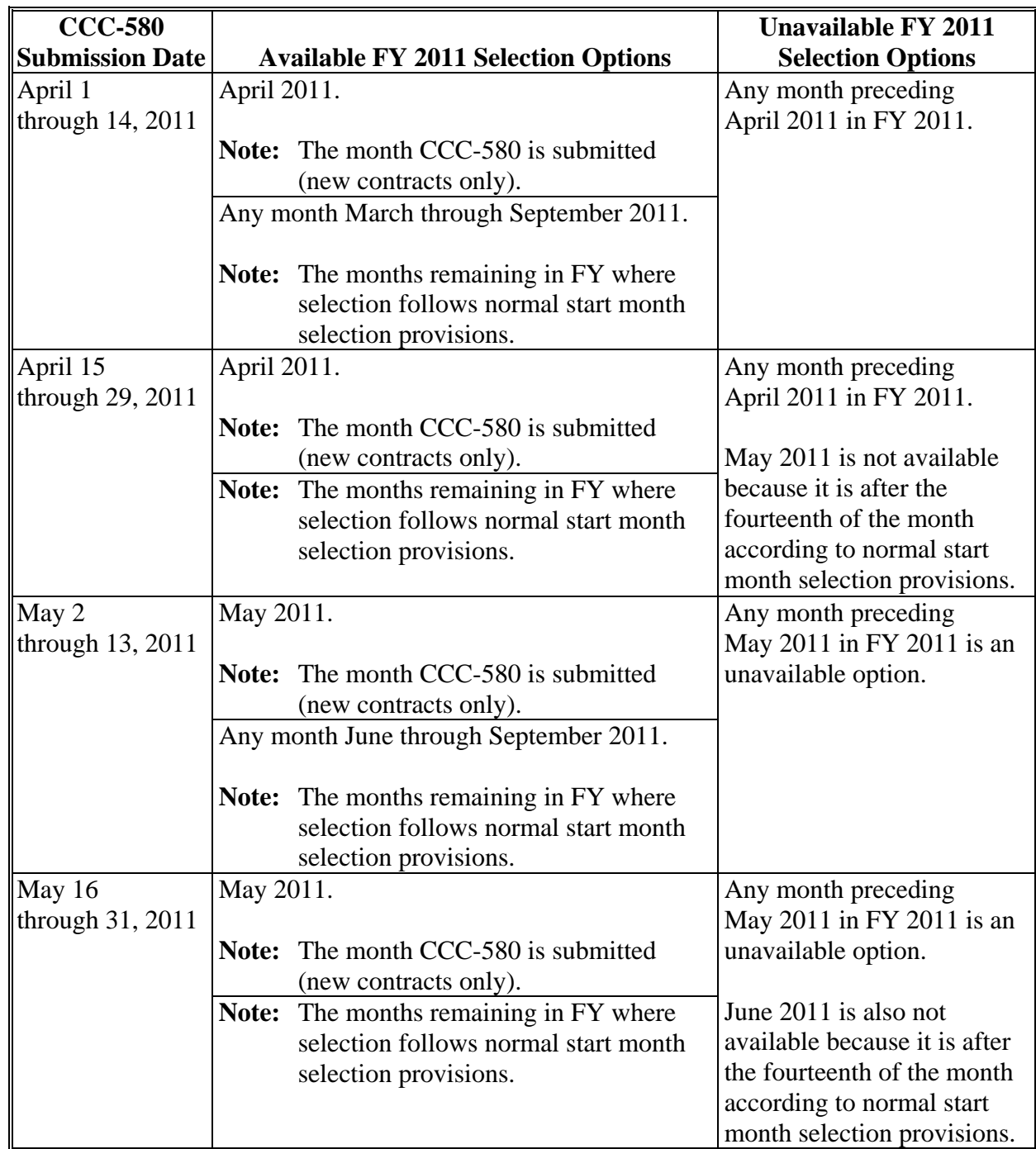

# **\*--FY 2010 Through FY 2013 Extended Signup Start Month Selection Options (Continued)--\***

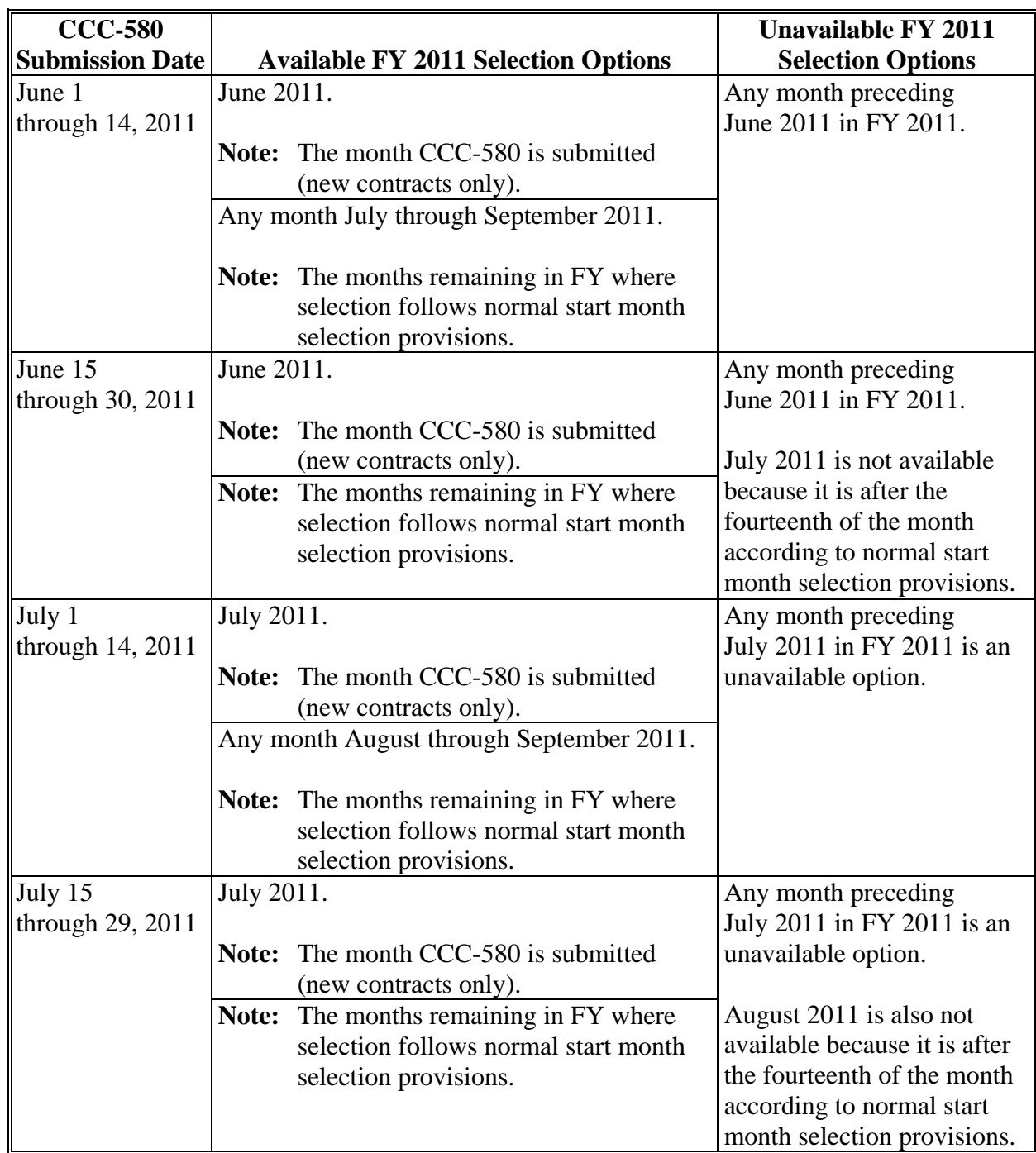

## **\*--FY 2010 Through FY 2013 Extended Signup Start Month Selection Options (Continued)--\***

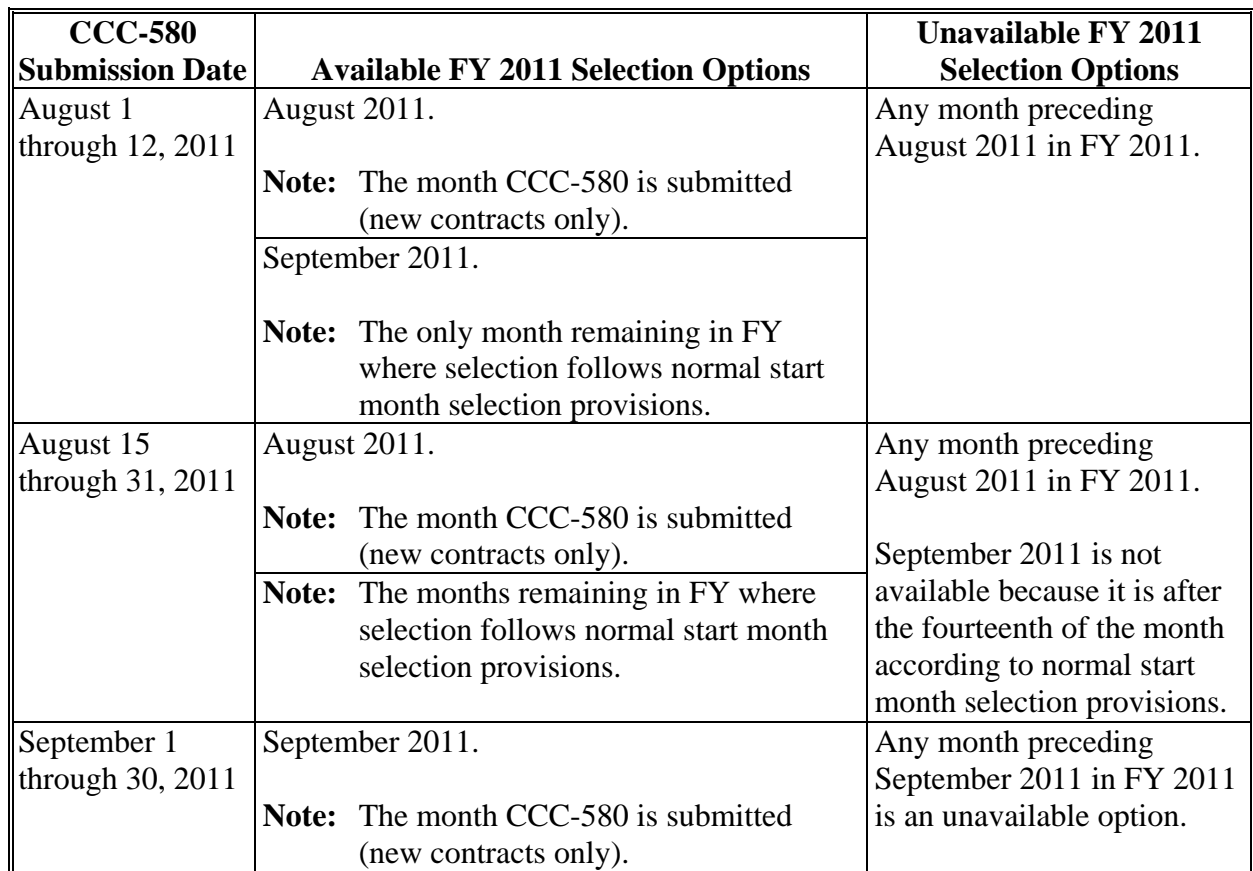

## **\*--FY 2010 Through FY 2013 Extended Signup Start Month Selection Options (Continued)--\***

## **C FY 2012 Extended Start Month Selection Options**

Following are the extended start month selection options for FY 2012.

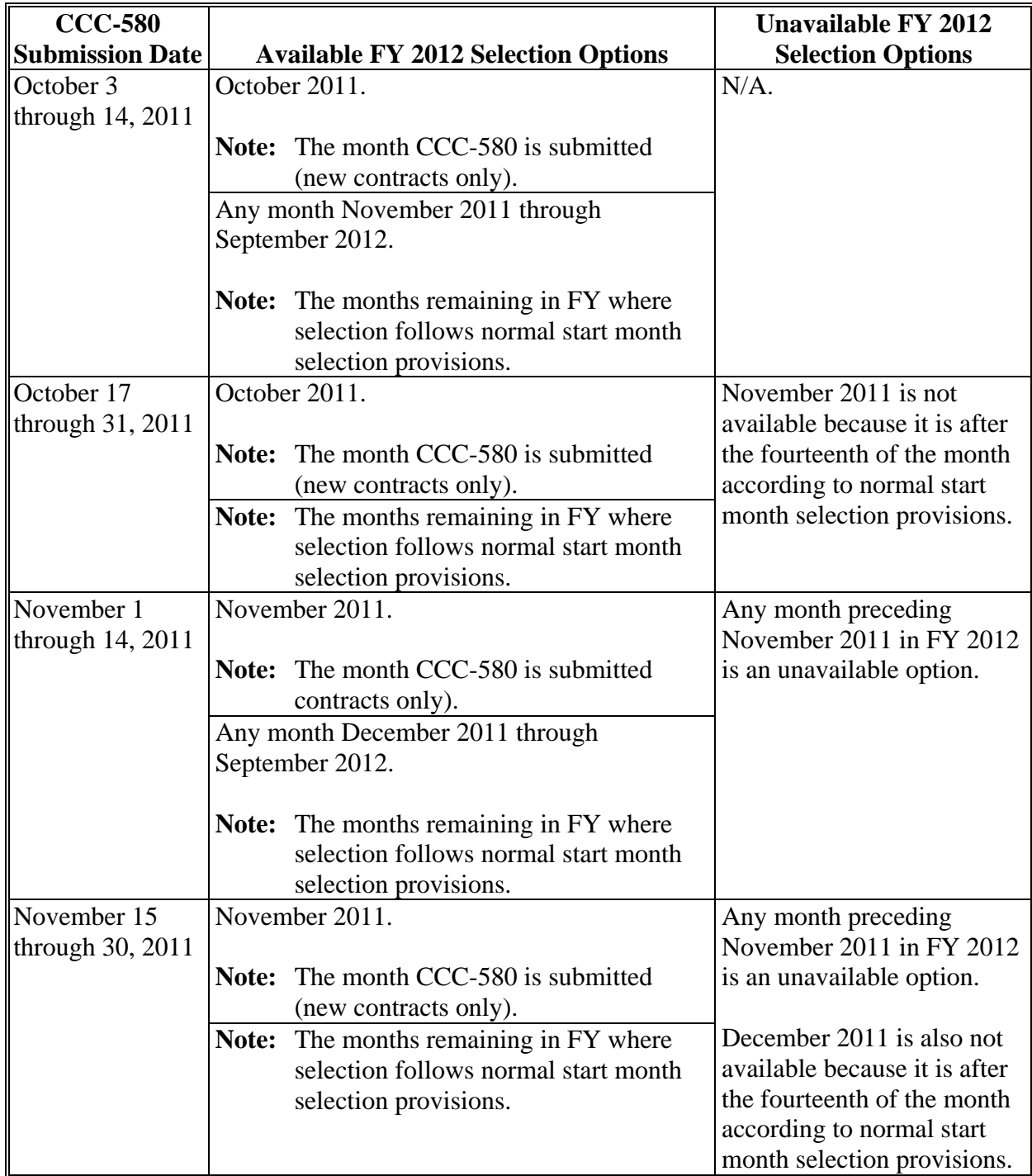

# **\*--FY 2010 Through FY 2013 Extended Signup Start Month Selection Options (Continued)--\***

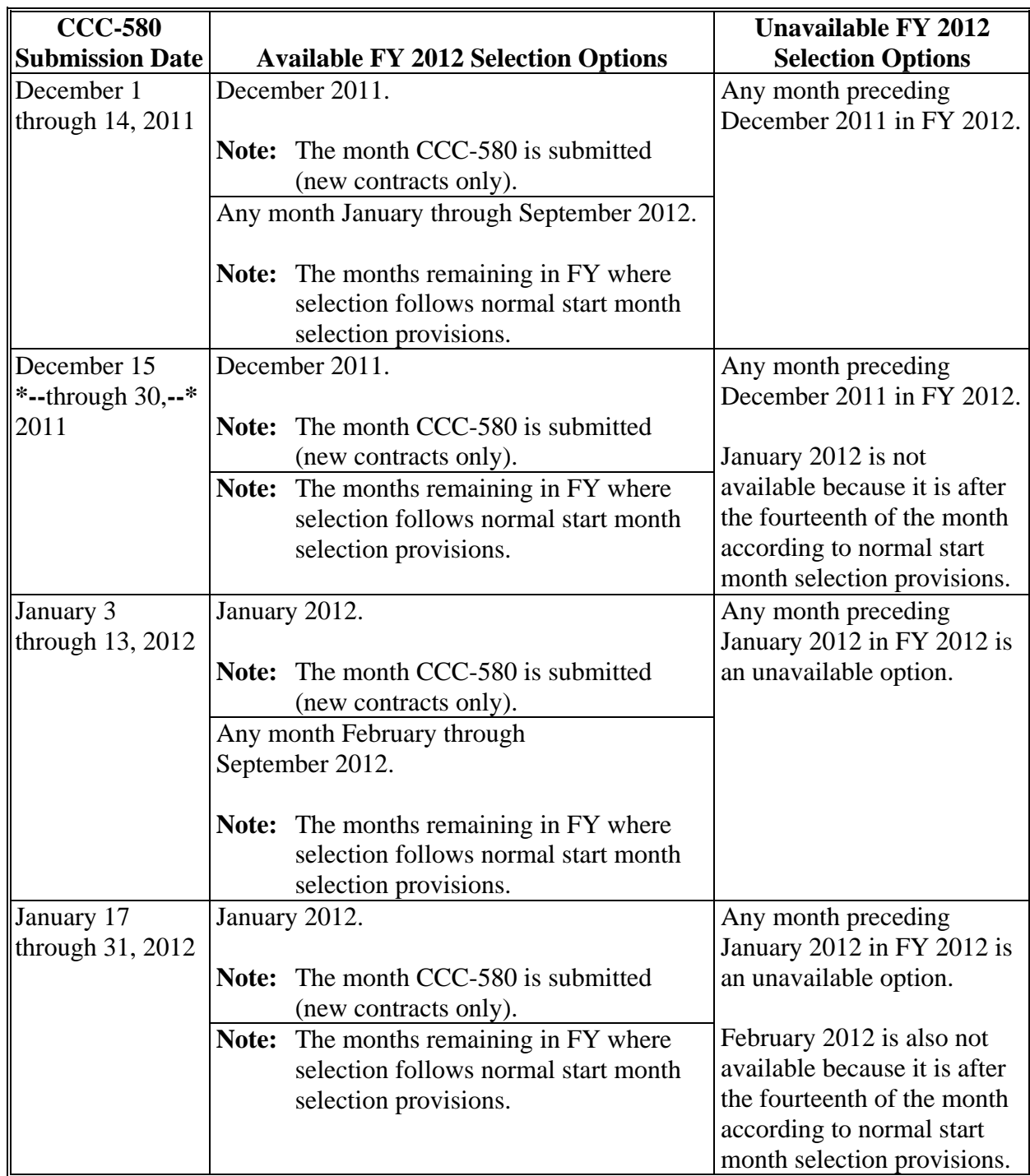

# **\*--FY 2010 Through FY 2013 Extended Signup Start Month Selection Options (Continued)--\***

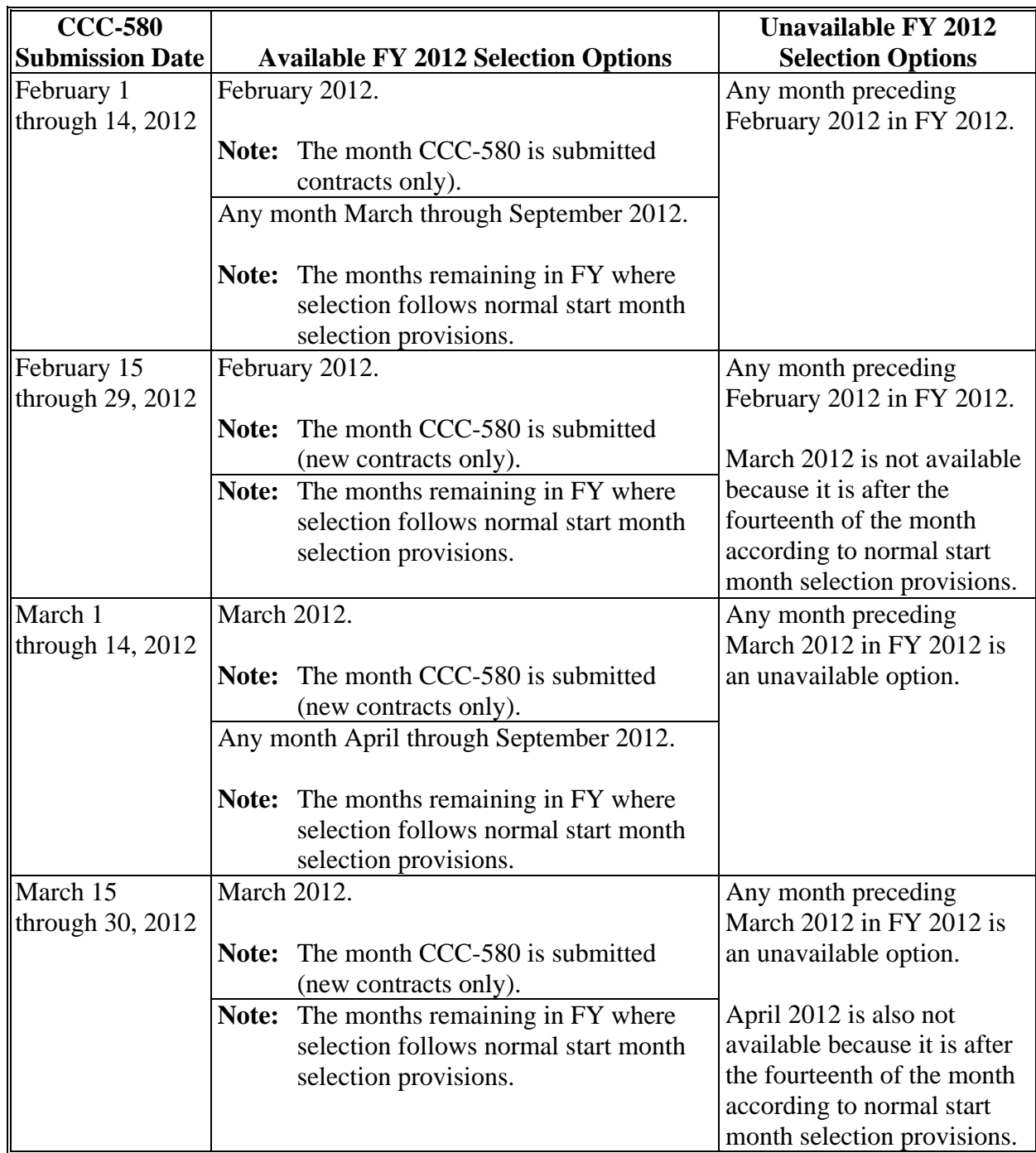

## **\*--FY 2010 Through FY 2013 Extended Signup Start Month Selection Options (Continued)--\***

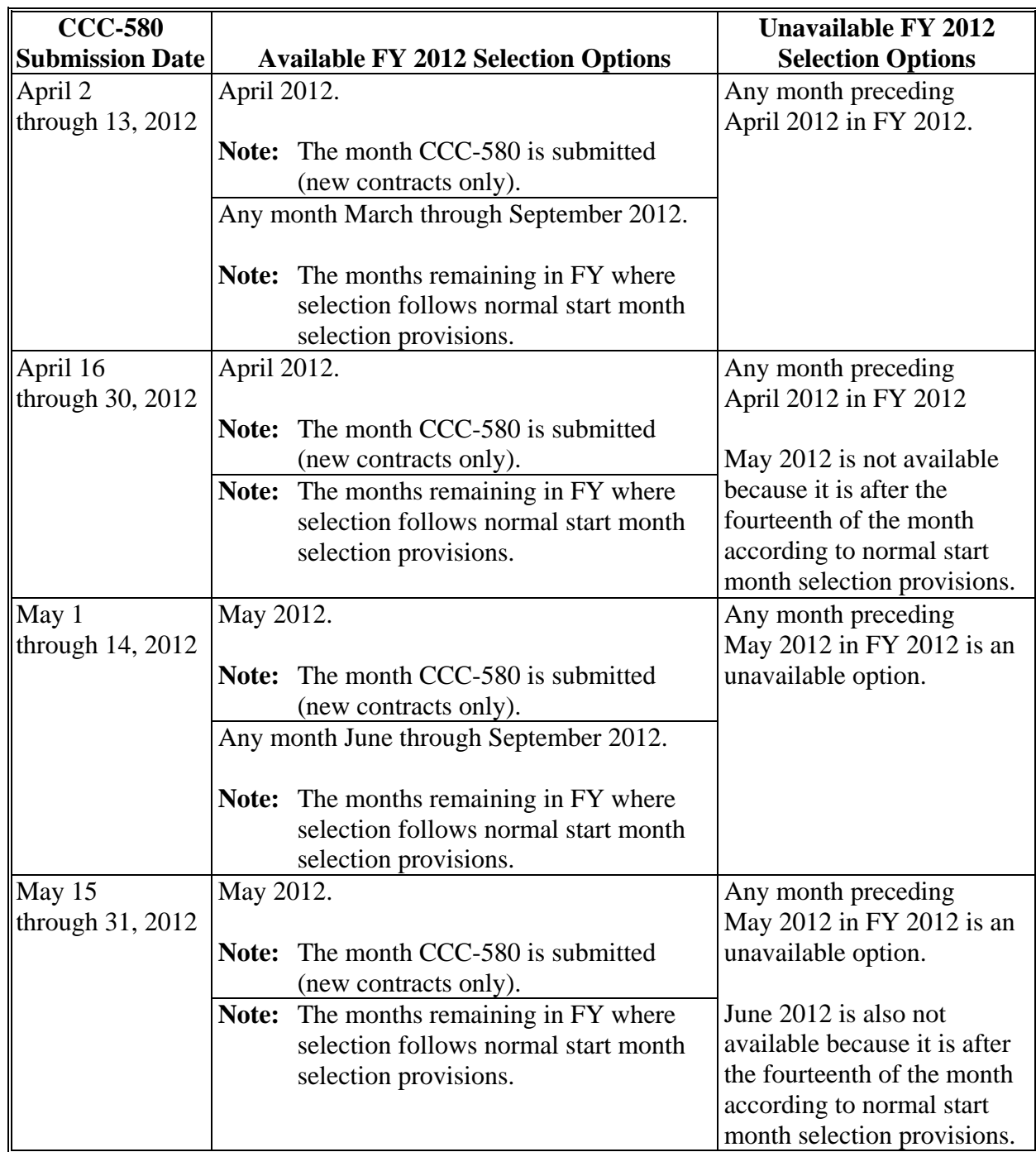
# **\*--FY 2010 Through FY 2013 Extended Signup Start Month Selection Options (Continued)--\***

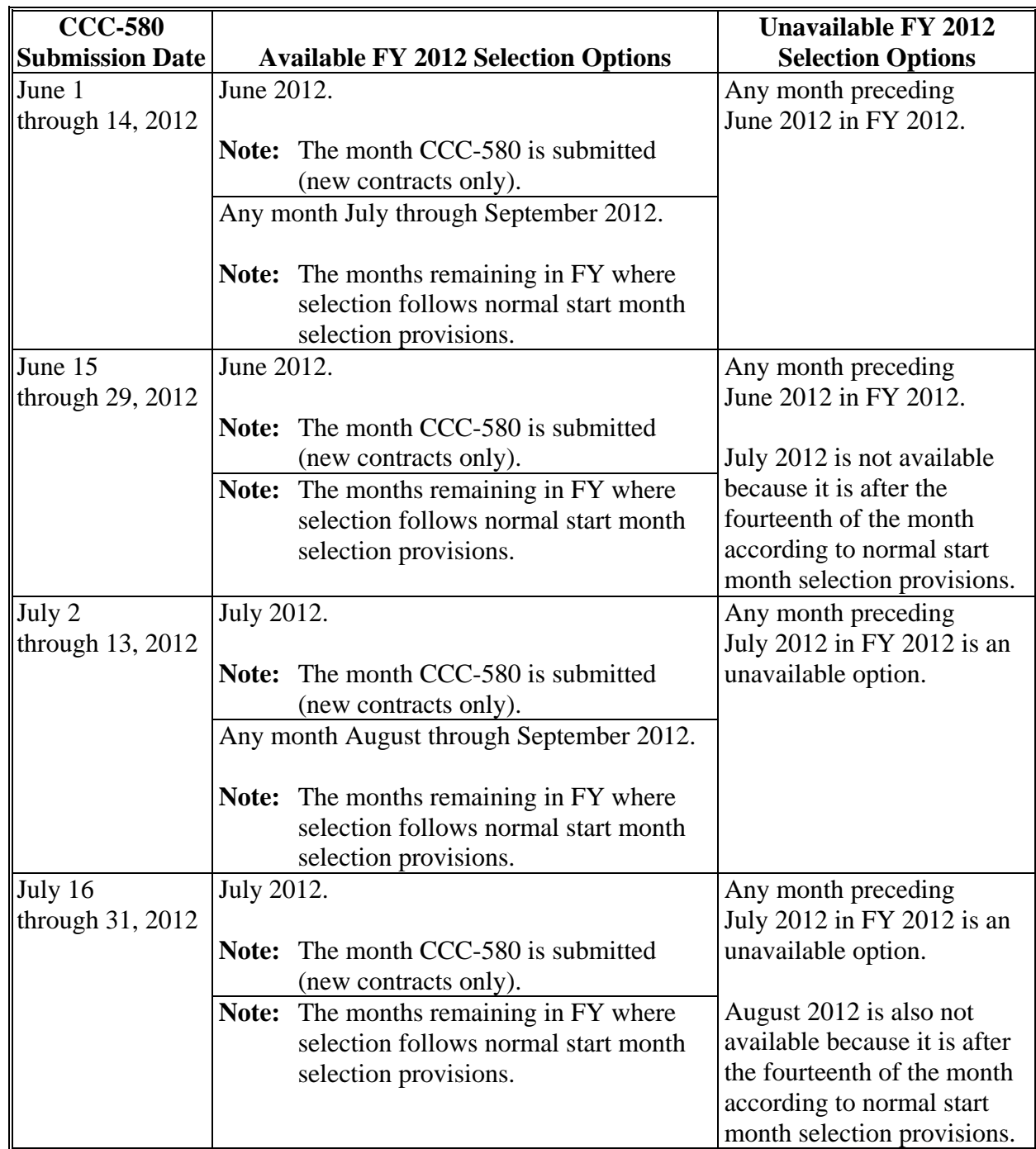

## **C FY 2012 Extended Start Month Selection Options (Continued)**

## **\*--FY 2010 Through FY 2013 Extended Signup Start Month Selection Options (Continued)--\***

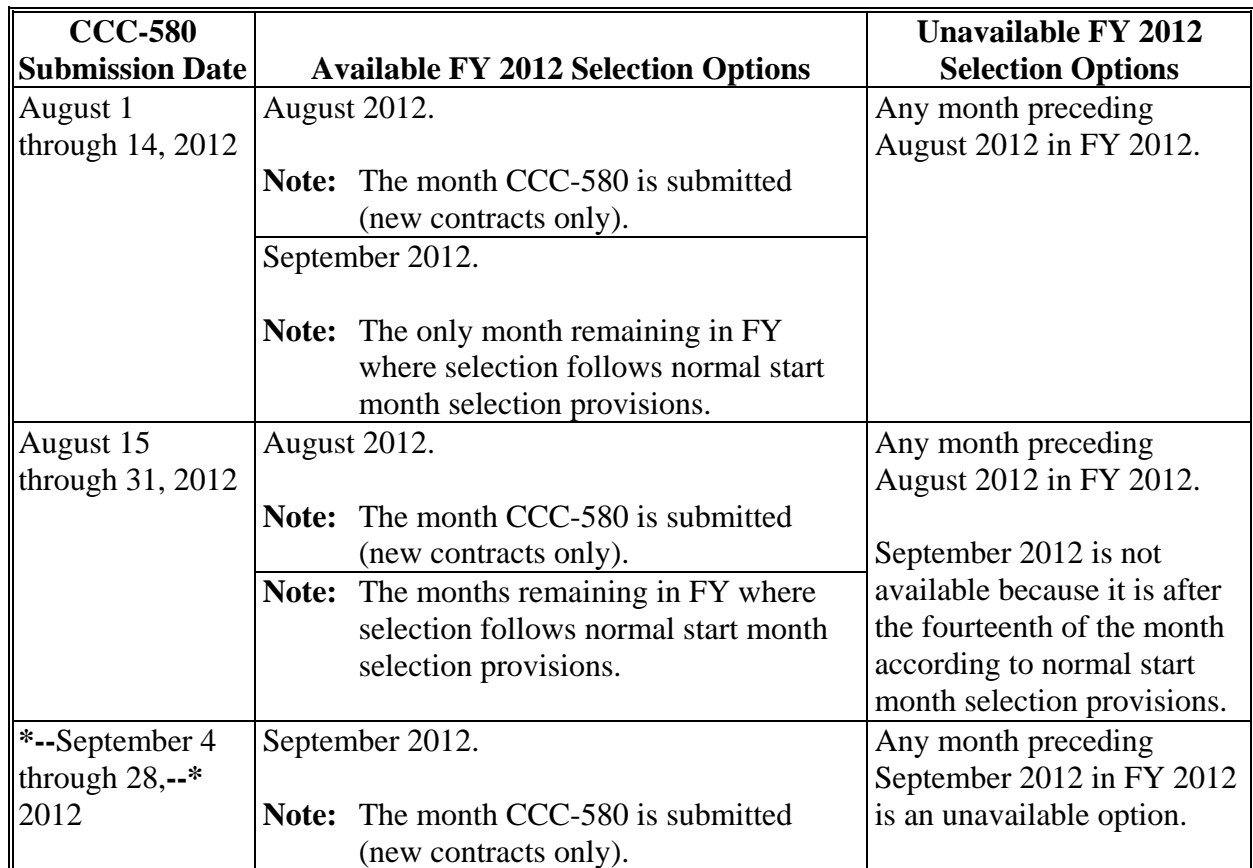

#### **C FY 2012 Extended Start Month Selection Options (Continued)**

## **\*--FY 2010 Through FY 2013 Extended Signup Start Month Selection Options (Continued)**

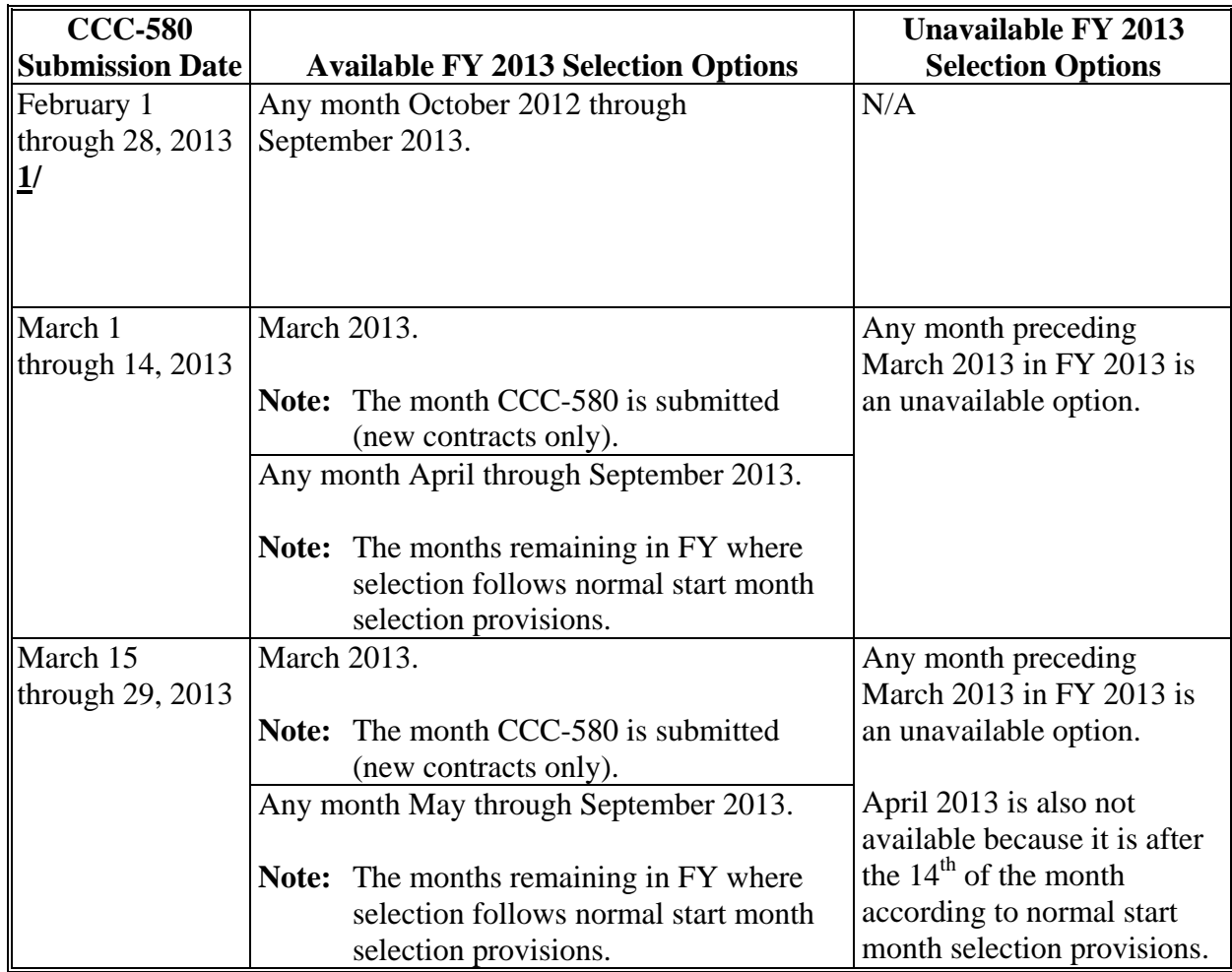

## **D FY 2013 Extended Start Month Selection Options**

**1/** Authorized relief period. Se[e subparagraph 27](#page-40-0) J.**--\*** 

## **\*--FY 2010 Through F& 2013 Extended Signup Start Month Selection Options (Continued)**

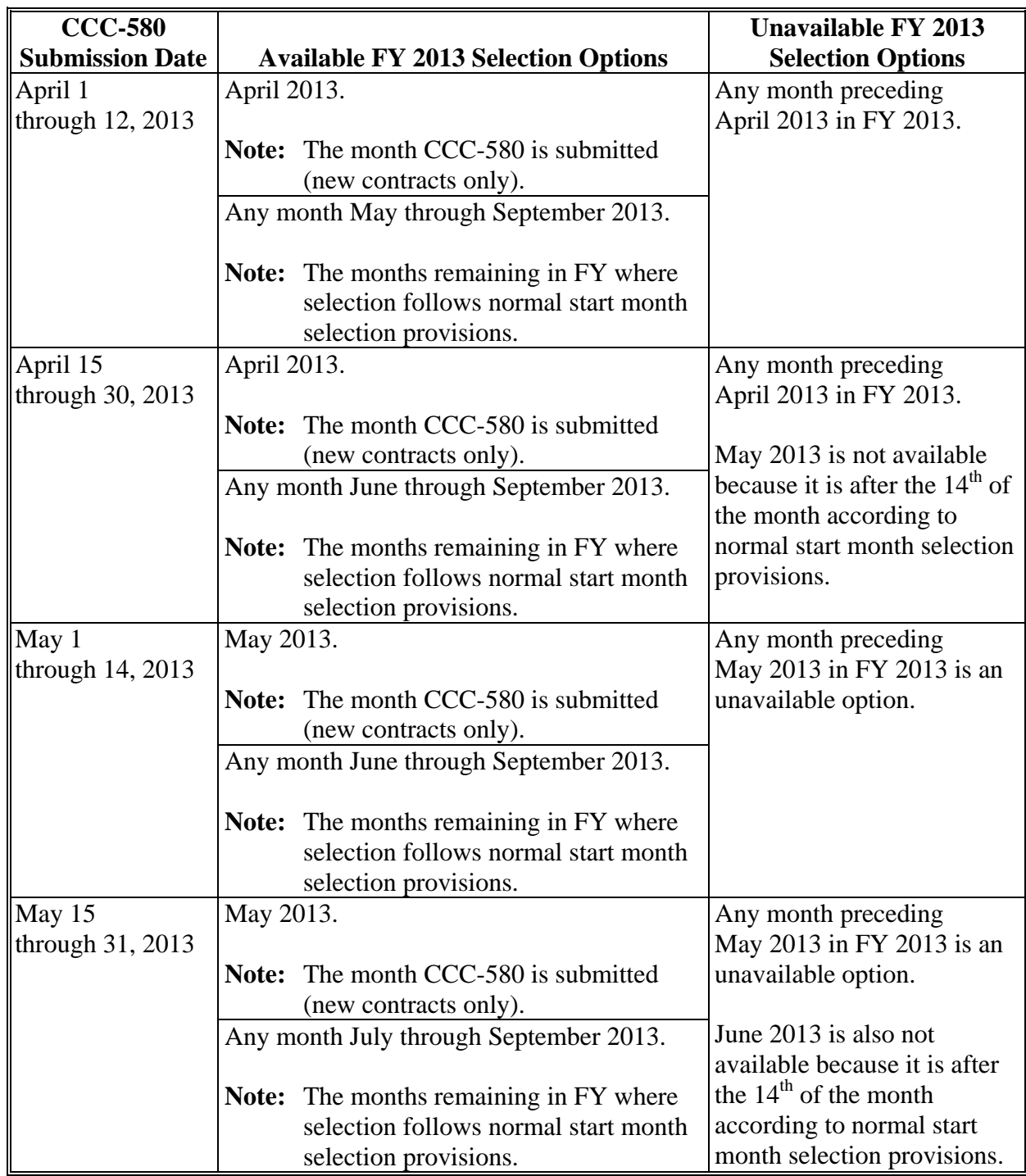

#### **D FY 2013 Extended Start Month Selection Options (Continued)**

## **\*--FY 2010 Through F& 2013 Extended Signup Start Month Selection Options (Continued)**

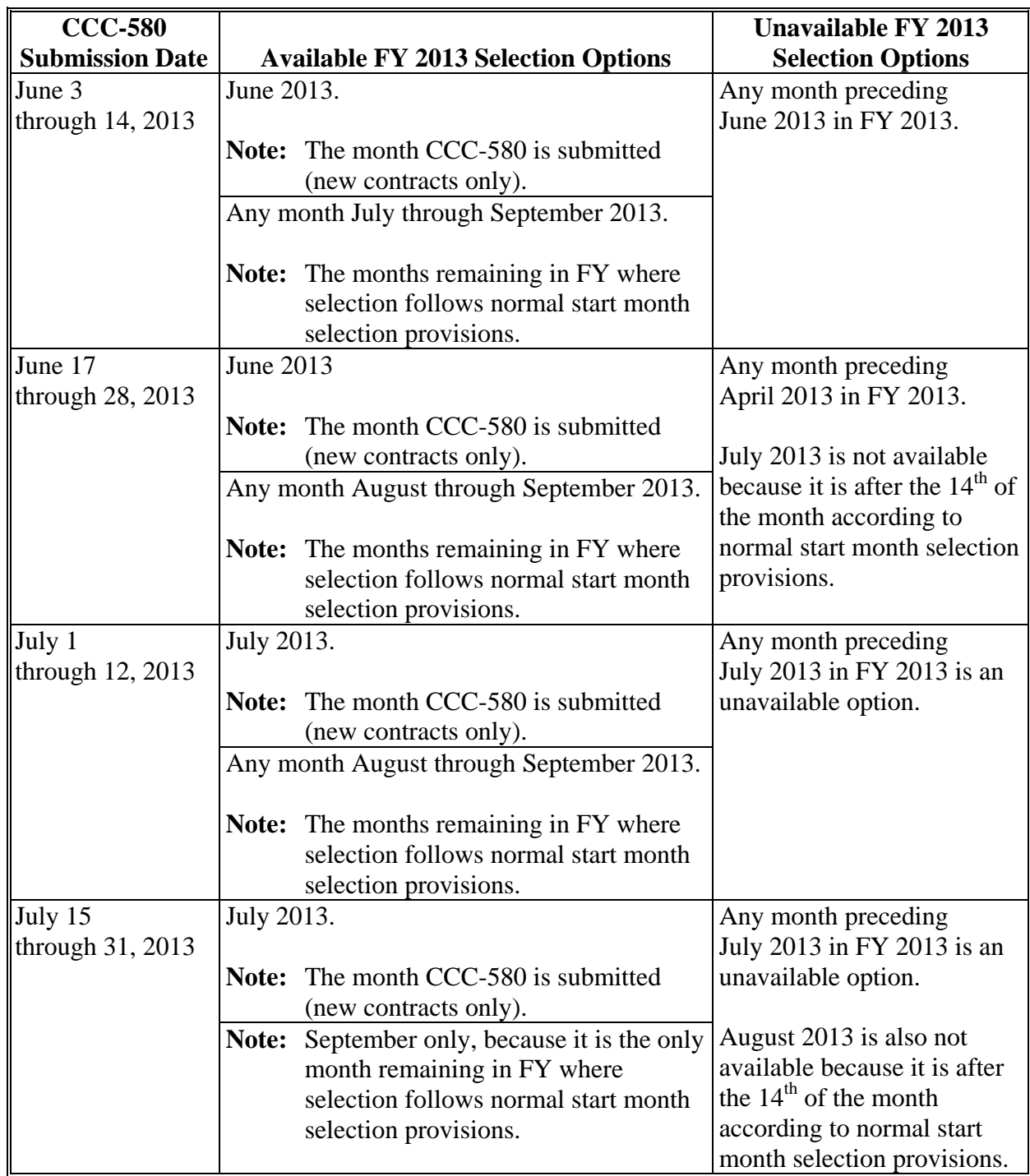

## **D FY 2013 Extended Start Month Selection Options (Continued)**

## **\*--FY 2010 Through F& 2013 Extended Signup Start Month Selection Options (Continued)**

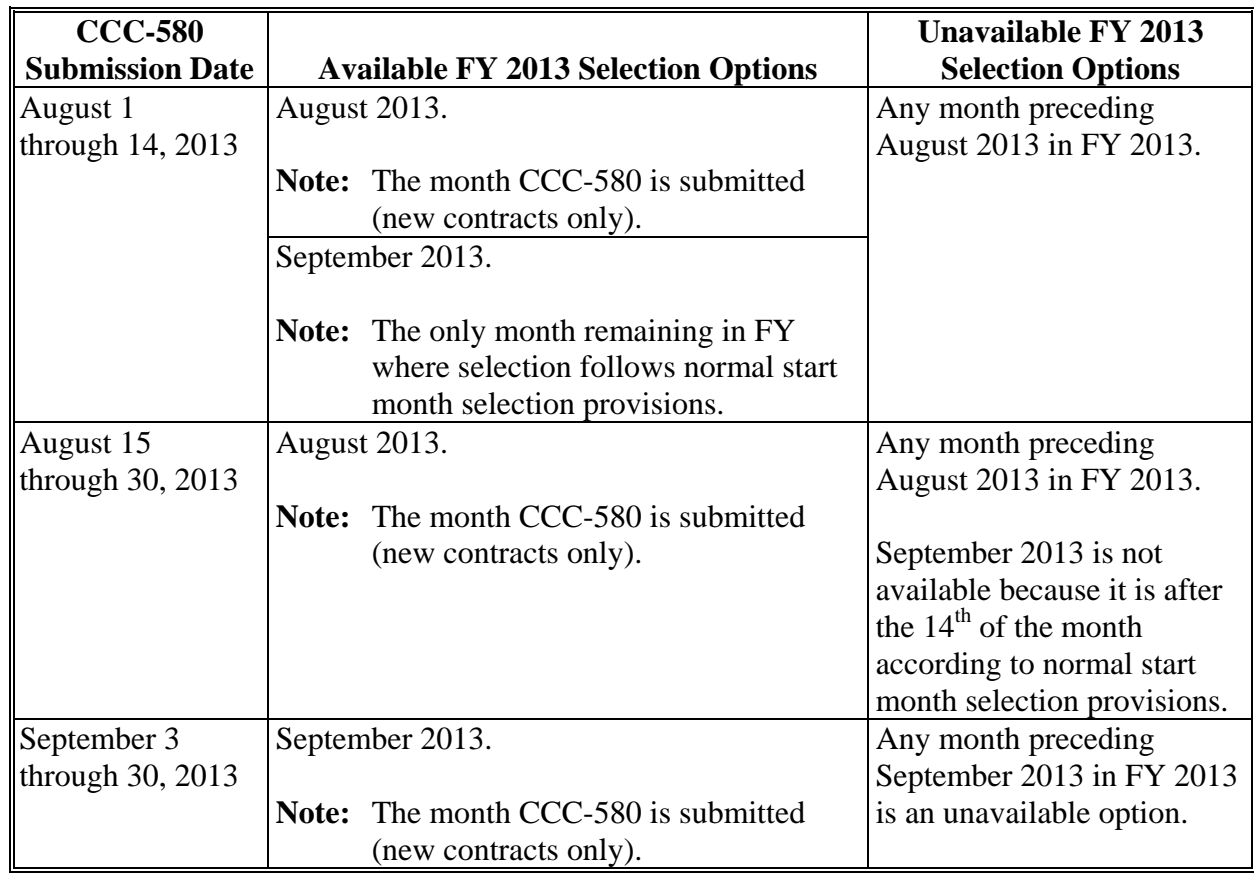

## **D FY 2013 Extended Start Month Selection Options (Continued)**

#### **\*--Deadline Dates to Change Start Month for FY 2011 Through FY 2013--\***

## **A FY 2011 Deadline Dates to Change Start Month**

The following table provides dates that are acceptable for County Offices to use for production start month changes.

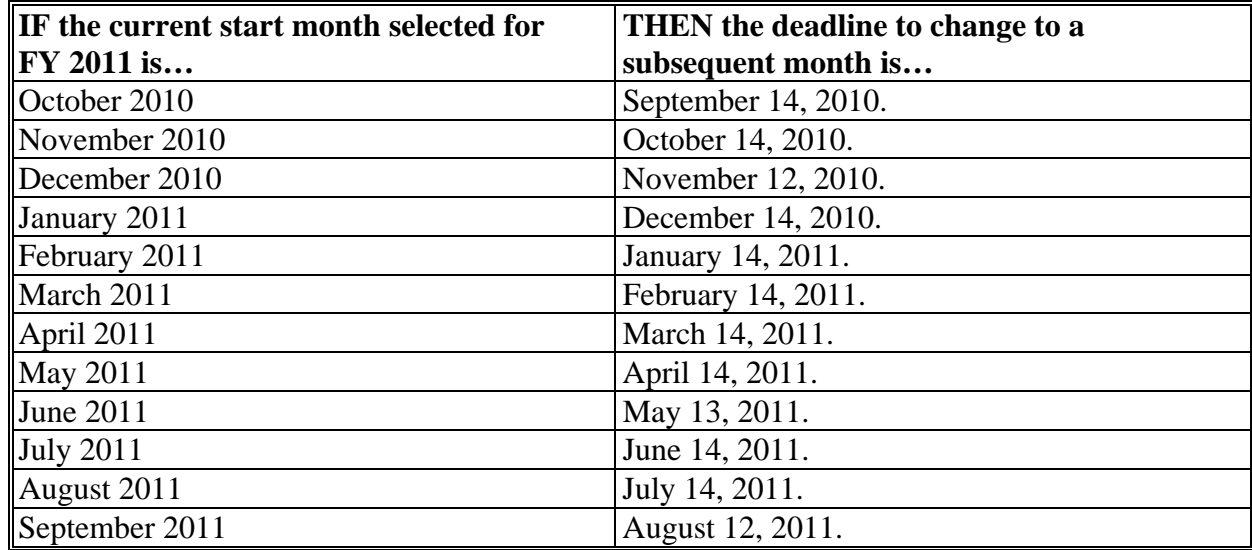

## **B FY 2012 Deadline Dates to Change Start Month**

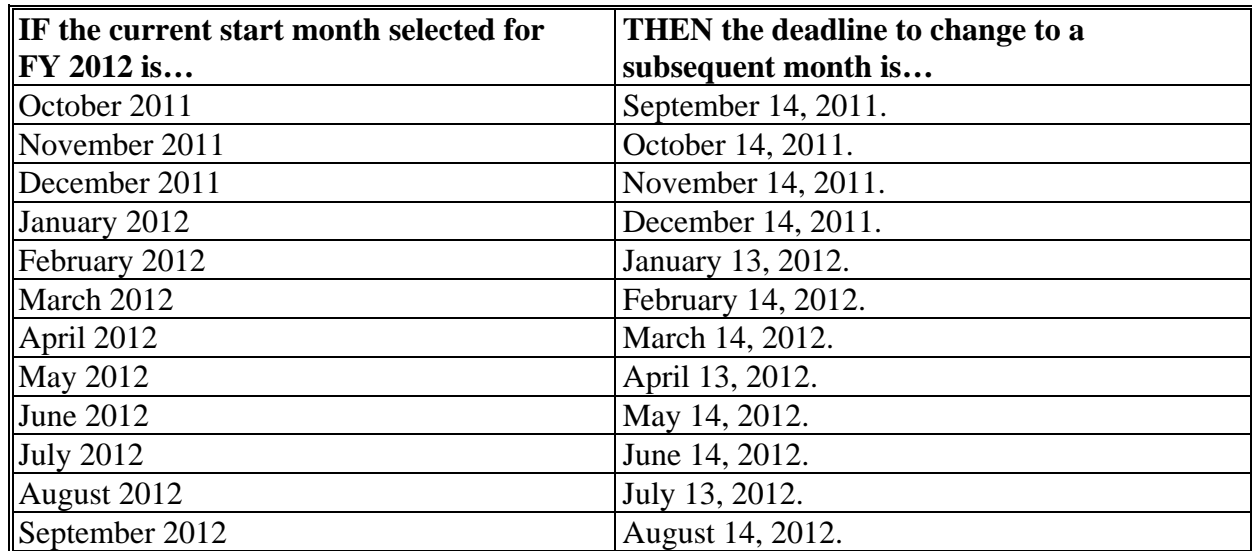

## **\*--Deadline Dates to Change Start Month for FY 2011 Through FY 2013 (Continued)**

#### **C FY 2013 Deadline Dates to Change Start Month**

The following table provides dates that are acceptable for County Offices to use for production start month changes.

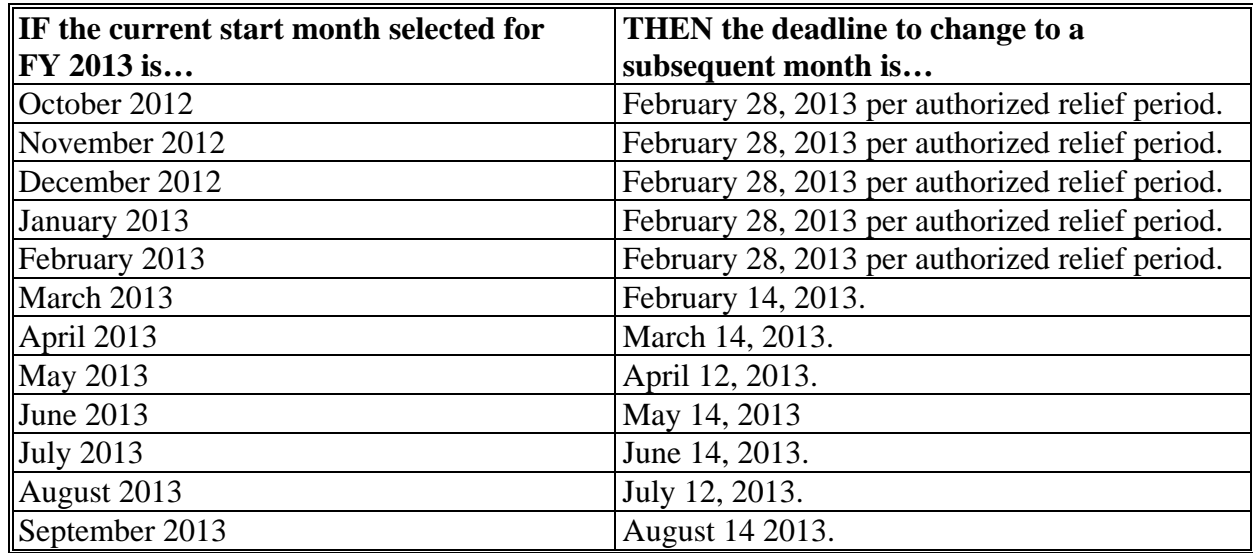

**Note:** A start month selection change to any FY 2013 month may be made during the authorized relief period of February 1 through 28, 2013, according t[o subparagraph 27](#page-40-0) J. Beginning March 1, 2013, all production start month changes **must** be made according to normal start month selection provisions provided in [paragraph 28.](#page-51-0)**--\*** 

[Date]

#### **\*--Reminder Letter Example**

The following is an example of the reminder letter to be used for dairy producers of MILC start month change provisions.

[Name] [Address] [Address]

Dear MILC Participant:

This letter serves as a reminder letter to inform you of the MILC production start month change policy. It is very **important** that you take a moment to review your MILC contract or contact your local County FSA Office to determine if you would like to make a change to your production start month to start receiving MILC payments for this upcoming FY.

Changes to your production start month must be made on or before the fourteenth of the month before the:

- month originally selected by the dairy operation as their MILC production start month
- newly selected MILC production start month for the dairy operation.

Changes must be made in advance of payment rates being known by the public for both the original production start month that the dairy operation is changing from and the production start month to which the dairy operation is changing.

If you failed to make a production start month selection for this upcoming FY, then by perpetual designation the production start month for the upcoming FY for which a production start month is **not** selected will be the production start month initially designated on CCC-580, **unless** CCC-580M is submitted to modify the production start month. If a recent CCC-580M was submitted to modify the production start month for your dairy operation, the newly designated production start month becomes the perpetual designation month for all subsequent FY's for which a production start month is **not** selected.

**Page 2**

## **\*--Reminder Letter Example (Continued)**

The following table includes acceptable dates for production start month changes.

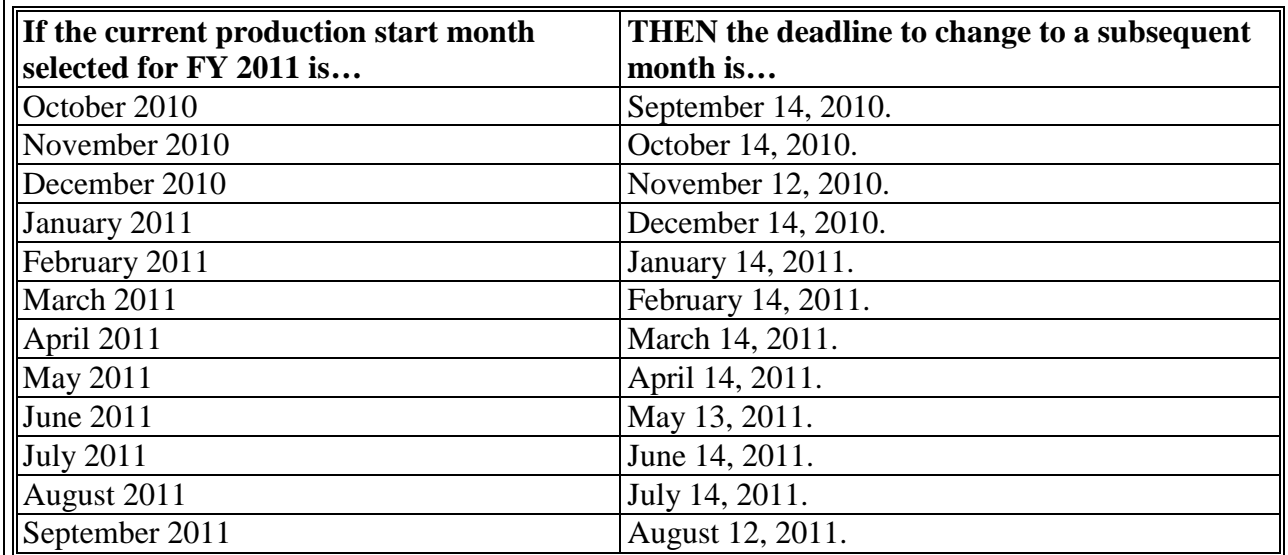

If you need additional information, please contact my office at the telephone number below.

Sincerely,

[Name of CED] [County Office Executive Director] [County Office Name] [County Office Address] [County Office Telephone Number]